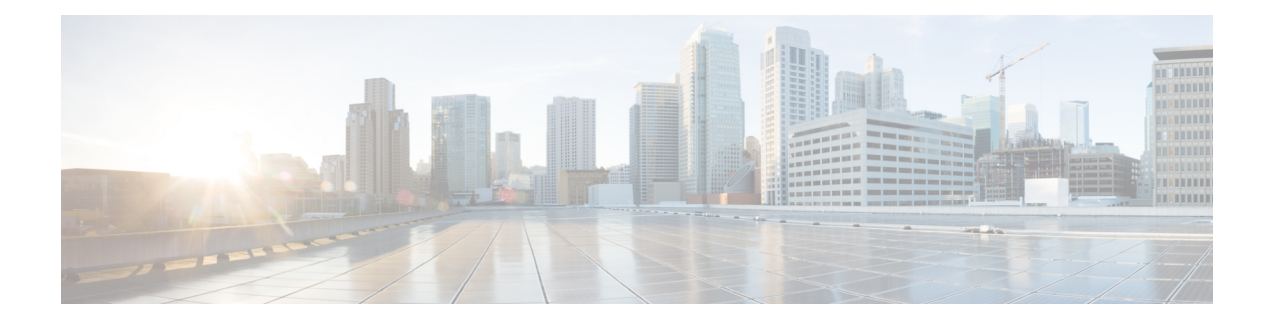

# **Command Reference: A through M**

This chapter contains commands to configure and maintain Cisco Unified Survivable Remote Site Telephony (SRST) and Cisco Unified SIP SRST. The commands are presented in alphabetical order. Some commands required for configuring Cisco Unified SRST and Cisco Unified SIP SRST may be found in other Cisco IOS command references. Use the command reference primary index or search online to find these commands.

- [access-code,](#page-3-0) on page 4
- [addon,](#page-5-0) on page 6
- address (voice [emergency](#page-6-0) response location), on page 7
- [after-hour](#page-7-0) exempt (voice register pool), on page 8
- after-hours block pattern [\(call-manager-fallback\),](#page-9-0) on page 10
- after-hours date [\(call-manager-fallback\),](#page-11-0) on page 12
- after-hours day [\(call-manager-fallback\),](#page-13-0) on page 14
- alias [\(call-manager-fallback\),](#page-15-0) on page 16
- alias (voice [register](#page-19-0) pool), on page 20
- [allow-hash-in-dn\(voice](#page-21-0) register global), on page 22
- application [\(call-manager-fallback\),](#page-22-0) on page 23
- [application](#page-23-0) (voice register global), on page 24
- [application](#page-25-0) (voice register pool), on page 26
- [attempted-registrations](#page-27-0) size, on page 28
- [audible-tone,](#page-29-0) on page 30
- [authenticate](#page-30-0) (voice register global), on page 31
- [b2bua,](#page-32-0) on page 33
- [call-forward](#page-34-0) b2bua all, on page 35
- [call-forward](#page-36-0) b2bua busy, on page 37
- [call-forward](#page-38-0) b2bua mailbox, on page 39
- [call-forward](#page-40-0) b2bua noan, on page 41
- call-forward busy [\(call-manager-fallback\),](#page-42-0) on page 43
- call-forward noan [\(call-manager-fallback\),](#page-44-0) on page 45
- call-forward pattern [\(call-manager-fallback\),](#page-46-0) on page 47
- [call-manager-fallback,](#page-47-0) on page 48
- clear voice [moh-group](#page-49-0) statistics, on page 50
- codec [g722-64k,](#page-50-0) on page 51
- conference [max-length,](#page-51-0) on page 52
- [conference-pattern](#page-52-0) blocked, on page 53
- conference transfer-pattern [\(call-manager-fallback\),](#page-53-0) on page 54
- cor [\(call-manager-fallback\),](#page-54-0) on page 55
- cor (voice [register](#page-59-0) pool), on page 60
- [credentials,](#page-62-0) on page 63
- date-format [\(call-manager-fallback\),](#page-64-0) on page 65
- [default-destination,](#page-66-0) on page 67
- description (voice [moh-group\),](#page-68-0) on page 69
- [device-id,](#page-69-0) on page 70
- [device-name,](#page-70-0) on page 71
- [device-type,](#page-71-0) on page 72
- dialplan-pattern [\(call-manager-fallback\),](#page-73-0) on page 74
- digit [collect](#page-76-0) kpml, on page 77
- [dtmf-relay](#page-77-0) (voice register pool), on page 78
- elin, on [page](#page-79-0) 80
- elin (voice [emergency](#page-80-0) response settings), on page 81
- [emergency](#page-82-0) response callback, on page 83
- [emergency](#page-83-0) response location, on page 84
- [emergency](#page-85-0) response zone, on page 86
- encrypt [password,](#page-87-0) on page 88
- [ephone-type,](#page-88-0) on page 89
- [expiry,](#page-90-0) on page 91
- [extension-range,](#page-91-0) on page 92
- [external-ring](#page-93-0) (voice register global), on page 94
- group [phone,](#page-94-0) on page 95
- h450 h450-2 [timeout](#page-96-0) (voice service voip), on page 97
- huntstop [\(call-manager-fallback\),](#page-97-0) on page 98
- id (voice [register](#page-99-0) pool), on page 100
- incoming [called-number](#page-102-0) (voice register pool), on page 103
- ip qos dscp [\(call-manager-fallback\),](#page-103-0) on page 104
- ip source-address [\(call-manager-fallback\),](#page-105-0) on page 106
- ip [source-address](#page-107-0) (credentials), on page 108
- keepalive [\(call-manager-fallback\),](#page-109-0) on page 110
- limit-dn [\(call-manager-fallback\),](#page-111-0) on page 112
- [listen-port](#page-114-0) (SIP), on page 115
- location (voice [emergency](#page-116-0) response zone), on page 117
- logging (voice [emergency](#page-118-0) response settings), on page 119
- max [registrations](#page-120-0) (voice register pool), on page 121
- max-conferences [\(call-manager-fallback\),](#page-122-0) on page 123
- max-dn [\(call-manager-fallback\),](#page-124-0) on page 125
- max-dn (voice register [global\),](#page-127-0) on page 128
- [max-pool](#page-129-0) (voice register global), on page 130
- max-ephones [\(call-manager-fallback\),](#page-130-0) on page 131
- maximum bit-rate [\(cm-fallback-video\),](#page-132-0) on page 133
- [max-presentation,](#page-133-0) on page 134
- [mode](#page-134-0) esrst, on page 135
- moh [\(call-manager-fallback\),](#page-135-0) on page 136
- moh (voice [moh-group\),](#page-137-0) on page 138
- [moh-file-buffer](#page-138-0) (cm-fallback), on page 139
- moh-live [\(call-manager-fallback\),](#page-140-0) on page 141
- multicast moh [\(call-manager-fallback\),](#page-142-0) on page 143
- mwi expires [\(call-manager-fallback\),](#page-144-0) on page 145
- mwi reg-e164 [\(call-manager-fallback\),](#page-145-0) on page 146
- mwi relay [\(call-manager-fallback\),](#page-146-0) on page 147
- mwi sip-server [\(call-manager-fallback\),](#page-147-0) on page 148

### <span id="page-3-0"></span>**access-code**

To configure trunk access codes for each type of line so that the Cisco IP phones can access the trunk lines only during Cisco Unified Communications Manager fallback when the Cisco Unified SRST feature is enabled, use the **access-code** command in call-manager-fallback configuration mode. To remove the telephone access code configuration from the Cisco IP phones, use the **no** form of this command.

### **FXO and EandM Line Types**

**access-code**{**fxo** | **e&m**}*dial-string* **no access-code**{**fxo** | **e&m**}*dial-string*

### **BRI and PRI Line Types**

**access-code** {**bri** | **pri**} *dial-string* [**direct-inward-dial**] **no access-code** {**bri** | **pri**} [*dial-string*] [**direct-inward-dial**]

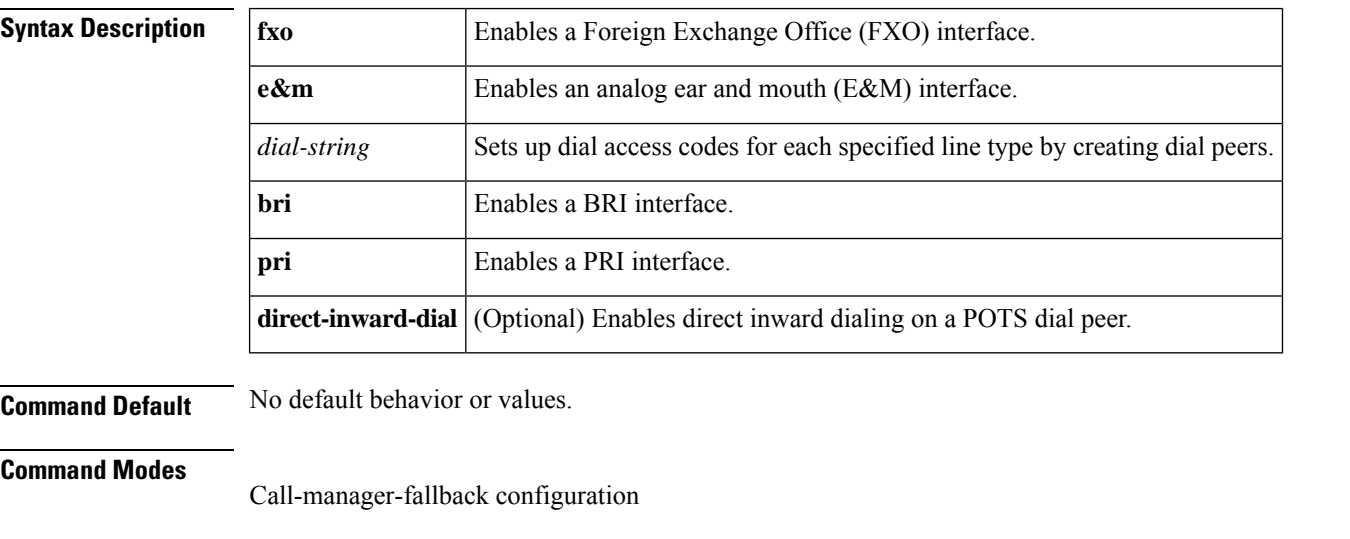

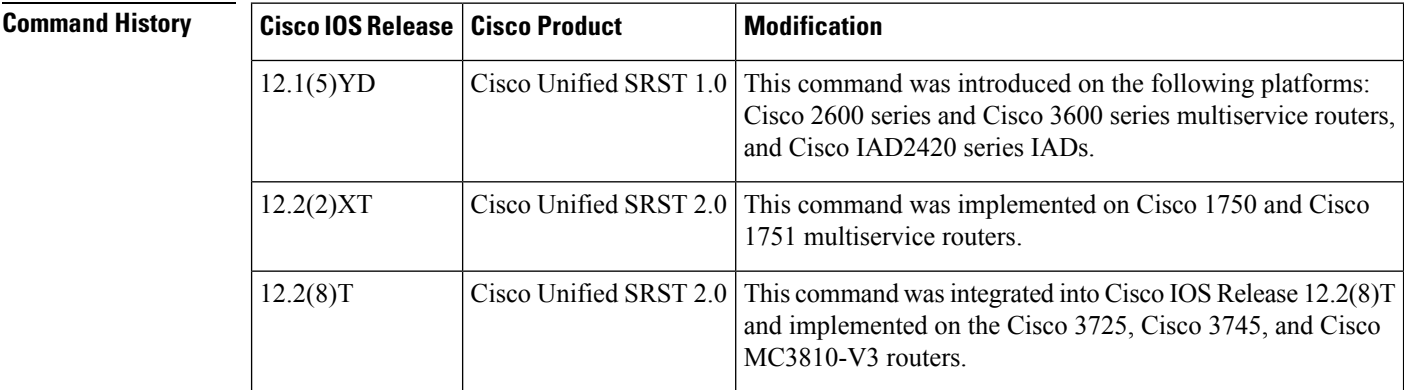

**Usage Guidelines** The **access-code** command configures trunk access codes for each type of line—BRI, E&M, FXO, and PRI—so that the Cisco IP phones can access the trunk lines during Cisco Unified Communications Manager fallback when Cisco Unified SRST is enabled. This provides systemwide access.

 $\mathbf l$ 

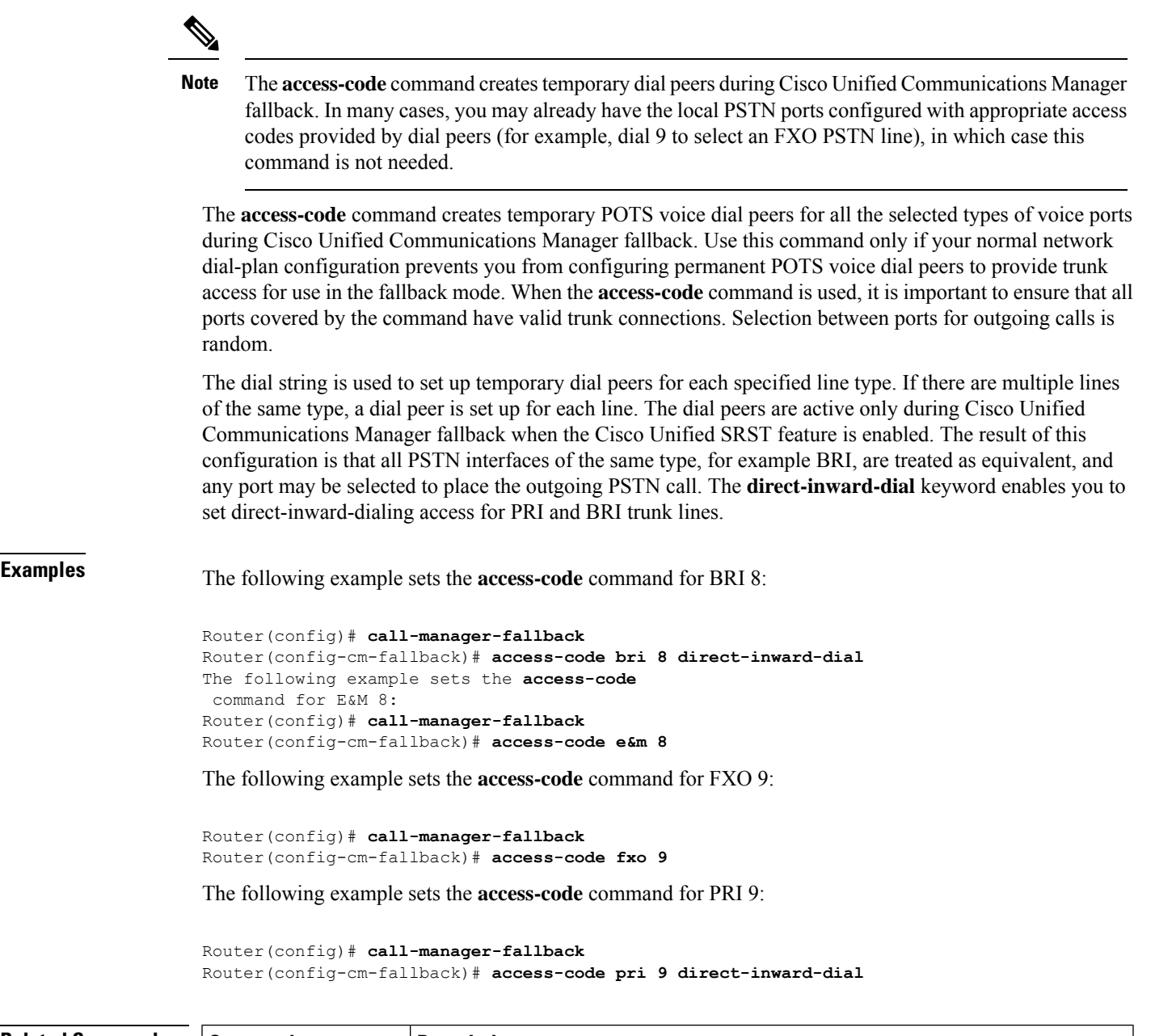

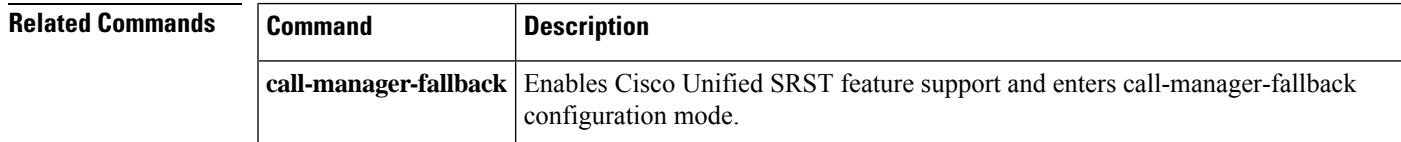

# <span id="page-5-0"></span>**addon**

To define whether a phone type supports add-on modules, use the **addon**command in ephone-type configuration mode. To reset to the default value, use the **no** form of this command.

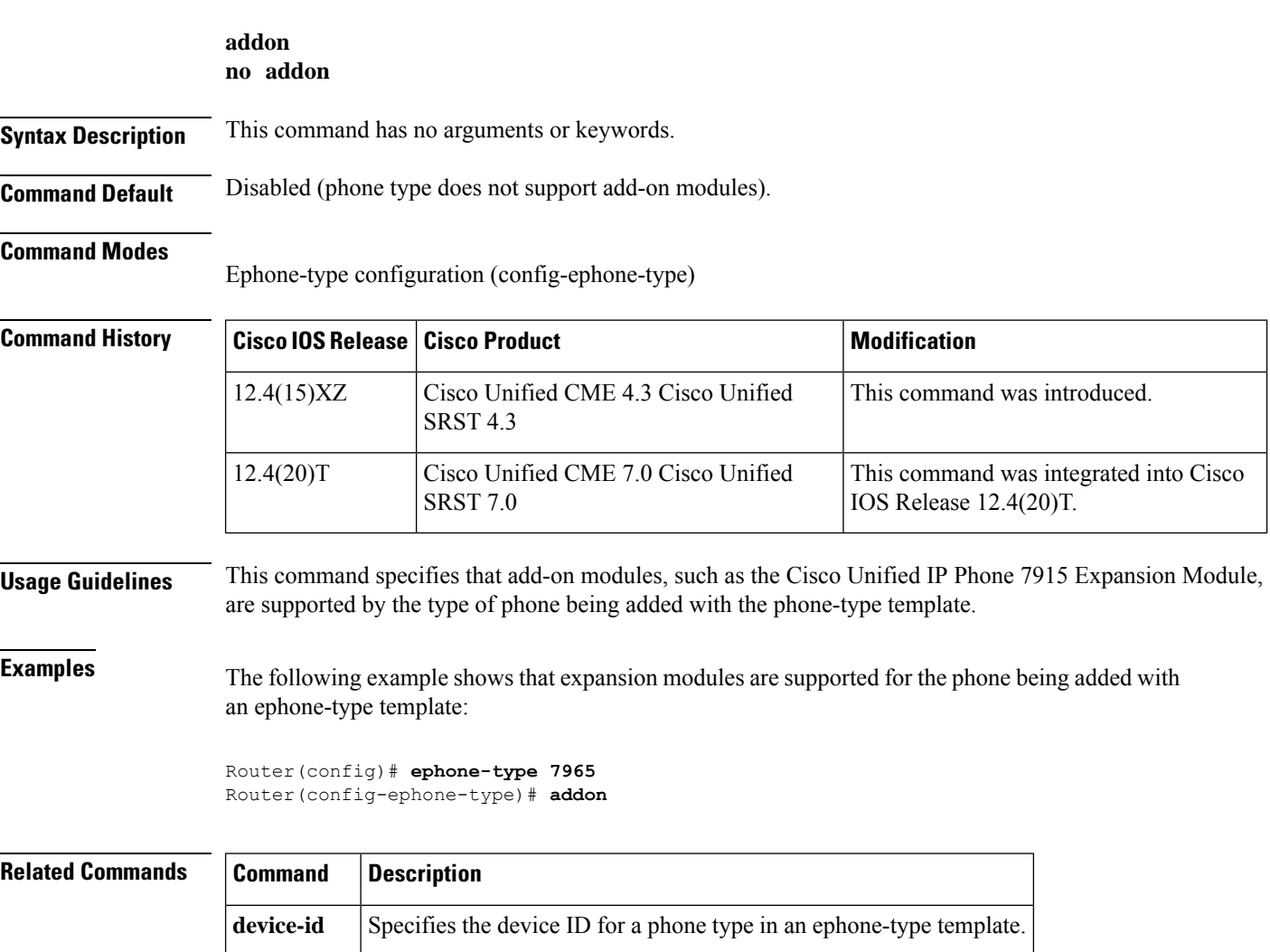

**device-name** Assigns a name to a phone type in an ephone-type template.

Ш

## <span id="page-6-0"></span>**address (voice emergency response location)**

To define the civic address for an ERL that is used for the ALI database upload, use the **address** command in voice emergency response location mode. To remove this definition, use the**no** form of the command. This command is optional.

**address** *string* **no address**

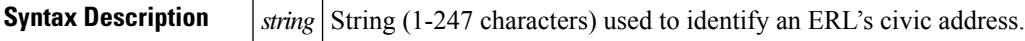

**Command Default** The civic address is not defined.

**Command Modes**

Voice emergency response location configuration (cfg-emrgncy-resp-location)

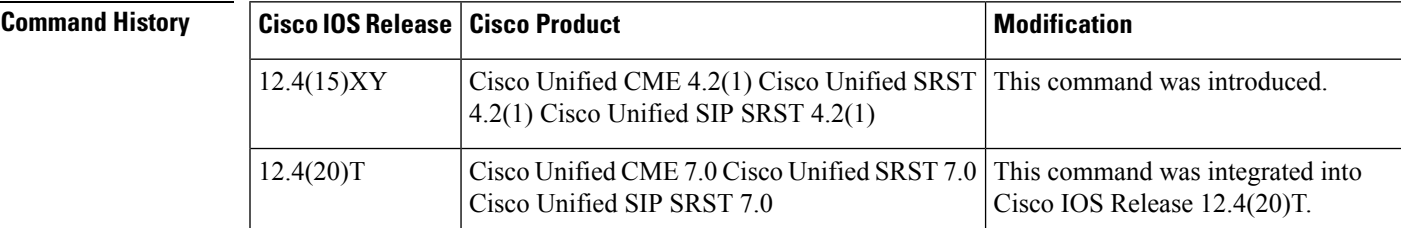

### **Usage Guidelines** This command creates a comma separated text entry of the ERL's civic address. The address information must be entered to conform with the NENA-2 Data Record specifications or the recommendations by the service provider.

**Examples** In this example, a civic address is displayed for ERL 60.

```
voice emergency response location 60
subnet 1 209.165.200.224 255.255.0.0
elin 1 4085550100
name Cookies and More Incorporated,
address I, 408, 5550100,,11902,,, Main Street, Emerald City, CA, Idina Menzel, 1,,,,,,
```
### **Related Commands Command Description**

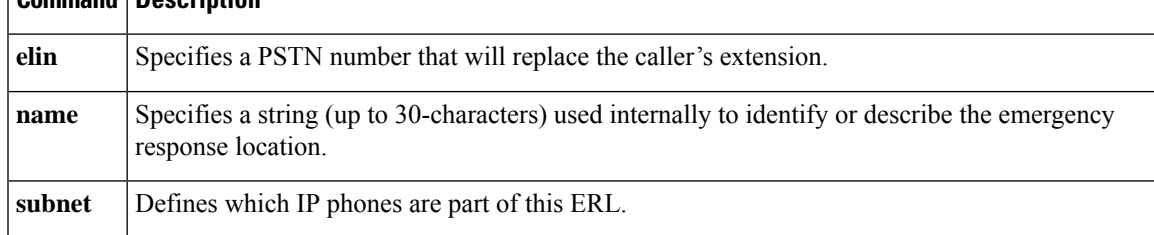

## <span id="page-7-0"></span>**after-hour exempt (voice register pool)**

To specify that a particular voice register pool does not have any of its outgoing calls blocked, even though global system call blocking is enabled, use the **after-hours exempt** command in voice register pool configuration mode. To return to the default, use the **no** form of this command.

**after-hour exempt no after-hour exempt**

**Syntax Description** This command has no arguments or keywords.

**Command Default** Disabled (global call blocking remains active, as configured).

### **Command Modes**

Voice register pool configuration

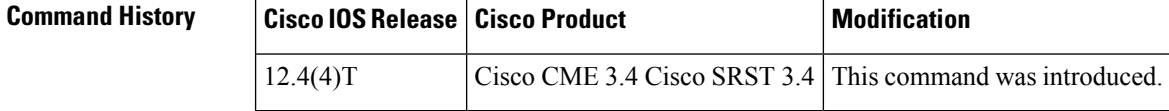

**Usage Guidelines** This command exempts individual Cisco SIP phones and phone extensions in a voice register pool from call blocking.

> Call blocking on Cisco IP phones is defined in the following way. First, define one or more patterns of outgoing digits by using the **after-hours block pattern** command in either telephony-service configuration mode for Cisco Unified CME or in call-manager-fallback configuration mode for Cisco Unified SIP SRST. Next, define one or more time periods during which calls that match those patterns are to be blocked are by using the **after-hours date** or **after-hours day** command or both. By default, all Cisco IP phones in a Cisco Unified CME or Cisco Unified SIP SRST system are restricted during the specified time if at least one pattern and at least one time period are defined.

> A phone extension is exempt as long as the **after-hour exempt** command is configured in voice register dn or in voice register pool configuration mode.

The **id** (voice register pool) command is required before Cisco Unified CME or Cisco Unified SIP SRST can accept registrations. Configure the **id** (voice register pool) command before any other voice register pool command. **Note**

**Examples** The following example shows how to configure a SIP phone, specified by the **voice register pool** command, so that outgoing calls are not blocked:

```
Router(config)# voice register pool 23
Router(config-register-pool)# after-hour exempt
```
The following example shows how to specify that outgoing calls from extension 5001 under voice register pool 2 are not blocked:

Router(config)# **voice register pool 2** Router(config-register-pool)# **number 5001** Router(config-register-pool)# **after-hour exempt**

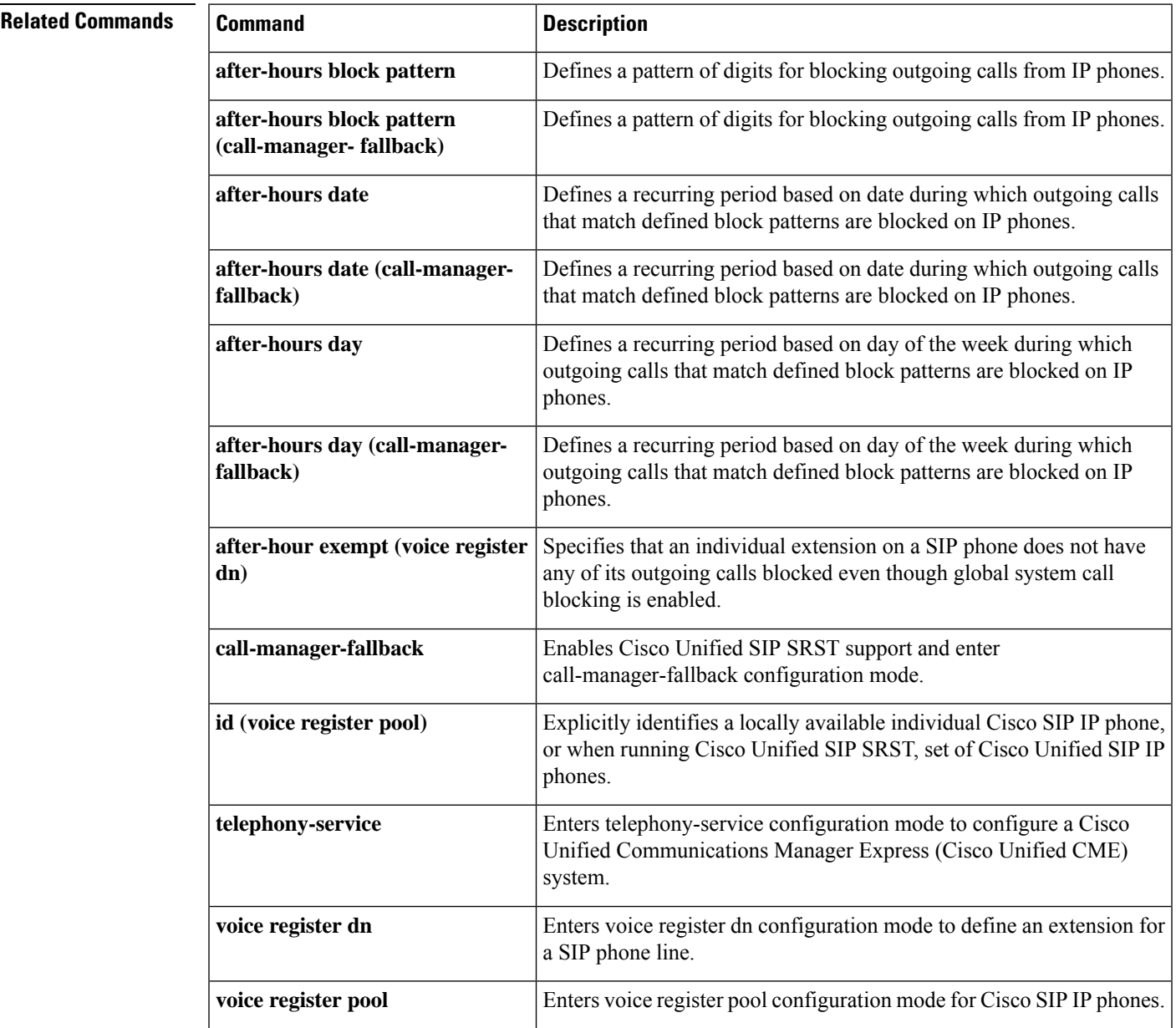

## <span id="page-9-0"></span>**after-hours block pattern (call-manager-fallback)**

To define a pattern of outgoing digits for call blocking from IP phones, use the **after-hours block pattern** command in call-manager-fallback configuration mode. To delete a call-blocking pattern, use the **no** form of this command.

**after-hours block pattern** *pattern-tag pattern* **[7-24] no after-hours block pattern** *pattern-tag*

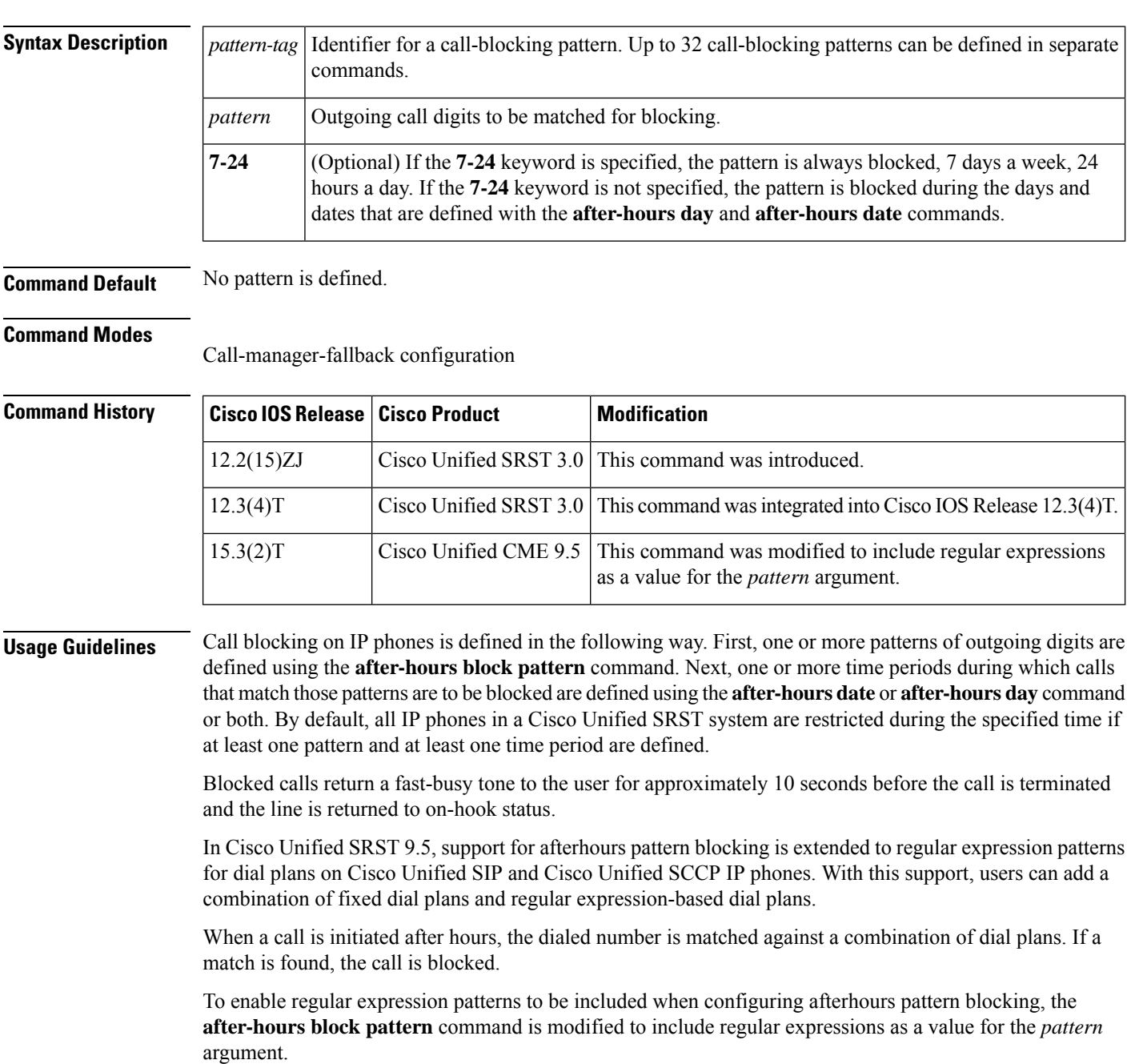

 $\mathbf{l}$ 

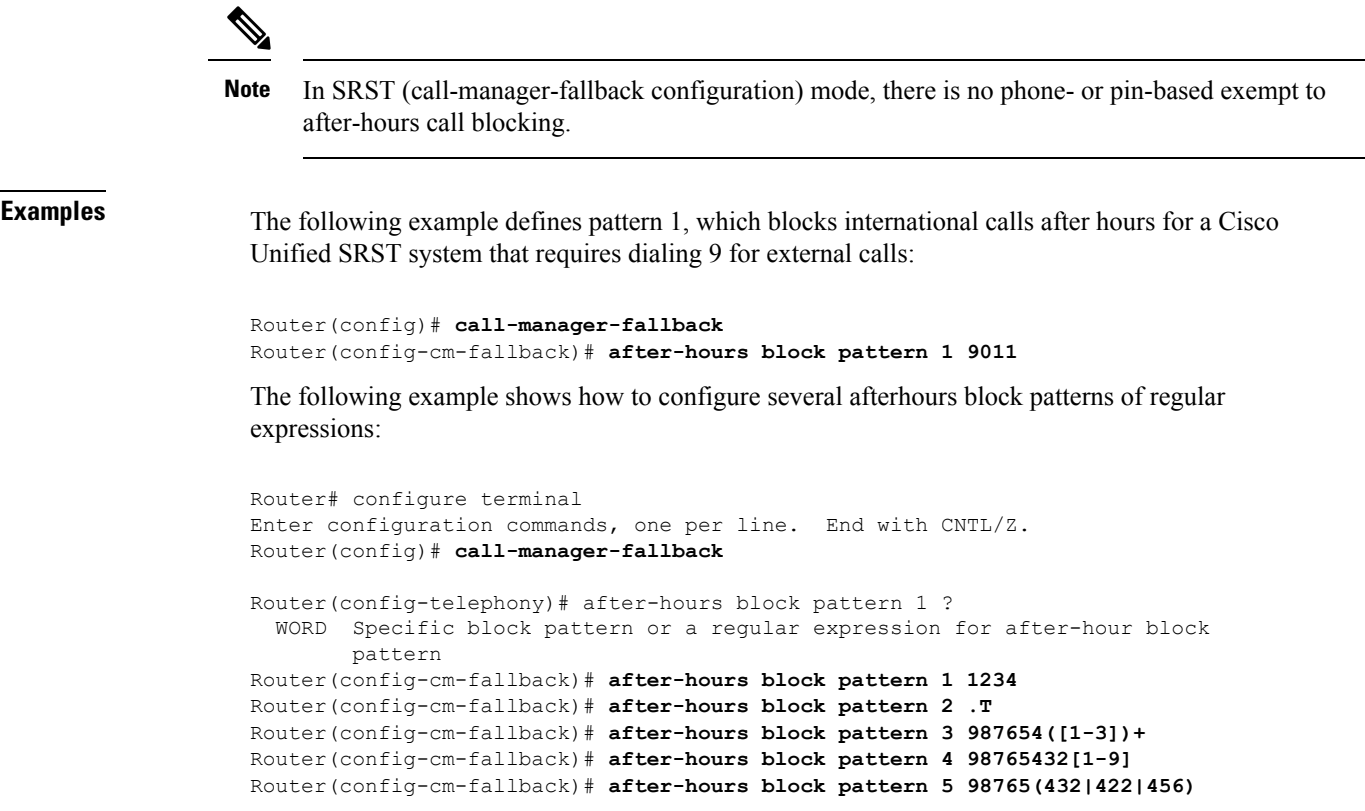

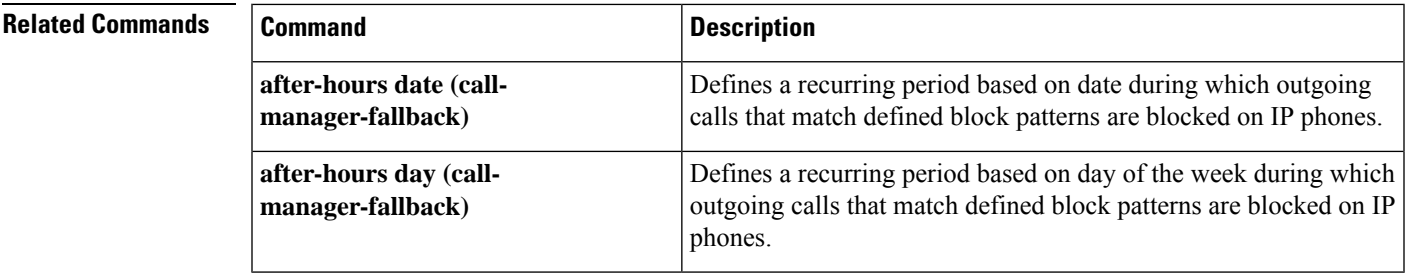

## <span id="page-11-0"></span>**after-hours date (call-manager-fallback)**

To define a recurring period based on date during which outgoing calls that match defined block patterns are blocked on IP phones, use the **after-hours date** command in call-manager-fallback configuration mode. To delete a defined time period, use the **no** form of this command.

**after-hours date** *month date start-time stop-time* **no after-hours date** *month date*

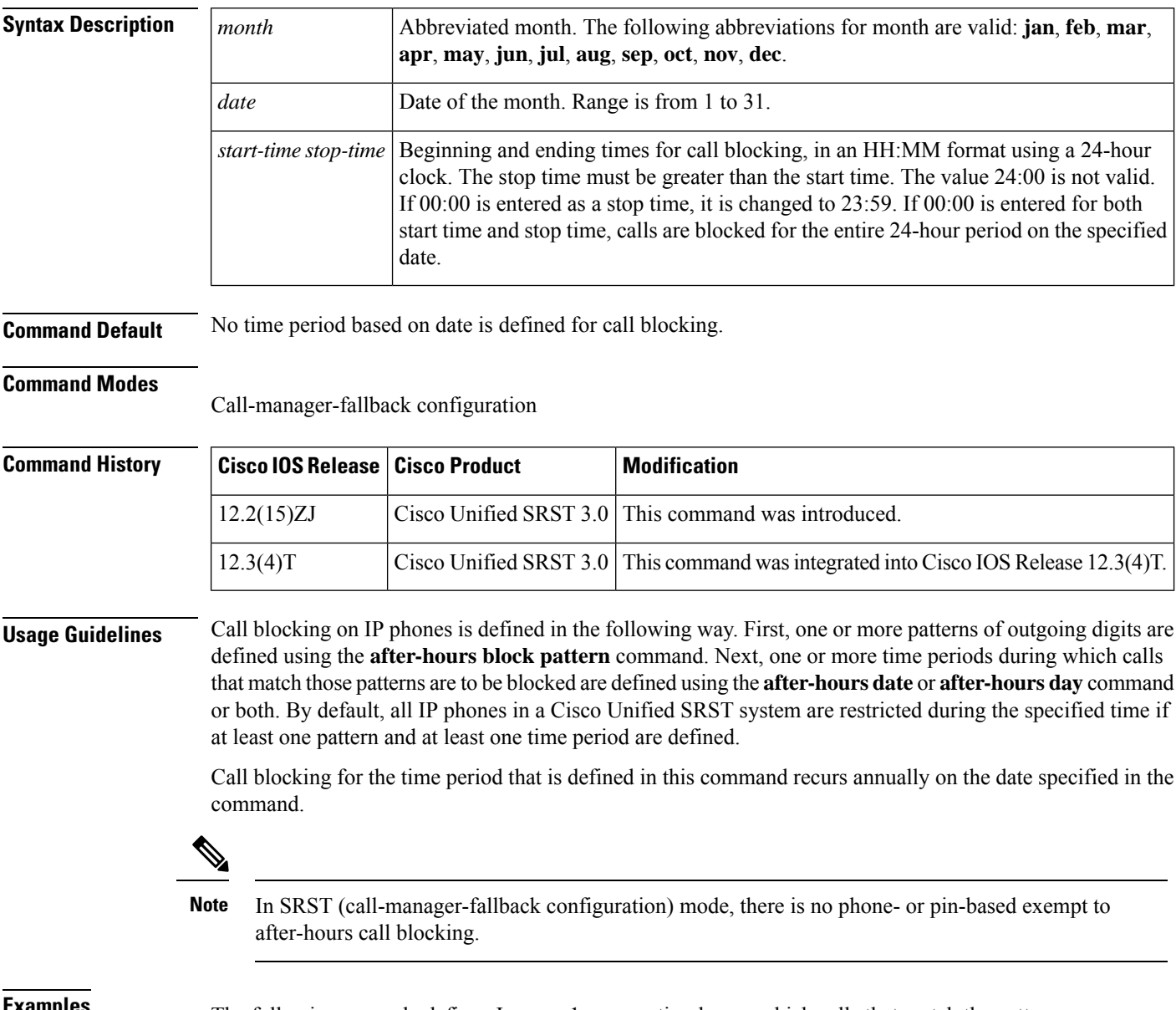

**Examples** The following example defines January 1 as an entire day on which calls that match the pattern specified in the **after-hours block pattern** command are blocked:

Router(config)# **call-manager-fallback** Router(config-cm-fallback)# **after-hours date jan 1 00:00 00:00**

### **Related Commands**

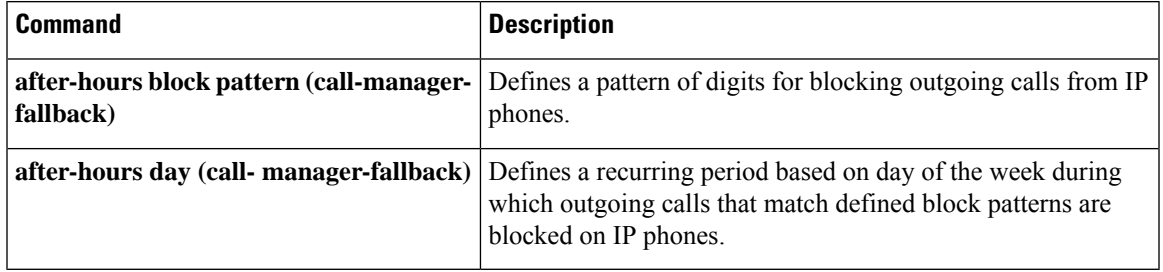

## <span id="page-13-0"></span>**after-hours day (call-manager-fallback)**

To define a recurring period based on date during which outgoing calls that match defined block patterns are blocked on IP phones, use the **after-hours date** command in call-manager-fallback configuration mode. To delete a defined time period, use the **no** form of this command.

**after-hours date** *month date start-time stop-time* **no after-hours date** *month date*

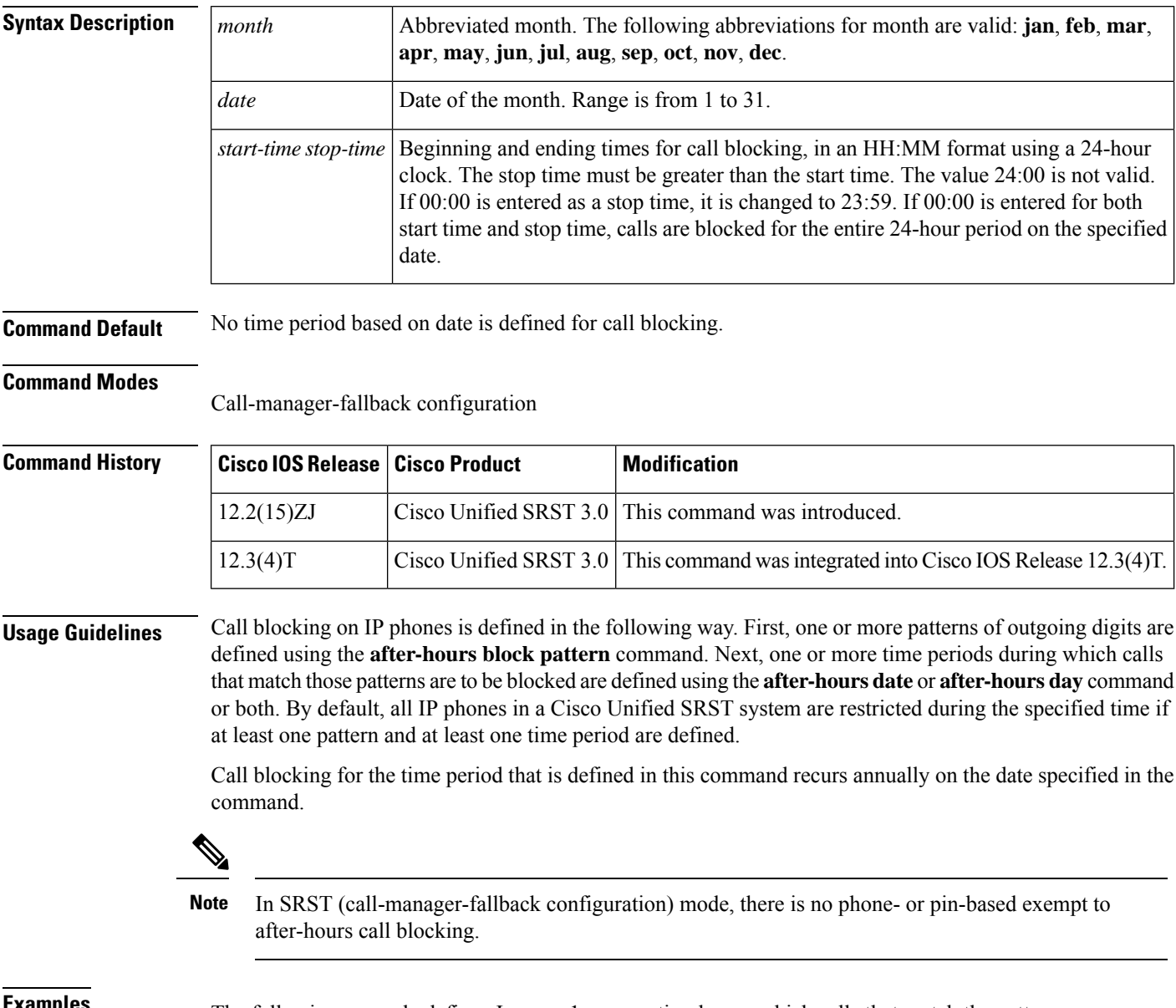

**Examples** The following example defines January 1 as an entire day on which calls that match the pattern specified in the **after-hours block pattern** command are blocked:

Router(config)# **call-manager-fallback** Router(config-cm-fallback)# **after-hours date jan 1 00:00 00:00**

### **Related Commands**

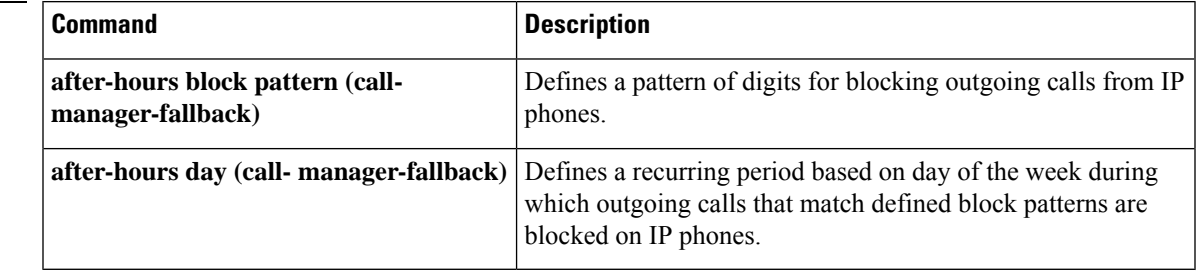

## <span id="page-15-0"></span>**alias (call-manager-fallback)**

To provide a mechanism for rerouting calls to telephone numbers that are unavailable during Cisco Unified Communications Manager fallback, use the **alias** command in call-manager-fallback configuration mode. To disable rerouting of unmatched call destination calls, use the **no** form of this command.

**alias** *tag number-pattern* **to** *alternate-number* [**preference** *preference-value*] [**cfw** *number* **timeout** *timeout-value*] [**huntstop**]

**no alias** *tag number-pattern* **to** *alternate-number* [**preference** *preference-value*] [**cfw** *number* **timeout** *timeout-value*] [**huntstop**]

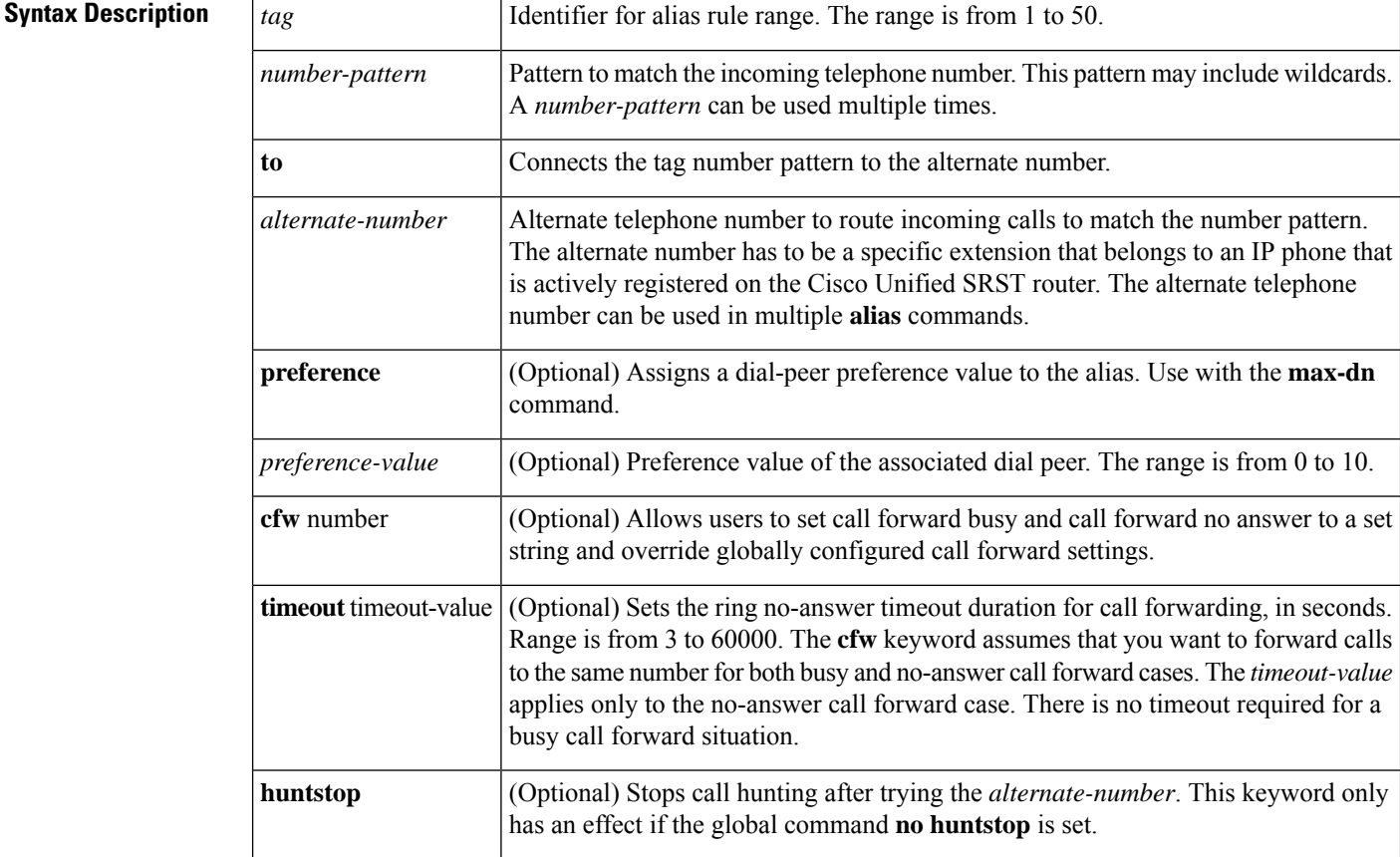

### **Command Default** No default behavior or values.

### **Command Modes**

Call-manager-fallback configuration

### **Command History**

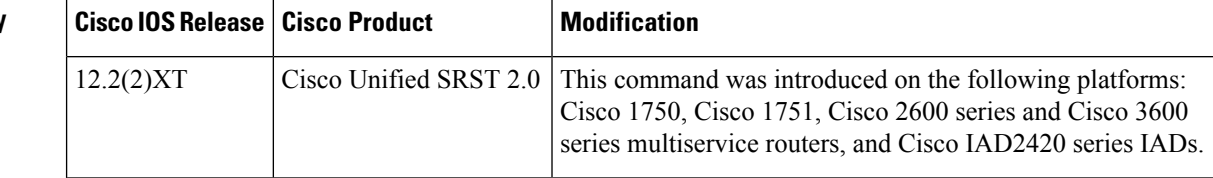

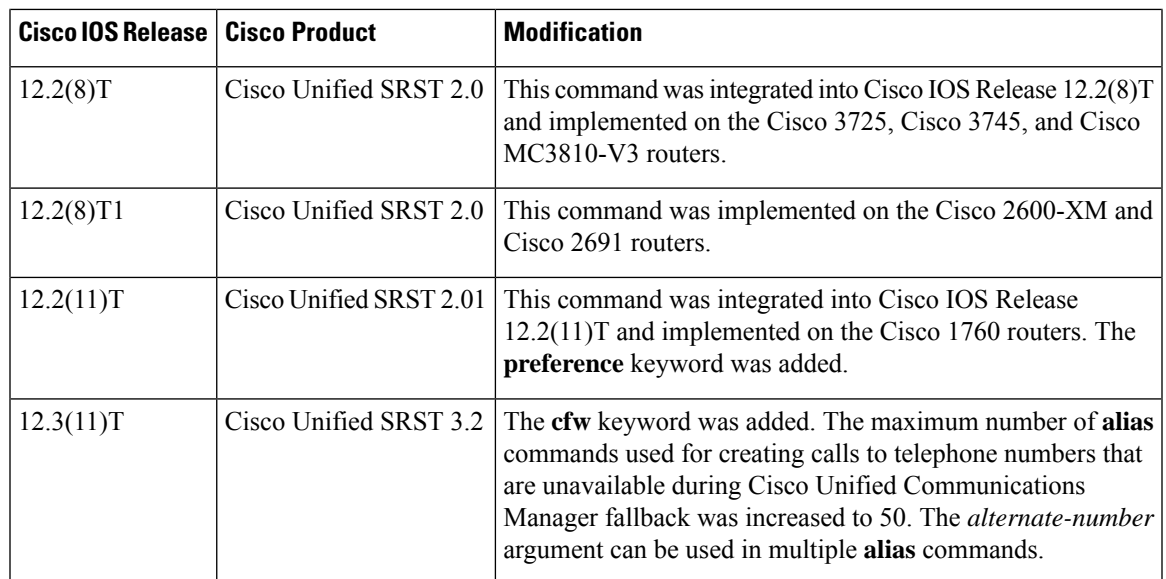

**Usage Guidelines** The **alias** command provides a mechanism for rerouting calls to telephone numbers that are unavailable during fallback. Up to 50 sets of rerouting alias rules can be created for calls to telephone numbers that are unavailable during Cisco Unified Communications Manager fallback. Sets of alias rules are created using the **alias** command. An alias is activated when a telephone registers that has a phone number matching a configured *alternate-number* alias. Under that condition, an incoming call is rerouted to the alternate number. The *alternate-number* argument can be used in multiple **alias** commands, allowing you to reroute multiple different numbers to the same target number.

> The configured *alternate-number* must be a specific E.164 phone number or extension that belongs to an IP phone registered on the Cisco Unified SRST router. When an IP phone registers with a number that matches an *alternate-number*, an additional POTS dial peer is created. The destination pattern is set to the initial configured *number-pattern*, and the POTS dial peer voice port is set to match the voice port associated with the *alternate-number*.

If other IP phones register with specific phone numbers within the range of the initial *number-pattern*, the call is routed back to the IP phone rather than to the *alternate-number* (according to normal dial-peer longest-match, preference, and huntstop rules).

The **cfw** keyword allows you to configure a call forward destination for calls that are busy or not answered. Call forward no answer is defined as when the phone rings for a few seconds and the call is not answered, it is forwarded to the configured destination. Call forward busy and call forward no answer can be configured to a set string and override globally configured call forward settings.

**Note**

Globally configured settings are selected under call-manager-fallback and apply to all phones that register for SRST service.

You can also create a specific call forwarding path for a particular number. The benefit of using the **cfw** keyword is that during SRST, you can reroute calls from otherwise unreachable numbers onto phones that are available. Basic hunt groups can be established with call-forwarding rules so that if the first SRST phone is busy, you can forward the call to a second SRST phone.

The **cfw** keyword also allows you to alias a phone number to itself, permitting setting of per-phone number forwarding. An example of aliasing a number to itself follows. If a phone registers with extension 1001, a dial peer that routes calls to the phone is automatically created for 1001. If the call-manager-fallback dial-peer preference (set with the **max-dn** command) for this initial dial peer is set to 2, the dial peer uses 2 as its preference setting.

Then, use the **alias** command to alias the phone number to itself:

alias 1 1001 to 1001 preference 1 cfw 2001 timeout 20

In this example, you have created a second dial peer for 1001 to route calls to 1001, but that has preference 1 and call forwarding to 2001. Because the preference on the dial peer created by the **alias** command is now a lower numeric value than the preference that the dial peer first created, all calls come initially to the dial peer created by the **alias** command. In that way the calls are subject to the forwarding as set by the **alias** command, instead of any call forwarding that may have been set globally.

The alias **huntstop** keyword is relevant only if you have also set the global **no huntstop** command under call-manager-fallback. Also, you may need to set the global**nohuntstop**if you have multiple **alias** commands with the same *number-pattern*, and you want to enable hunting on busy between the aliases. That is, one alias for *number-pattern* is tried, and then if that phone is busy, the second alias for *number-pattern* is tried.

The alias **huntstop** keyword allows you to turn huntstop behavior back on for an individual alias, if huntstop is turned off globally by the **no huntstop** command. Setting the **huntstop** keyword on an individual alias stops hunting at the alias, making the alias the final member of the hunt sequence.

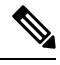

**Note**

The **alias** command supports all port types and obsoletes the **default-destination** command. The alias command is recommended over the **default-destination** command.

**Examples** In the following example, alias 1 is configured to route calls to extensions 6000 through 6099 to extension 5001 using a dial peer with a preference value of 2. Extensions 6000 through 6099 are a subset of IP phones without fallback service. During fallback, calls to these extensions are routed to 5001.

```
Router(config)# call-manager-fallback
Router(config-cm-fallback)# alias 1 60.. to 5001 preference 2
```
In the following example, alias 1 is set up to route calls coming into extensions 5000 through 5999 to extension 6000. The routing occurs when extensions 5000 through 5999 are unavailable during Cisco Unified Communications Manager fallback.

```
Router(config)# call-manager-fallback
Router(config-cm-fallback)# alias 1 5... to 6000
```
The following example sets the **preference** keyword in the **alias** command to a lower preference value than the preference number created by the **max-dn** command. Setting a lower value allows the **cfw** keyword to take effect. The incoming call to extension 1000 hunts to alias because it has a lower preference, and no-answer/busy calls to 1000 are forwarded to 2000. All incoming calls to other extensions in SRST mode are forwarded to 3000 after 10 seconds.

```
Router(config)# call-manager-fallback
Router(config-cm-fallback)# alias 1 1000 to 1000 preference 1 cfw 2000 timeout 10
Router(config-cm-fallback)# max-dn 10 preference 2
```
Router(config-cm-fallback)# **call-forward busy 3000** Router(config-cm-fallback)# **call-forward noan 3000 timeout 10**

### $\overline{\text{Related Commands}}$

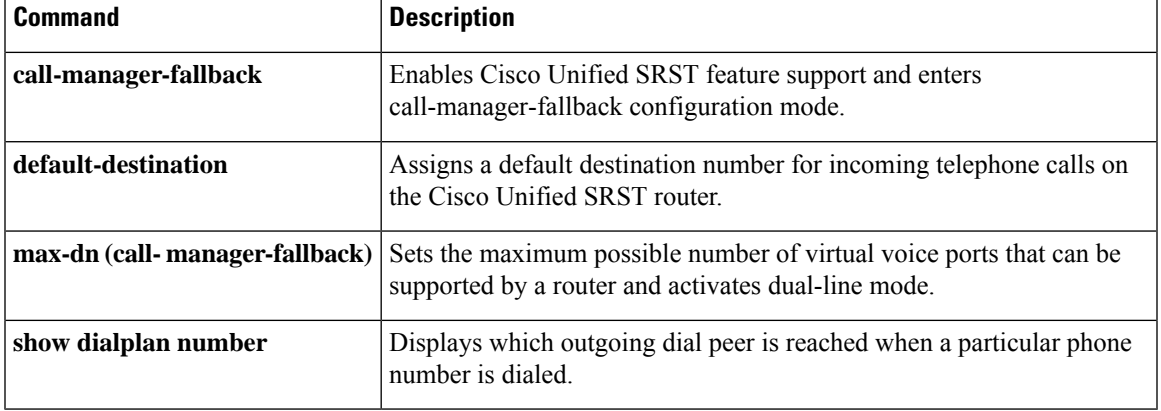

### <span id="page-19-0"></span>**alias (voice register pool)**

To allow Cisco Session Initiation Protocol (SIP) IP phones to handle inbound PSTN calls to telephone numbers that are unavailable when the main proxy is not available, use the **alias** command in voice register pool configuration mode. To disable rerouting of unmatched call destination calls, use the**no** form of this command.

**alias** *tag pattern* **to** *target* [**preference** *value*] **no alias** *tag*

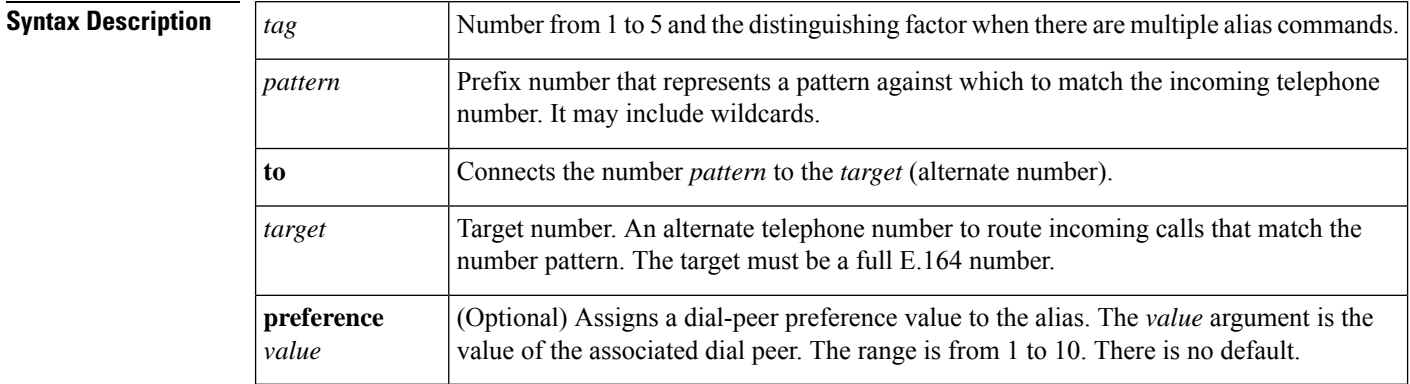

### **Command Default** None

### **Command Modes**

Voice register pool configuration

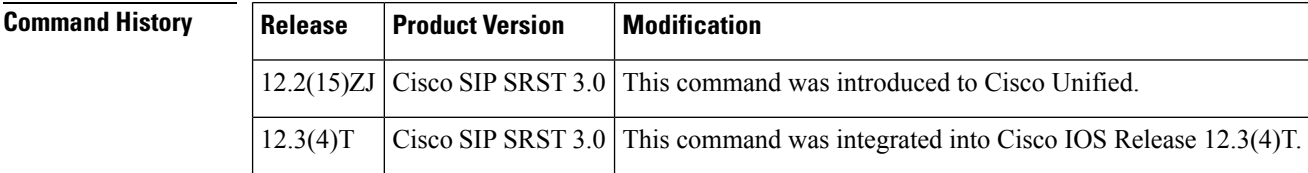

**Usage Guidelines** The **alias** command services calls placed to telephone numbers that are unavailable because the main proxy is not available. The **alias** command is activated when a Cisco SIP IP phone that has an extension number matching the target number registers.

> When a phone with the target number registers, calls that match the number pattern are rerouted to the target number. The target number must be a local phone number to enable rerouting of a range of number patterns. When a Cisco SIP IP phone registers with a target number, an additional VoIP dial peer is created using the target number IP address as a session target and destination pattern as configured with the **alias** *pattern* command. For the **alias** command to work, the VoIP dial peer must be set with a translation rule to translate the called number to the target number. Translation rules can be configured under voice register pool configuration mode.

> If other Cisco SIP IP phones register that have specific phone numbers that fall within the alias range or if another static dial peer exists for this pattern, the call is routed using the appropriate dial peer in preference to being rerouted to this alternate alias number (according to normal dial-peer longest-match, preference, and huntstop rules).

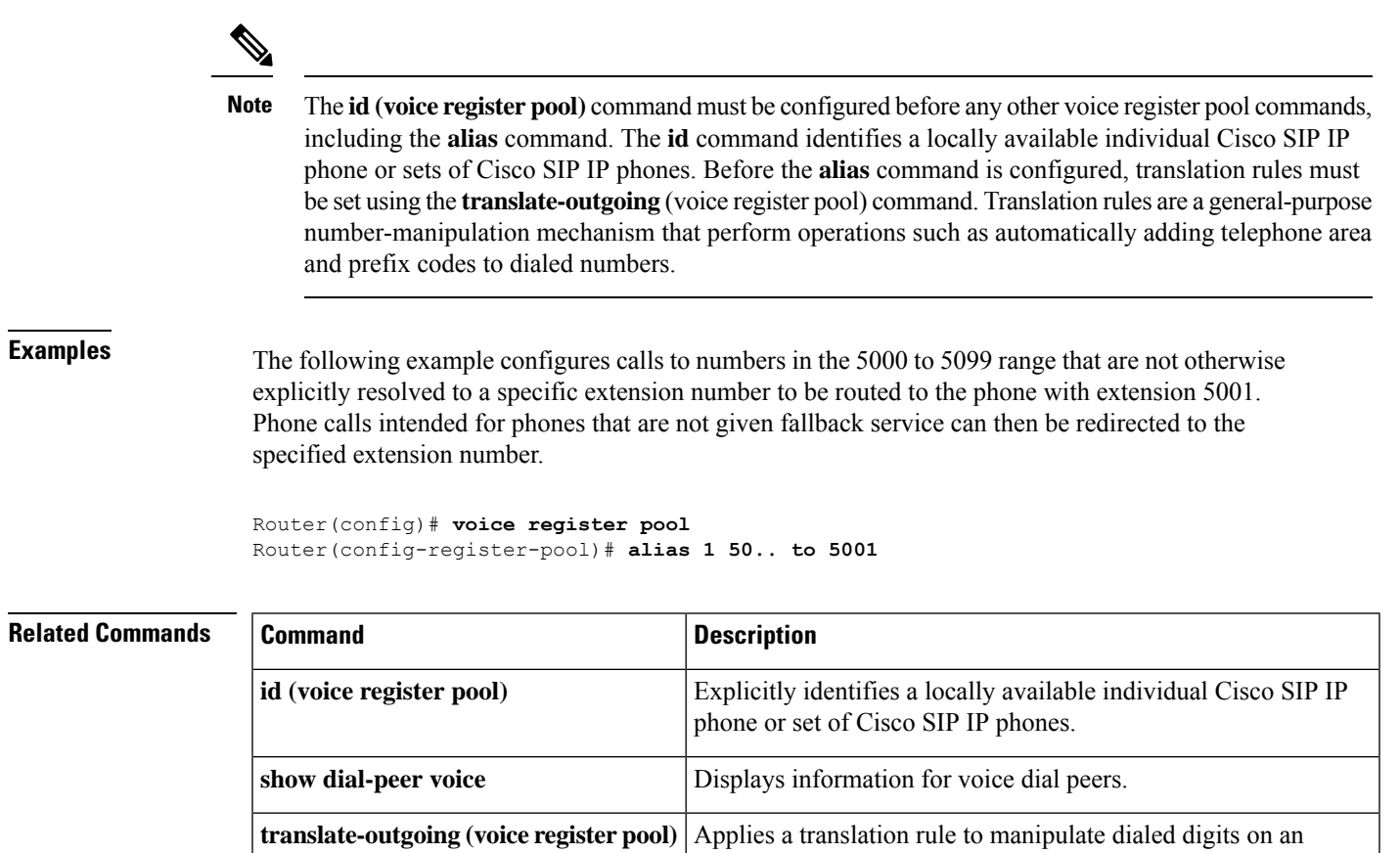

outbound POTS or VoIP call leg.

**voice register pool** Enables SIP SRST voice register pool configuration commands.

# <span id="page-21-0"></span>**allow-hash-in-dn(voice register global)**

To allow the insertion of '#' at any place in voice register dn, use the **allow-hash-in-dn** command in voice register global mode. To disable this, use the **no** form of this command.

**allow-hash-in-dn no allow-hash-in-dn**

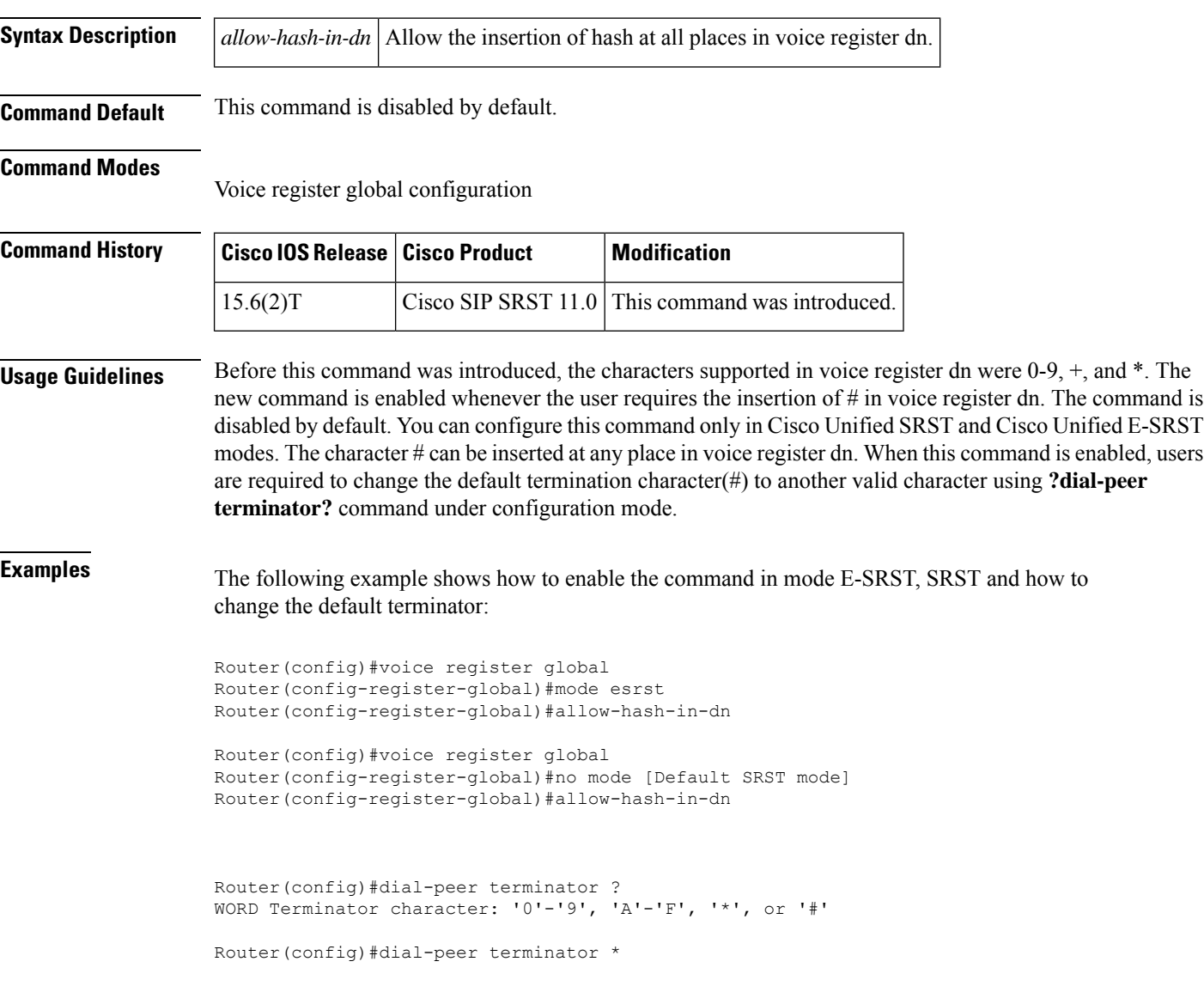

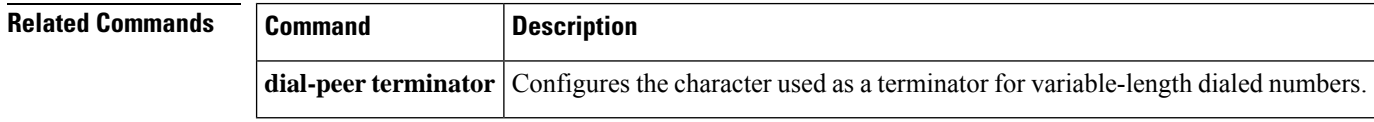

Ш

# <span id="page-22-0"></span>**application (call-manager-fallback)**

To select the session-level application for all Cisco IP phone lines served by the Cisco Unified SRST router, use the **application** command in call-manager-fallback configuration mode. To disable this application, use the **no** form of this command.

**application** *application-name* **no application** *application-name*

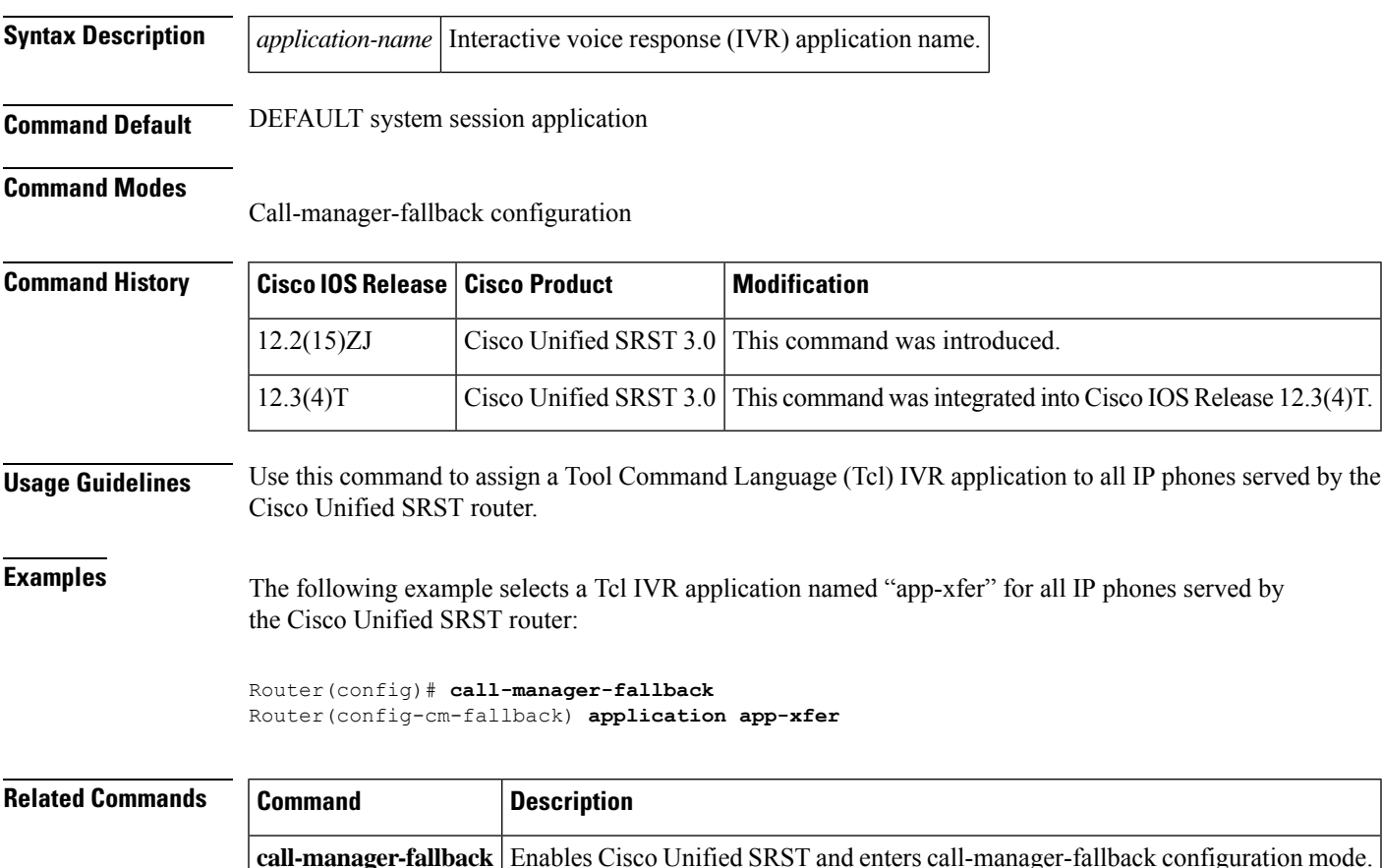

# <span id="page-23-0"></span>**application (voice register global)**

To select the session-level application for all dial peers associated with Session Initiation Protocol (SIP) phones, use the **application** command in voice register global configuration mode. To disable use of the application, use the **no** form of this command.

**application** *application-name* **no application**

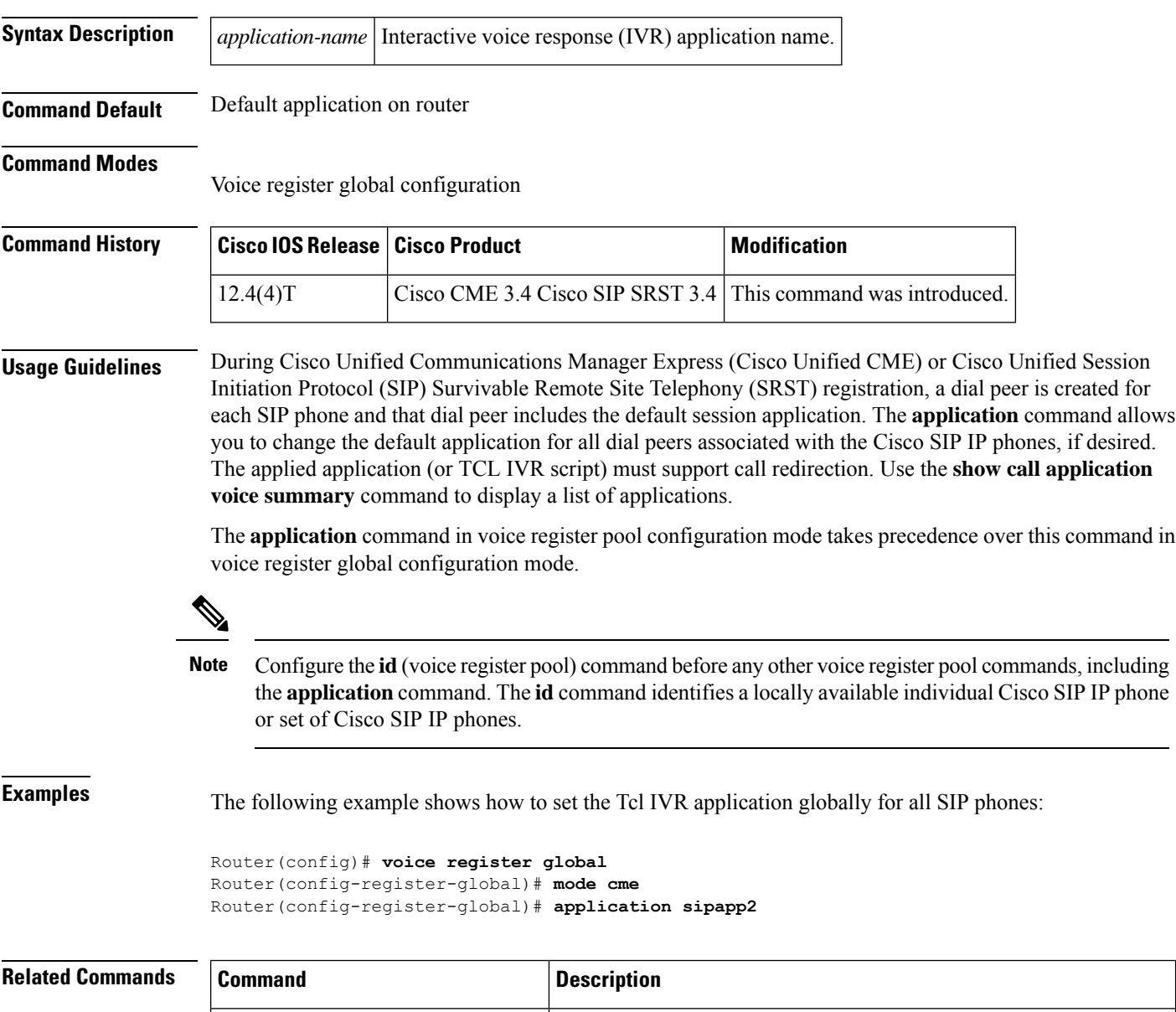

**application** (dial-peer) Enables a specific application on a dial peer.

 $\mathbf l$ 

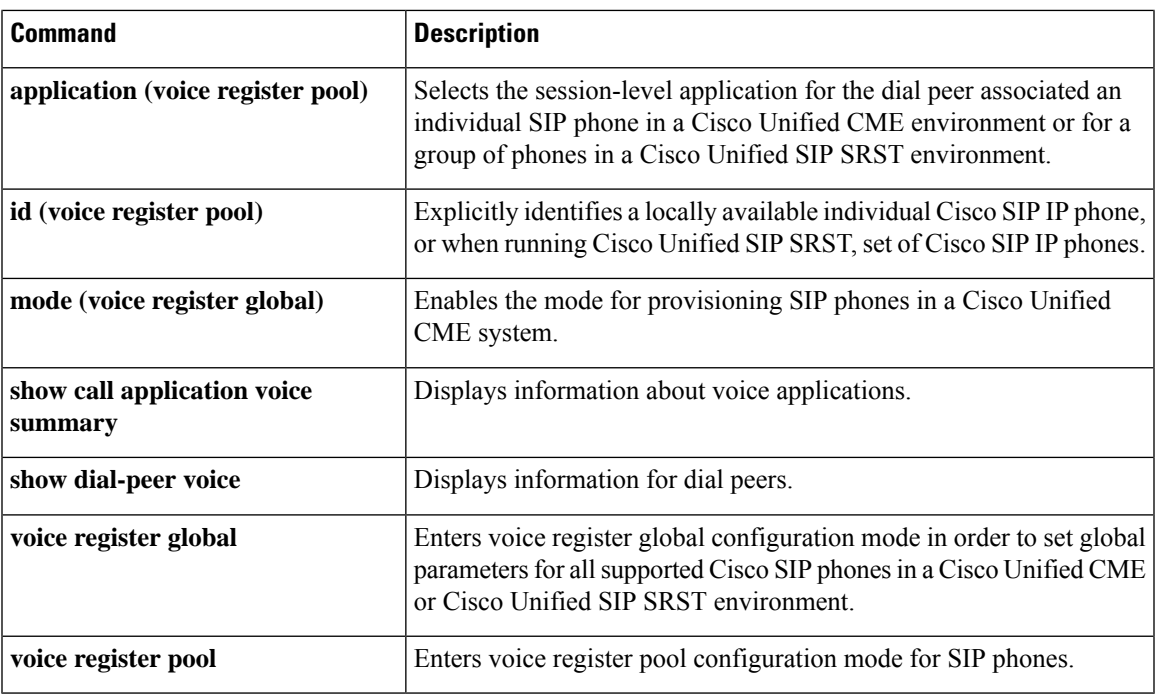

## <span id="page-25-0"></span>**application (voice register pool)**

To select the session-level application for the dial peer associated with an individual Session Initiation Protocol (SIP) phone in a Cisco Unified Communications Manager Express (Cisco Unified CME) environment or for a group of phones in a Cisco Unified SIP Survivable Remote Site Telephony (SRST) environment, use the **application** command in voice register pool configuration mode. To disable use of the application, use the **no** form of this command.

**application** *application-name* **no application**

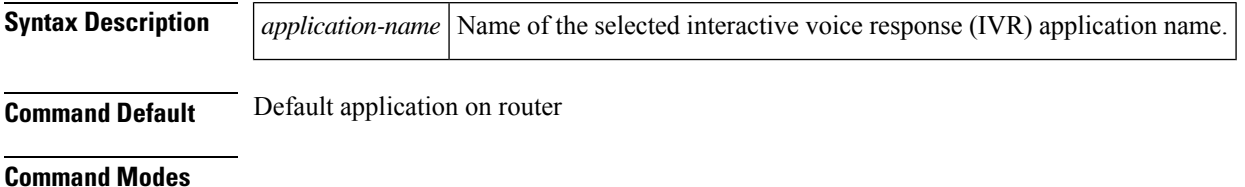

Voice register pool configuration

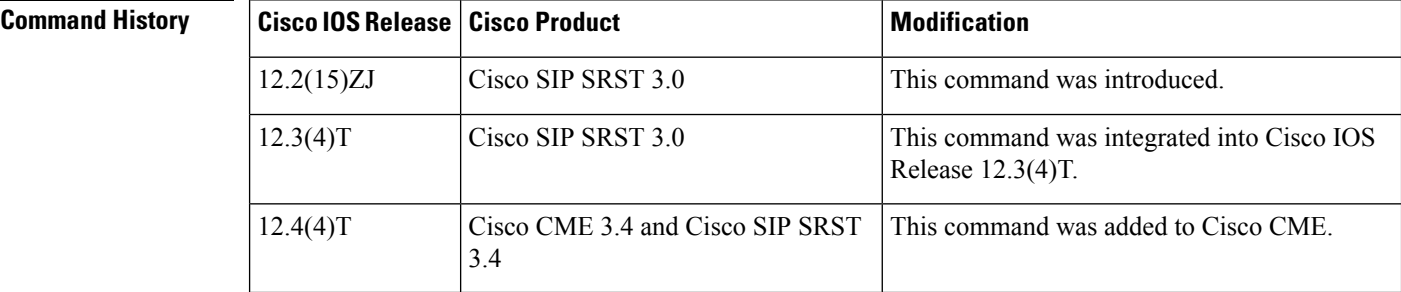

**Usage Guidelines** During Cisco Unified CME or Cisco Unified SIP SRST registration, a dial peer is created for each SIP phone and that dial peer includes the default session application. The **application** command allows you to change the default application for all dial peers associated with the Cisco SIP IP phones, if desired. The applied application (or TCL IVR script) must support call redirection. Use the **show call applicationvoice summary** command to display a list of applications.

> The **application** command in voice register pool configuration mode takes precedence over this command in voice register global configuration mode.

≫

**Note**

Configure the **id**(voice register pool) command before any other voice register pool commands, including the **application** command. The **id** command identifies a locally available individual Cisco SIP IP phone or set of Cisco SIP IP phones.

**Examples** The following example shows how to set the IVR application for the SIP phone specified by the **voice register pool** command:

```
Router(config)# voice register pool 1
Router(config-register-pool) application sipapp2
```
The following partial sample output from the **show running-config** command shows that voice register pool 1 has been set up to use the SIP.app application:

```
voice register pool 1
id network 172.16.0.0 mask 255.255.0.0
application SIP.app
voice-class codec 1
```
### $\overline{\text{Related Commands}}$

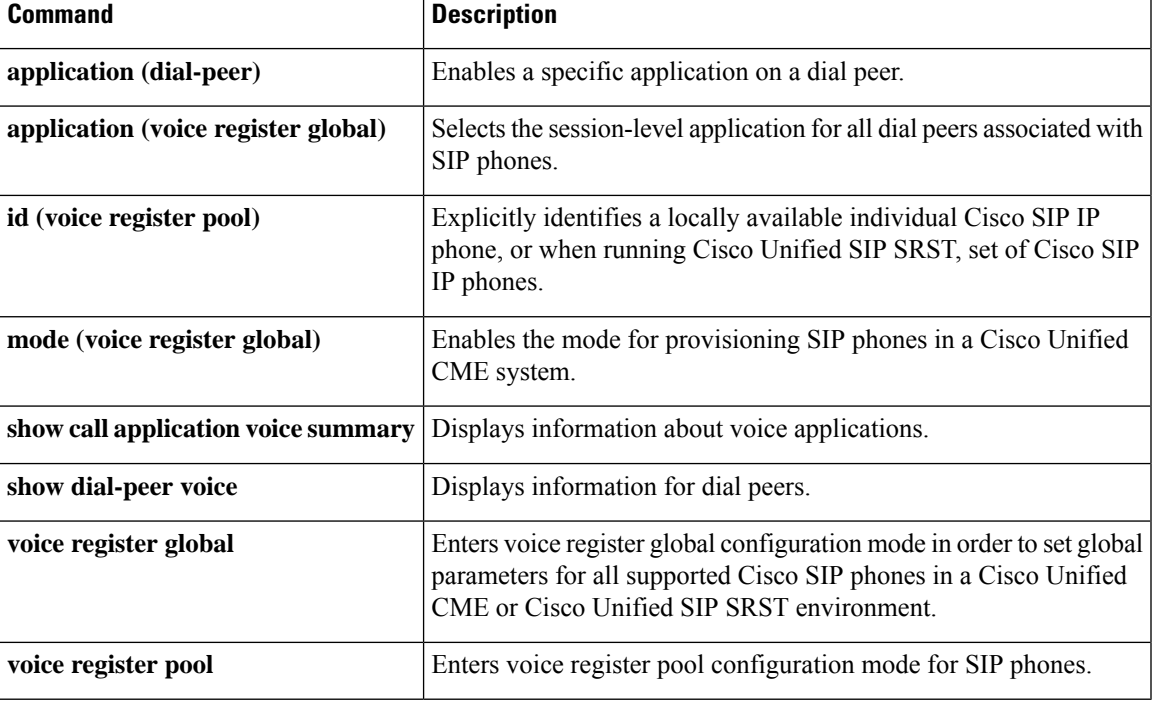

# <span id="page-27-0"></span>**attempted-registrations size**

To set the size of the table that shows a number of attempted-registrations, use the attempted- registrations command in voice register global mode. To set the size of attempted-registrations table to its default value, use the no form of this command.

**attempted-registrations size size no attempted-registrations size**

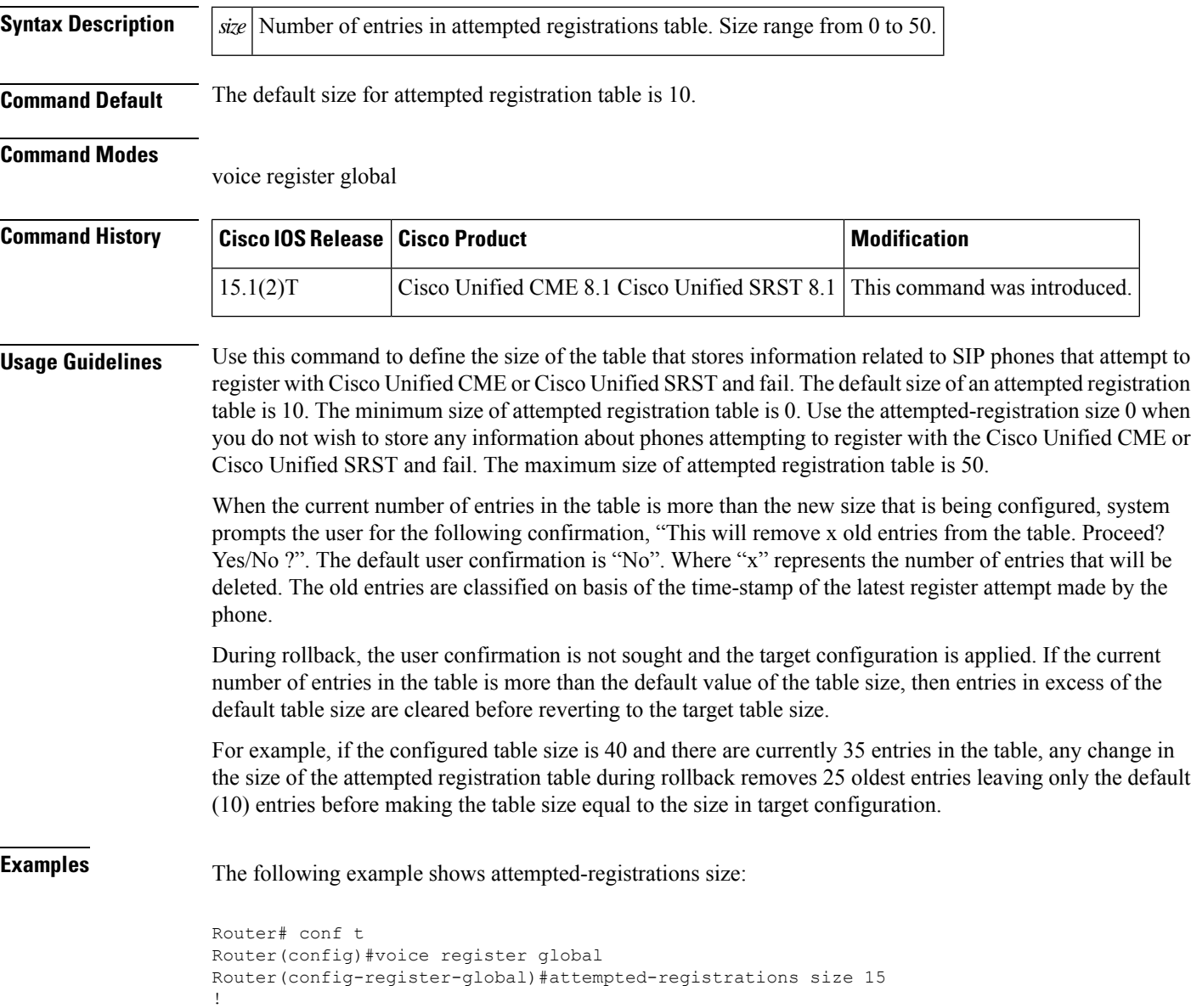

### **Related Commands**

I

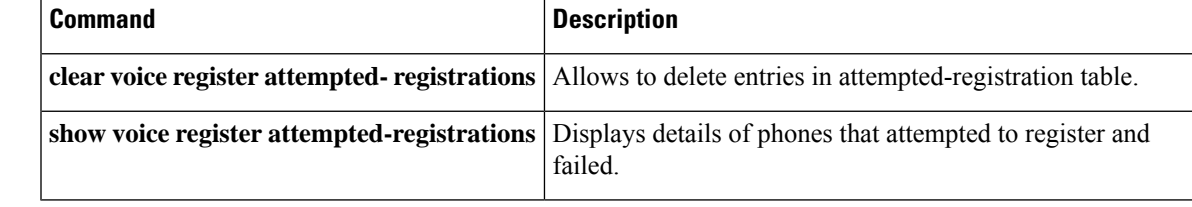

### <span id="page-29-0"></span>**audible-tone**

To configure audible tones to indicate successful join and unjoin and login and logout from any hunt group, use the **audible-tone** command in ephone or ephone-template configuration mode. To revert to the default behavior of not playing any audible tone, use the **no** form of this command.

**audible-tone no audible-tone**

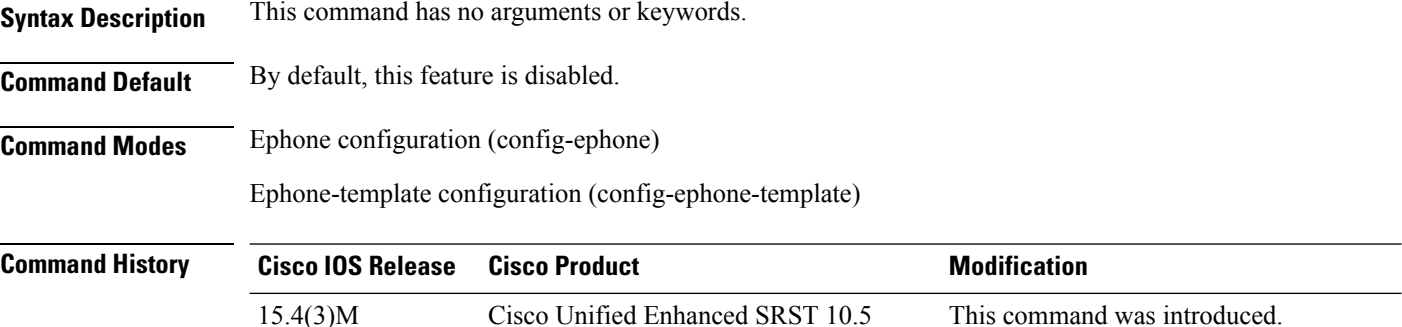

**Usage Guidelines** Use the **audible-tone** command to set an audible tone to confirm successful join and unjoin and log in and log out from specific hunt groups.

### **Example**

The following example shows how to configure audible tone in ephone configuration mode:

Router(config)# **ephone 1** Router(config-ephone)# **audible-tone**

The following example shows how to configure audible tone in ephone-template configuration mode:

```
Router(config)# ephone-template 1
Router(config-ephone-template)# audible-tone
```
### **Related Commands**

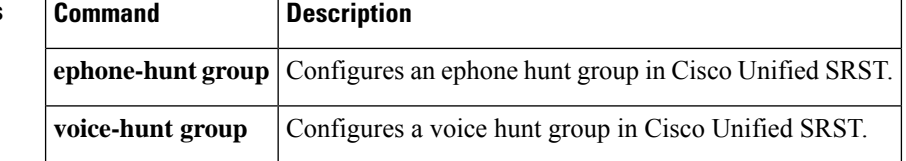

Ш

## <span id="page-30-0"></span>**authenticate (voice register global)**

To define the authenticate mode for SIP phones in a Cisco Unified CME or Cisco Unified SRST system, use the **authenticate** command in voice register global configuration mode. To return to the default, use the **no** form of this command.

### **Cisco IOS Release 12.4(11)XJ and later releases**

**authenticate** {**credential** *tag location* | **ood-refer** | **presence** | **realm** *string* | **register**} **no authenticate** {**credential** *tag location* | **ood-refer** | **presence** | **realm** *string* | **register**}

### **Cisco IOS Release 12.4(4)T authenticate** [**all**] [**realm** *string*] **no authenticate** [**all**] [**realm** *string*]

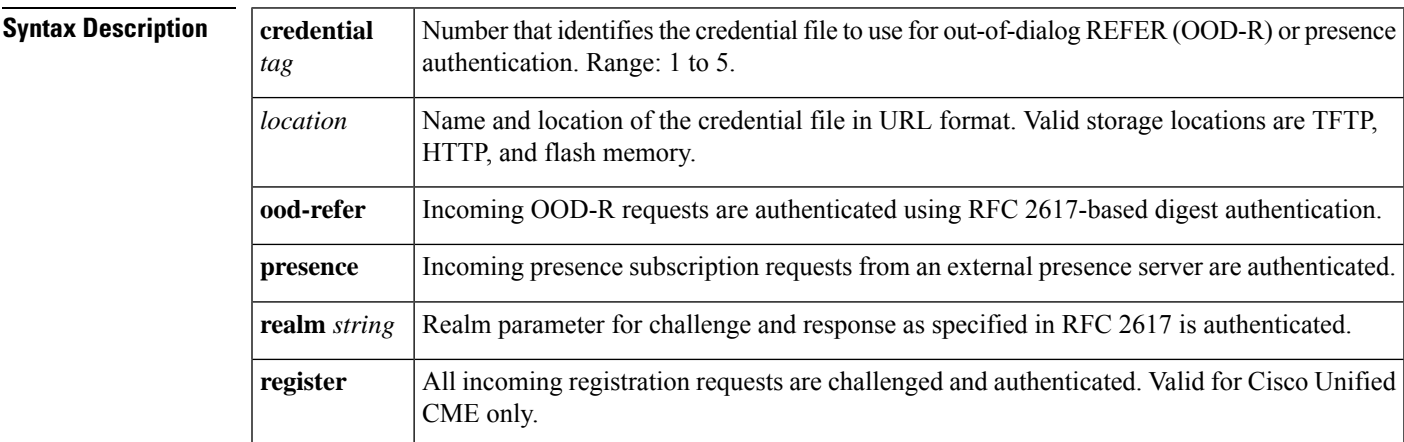

### **Command Default** Authenticate mode is disabled.

### **Command Modes**

Voice register global configuration

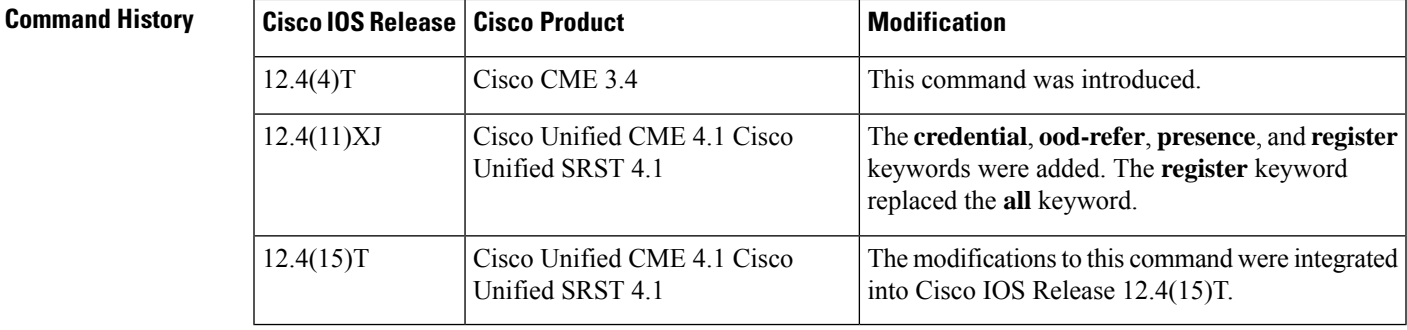

**Usage Guidelines** The **credential** keyword allows OOD-R and presence service to use credential files for authentication. Up to five text files containing username and password pairs can be defined and loaded into the system. The contents of these five files are mutually exclusive; the username and password pairs must be unique across all the files. For Cisco Unified CME, the username and password pairs cannot be the same ones defined for SCCP or SIP phones with the **username** command.

The **ood-refer** keyword specifies that any OOD-R request that passes authentication is authorized to setup calls between referee and refer-target if OOD-R is enabled with the **refer-ood enable** command.

The **presence** keyword enables digest authentication for external watchers. Credentials are verified against a credential file stored in flash. This applies to both OOD-R and presence. The default is to authenticate all SUBSCRIBE requests from external watchers. An external watcher that passes authentication is authorized to subscribe to presence service for all lines allowed to be watched.

The **register** keyword enables authentication for registration requests in which the MAC address of the SIP phone cannot be identified by using other methods. All incoming register requests are challenged and authenticated. The **realm** keyword with the *string* argument specifies the character string to be included in the challenge.

**Examples** The following example shows that all registration requests from SIP phones in a Cisco Unified CME system must be authenticated:

```
Router(config)# voice register global
Router(config-register-global)# mode cme
Router(config-register-global)# authenticate register
```
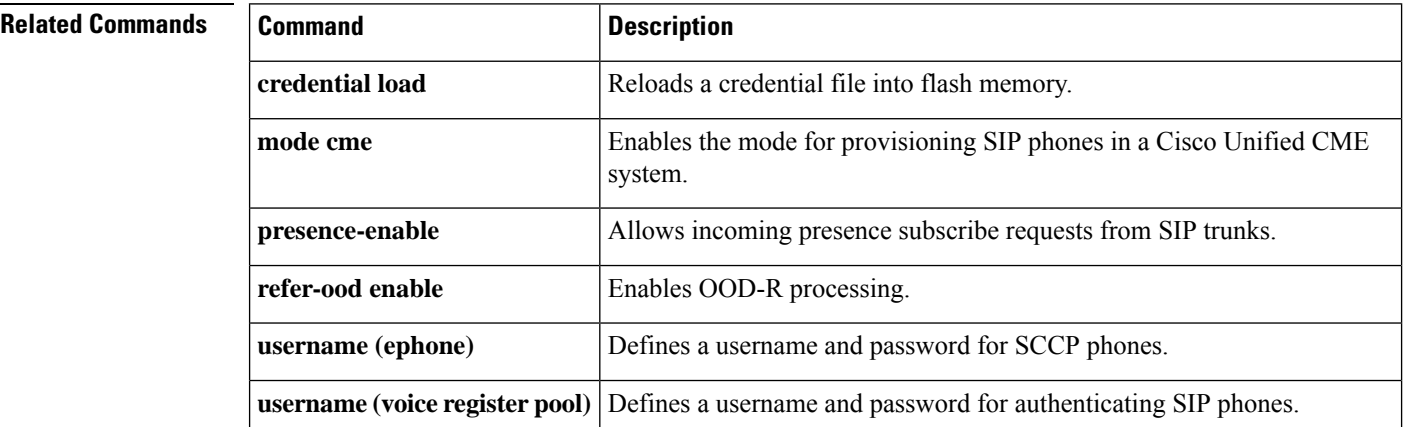

# <span id="page-32-0"></span>**b2bua**

To configure a dial peer associated with an individual SIP phone in a Cisco Unified Communications Manager Express (Cisco Unified CME) environment or a group of phones in a Cisco Unified Session Initiation Protocol (SIP)Survivable RemoteSite Telephony (SRST) environment to point to Cisco Unity Express, use the**b2bua** command in dial-peer configuration mode. To disable B2BUA call flow on the dial peer, use the **no** form of this command.

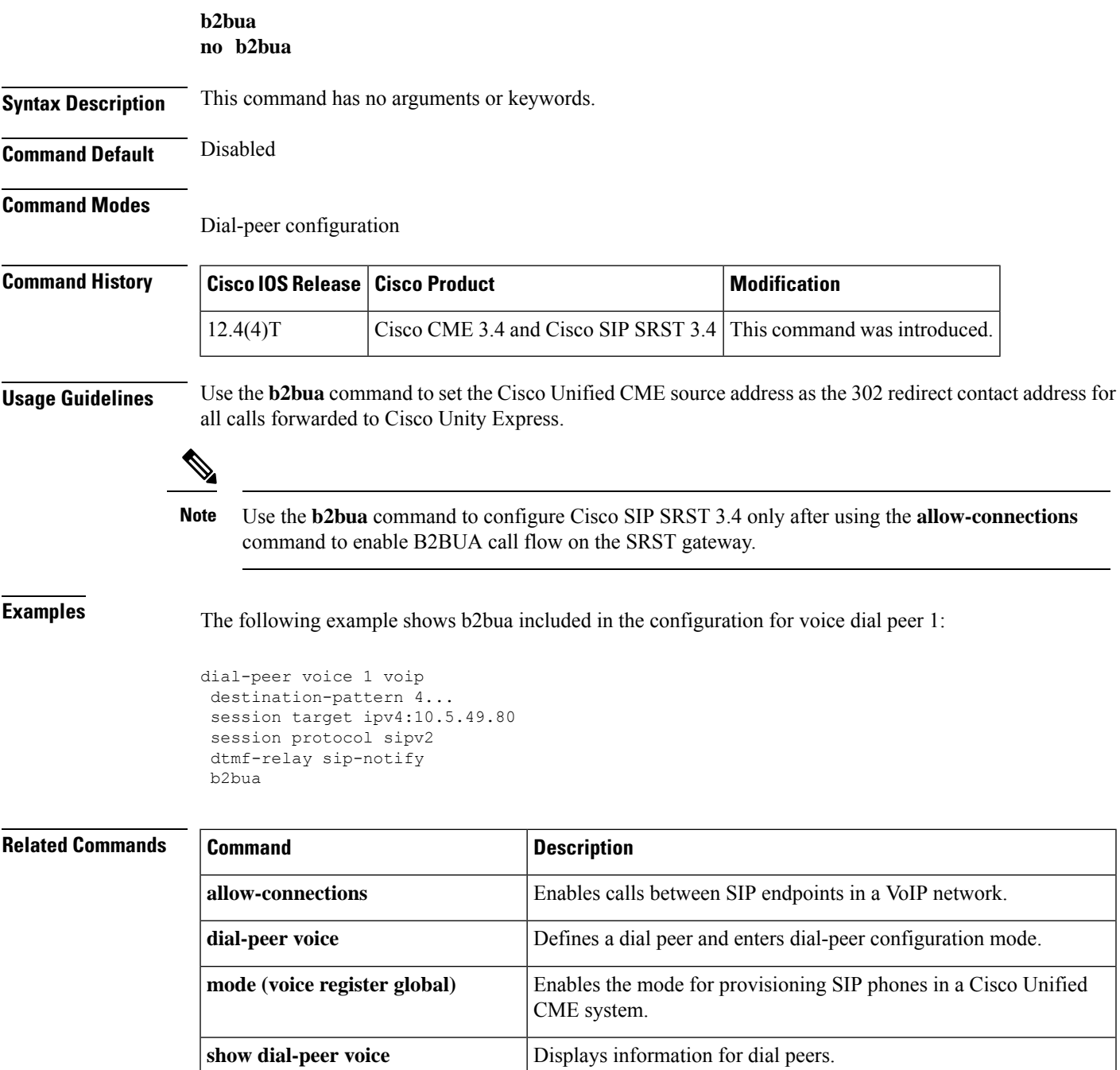

I

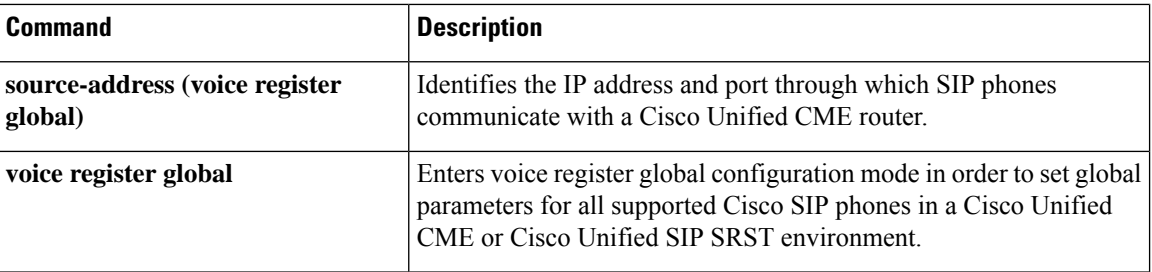

i.

# <span id="page-34-0"></span>**call-forward b2bua all**

To enable call forwarding for a Session Initiation Protocol (SIP) back-to-back user agent (B2BUA) so that all incoming calls are forwarded to another extension, use the **callforward b2bua all command in** voice register dn or voice register pool configuration mode. To disable call forwarding, use the **no** form of this command.

**call-forward b2bua all** *directory-number* **no call-forward b2bua all**

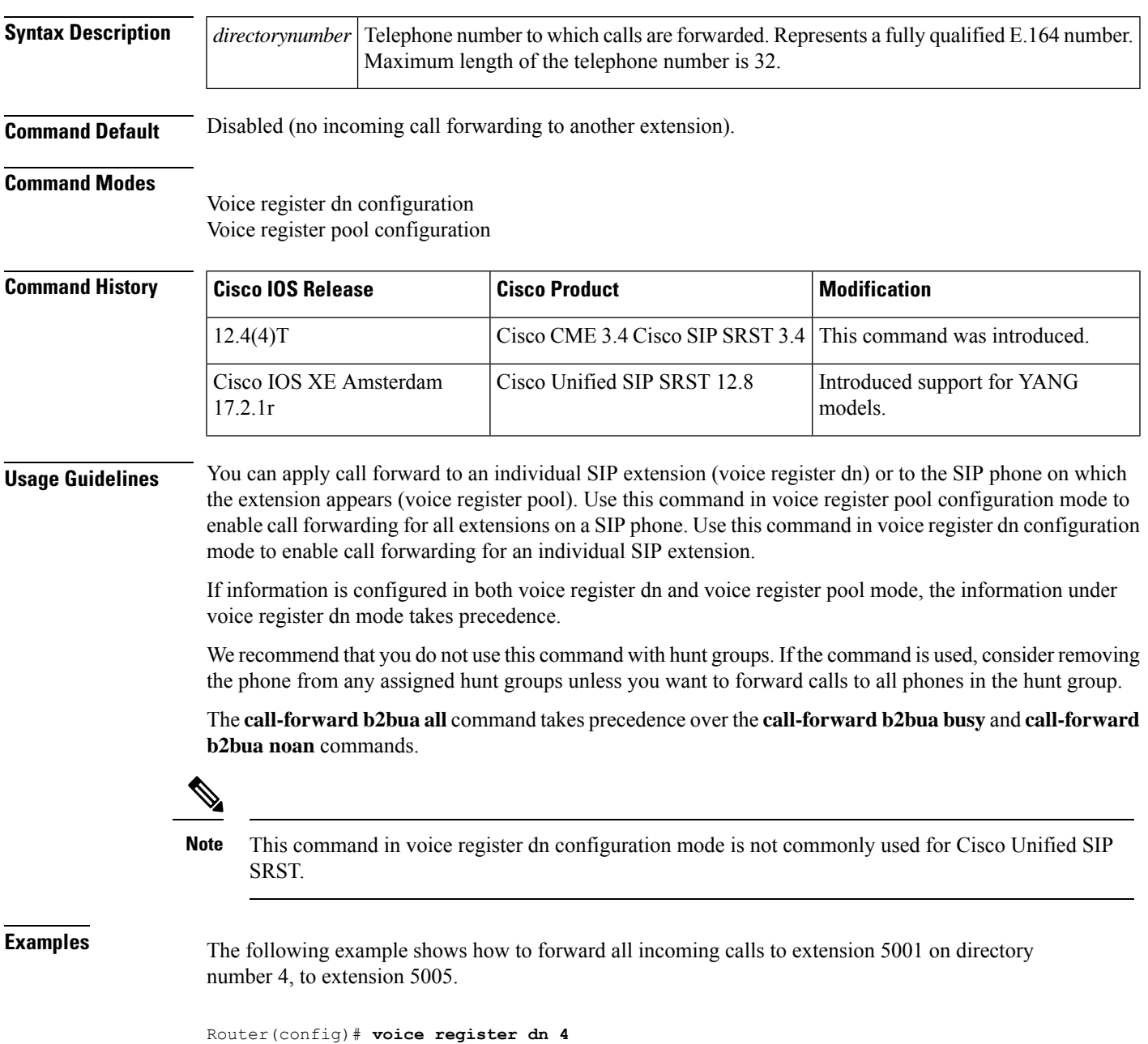

```
Router(config-register-dn)# number 5001
Router(config-register-dn)# call-forward b2bua all 5005
```
The following example shows how to forward all incoming calls for extension 5001 on pool number 4, to extension 5005.

```
Router(config)# voice register pool 4
Router(config-register-pool)# number 5001
Router(config-register-pool)# call-forward b2bua all 5005
```
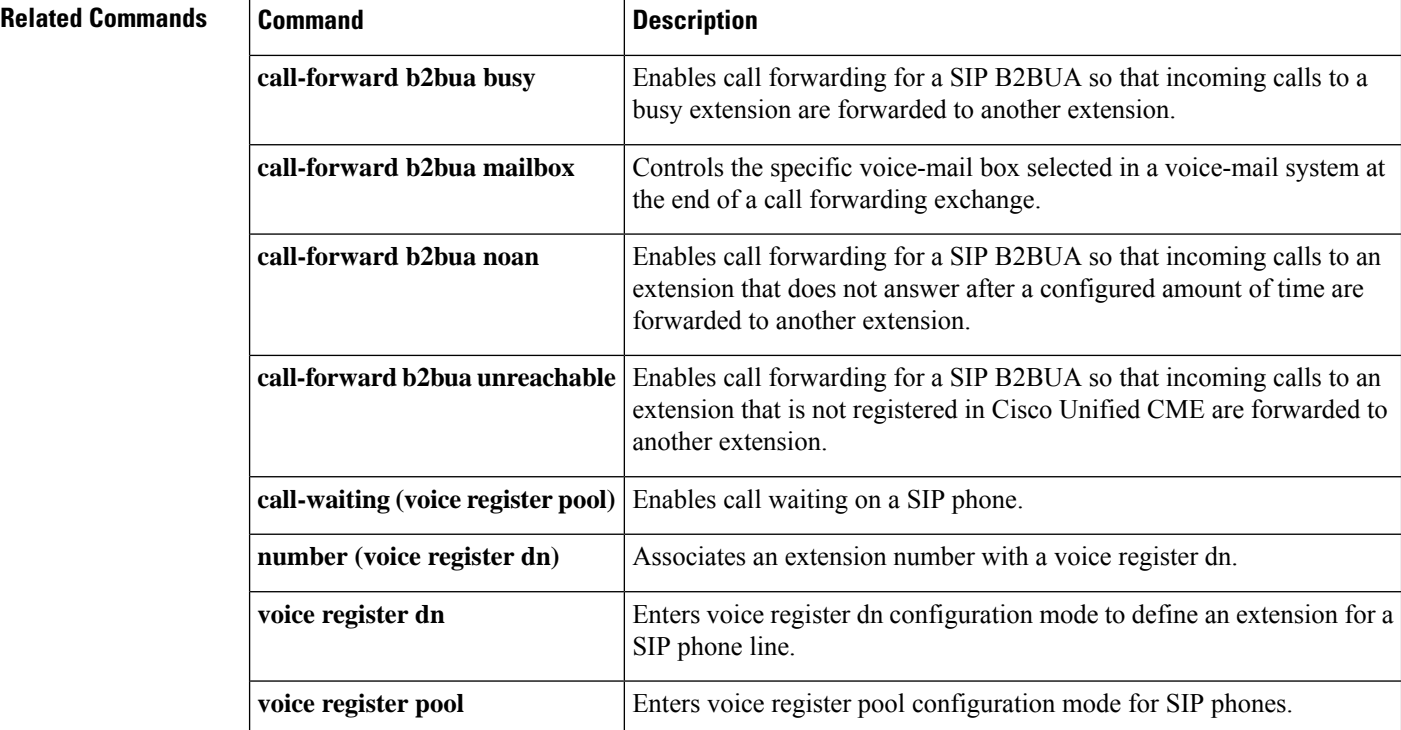
## **call-forward b2bua busy**

To enable call forwarding for a Session Initiation Protocol (SIP) back-to-back user agent (B2BUA) so that incoming calls to a busy extension are forwarded to another extension, use the **callforward b2bua busy command in** voice register dn or voice register pool configuration mode. To disable call forwarding, use the **no** form of this command.

**call-forward b2bua busy** *directory-number* **no call-forward b2bua busy**

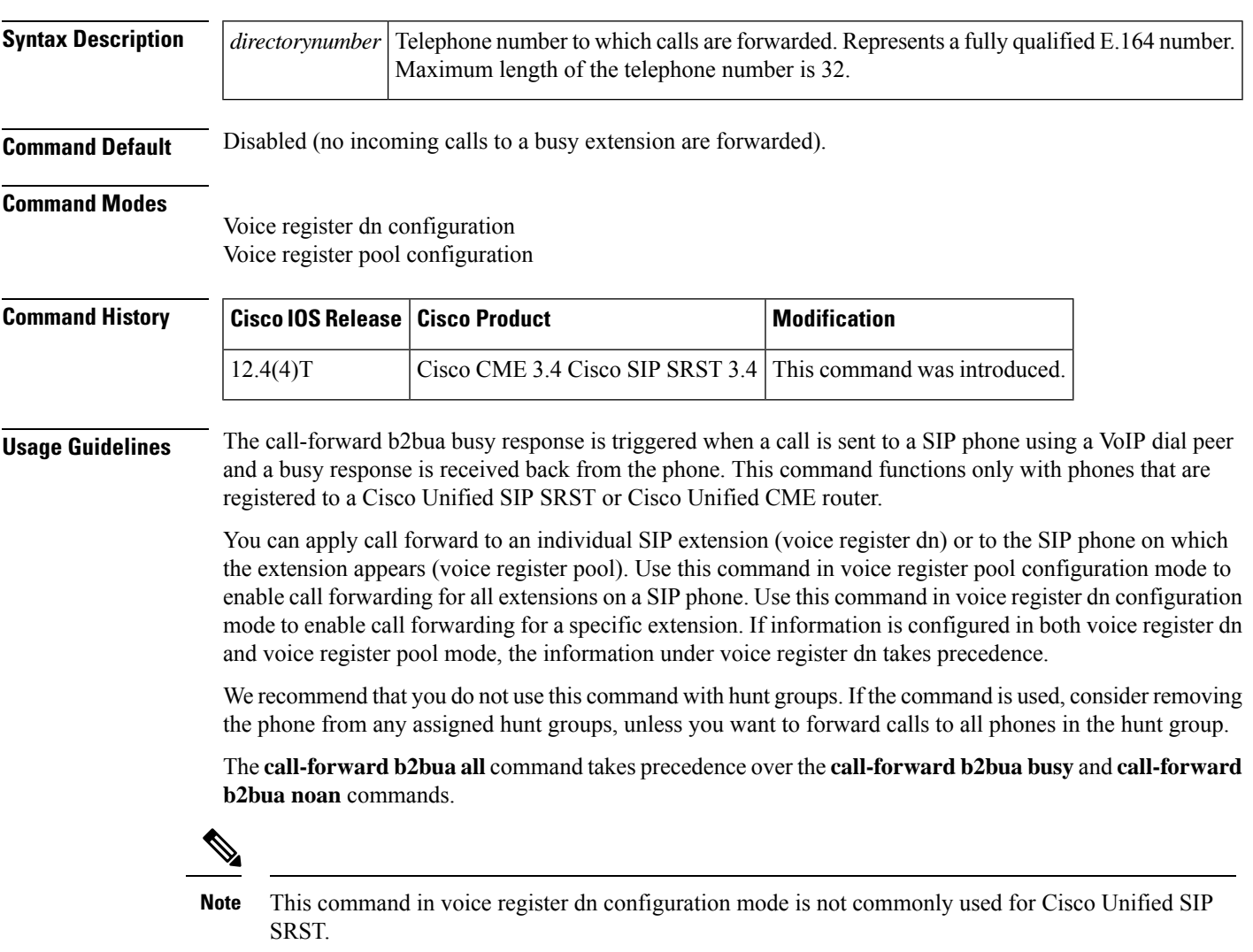

### **Cisco Unified CME**

Call forward busy can also get invoked if a number is unreachable but the **call forward b2bua unreachable** command is not configured.

**Examples** The following example shows how to forward calls from extension 5001 in pool 4 to extension 5005 when extension 5001 is busy.

```
Router(config)# voice register pool 4
Router(config-register-pool)# number 5001
Router(config-register-pool)# call-forward b2bua busy 5005
```
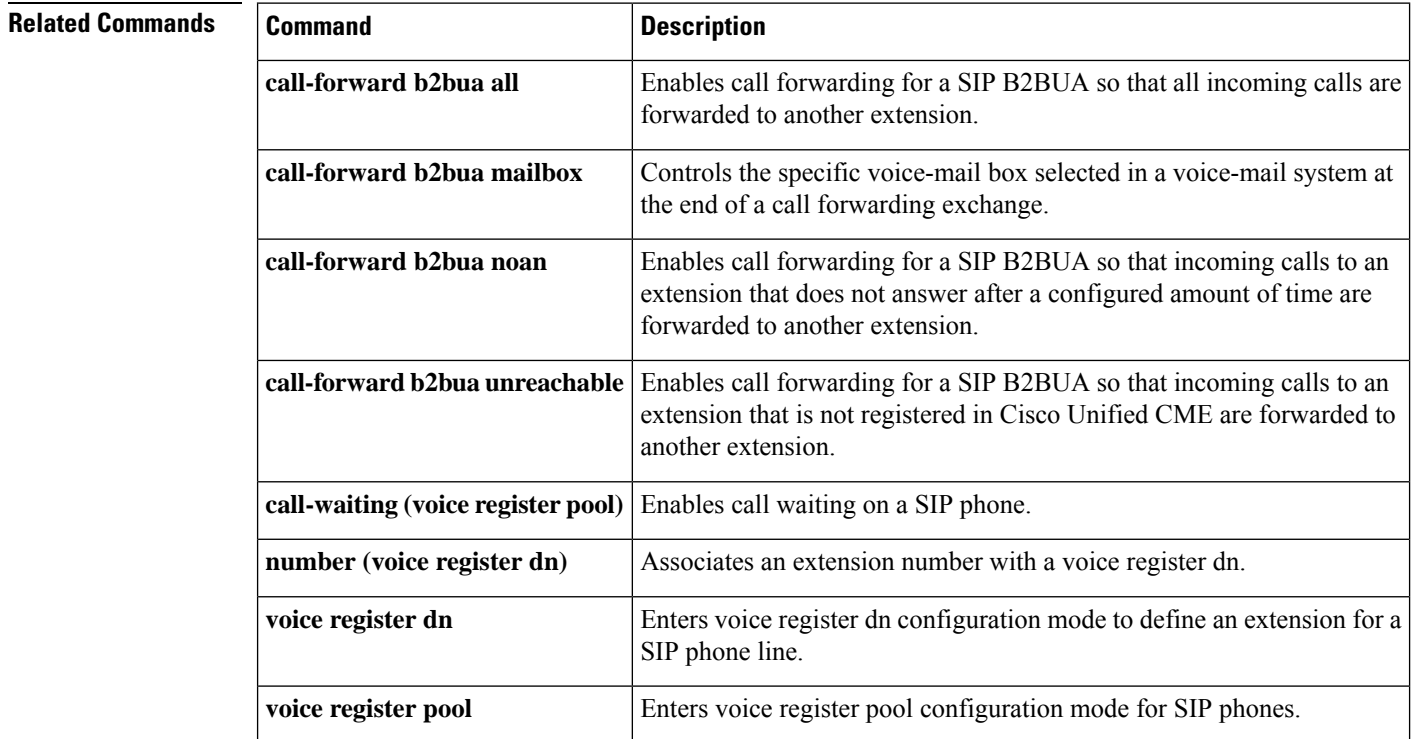

# **call-forward b2bua mailbox**

To control the specific voice-mail box selected in a voice-mail system at the end of a call forwarding exchange, use the **callforwardb2bua mailbox commandin**voice register dn or voice register pool configuration mode. To disable call forwarding, use the **no** form of this command.

**call-forward b2bua mailbox** *directory-number* **no call-forward b2bua mailbox**

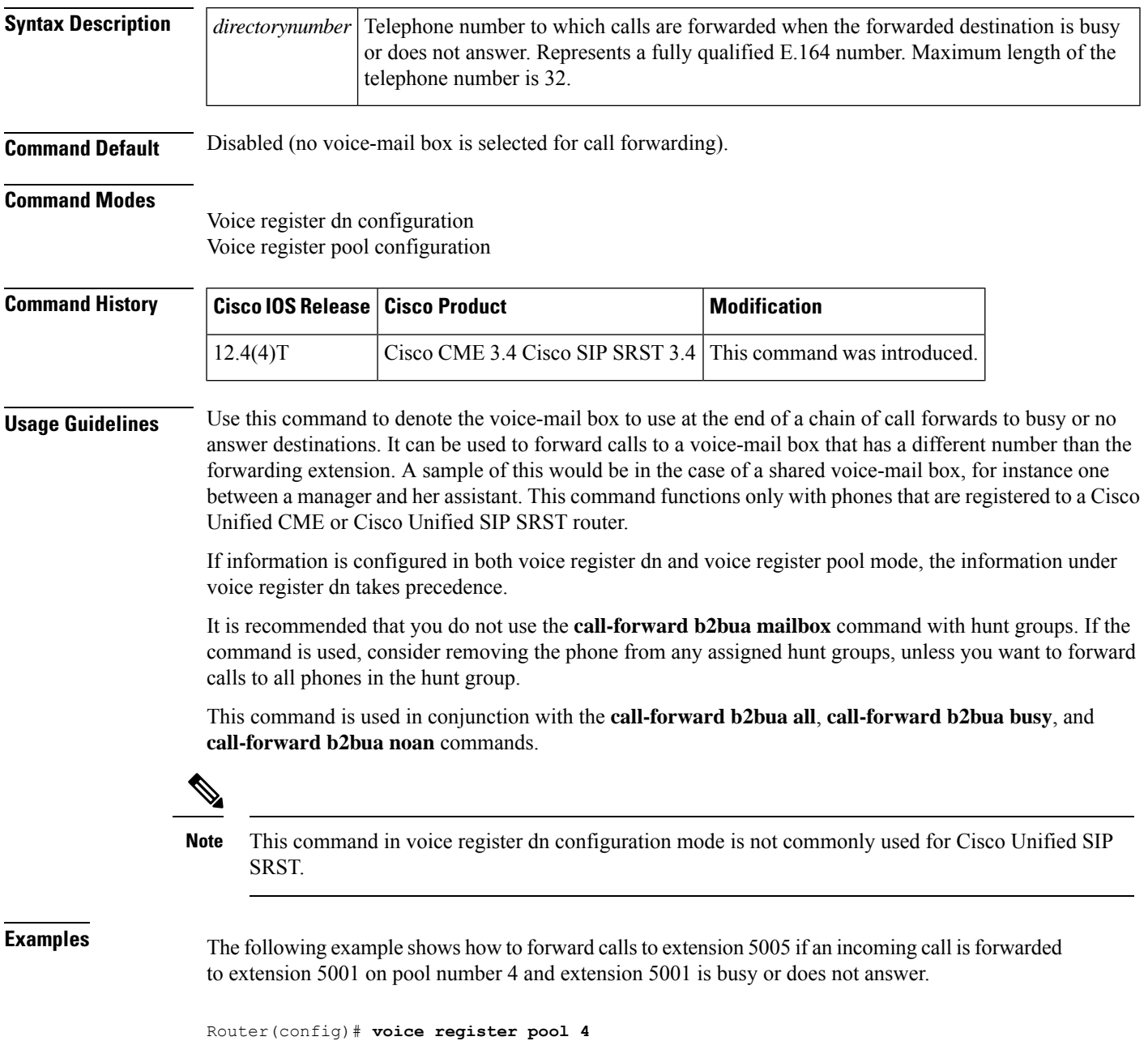

Router(config-register-pool)# **number 5001** Router(config-register-pool)# **call-forward b2bua mailbox 5005**

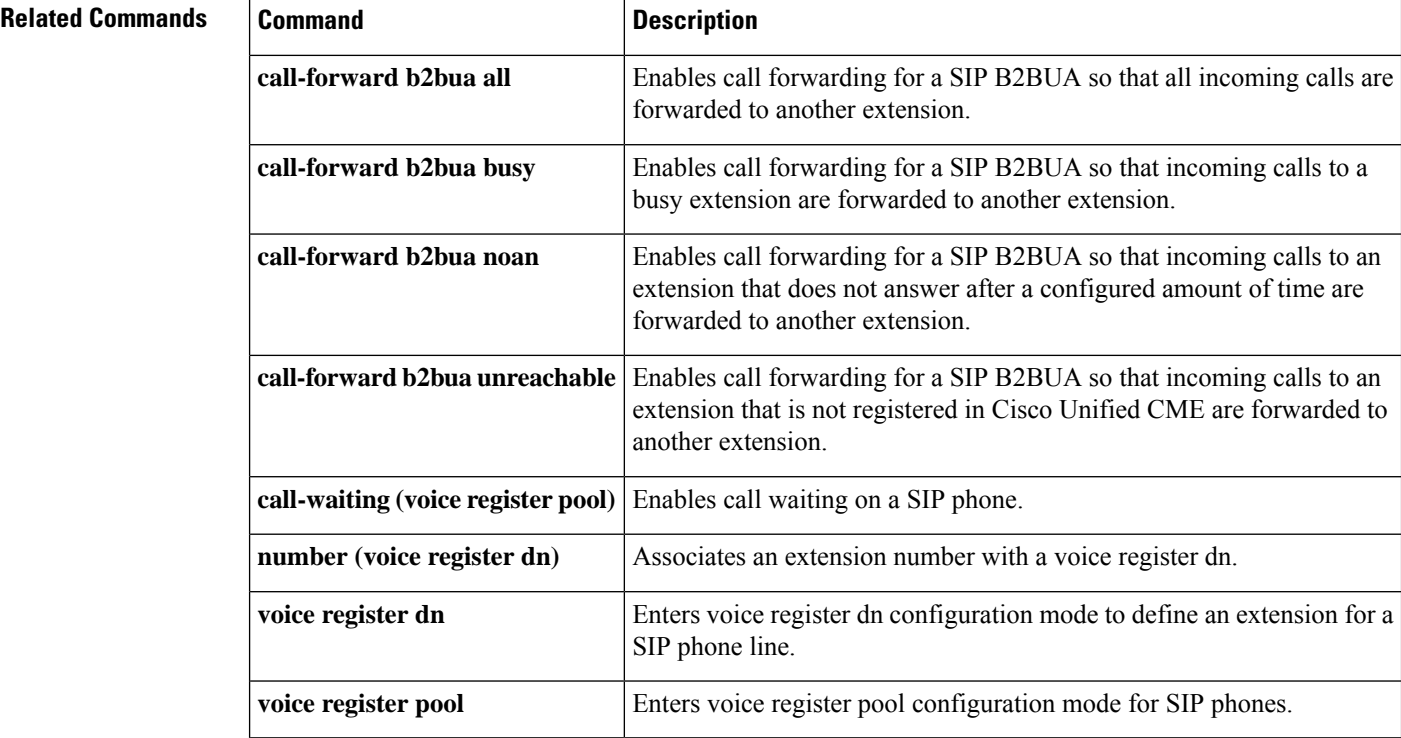

#### **Command Reference: A through M**

## **call-forward b2bua noan**

To enable call forwarding for a Session Initiation Protocol (SIP) back-to-back user agent (B2BUA) so that incoming calls to an extension that does not answer after a configured amount of time are forwarded to another extension, use the **callforward b2bua noan command in** voice register dn or voice register pool configuration mode. To disable call forwarding, use the **no** form of this command.

**call-forward b2bua noan** *directory-number* **timeout** *seconds* **no call-forward b2bua noan**

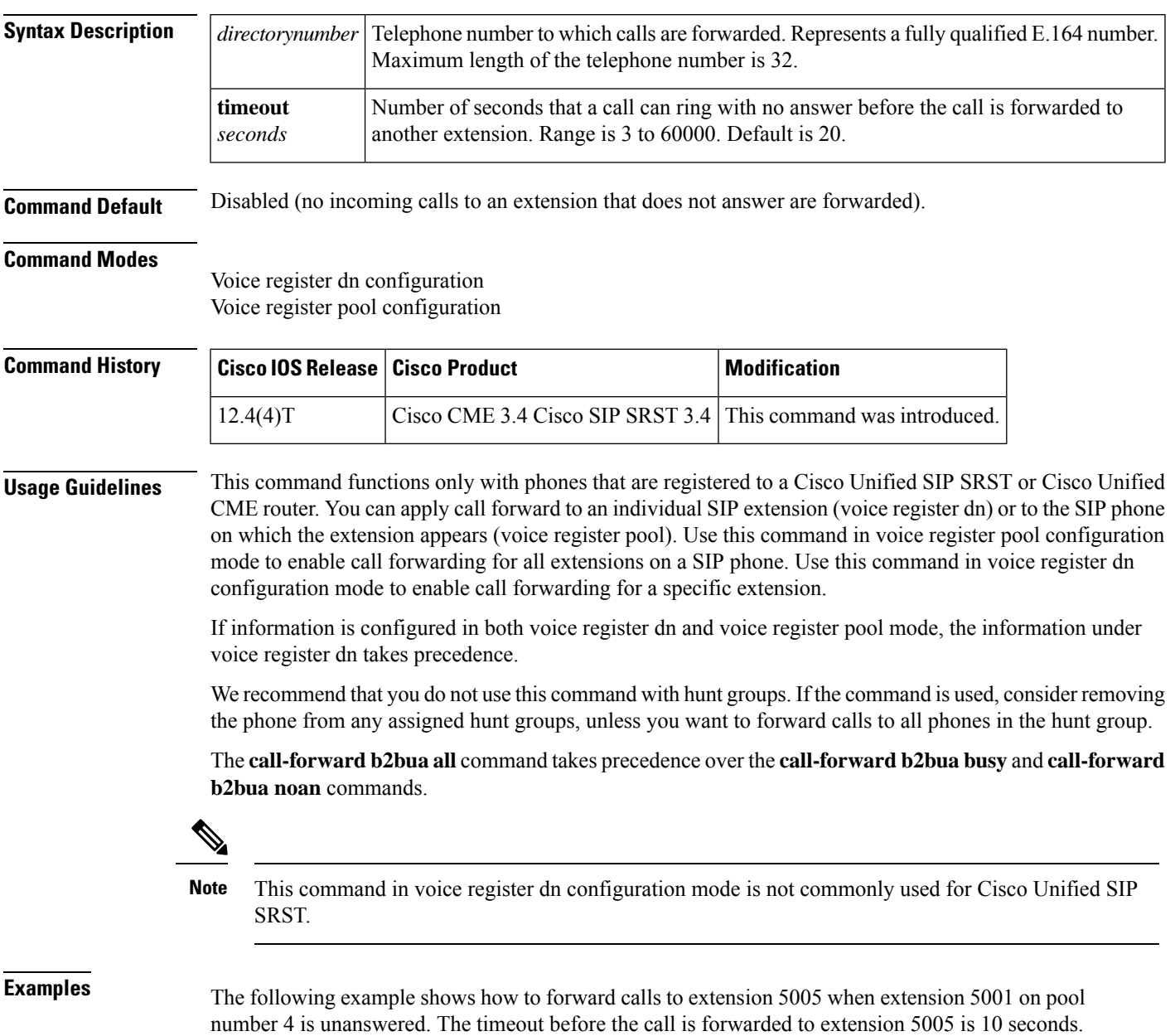

I

Router(config)# **voice register pool 4** Router(config-register-pool)# **number 5001** Router(config-register-pool)# **call-forward b2bua noan 5005 timeout 10**

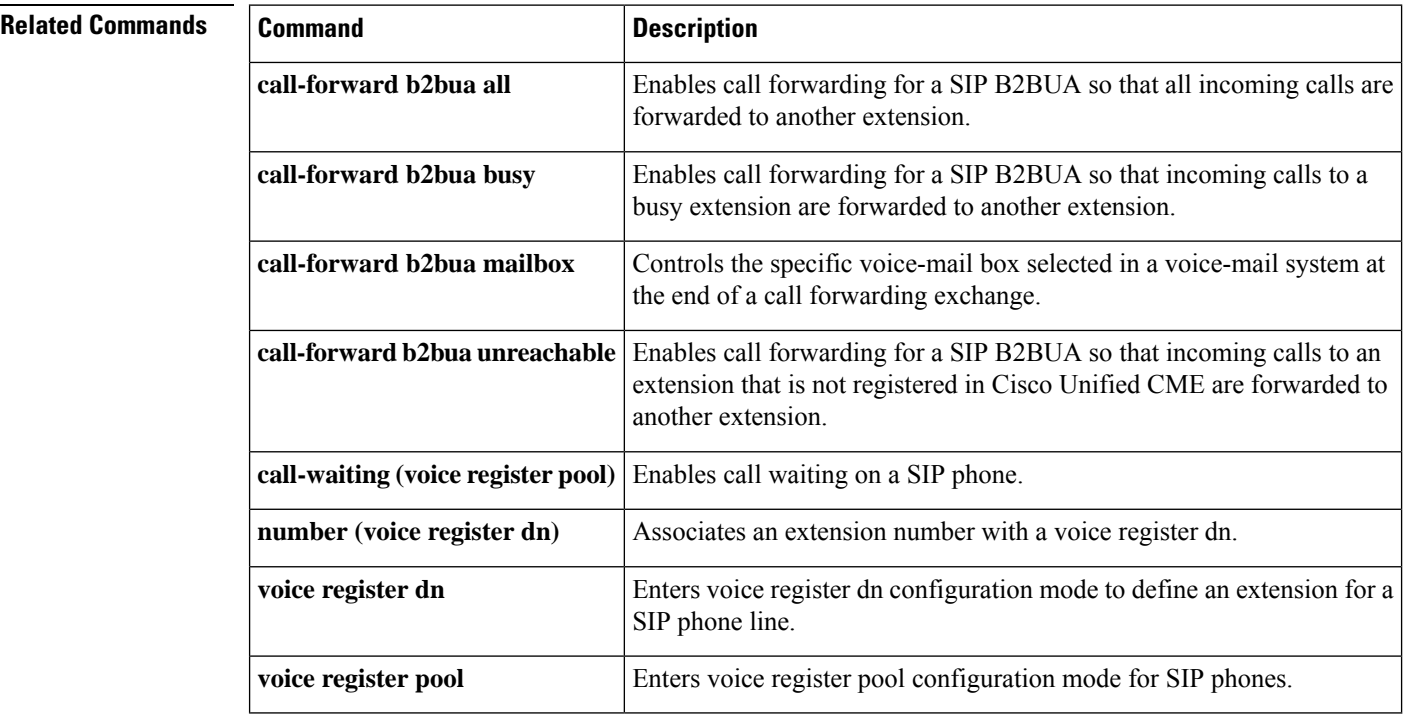

# **call-forward busy (call-manager-fallback)**

To configure call forwarding to another number when a Cisco IP phone is busy, use the **call-forward busy** command in call-manager-fallback configuration mode. To disable call forwarding, use the **no** form of this command.

**call-forward busy** *directory-number* **no call-forward busy** [*directory-number*]

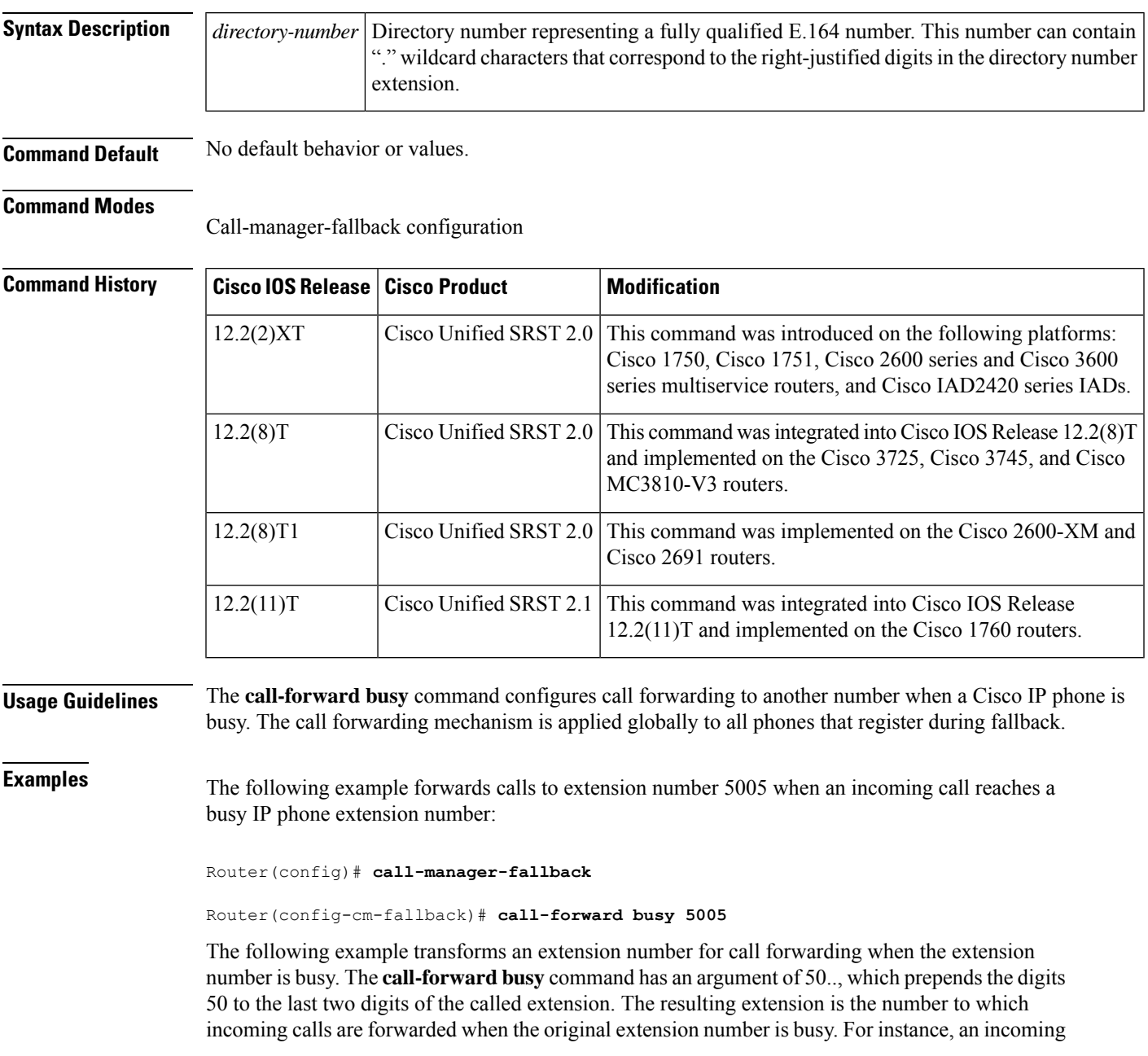

call to the busy extension 6002 will be forwarded to extension 5002, and an incoming call to the busy extension 3442 will be forwarded to extension 5042.

Router(config)# **call-manager-fallback**

Router(config-cm-fallback)# **call-forward busy 50..**

**Note**

You can forward an incoming VoIP call only to destination numbers local to the router. VoIP calls cannot be forwarded to an alternate (on-net) VoIP destination.

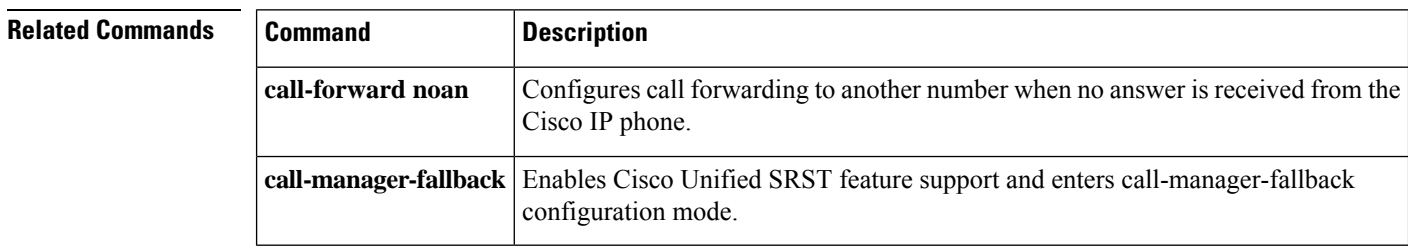

# **call-forward noan (call-manager-fallback)**

to directory number 5005 is set for 10 seconds.

To configure call forwarding to another number when no answer is received from a Cisco IP phone, use the **call-forward noan** command in call-manager-fallback configuration mode. To disable call forwarding, use the **no** form of this command.

**call-forward noan** *directory-number* **timeout** *seconds* **no call-forward noan** [*directory-number*]

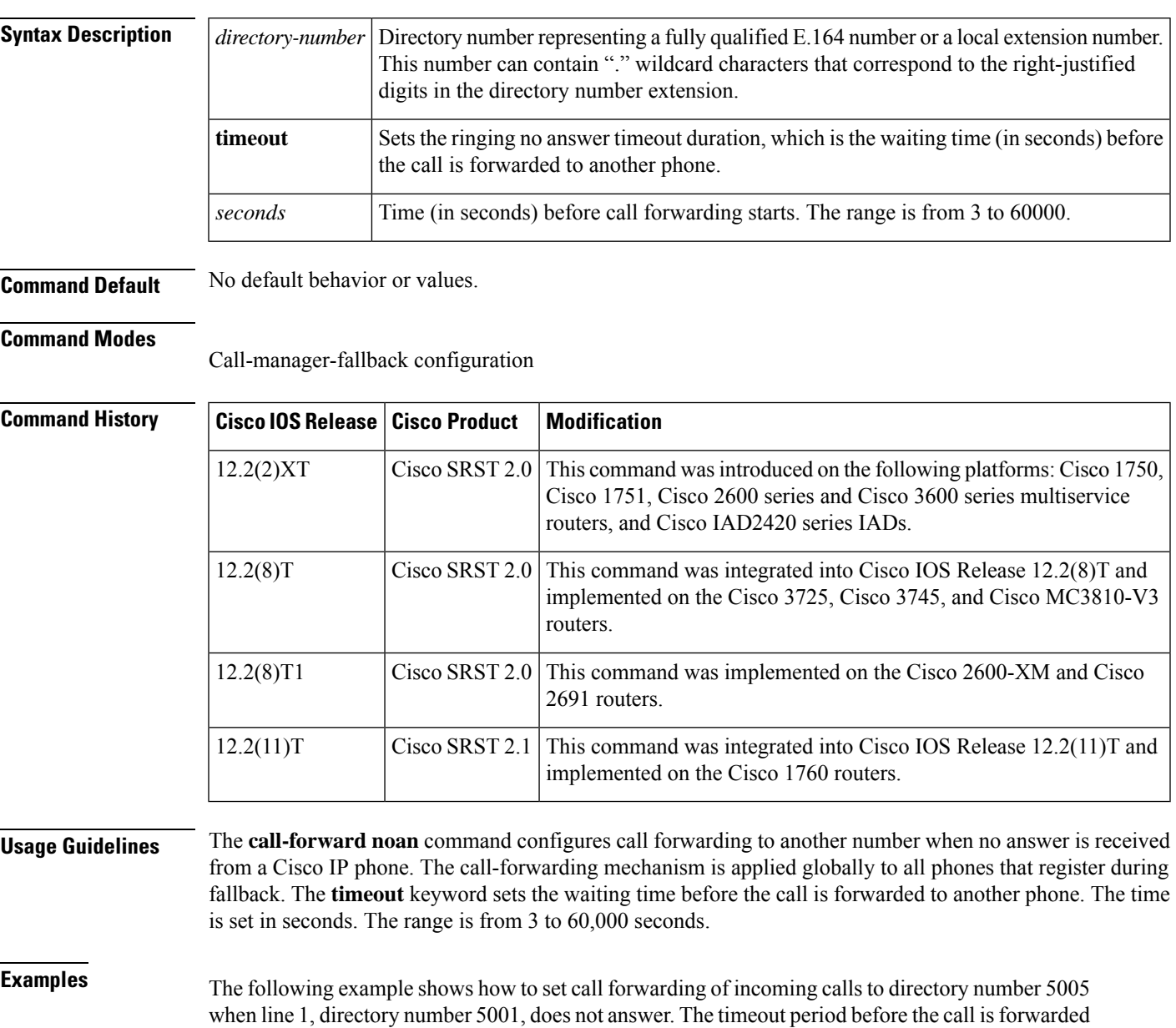

#### Router(config)# **call-manager-fallback** Router(config-cm-fallback)# **call-forward noan 5005 timeout 10**

The following example shows how to set call forwarding of incoming calls to an available extension in the 50xx bank of extensions when line 1, directory number 5001, does not answer. The **timeout** period before the call is forwarded to directory number 5005 is set for 10 seconds.

```
Router(config)# call-manager-fallback
Router(config-cm-fallback)# call-forward noan 50.. timeout 10
```
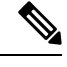

An incoming VoIP call can be forwarded only to destination numbers local to the router. VoIP calls cannot be forwarded to an alternate (on-net) VoIP destination. **Note**

### **Related Commands**

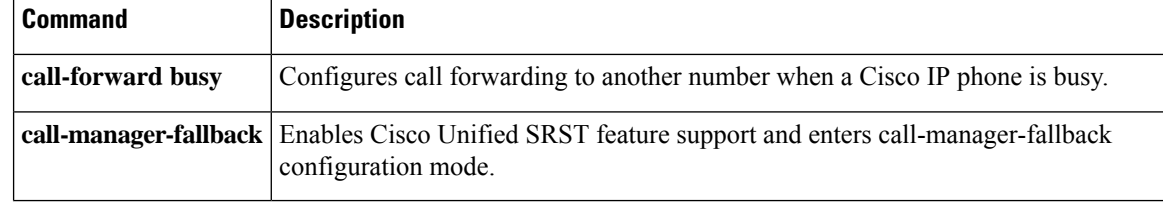

# **call-forward pattern (call-manager-fallback)**

To specify a pattern for calling-party numbers that are able to support the ITU-T H.450.3 standard for call forwarding, use the **call-forward pattern** command in call-manager-fallback configuration mode. To remove the pattern, use the **no** form of this command.

**call-forward pattern** *pattern* **no call-forward pattern** *pattern*

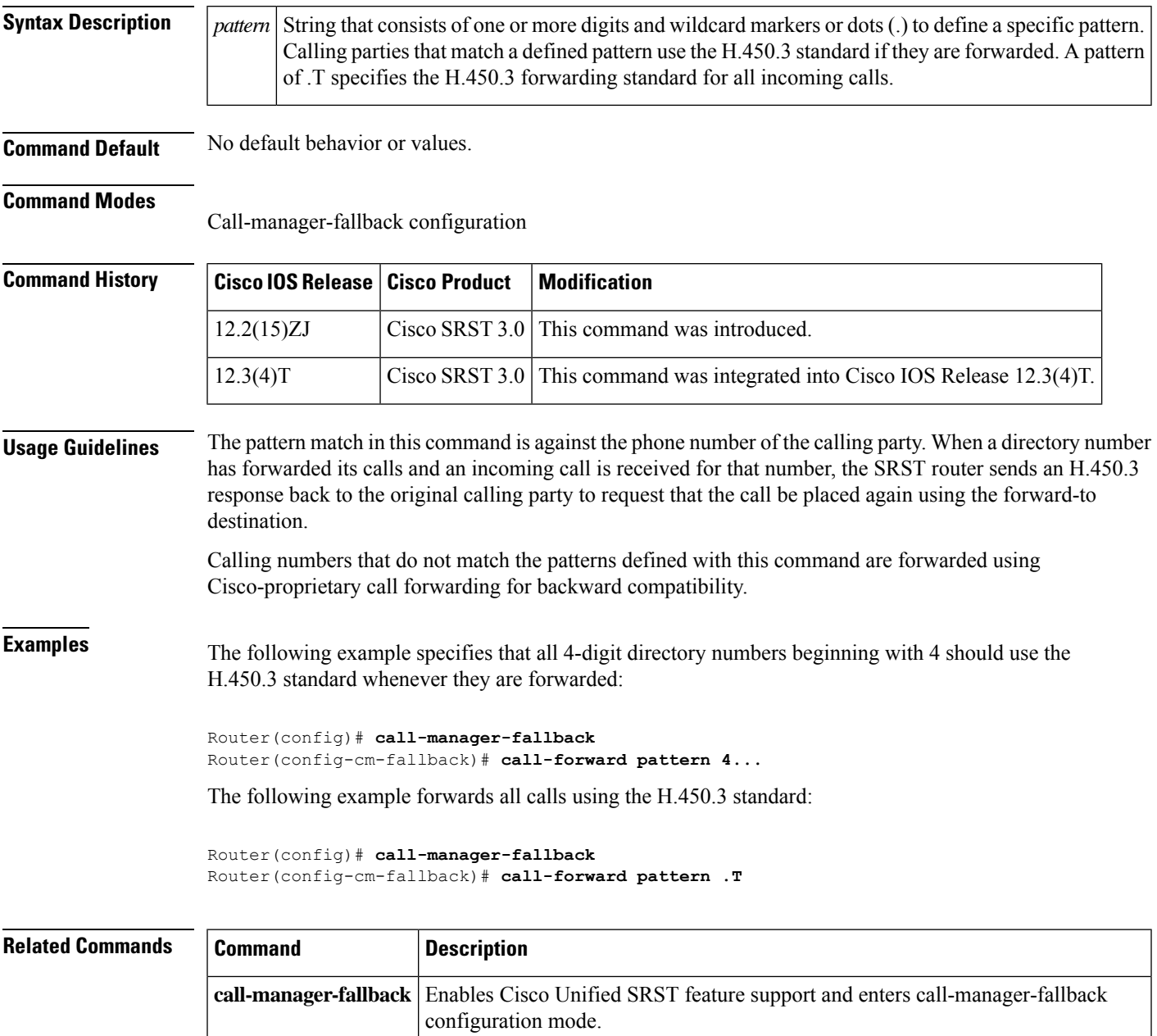

## **call-manager-fallback**

To enable Cisco Unified SRST support and enter call-manager-fallback configuration mode, use the **call-manager-fallback** command in global configuration mode. To disable Cisco Unified SRST support, use the **no** form of this command.

**call-manager-fallback no call-manager-fallback**

**Syntax Description** This command has no arguments or keywords.

**Command Default** No default behavior or values.

#### **Command Modes**

Global configuration

**Command History** 

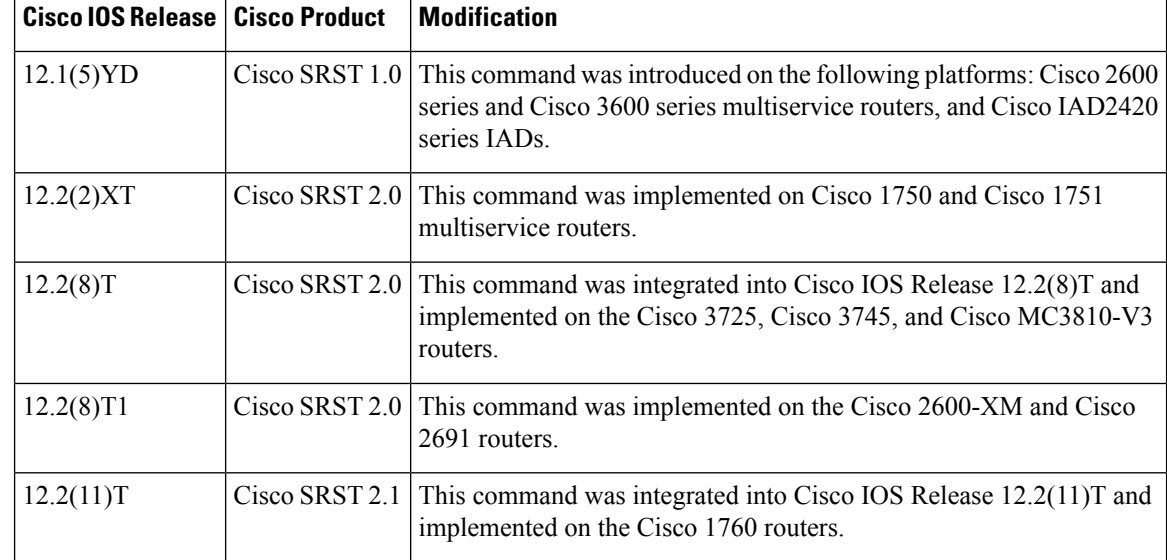

**Examples** The following example shows how to enter call-manager-fallback configuration mode:

Router(config)# **call-manager-fallback**

The resulting router prompt is Router(config-cm-fallback)# .

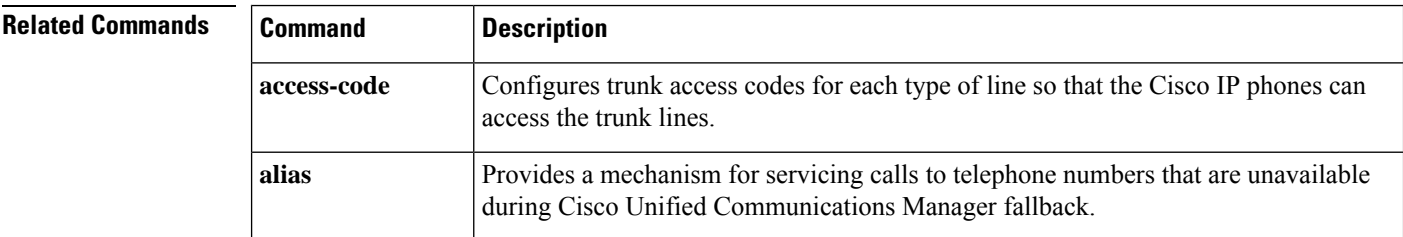

 $\mathbf l$ 

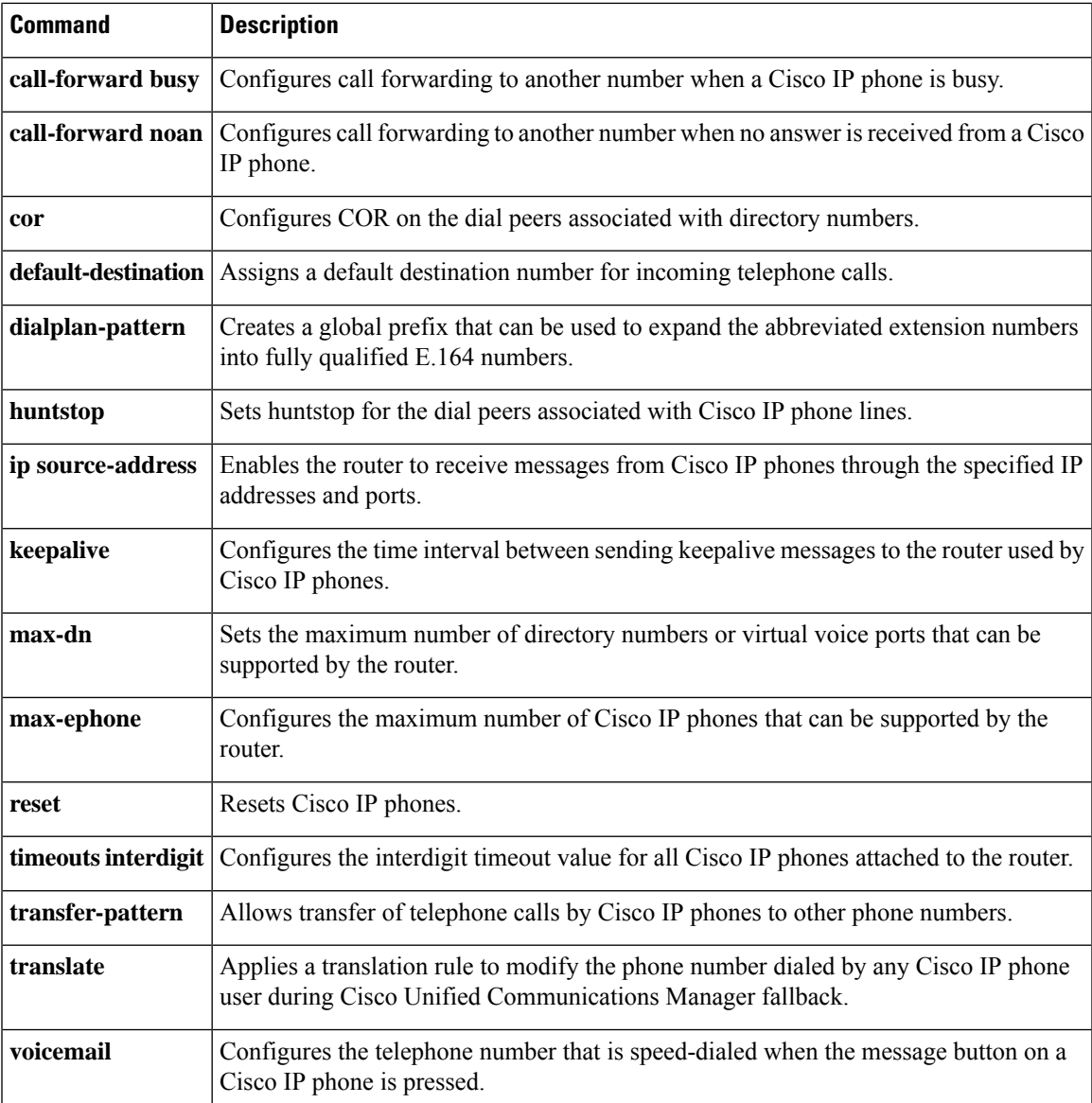

### **clear voice moh-group statistics**

To clear the display of MOH subsystem statistics information and reset the packet counters, use the **clear voice moh-group statistics** command in privileged EXEC mode.

**clear voice moh-group statistics**

**Syntax Description** This command has no arguments or keywords

### **Command Modes**

Privileged EXEC (#)

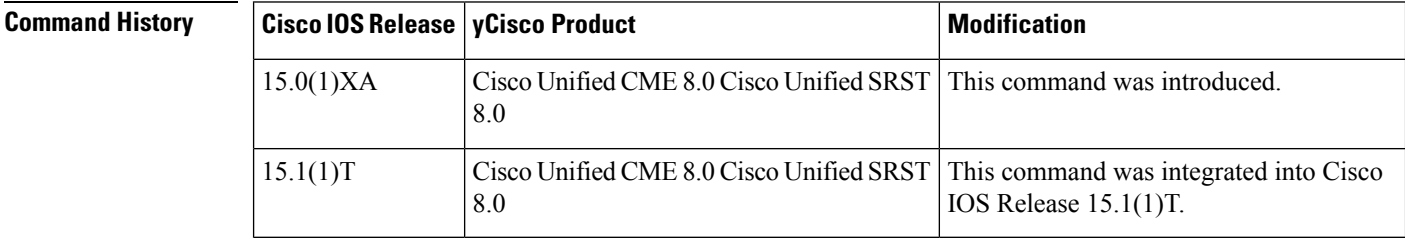

### **Usage Guidelines** Use this command to clear the display of MOH subsystem statistics information displayed by the show voice

moh-group statistics command.

We recommend that the clear voice moh-group statistics should be used once every two years to reset the packet counters. Each packet counter is of 32 bit size limit and the largest count a packet counter can hold is 4294967296 intervals. This means that with 20 milliseconds packet interval (for G.711), the counters will restart from 0 any time after 2.72 years (2 years and 8 months).

#### **Examples**

Router# clear voice moh-group statistics All moh group stats are cleared

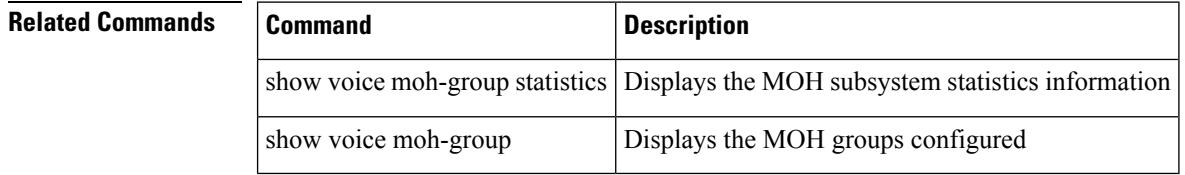

Ш

## **codec g722-64k**

To specify that the G.722 codec should be used for Cisco Unified Survivable Remote Site Telephony (SRST) mode, use the **codec g722-64k** command in call-manager-fallback configuration mode. To disable this command and restore G.711 as the supported codec for SRST mode, use the **no** form of this command.

**codec g722-64k no codec g722-64k**

**Syntax Description** This command has no arguments or keywords.

**Command Default** If the **codec g722-64k** command is not enabled, the G.711 codec is the default for SRST mode.

**Command Modes**

Call-manager-fallback configuration (config-cm-fallback)

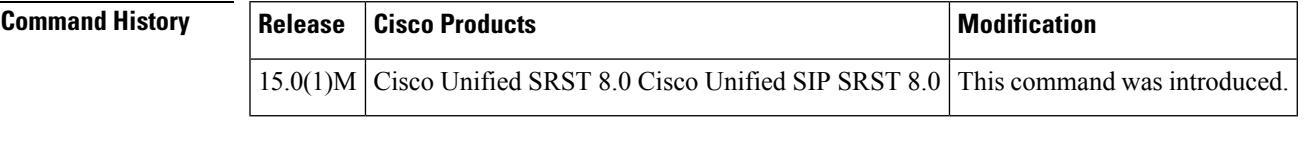

**Usage Guidelines** The G.722 codec should be used for the SRST codec provided the phone supports that codec capability. For phones that do not support G.722 codec, the phones will fall back to the G.711 codec.

**Examples** The following example shows how to enable support for the G.722 codec for SRST mode:

Router(config)# **call-manager-fallback** Router(config-cm-fallback)# **codec g722-64k**

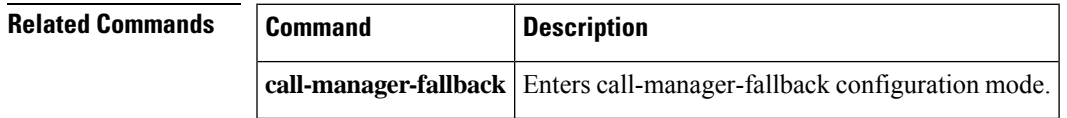

### **conference max-length**

To allow Cisco Unified SRST conferencing only if the number of dialed digits are within the maximum length limit, use the **conference max-length** command. To remove the configuration, use the **no** form of this command.

**conference max-length** *<value>* **no conference max-length**

**Syntax Description** *value* Maximum number of digits that can be dialed. The range is from 3 to 16.

**Command Default** No default value is defined for conferencing.

**Command Modes** voice register pool (config-register-pool)

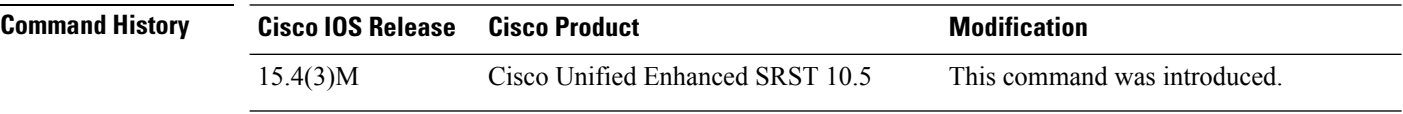

**Usage Guidelines** Use the **conference max-length** command to configure, the Cisco Unified SRST to allow conferencing, only if the dialed digits are within the maximum length limit.

#### **Example**

The following example shows how to configure the maximum number of digits that can be dialed to make a conference call:

Router(config)# **voice register pool 1** Router(config-register-pool)# **conference max-length 4**

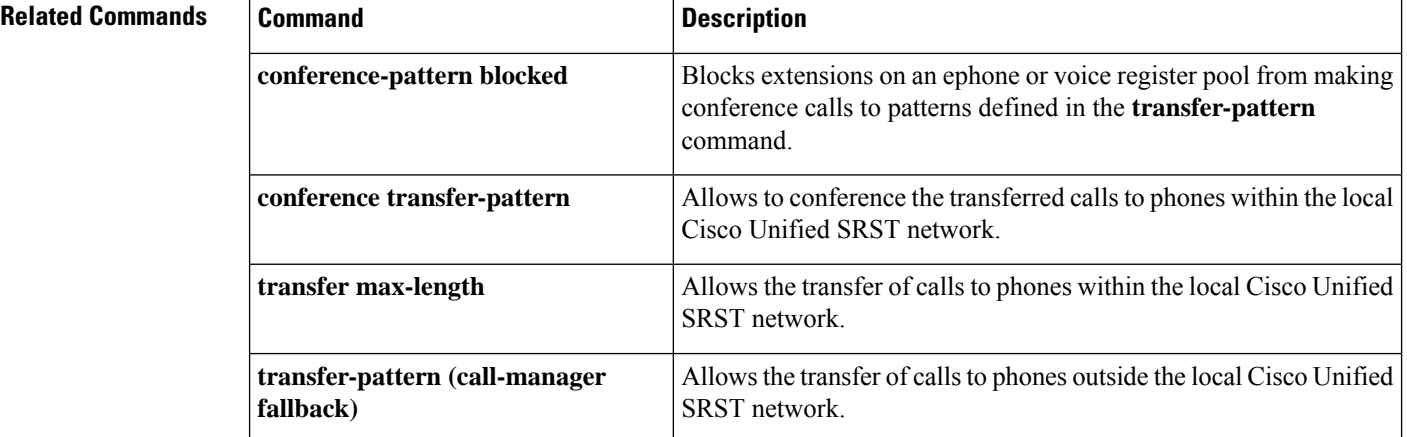

Ш

## **conference-pattern blocked**

To prevent extensions on an ephone or a voice register pool from initiating a conference to external numbers, use the **conference-pattern blocked** command. Note that the **conference-pattern blocked** command does not impact call transfer functions. To remove the configuration, use the **no** form of this command.

### **conference-pattern blocked no conference-pattern blocked**

- **Syntax Description** This command has no arguments or keywords.
- **Command Default** No default behavior or values.
- **Command Modes** Ephone configuration (config-ephone)

Voice register pool configuration (config-register-pool)

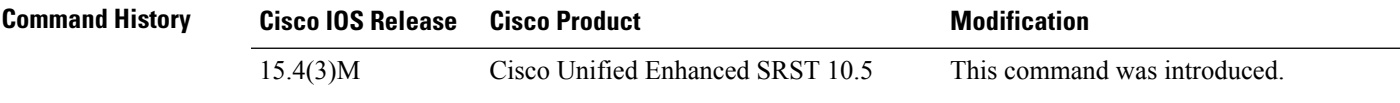

**Usage Guidelines** Use the**conference-pattern blocked** command to prevent specific extensions from making conference calls to patterns generally allowed through the **transfer-pattern** command.

### **Example**

This example shows how this command prevents extensions from making conference calls to patterns using the **transfer-pattern** command.

Router(config)# **voice regsiter pool 1** Router(config-registetr-pool)# **conference-pattern blocked**

### **Related Com**

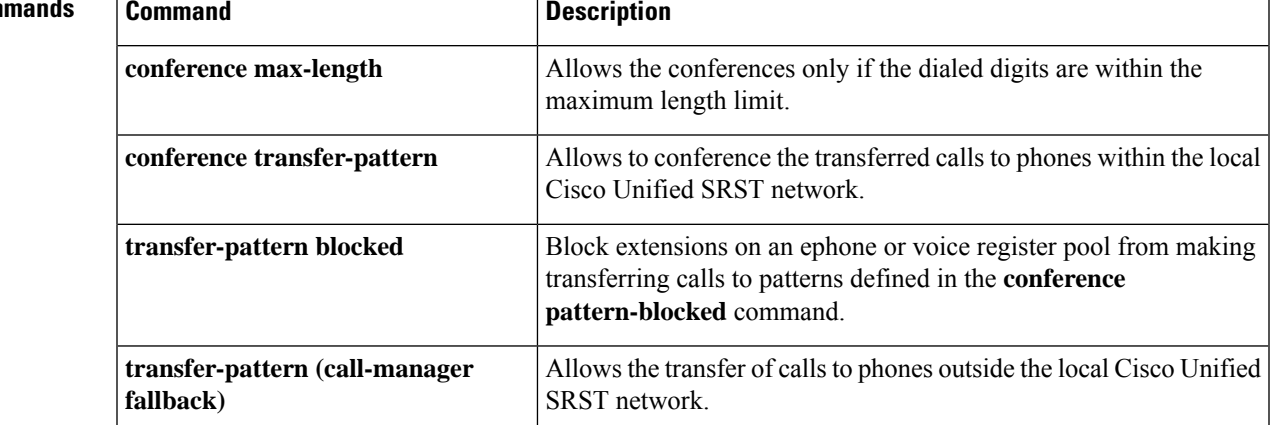

# **conference transfer-pattern (call-manager-fallback)**

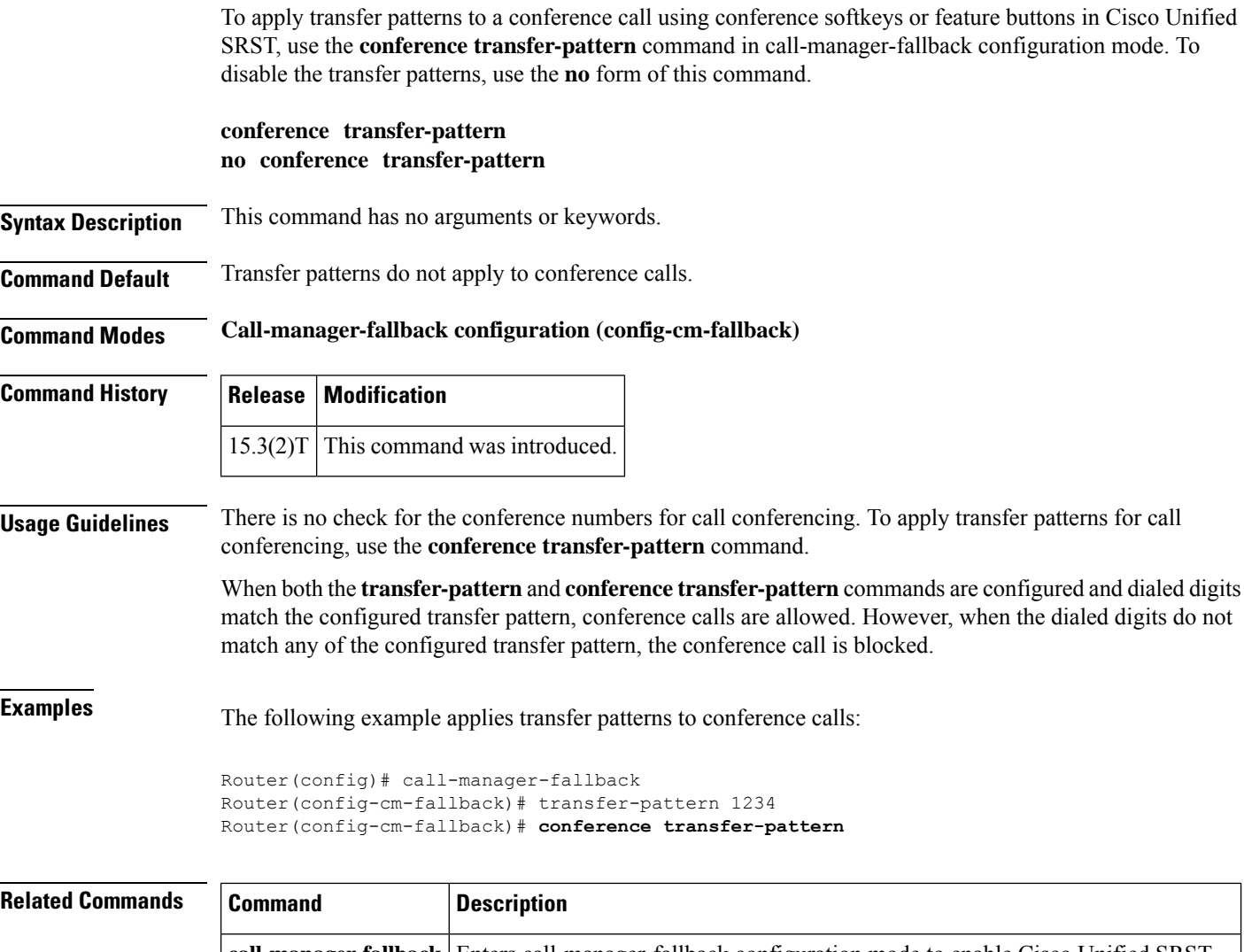

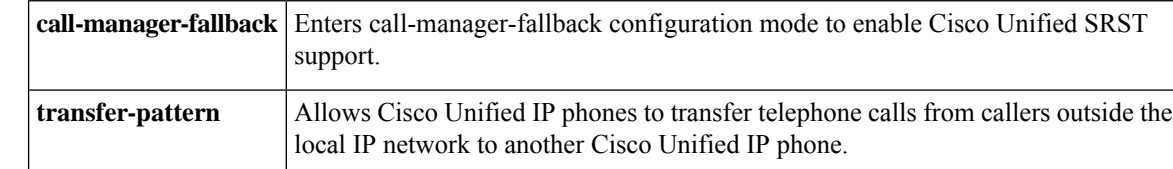

# **cor (call-manager-fallback)**

To configure a class of restriction (COR) on the dial peers associated with directory numbers, use the **cor** command in call-manager-fallback configuration mode. To disable a COR associated with directory numbers, use the **no** form of this command.

**cor** {**incoming** | **outgoing**} *cor-list-name* [{*cor-list-number starting-number-ending-number* | **default**}] **no cor** *cor-list-name cor-list-number*

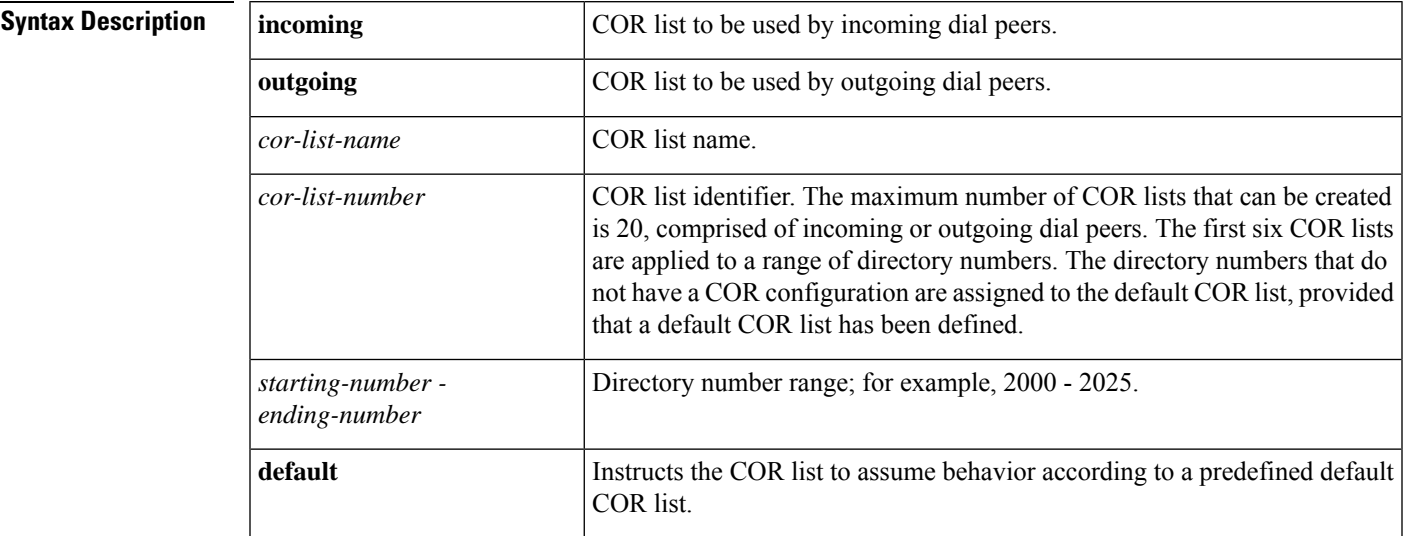

### **Command Default** No default behavior or values.

**Command Modes**

Call-manager-fallback configuration

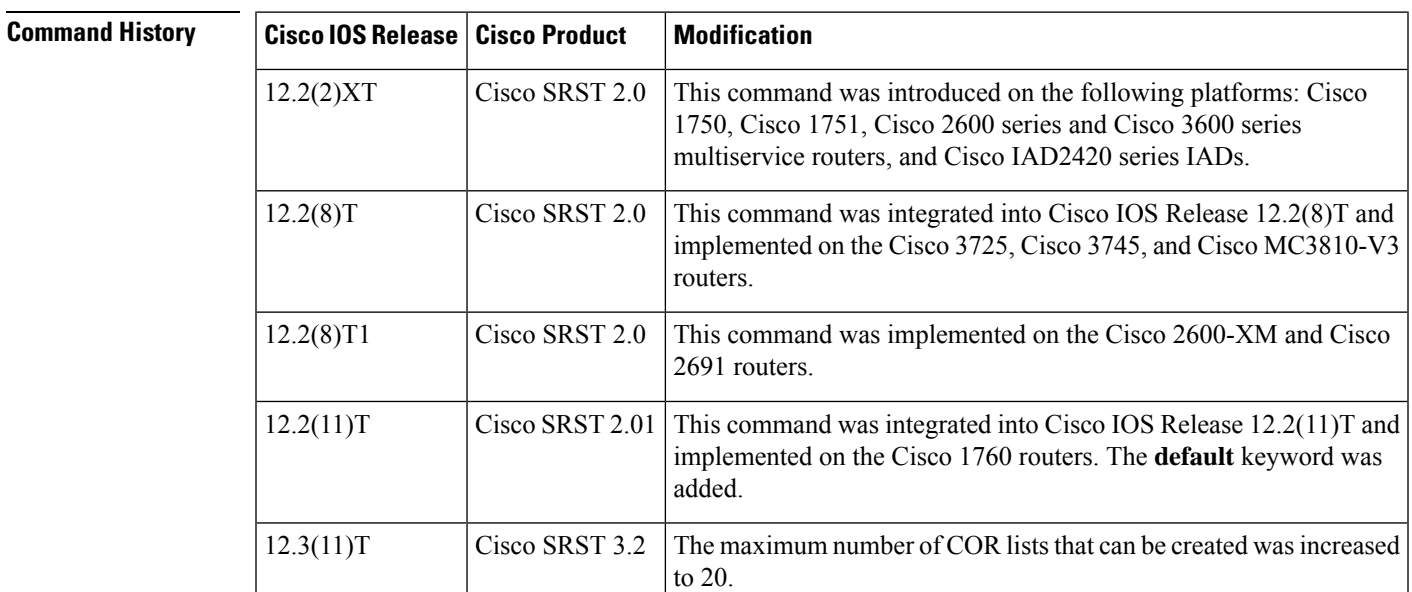

**Usage Guidelines** The **cor** command sets the dial-peer COR parameter for dial peers associated with the directory numbers created during Cisco Unified Communications Manager fallback. A list-based mechanism is provided to assign COR to specific sets of directory numbers during Cisco Unified Communications Manager fallback. The COR functionality provides the ability to deny certain call attempts on the basis of the incoming and outgoing class of restrictions provisioned on the dial peers. This functionality provides flexibility in network design, allows users to block calls (for example, calls to 900 numbers), and applies different restrictions to call attempts from different originators.

> COR is used to specify which incoming dial peer can use which outgoing dial peer to make a call. Each dial peer can be provisioned with an incoming and an outgoing COR list.

> A default COR is assigned to the directory numbers that do not match any COR list number or number range. The assigned COR is invoked for the dial peers automatically created for each directory number during Cisco Unified Communications Manager fallback registration.

> You can have up to 20 COR lists for each incoming and outgoing call. A default COR is assigned to directory numbers that do not match any COR list numbers or number ranges. An assigned COR is invoked for the dial peers and created for each directory number automatically during Communications Manager fallback registration.

> If a COR is applied on an incoming dial peer (for incoming calls) and it is a superset or is equal to the COR applied to the outgoing dial peer (for outgoing calls), the call will go through. Voice ports determine whether a call is considered to be incoming or outgoing. If you hook up a phone to an FXS port on a Cisco Unified SRST router and try to make a call from that phone, the call will be considered an incoming call to the router and voice port. If you make a call to the FXS phone, the call will be considered an outgoing call.

> <span id="page-55-0"></span>By default, an incoming call leg has the highest COR priority. The outgoing COR list has the lowest. If there is no COR configuration for incoming calls on a dial peer, you can make a call from a phone attached to the dial peer, so that the call will go out of any dial peer regardless of the COR configuration on that dial peer. Incoming and outgoing lists are shown in Table 1: [Combinations](#page-55-0) of COR List and Results, on page 56.

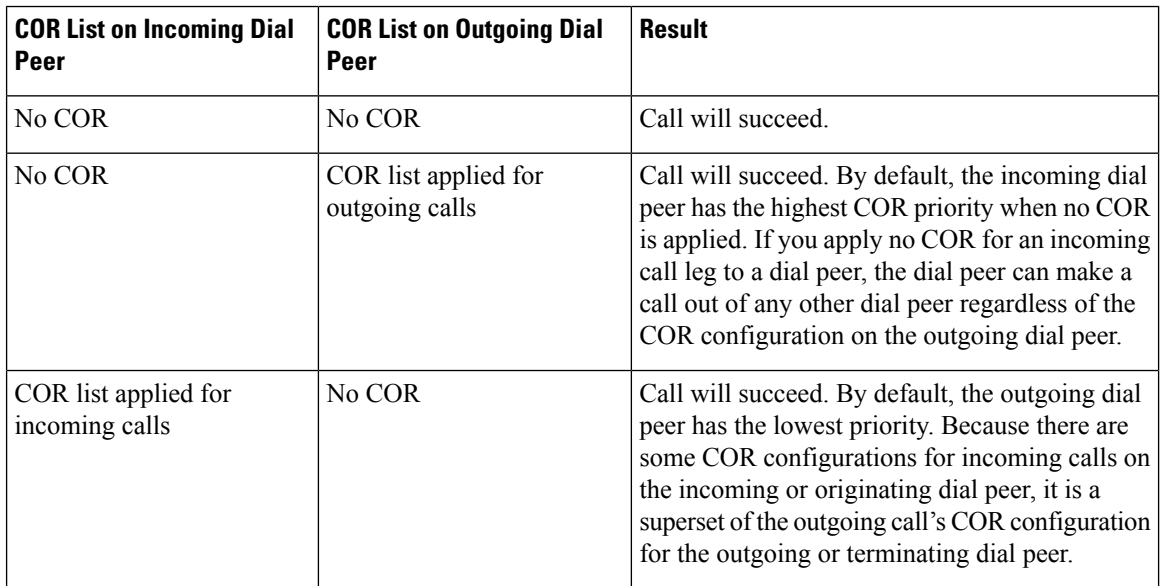

#### **Table 1: Combinations of COR List and Results**

Ш

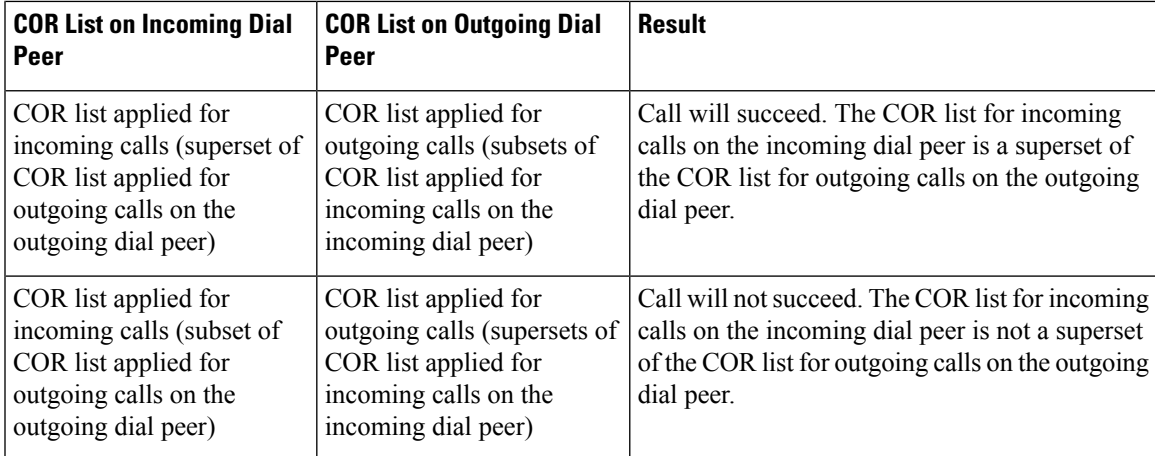

**Examples** The following example shows how to set the dial-peer COR parameter for incoming calls to Cisco IP phone dial peers and directory numbers created during Cisco Unified Communications Manager fallback:

```
Router(config)# call-manager-fallback
Router(config-cm-fallback)# cor incoming LockforPhoneC 1 5002 – 5010
```
The following example shows how to set the dial-peer COR parameter for outgoing calls to Cisco IP phone dial peers and directory numbers created during fallback:

```
Router(config)# call-manager-fallback
Router(config-cm-fallback)# cor outgoing LockforPhoneC 1 5010 – 5020
```
The following example shows how to set the dial-peer COR parameter for incoming calls to Cisco IP phone dial peers and directory numbers in the default COR list:

```
Router(config)# call-manager-fallback
Router(config-cm-fallback)# cor incoming LockforPhoneC default
```
The following example shows how sub- and super-COR sets are created. First, a custom dial-peer COR is created with names declared under it:

```
Router(config)# dial-peer cor custom
Router(config-dp-cor)# name 911
Router(config-dp-cor)# name 1800
Router(config-dp-cor)# name 1900
Router(config-dp-cor)# name local_call
```
In the following configuration examples, COR lists are created and applied to the dial peer.

```
Router(config)# dial-peer cor list call911
Router(config-dp-corlist)# member 911
Router(config)# dial-peer cor list call1800
Router(config-dp-corlist)# member 1800
Router(config)# dial-peer cor list call1900
Router(config-dp-corlist)# member 1900
Router(config)# dial-peer cor list calllocal
Router(config-dp-corlist)# member local_call
Router(config)# dial-peer cor list engineering
```

```
Router(config-dp-corlist)# member 911
Router(config-dp-corlist)# member local_call
Router(config)# dial-peer cor list manager
Router(config-dp-corlist)# member 911
Router(config-dp-corlist)# member 1800
Router(config-dp-corlist)# member 1900
Router(config-dp-corlist)# member local_call
Router(config)# dial-peer cor list hr
Router(config-dp-corlist)# member 911
Router(config-dp-corlist)# member 1800
Router(config-dp-corlist)# member local_call
```
In the example below, five dial peers are configured for destination numbers 734...., 1800......., 1900......., 316...., and 911. A COR list is applied to each of the dial peers.

```
Router(config)# dial-peer voice 1 voip
Router(config-dial-peer)# destination pattern 734....
Router(config-dial-peer)# session target ipv4:1.1.1.1
Router(config-dial-peer)# cor outgoing calllocal
Router(config)# dial-peer voice 2 voip
Router(config-dial-peer)# destination pattern 1800.......
Router(config-dial-peer)# session target ipv4:1.1.1.1
Router(config-dial-peer)# cor outgoing call1800
Router(config)# dial-peer voice 3 pots
Router(config-dial-peer)# destination pattern 1900.......
Router(config-dial-peer)# port 1/0/0
Router(config-dial-peer)# cor outgoing call1900
Router(config)# dial-peer voice 4 pots
Router(config-dial-peer)# destination pattern 911
Router(config-dial-peer)# port 1/0/1
Router(config-dial-peer)# cor outgoing call911
Router(config)# dial-peer voice 5 pots
Router(config-dial-peer)# destination pattern 316....
Router(config-dial-peer)# port 1/1/0
! No cor is applied.
```
Finally, the COR list is applied to the individual phone numbers.

```
Router(config)# call-manager-fallback
Router(config-cm-fallback)# max-conferences 8
Router(config-cm-fallback)# cor incoming engineering 1 1001 - 1001
Router(config-cm-fallback)# cor incoming hr 2 1002 - 1002
Router(config-cm-fallback)# cor incoming manager 3 1003 - 1008
```
The example configuration allows for the following:

- Extension 1001 to call 408... numbers, 911 and 316....
- Extension 1002 to call 408..., 1800 numbers, 911 and 316....
- Extension 1003 through 1008 to call all of the possible Cisco Unified SRST router numbers
- All extensions to call 316...

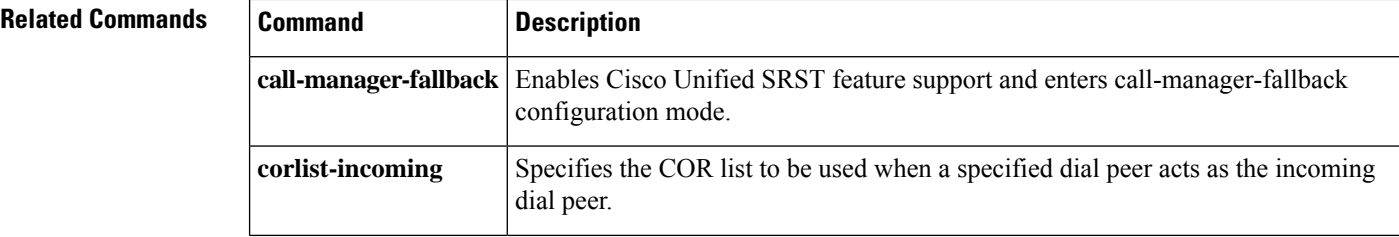

 $\mathbf l$ 

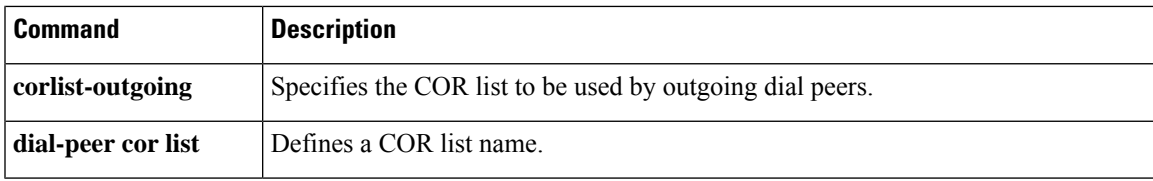

## **cor (voice register pool)**

To configure a class of restriction (COR) on the VoIP dial peers associated with directory numbers, use the **cor commandin**voice register pool configuration mode. To disable a COR associated with directory numbers, use the **no** form of this command.

**cor** {**incoming** | **outgoing** }*cor-list-name* {*cor-list-number starting-number [- ending-number]* | **default** } **no cor** {**incoming** | **outgoing**}*cor-list-name cor-list-name* {*cor-list-numberstarting-number[- ending-number]* | **default**}

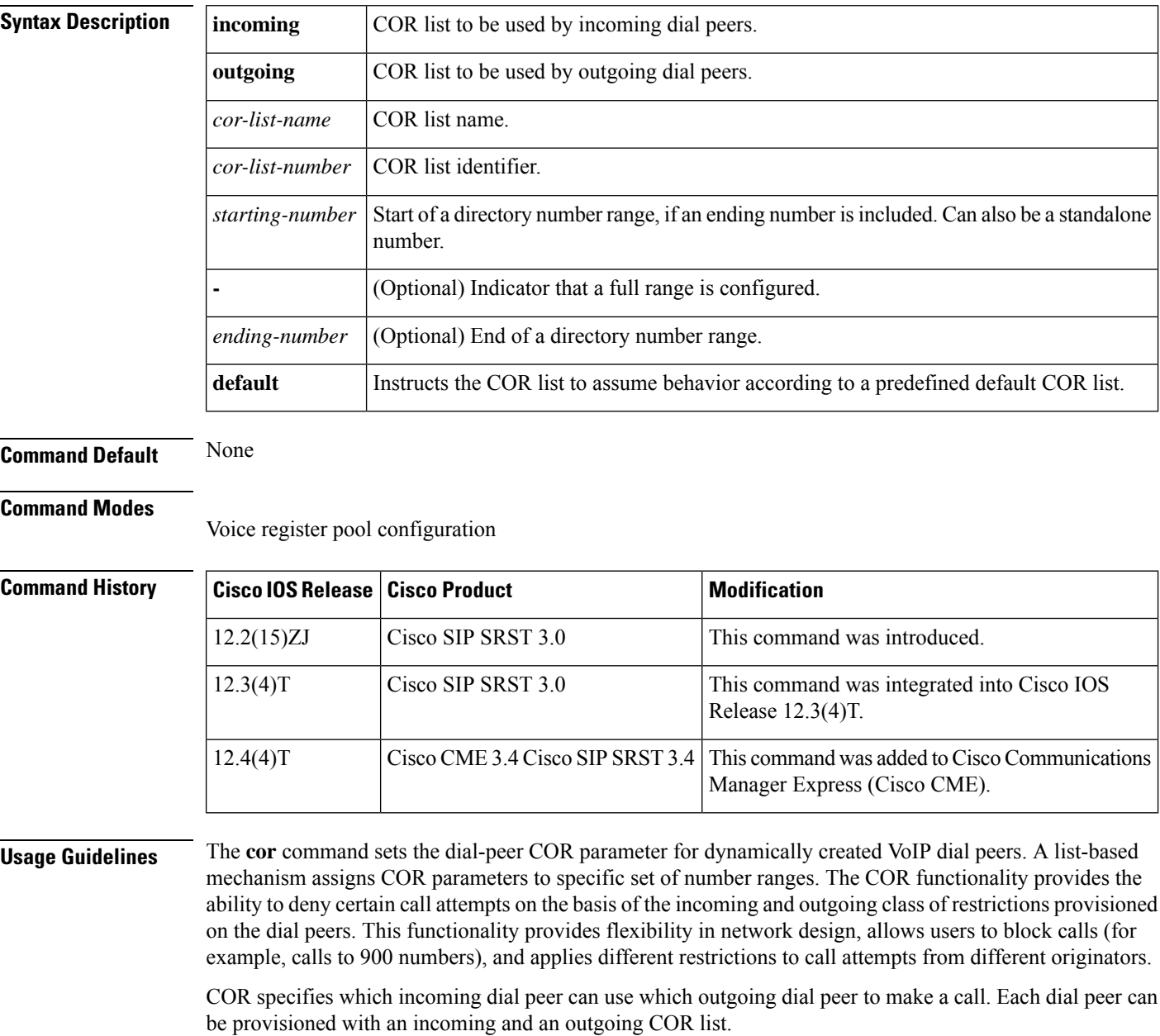

A default COR is assigned to the directory numbers that do not match any COR list number or number range. During Cisco Unified Session Initiation Protocol (SIP) Survivable Remote Site Telephony (SRST) registration, a dial peer is created and that dial peer includes a default COR value. The **cor** command allows you to change the automatically selected default.

In dial-peer configuration mode, build your COR list and add members. Then in voice register pool configuration mode, use the **cor** command to apply the name of the dial-peer COR list.

You can have up to four COR lists for the Cisco Unified SIP SRST configuration, comprised of incoming or outgoing dial peers. The first four COR lists are applied to a range of phone numbers. The phone numbers that do not have a COR list configuration are assigned to the default COR list, providing that a default COR list has been defined.

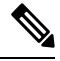

**Note**

Configure the **id**(voice register pool) command before any other voice register pool commands, including the **cor** command. The **id** command identifies a locally available individual Cisco SIP IP phone or set of Cisco SIP IP phones.

**Examples** The following is sample output from the **show running-config** command:

```
..
voice register pool 1
id mac 0030.94C2.A22A
preference 5
cor incoming call91 1 91011
 translate-outgoing called 1
 proxy 10.2.161.187 preference 1 monitor probe icmp-ping
 alias 1 94... to 91011 preference 8
 voice-class codec 1
.
.
.
dial-peer cor custom
name 95
name 94
name 91
!
dial-peer cor list call91
member 91
!
dial-peer voice 91500 pots
 corlist incoming call91
 corlist outgoing call91
 destination-pattern 91500
port 1/0/0
.
.
.
```
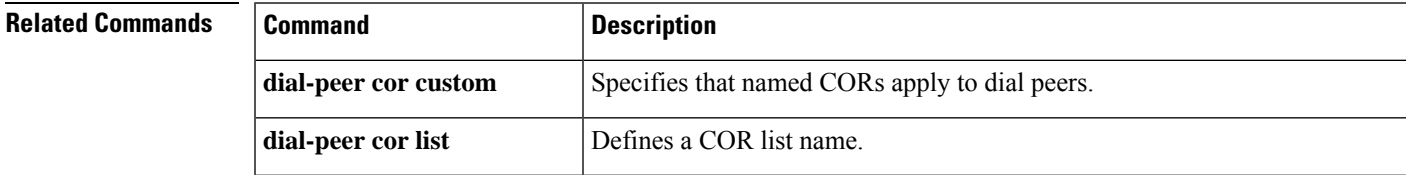

I

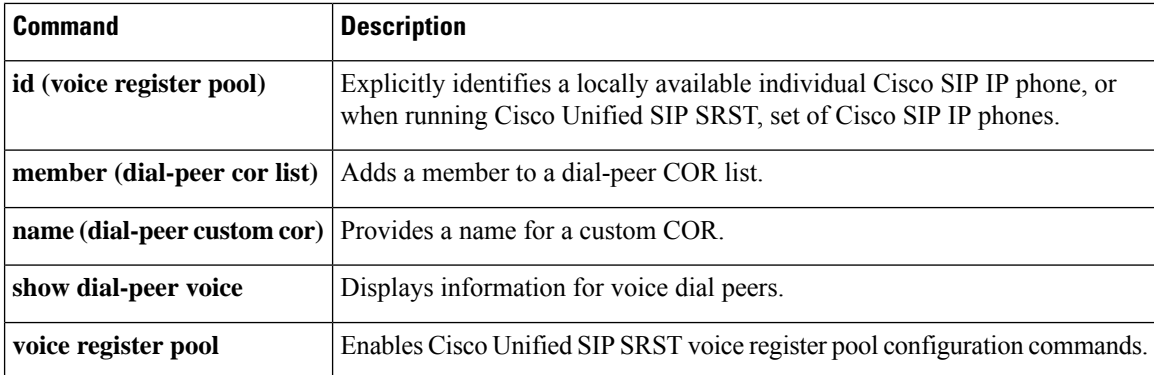

### **credentials**

To enter credentials configuration mode to configure a certificate for a Cisco Unified CME CTL provider or for Cisco Unified SRST router communication to Cisco Unified Communications Manager, use the **credentials** command in global configuration mode. To set all commands in credentials configuration mode to the default of nonsecure, use the **no** form of this command.

**credentials no credentials**

**Syntax Description** This command has no arguments or keywords.

**Command Default** Credentials are not provided.

### **Command Modes**

Global configuration

**Command History** 

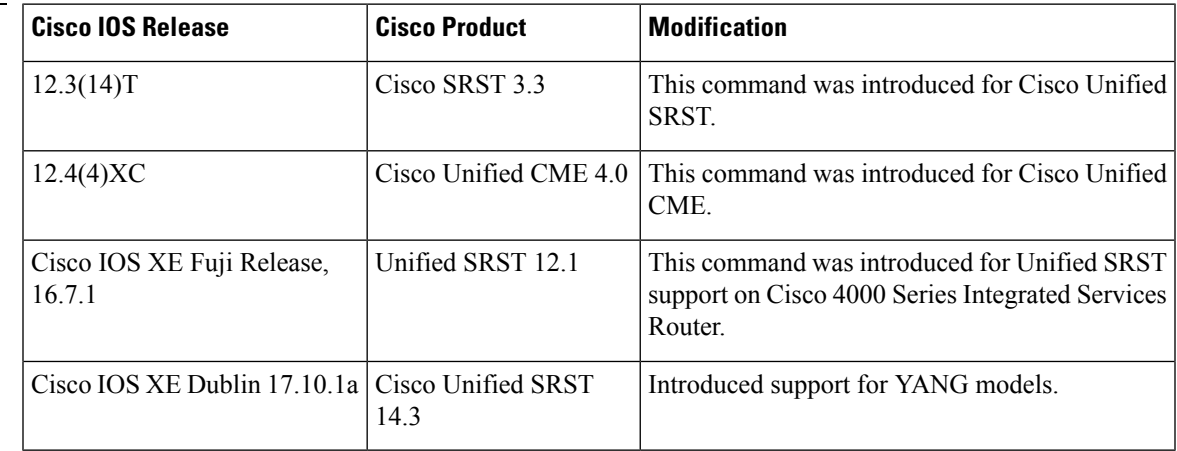

**Usage Guidelines** This command is used to configure credentials service for Cisco Unified CME and Cisco Unified SRST.

### **Cisco Unified CME**

This command is used with Cisco Unified CME phone authentication to configure a CTL provider on each Cisco Unified CME router on which the CTL client is not running. That is, if there is a primary and a secondary Cisco Unified CME router and the CTL client is running on the primary router, a CTL provider must be configured on the secondary router, and vice versa. If the CTL client is running on a router that is not a Cisco Unified CME router, CTL providers must be configured on all Cisco Unified CME routers.

Credentials service for Cisco Unified CME runs on default port 2444.

### **Cisco Unified SRST**

The credential server provides certificates to any device that requests a certificate. The credentials server does not request any data from a client; thus no authentication is necessary. When the client, Cisco Unified Communications Manager, requests a certificate, the credentials server provides the certificate. Cisco Unified Communications Manager exports the certificate to the phone, and the Cisco Unified IP phone holds the SRST router certificate in its configuration file. The device certificate for secure SRST routers is placed in the

configuration file of the Cisco Unified IP phone because the entry limit in the certificate trust list (CTL) of Cisco Unified Communications Manager is 32.

Credentials service for SRST runs on default port 2445. Cisco Unified Communications Manager connects to port 2445 on the secure SRST router and retrieves the secure SRST device certificate during the TLS handshake.

Activate this command on all SRST routers.

```
\backslash
```
For security reasons, credentials service should be deactivated on all SRST routers after provisioning to Cisco Unified Communications Manager is completed. **Caution**

### **Examples**

### **Cisco Unified CME**

The following example configures a CTL provider on the Cisco Unified CME router with the IP address 172.19.245.1. CTL providers must be configured on all Cisco Unified CME routers on which the CTL client is not running.

```
Router(config)# credentials
Router(config-credentials)# ip source-address 172.19.245.1 port 2444
Router(config-credentials)# trustpoint cmeca
Router(config-credentials)# ctl-service admin user4 secret 0 c89L8o
```
### **Cisco Unified SRST**

The following example enters credentials configuration mode and sets the IP source address and the trustpoint:

```
Router(config)# credentials
Router(config-credentials)# ip source-address 10.6.21.4 port 2445
Router(config-credentials)#
trustpoint srstca
```
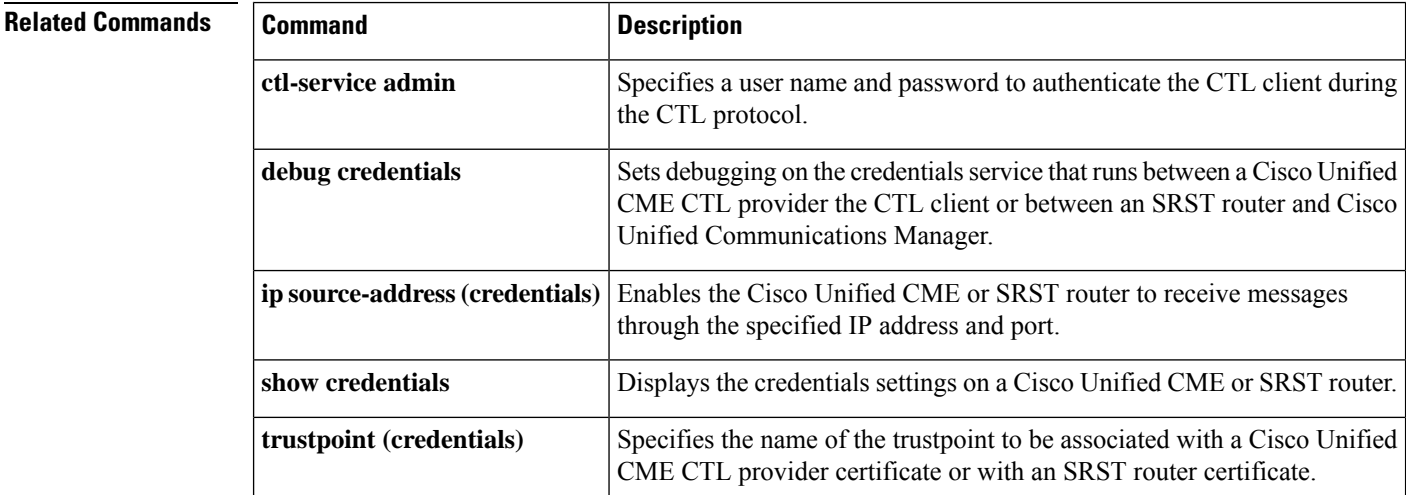

# **date-format (call-manager-fallback)**

To set the date display format on all the Cisco IPphones attached to the router, use the**date-format** command in call-manager-fallback configuration mode. To disable the date display format, use the **no** form of this command.

**date-format** {**mm-dd-yy** | **dd-mm-yy** | **yy-dd-mm** | **yy-mm-dd**} **no date-format** {**mm-dd-yy** | **dd-mm-yy** | **yy-dd-mm** | **yy-mm-dd**}

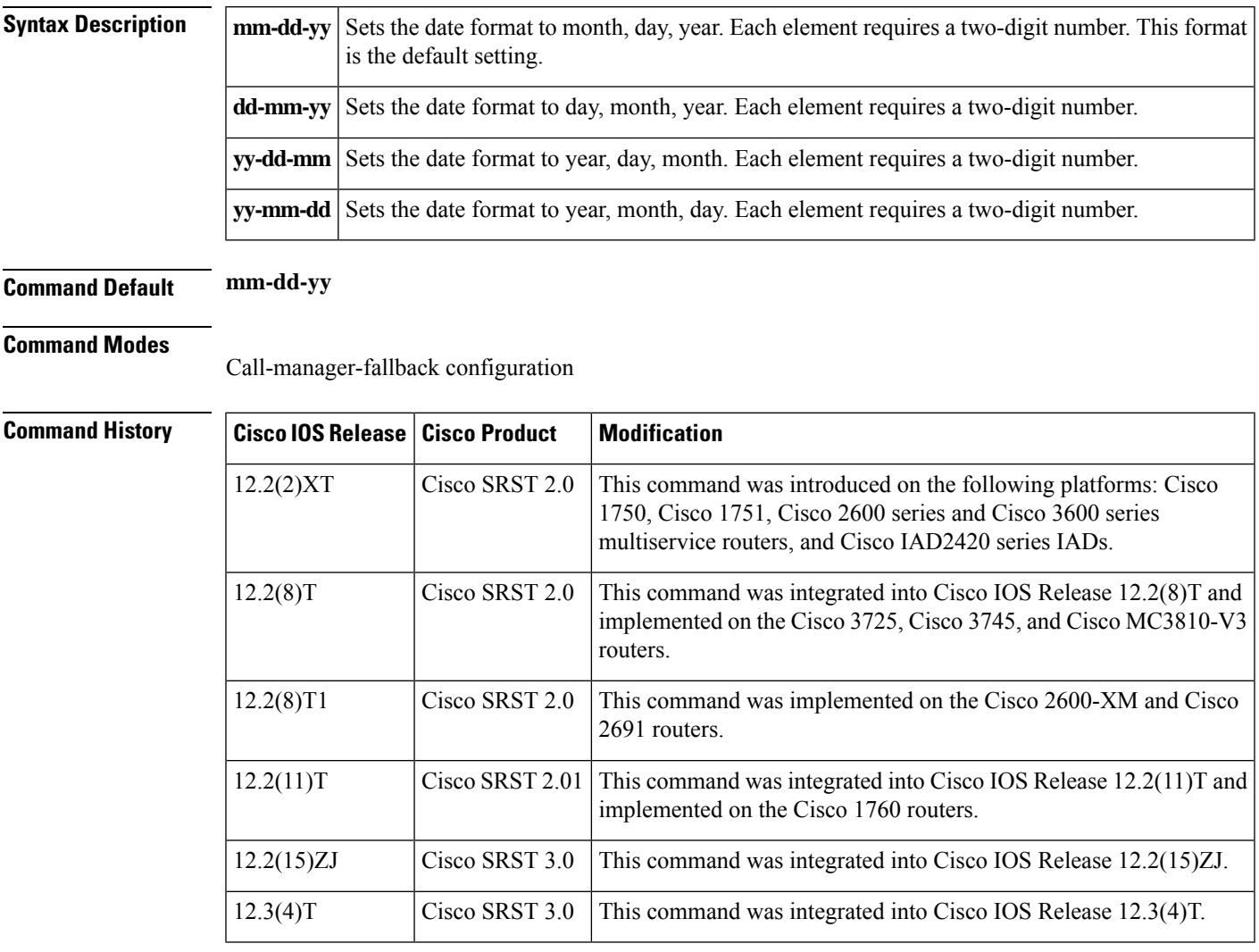

**Examples** The following example sets the date format:

Router(config)# **call-manager-fallback** Router(config-cm-fallback)# **date-format mm-dd-yy**

I

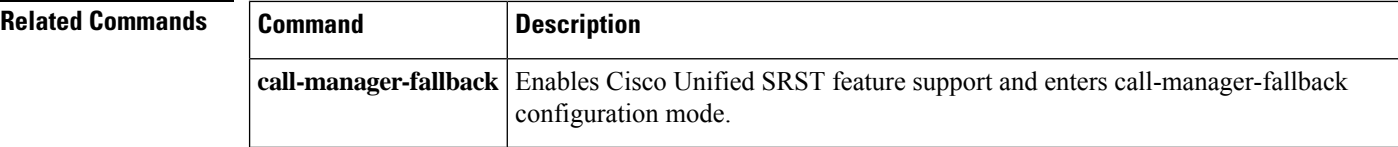

ı

 $\mathbf{L}$ 

## **default-destination**

To create a default call routing path for incoming calls on Foreign Exchange Office (FXO) ports during a WAN outage, use the **default-destination** command in call-manager-fallback configuration mode. To delete the default destination number on the Cisco Unified SRST router, use the **no** form of this command.

**default-destination** *telephone-number* **no default-destination** *telephone-number*

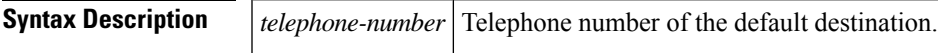

**Command Default** No default behavior or values.

### **Command Modes**

Call-manager-fallback configuration

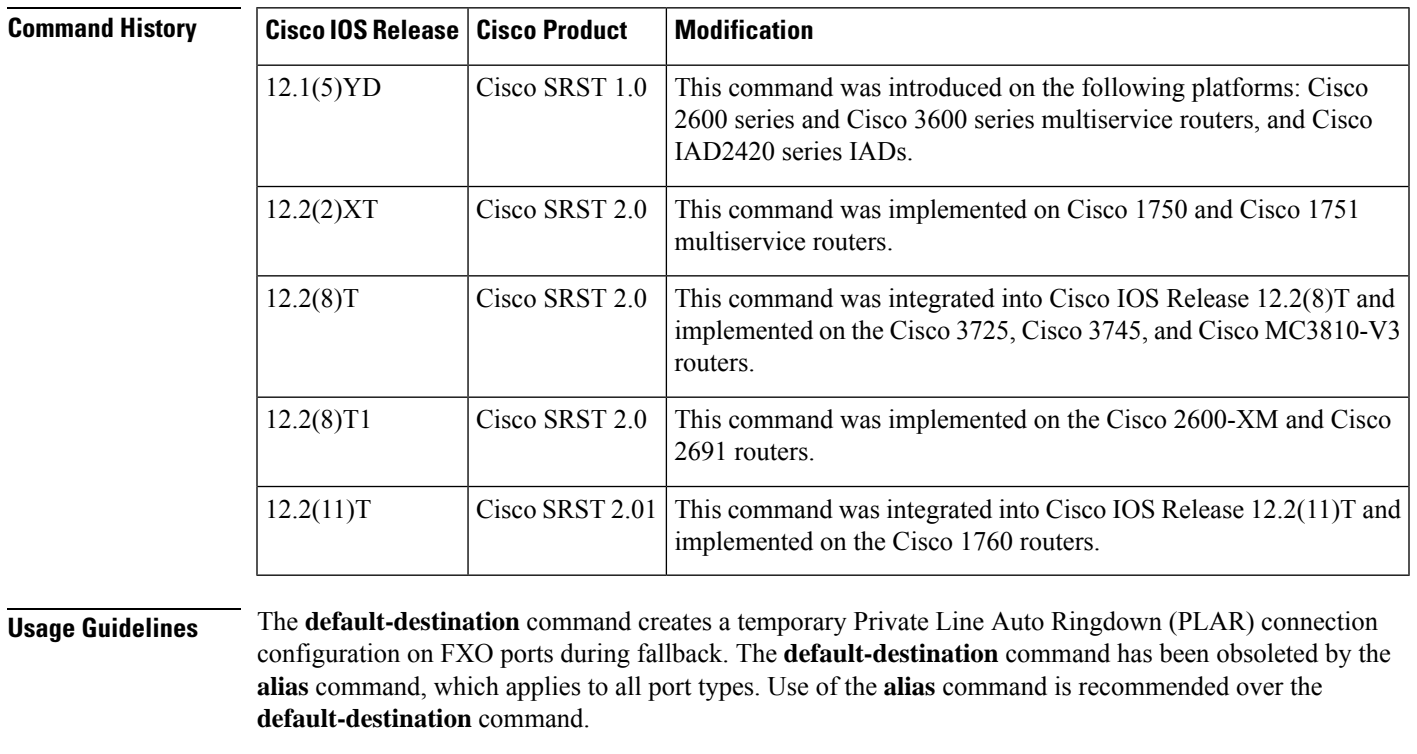

**Examples** The following example sets the default destination to 40802:

Router(config)# **call-manager-fallback** Router(config-cm-fallback)# **default-destination 40802**

### **Related Commands**

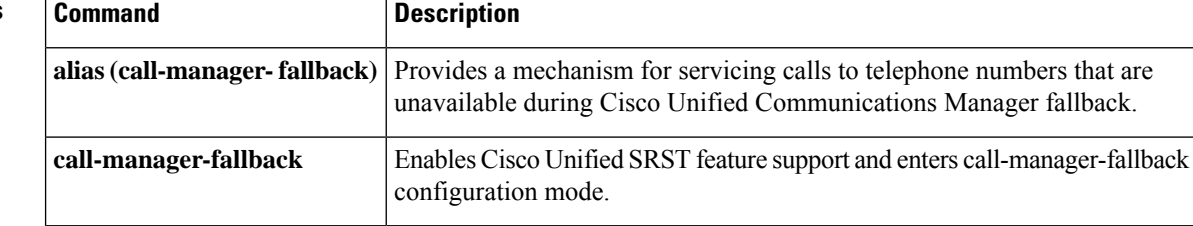

# **description (voice moh-group)**

To display a brief description specific to a MOH group, use the **description** command in voice moh-group configuration mode. To remove the description, use the **no** form of this command.

**description** *string* **no description**

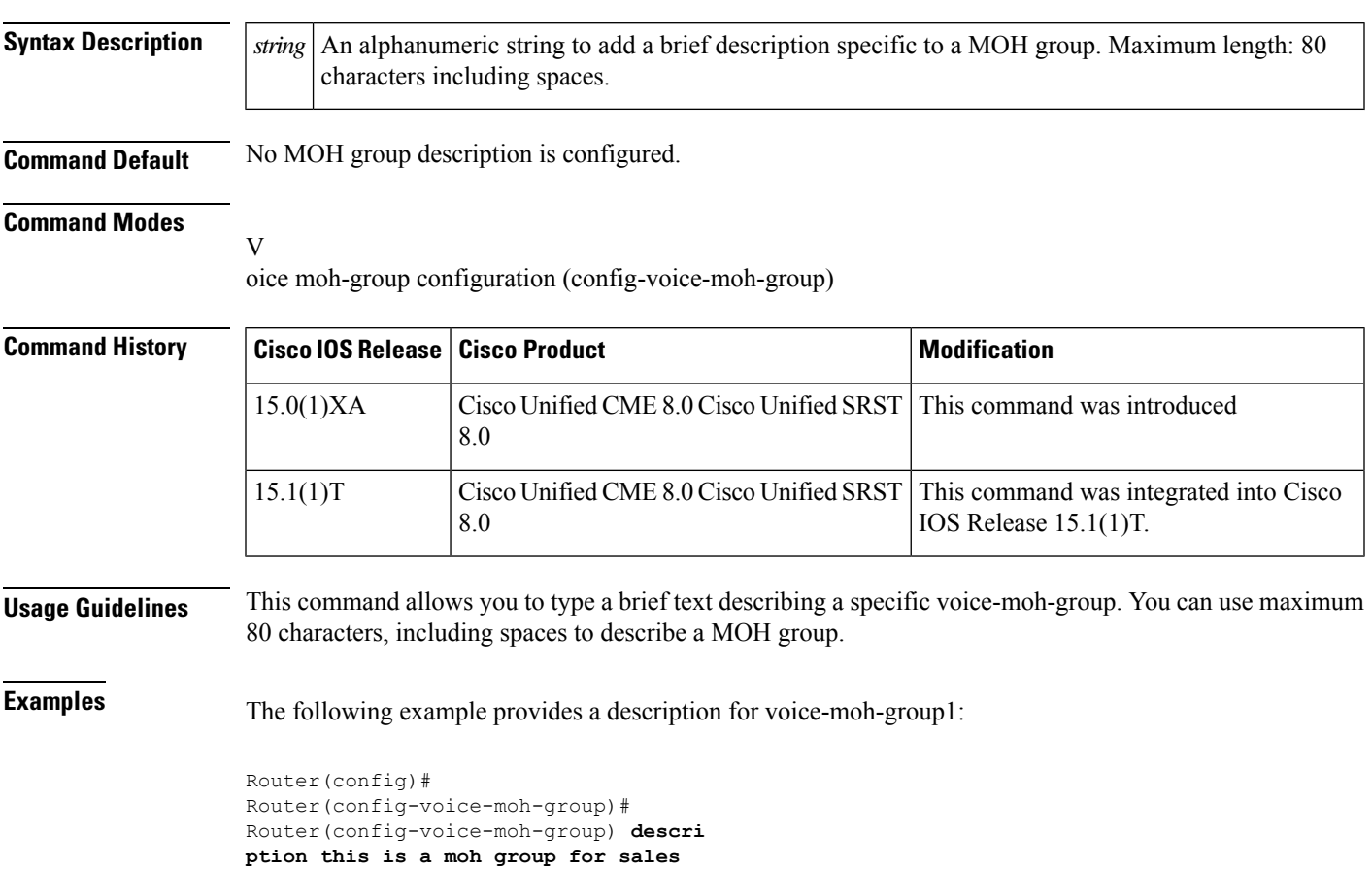

### **Related Comma**

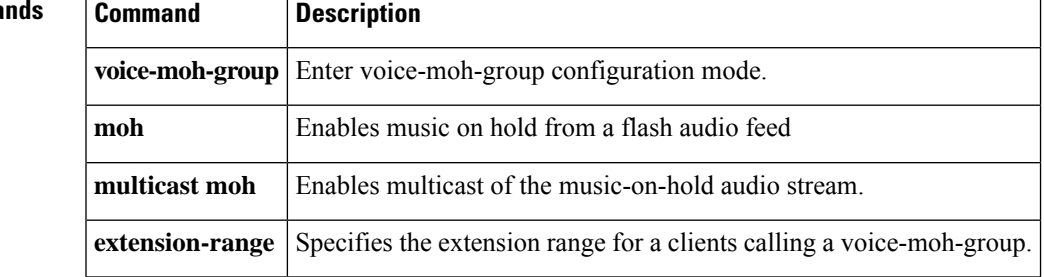

# **device-id**

To specify the device ID of a phone type, use the **device-id** command in ephone-type configuration mode. To reset to the default value, use the **no** form of this command.

**device-id** *number* **no device-id**

<span id="page-69-0"></span>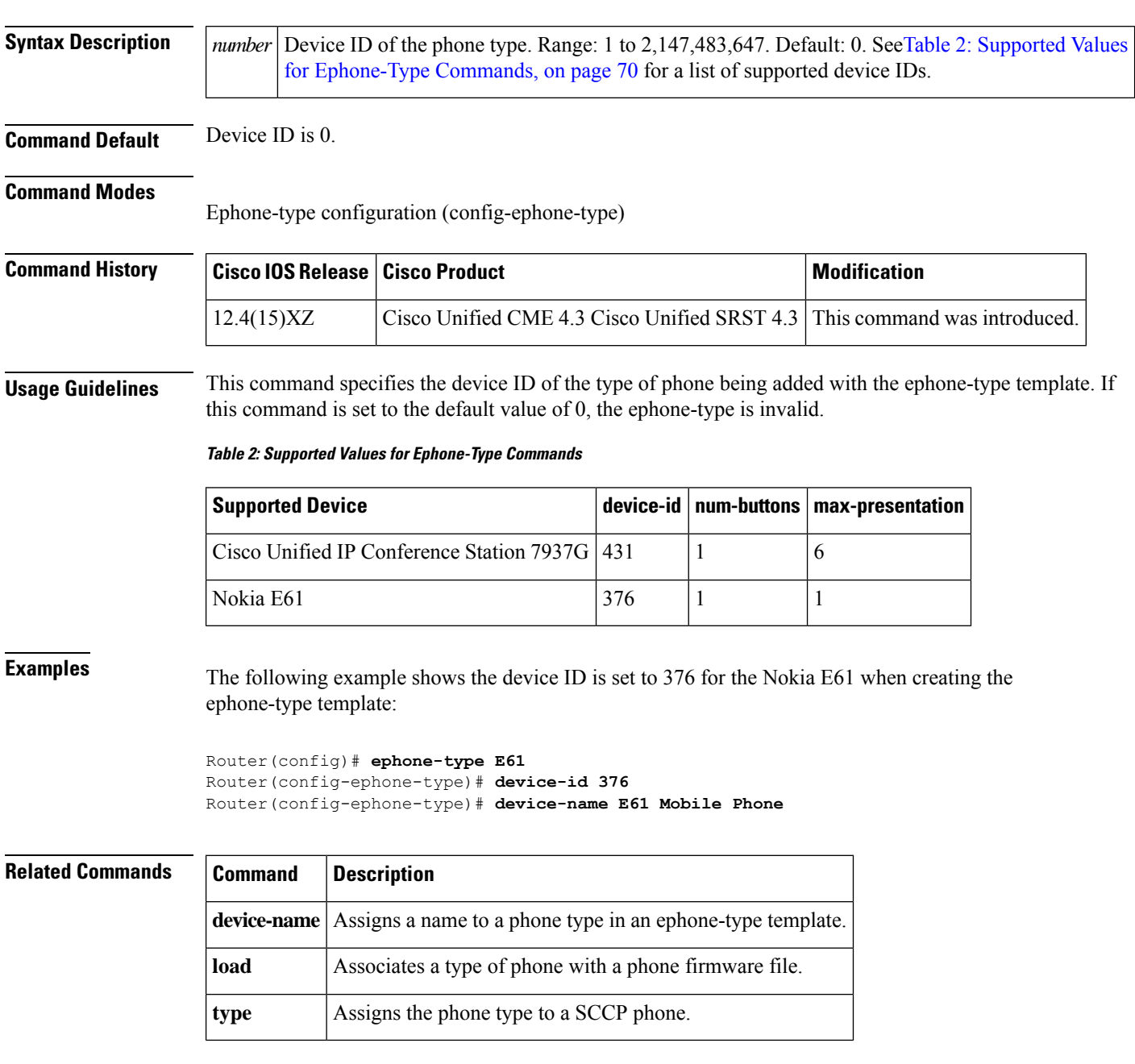

# **device-name**

To assign a name to a phone type in an ephone-type template, use the **device-name** command in ephone-type configuration mode. To remove the name, use the **no** form of this command.

**device-name** *name* **no device-name**

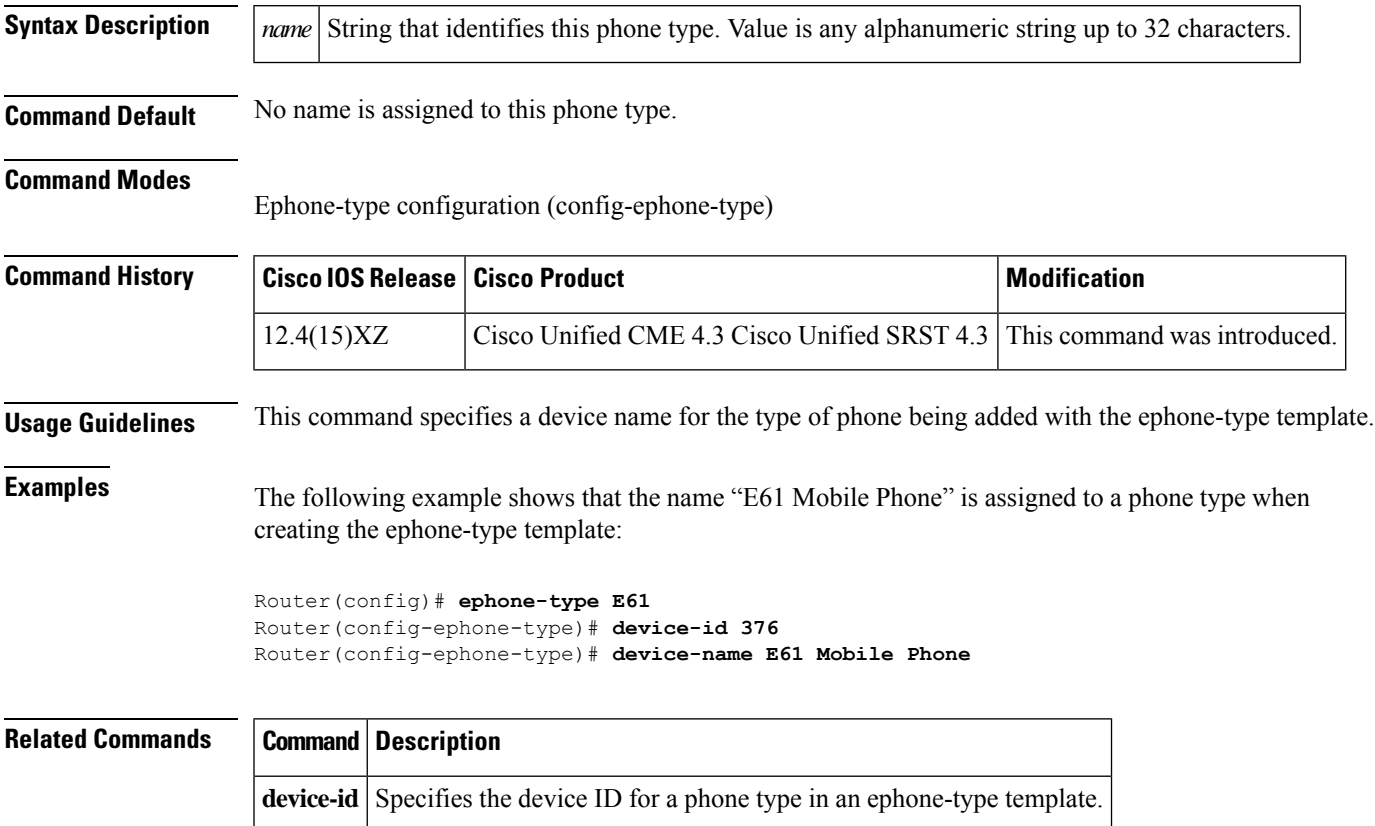

# **device-type**

To specify the phone type, use the **device-type** command in ephone-type configuration mode. To reset to the default value, use the **no** form of this command.

**device-type** *phone-type* **no device-type**

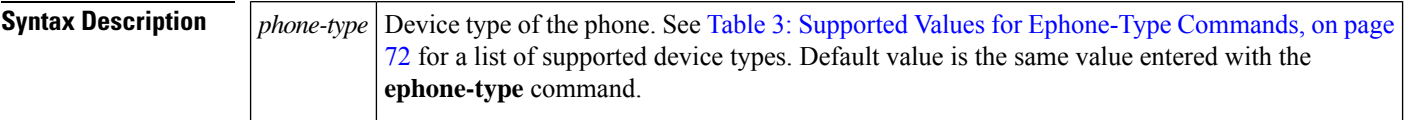

**Command Default** Device type is the same value that is entered with the **ephone-type** command.

### **Command Modes**

Ephone-type configuration (config-ephone-type)

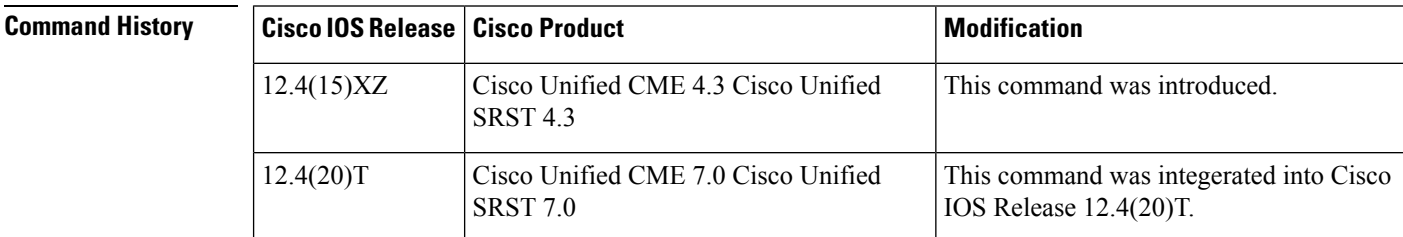

**Usage Guidelines** This command specifies the device type of the phone being added with the ephone-type template. The device type is set to the same value as the **ephone-type** command unless you use this command to change the value.

<span id="page-71-0"></span>This command must be set to one of the following supported values.

### **Table 3: Supported Values for Ephone-Type Commands**

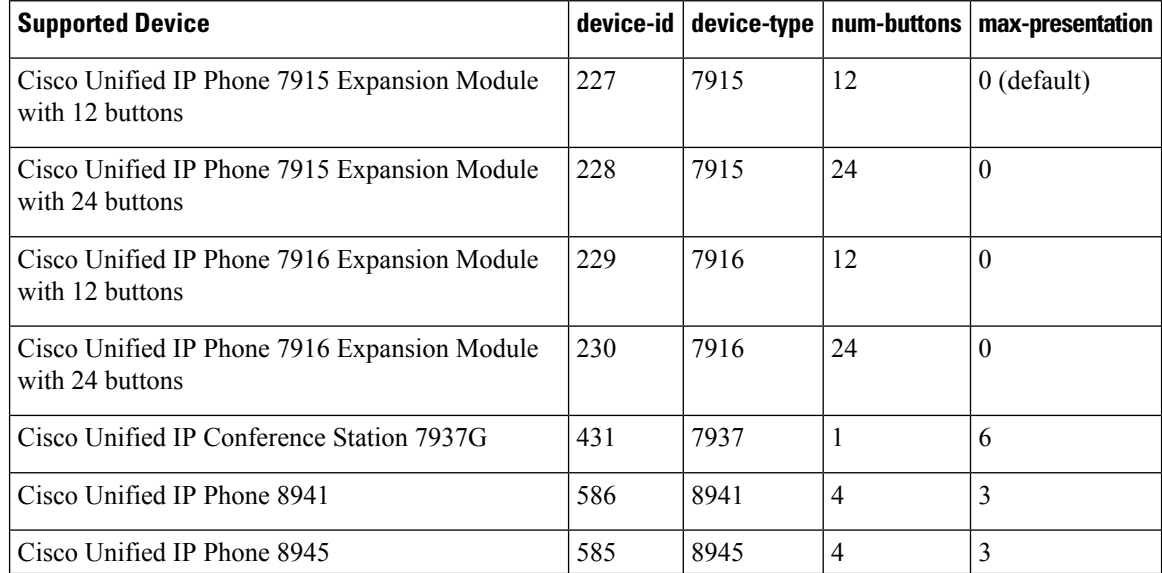
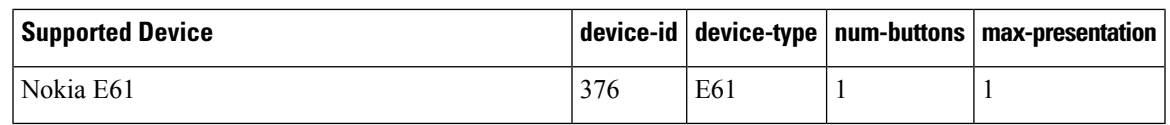

**Examples** The following example shows the device type set to 7915 in the ephone-type template for the Cisco Unified IP Phone 7915 Expansion Module with 12 buttons:

```
Router(config)# ephone-type 7915-12 addon
Router(config-ephone-type)# device-id 227
Router(config-ephone-type)# device-name 7915-12
Router(config-ephone-type)# device-type 7915
```
### **Related Commands**

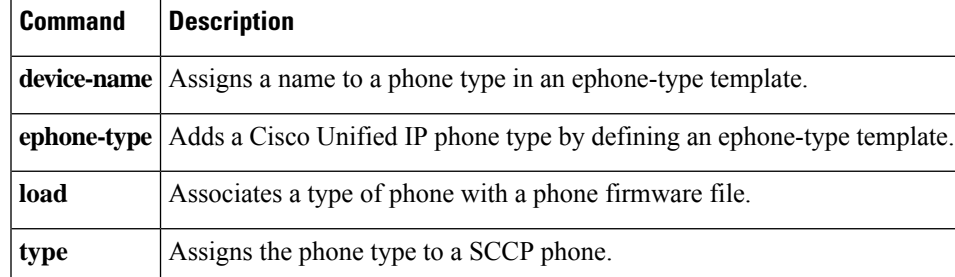

## **dialplan-pattern (call-manager-fallback)**

To create a global prefix that can be used to expand the extension numbers of inbound and outbound calls into fully qualified E.164 numbers, use the**dialplan-pattern**command in call-manager-fallback configuration mode. To disable the **dialplan-pattern** command settings, use the **no** form of this command.

**dialplan-pattern** *tag pattern* **extension-length** *extension-length* [**extension-pattern** *extension-pattern*] [**no-reg**]

**no dialplan-pattern** *tag* [*pattern* **extension-length** *extension-length* **extension-pattern** *extension-pattern*] [**no-reg**]

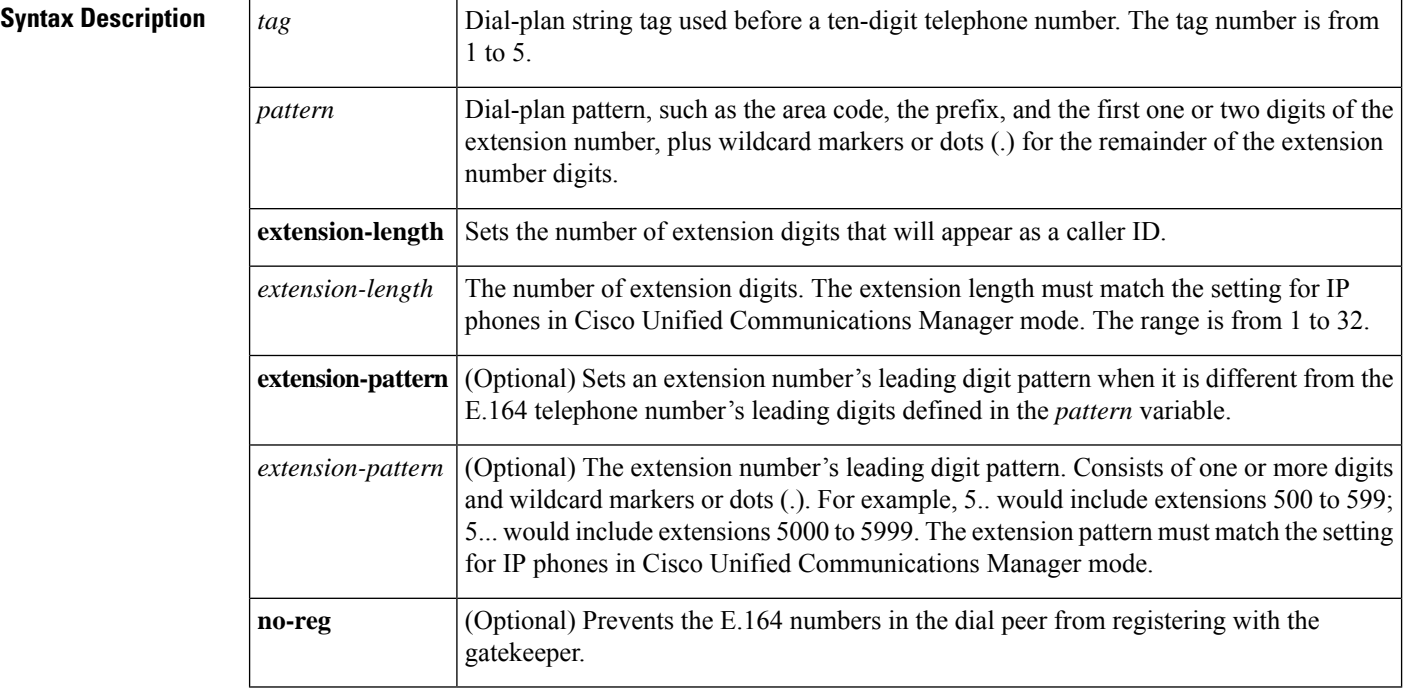

### **Command Default** No default behavior or values.

### **Command Modes**

Call-manager-fallback configuration

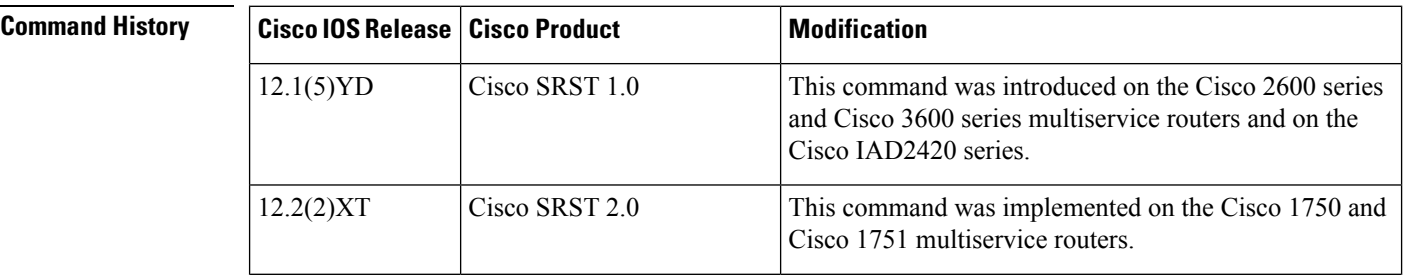

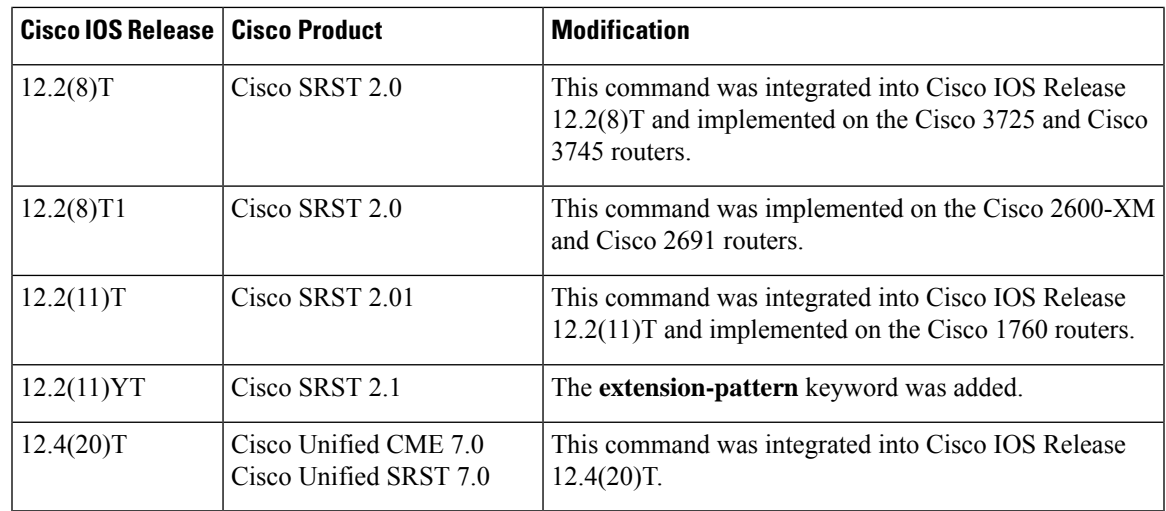

**Usage Guidelines** The **dialplan-pattern** command builds additional dial peers. For example, if a hidden POTS dial peer is created, such as the following:

```
Router(config)# dial-peer voice 20001 pots
Router(config-dial-peer)# destination-pattern 1001
Router(config-dial-peer)# voice-port 50/0/2
```
and a dial-plan pattern is created, such as 40855510.., then an additional dial peer will be created that allows calls to both the 1001 and 4085551001 numbers. For example:

```
Router(config)# dial-peer voice 20002 pots
Router(config-dial-peer)# destination-pattern 4085551001
Router(config-dial-peer)# voice-port 50/0/2
```
Both dial peers can be seen with the **show dial-peer voice** command.

The **dialplan-pattern** command also creates a global prefix that can be used by inbound calls (calls to an IP phone in a Cisco Unified SRST system) and outbound calls (calls made from an IP phone in a Cisco Unified SRST system) to expand their extension numbers to fully qualified E.164 numbers.

For inbound calls (calls to an IP phone in a Cisco Unified SRST system) where the calling party number matches the dial-plan pattern, the call is considered a local call and has a distinctive ring that identifies the call as internal. Any calling party number that does not match the dial-plan pattern is considered an external call and has a distinctive ring that is different from the internal ringing.

For outbound calls, the**dialplan-pattern**command converts the calling party's extension number to an E.164 calling party number. Outbound calls that do not use an E.164 number and go through a PRI connection to the PSTN may be rejected by the PRI link as the calling party identifier.

If there are multiple patterns, called-party numbers are checked in numeric order, starting with pattern 1, until a match is found or until the last pattern has been checked. The valid dial-plan pattern with the lowest tag is used as a prefix to all local Cisco IP phones.

When **extension-pattern***extension-pattern* keyword and argument are used, the leading digits of an extension pattern are stripped and replaced with the corresponding leading digits of the dial plan. For example, the following command maps all extension numbers  $4xx$  to the PSTN number  $40855501xx$ , so that extension  $412$ corresponds to 4085550112.

Router(config)# **call-manager-fallback** Router(config-cm-fallback)# **dialplan-pattern 1 4085550100 extension-length 3 extension-pattern 4..** The number of *extension-pattern* argument characters must match the number set for the *extension-length* argument. For example, if the *extension-length* is 3, the *extension-pattern* can be 8.., 1.., 51., and so forth. A dial-plan pattern is required to register the Cisco IP phone lines with a gatekeeper. The **no-reg** keyword provides the option of not registering specific numbers to the gatekeeper so that those numbers can be used for other telephony services. **Examples** The following example shows how to create dial-plan pattern 1 for extension numbers 5000 to 5099 with a prefix of 408555. If an inbound calling party number (4085555044) matches dial-plan pattern 1, the recipient phone will display an extension (5044) as the caller ID and use an internal ringing tone. If an outbound calling party extension number (5044) matches dial-plan pattern 1, the calling party extension will be converted to an E.164 number (4085555044). The E.164 calling party number will appear as the caller ID. Router(config)# **call-manager-fallback** Router(config-cm-fallback)# **dialplan-pattern 1 40855550.. extension-length 4 extension-pattern 50..** In the following example, the **dialplan-pattern** command creates dial-plan pattern 1 for extensions 800 to 899 with the telephone prefix starting with 4085559. As each number in the extension pattern is declared with the **number** command, two POTs dial peers are created. In the example, they are 801 (an internal office number) and 4085559001 (an external number). Router(config)# **call-manager-fallback** Router(config-cm-fallback)# **dialplan-pattern 1 40855590.. extension-length 3 extension-pattern 8..** The following example shows a configuration for two Cisco Unified SRST systems. Each is configured with the same **dialplan-pattern** commands, but one system uses 50.. and the other uses 60.. for extension numbers. Calls from the "50.." system to the "60.." system, and vice versa, are treated as internal calls. Calls that go across an H.323 network and calls that go to a PSTN through an ISDN interface on one of the configured Cisco Unified SRST routers are represented as E.164. Router(config)# **call-manager-fallback** Router(config-cm-fallback)# **dialplan-pattern 1 40855550.. extension-length 4 extension-pattern 50..** Router(config-cm-fallback)# **dialplan-pattern 2 51055560.. extension-length 4 extension-pattern 60..**

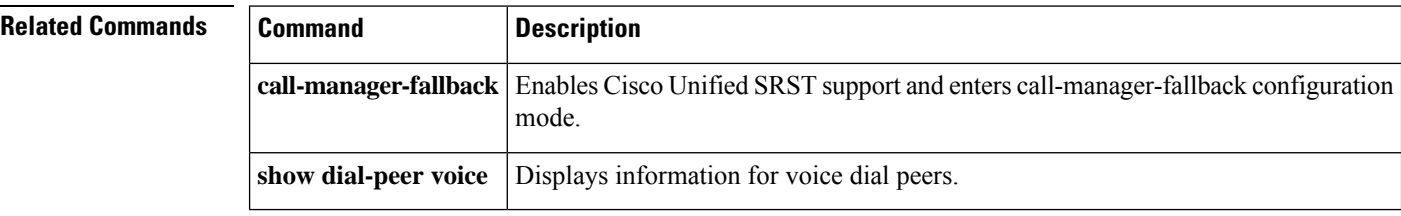

Ш

## **digit collect kpml**

To enable Key Press Markup Language (KPML) digit collection on a SIP phone, use the **digit collect kpml** command in voice register pool or voice register template configuration mode. To disable KPML, use the **no** form of this command.

**digit collect kpml no digit collect kpml**

**Syntax Description** This command has no arguments or keywords.

**Command Default** KPML digit collection is enabled.

### **Command Modes**

Voice register pool configuration Voice register template configuration

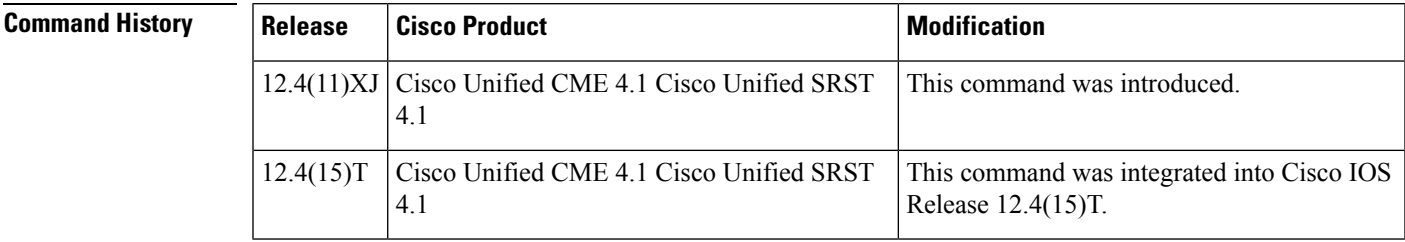

**Usage Guidelines** KPML is enabled by default for all directory numbers on the phone. A dial plan assigned to a phone has priority over KPML. Use the **no digit collect kpml** command to disable KPML on a phone.

> If you use a voice register template to apply a command to a phone and you also use the same command in voice register pool configuration mode for the same phone, the value that you set in voice register pool configuration mode has priority.

KPML is not supported on the Cisco IP Phone 7905, 7912, 7940, or 7960.

**Examples** The following example shows KPML enabled on SIP phone 4:

Router(config)# **voice register pool 4** Router(config-register-pool)# **digit collect kpml**

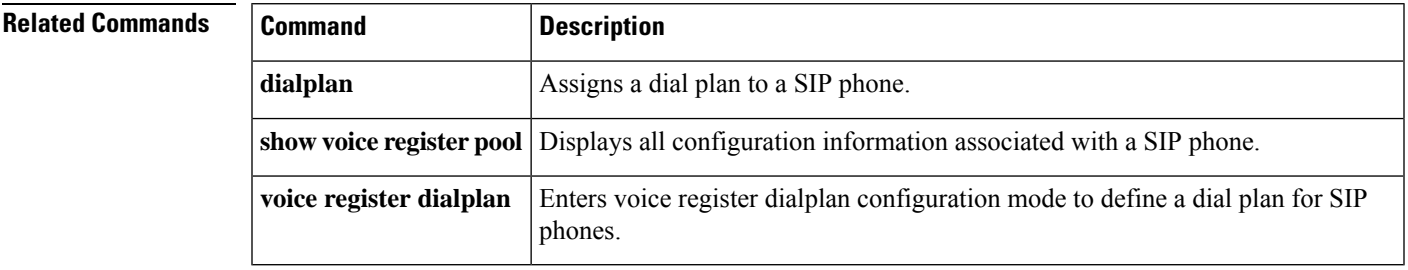

## **dtmf-relay (voice register pool)**

To specify the list of DTMF relay methods that can be used to relay dual-tone multifrequency (DTMF) audio tones between Session Initiation Protocol (SIP) endpoints, use the **dtmf-relay** command in voice register pool configuration mode. To send the DTMF audio tones as part of an audio stream, use the **no** form of this command.

**dtmf-relay** [**cisco-rtp**] [**rtp-nte**] [**sip-notify**] **no dtmf-relay**

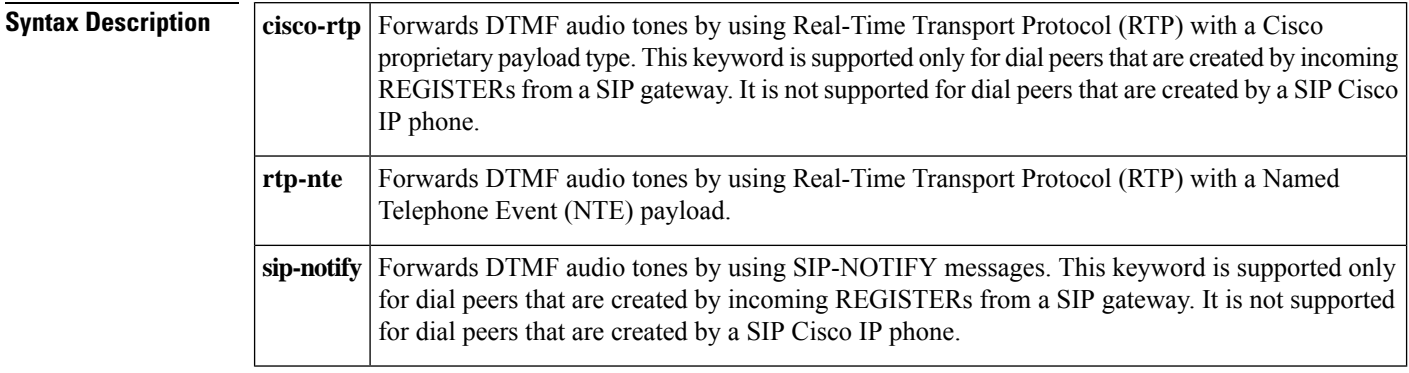

**Command Default** DTMF tones are disabled and sent in-band. That is, they remain in the audio stream.

### **Command Modes**

Voice register pool configuration

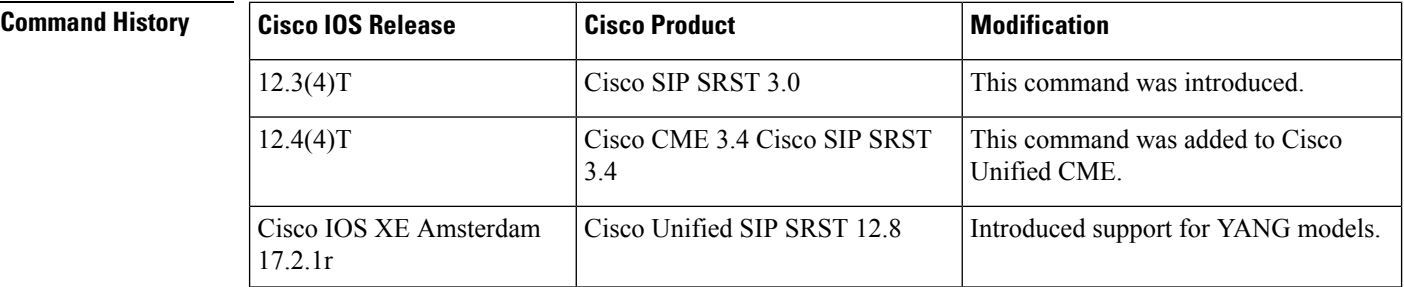

**Usage Guidelines** During Cisco Unified Session Initiation Protocol (SIP) Survivable Remote Site Telephony (SRST) or Cisco Unified CME registration, a dial peer is created and that dial peer has a default DTMF relay of in-band.

> This command command allows you to change the default to a desired value. You must use one or more keywords when configuring this command.

DTMF audio tones are generated when you press a button on a Touch-Tone phone. The tones are compressed at one end of the call and when the digits are decompressed at the other end, there is a risk that they can become distorted. DTMF relay reliably transports the DTMF audio tones generated after call establishment out-of-band.

TheSIP Notify method sends Notify messages bidirectionally between the originating and terminating gateways for a DTMF event during a call. If multiple DTMF relay mechanisms are enabled on a SIP dial peer and are negotiated successfully, the SIP Notify method takes precedence.

SIP Notify messages are advertised in an Invite message to the remote end only if the **dtmf-relay** command is set.

For SIP calls, the most appropriate methods to transport DTMF tones are RTP-NTE or SIP-NOTIFY.

V.

The **cisco-rtp** keyword is a proprietary Cisco implementation. If the proprietary Cisco implementation is not supported, the DTMF relay feature does not function, and the gateway sends DTMF tones in-band. **Note**

• The **sip-notify** keyword is available only if the VoIP dial peer is configured for SIP.

### **Examples**

Ш

### **Cisco Unified CME**

The following example shows how to enable the RTP-NTE and SIP-NOTIFY mechanisms for DTMF relay for SIP phone 4:

```
Router(config)# voice register pool 4
Router(config-register-pool)# dtmf-relay rtp-nte sip-notify
```
### **Cisco Unified SIP SRST**

The following is sample output from the **show running-config** command that shows that voice register pool 1 has been set up to send DTMF tones:

```
voice register pool 1
application SIP.app
 incoming called-number 308
voice-class codec 1
dtmf-relay rtp-nte
```
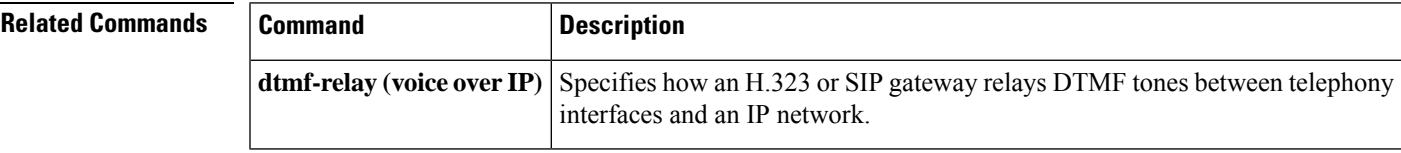

## **elin**

To create a PSTN number that replaces a 911 caller's extension, use the **elin** command in voice emergency response location configuration mode. To remove the number, use the **no** form of this command.

**elin** [{**1** | **2**}] *number* **no elin** [{**1** | **2**}]

**Syntax Description** *number* PSTN number that replaces a 911 caller's extension.

**Command Default** No replacement number is created.

### **Command Modes**

Voice emergency response location configuration (cfg-emrgncy-resp-location)

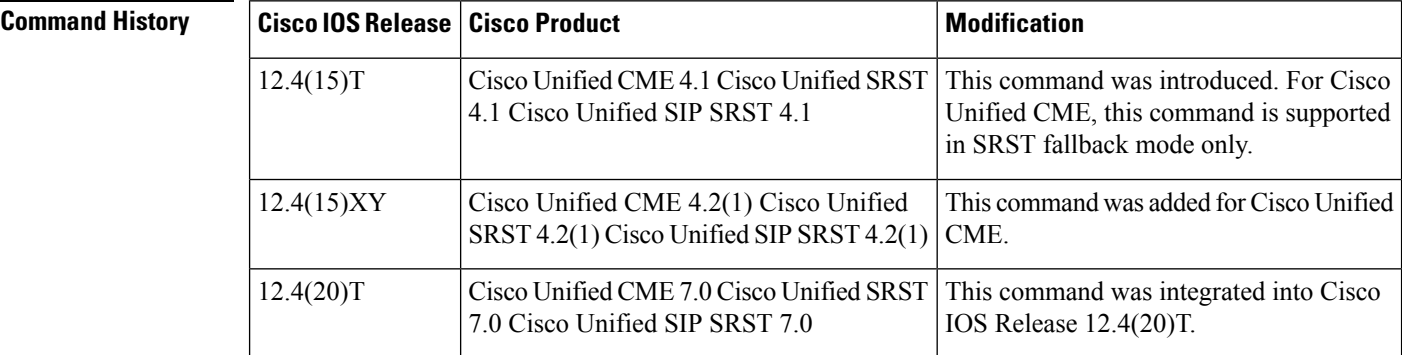

**Usage Guidelines** Use this command to specify the ELIN, a PSTN number that will replace the caller's extension. The PSAP will see this number and use it to query the ALI database to locate the caller. It is also used by the PSAP for callbacks. You can optionally configure a second ELIN using the **elin2** command. If two ELINs are configured, the system selects an ELIN using a round-robin algorithm. If an ELIN is not defined for the ERL, the PSAP will see the original calling number.

**Examples** In the following example, all IP phones with the IP address of 10.X.X.X or 192.168.X.X are automatically associated with this ERL. If one of the phones dials 911, its extension is replaced with 408 555-0100 before it goesto thePSAP. ThePSAP willsee that the caller's number is 408 555-0100.

```
voice emergency response location 1
 elin 1 4085550100
subnet 10.0.0.0 255.0.0.0
 subnet 2 192.168.0.0 255.255.0.0
```
### **Related Commands**

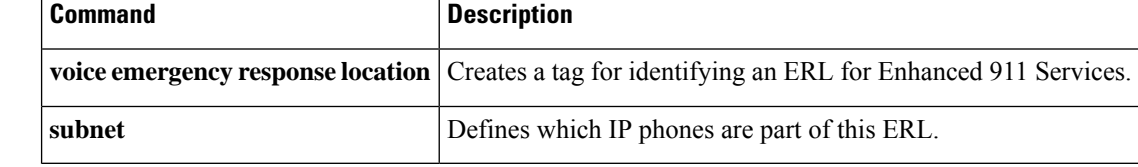

Ш

## **elin (voice emergency response settings)**

To create a default ELIN that is used if no ERL has a subnet mask that matches the current 911 caller's IP phone address, use the **elin** command in voice emergency response settings configuration mode. To remove the number, use the **no** form of this command.

**elin** *number* **no elin**

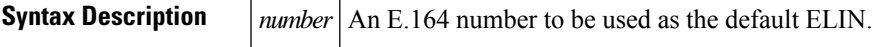

**Command Default** No default ELIN number is created.

**Command Modes**

Voice emergency response settings configuration (cfg-emrgncy-resp-settings)

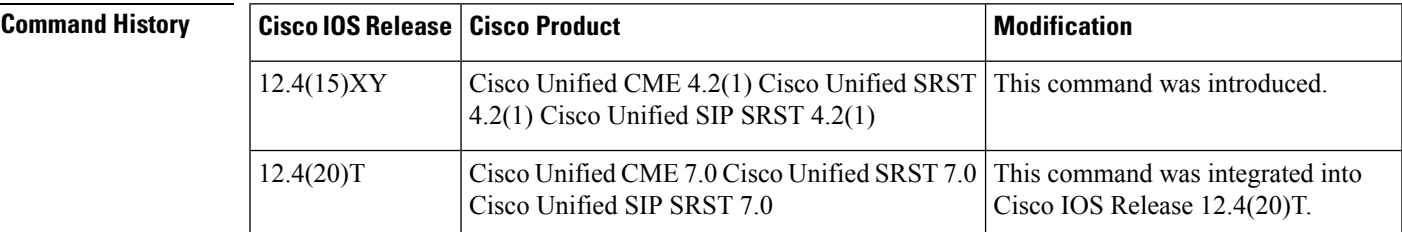

**Usage Guidelines** This command specifies an E.164 number to be the default ELIN if the 911 caller's IP phone address does not match the subnet of any location in any ERL zone. The default ELIN can be an existing ELIN already defined in an ERL or it can be unique.

**Examples** In this example, the ELIN (4085550101) defined in the voice emergency response settings configuration is used if the 911 caller's IP phone address does not match any of the voice emergency response locations. After the 911 call is placed to the PSAP, the PSAP has 120 minutes to call back 408 555-0101 to reach the 911 caller. If the call history has expired (after 120 minutes), any callback is routed to extension 7500.

> voice emergency response settings callback 7500 elin 4085550101 expiry 120

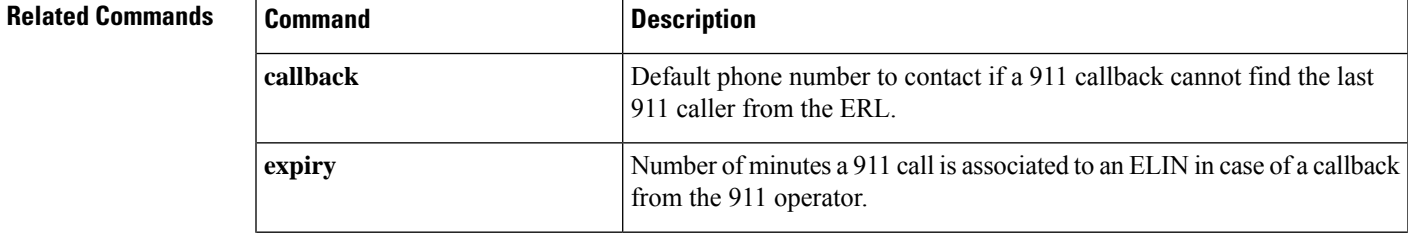

I

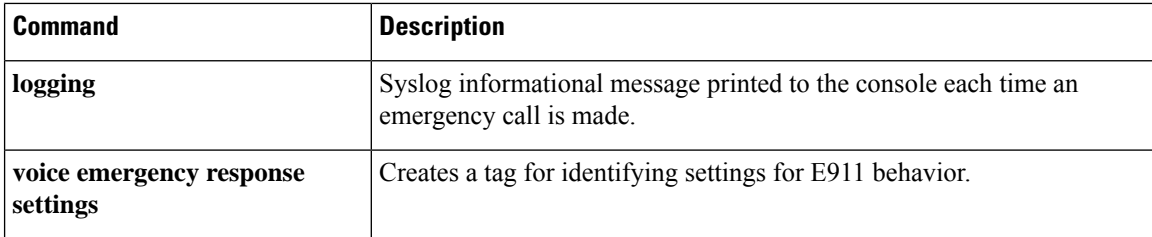

i.

Ш

## **emergency response callback**

To define a dial peer that is used for 911 callbacks from the PSAP, use the emergency response callback command in voice dial-peer configuration mode. To remove the definition of the dial peer as an incoming link from the PSAP, use the **no** form of this command.

**emergency response callback no emergency response callback**

**Syntax Description** This command has no arguments or keywords.

**Command Default** The dial peer is not defined as an incoming link from the PSAP.

### **Command Modes**

Dial-peer configuration (config-dial-peer)

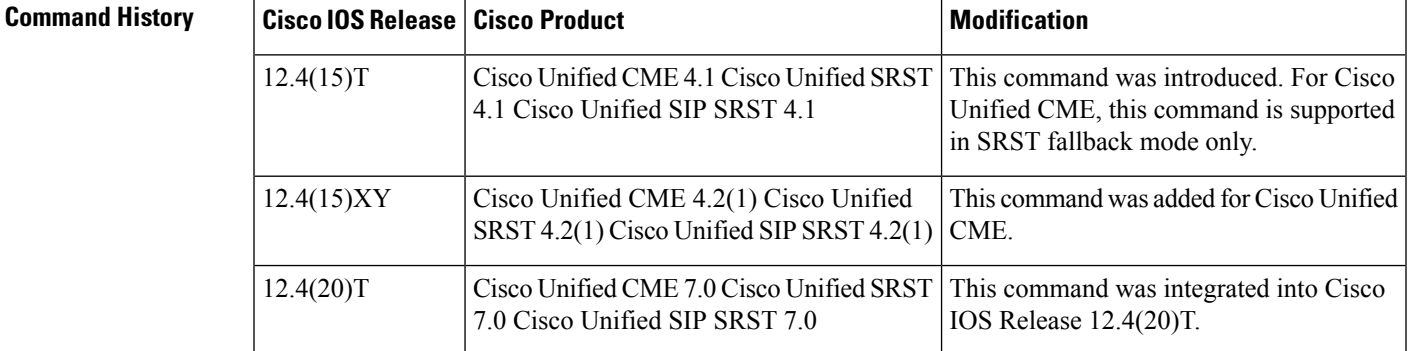

### **Usage Guidelines** This command defines which dial peer is used for 911 callbacks from the PSAP. You can define multiple dial peers with this command.

**Examples** The following example shows a dial peer defined as an incoming link from the PSAP. If 408 555-0100 is configured as the ELIN for an ERL, this dial peer recognizes that an incoming call from 408 555-0100 is a 911 callback.

> dial-peer voice 100 pots incoming called-number 4085550100 port 1/1:D direct-inward-dial emergency response callback

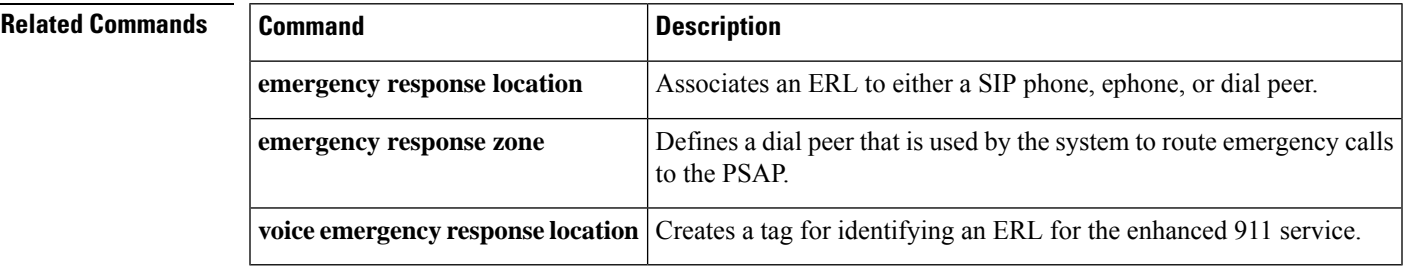

## **emergency response location**

To associate an emergency response location (ERL) for Enhanced 911 Services with a dial peer, ephone, ephone-template, voice register pool, or voice register template, use the **emergency response location** command in dial peer, ephone, ephone-template, voice register pool, or voice register template configuration mode. To remove the association, use the **no** form of this command.

**emergency response location** *tag* **no emergency response location** *tag*

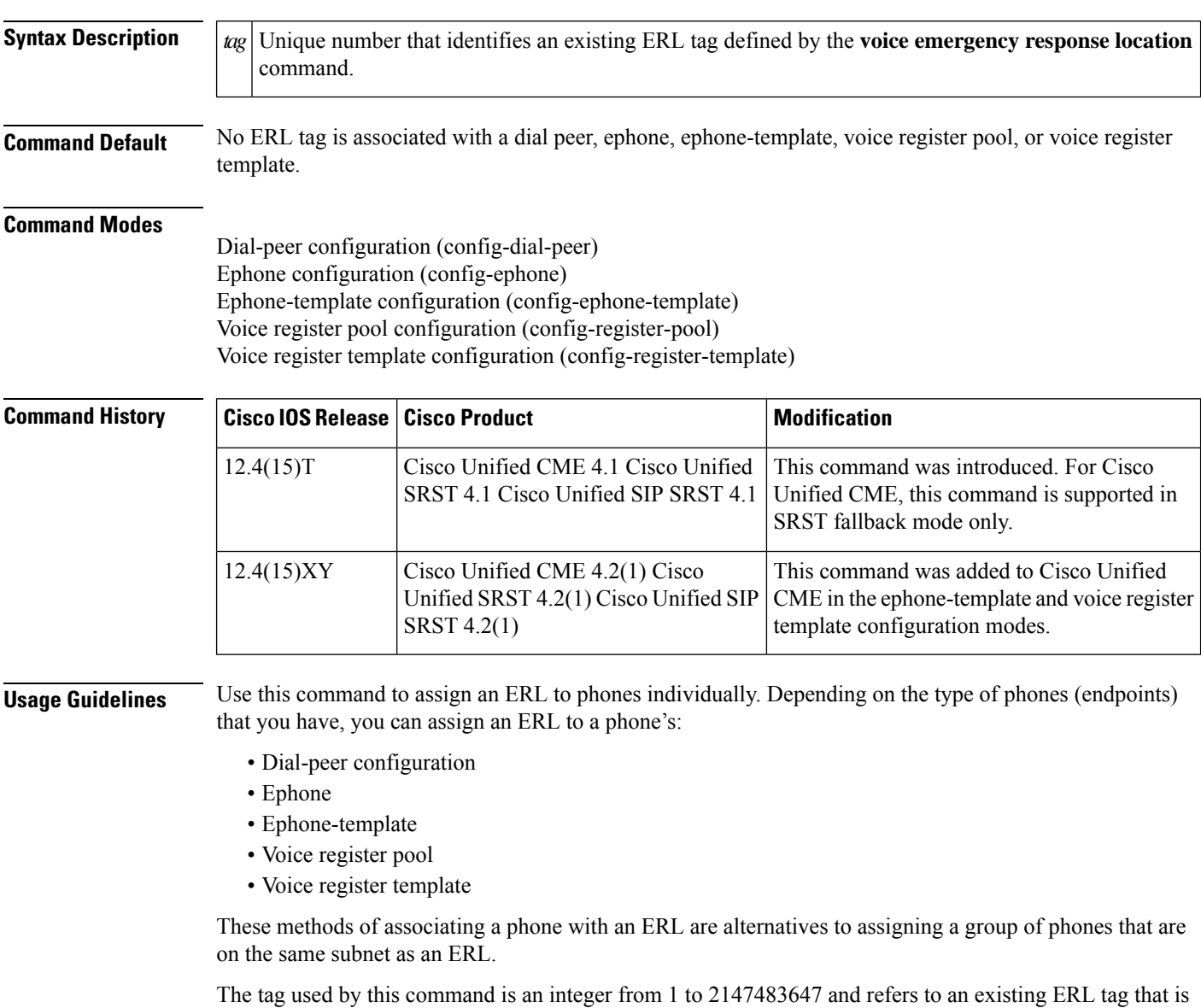

defined by the **voice emergency response location** command. If the tag does not refer to a valid ERL configuration, the phone is not associated to an ERL. For IP phones, the IP address is used to find the inclusive ERL subnet. For phones is on a VoIP trunk or FXS/FXO trunk, the PSAP gets a reorder tone.

Ш

**Examples** The following example shows how to assign an ERL to a phone's dial peer:

```
dial-peer voice 12 pots
emergency response location 18
```
The following example shows how to assign an ERL to a phone's ephone:

```
ephone 41
emergency response location 22
```
The following example shows how to assign an ERL to one or more SCCP phones:

```
ephone-template 6
emergency response location 8
```
The following example shows how to assign an ERL to a phone's voice register pool:

```
voice register pool 4
emergency response location 21
```
The following example shows how to assign an ERL to one or more SIP phones:

```
voice register template 4
emergency response location 8
```
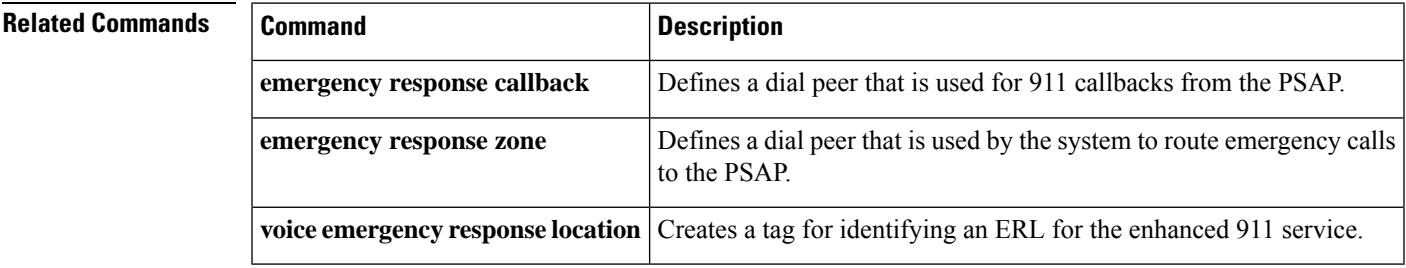

### **emergency response zone**

To define a dial peer that is used by the system to route emergency calls to a PSAP, use the emergency response zone command in voice dial-peer configuration mode. To remove the definition of the dial peer as an outgoing link to the PSAP, use the **no** form of this command.

**emergency response zone** *zone-tag* **no emergency response zone**

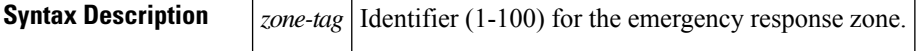

**Command Default** The dial peer is not defined as an outgoing link to the PSAP. Therefore, E911 services are not enabled.

### **Command Modes**

Dial-peer configuration (config-dial-peer)

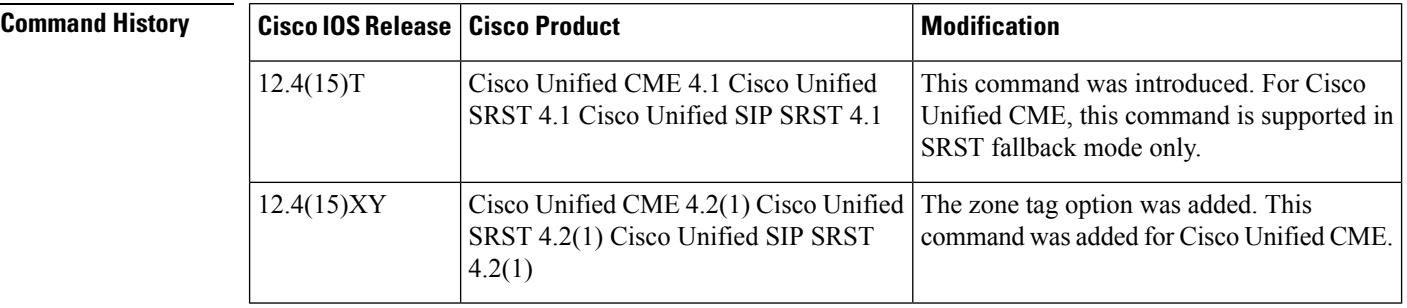

### **Usage Guidelines** Use this command to specify that any calls using this dial peer are processed by the E911 software. To enable any E911 processing, the emergency response zone command must be enabled under a dial peer.

If no zone tag is specified, the system looks for a matching ELIN to the E911 caller's phone by searching each *emergency response location* that was configured using the **emergency response location** command.

If a zone tag is specified, the system looks for a matching ELIN using sequential steps according to the contents of the configured zone. For example, if the E911 caller's phone has an explicit ERL assigned, the system first looks for that ERL in the zone. If not found, it then searches each location within the zone according to assigned priority numbers, and so on. If all steps fail to find a matching ELIN, the default ELIN is assigned to the E911 caller's phone. If no default ELIN is configured, the E911 caller's automatic number identification (ANI) number is communicated to the Public Safety Answering Point (PSAP).

This command can be defined in multiple dial peers. The zone tag option allows only ERLs defined in that zone to be routed on this dial peer. Also, this command allows callers dialing the same emergency number to be routed to different voice interfaces based on the zone that includes their ERL.

**Examples** The following example shows a dial peer defined as an outgoing link to the PSAP. Emergency response zone 10 is created and only calls from this zone are routed through 1/0/0.

> dial-peer voice 911 pots destination-pattern 9911 prefix 911 emergency response zone 10

port 1/0/0

### **Related Commands**

 $\mathbf{l}$ 

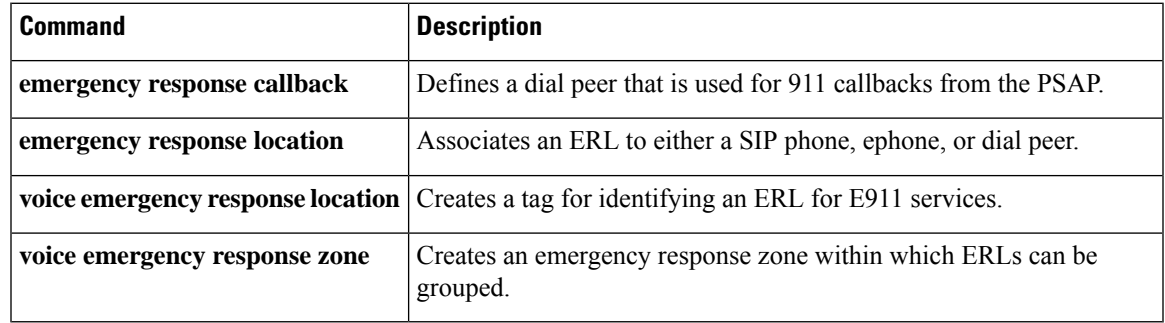

## **encrypt password**

To encrypt the password that is configured on Unified SRST, use the **encrypt password** command in **call-manager-fallback** configuration mode. To disable password encryption, use the**no** form of this command.

**encrypt pasword no encrypt password**

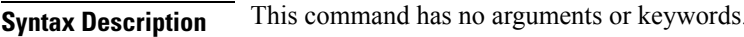

**Command Default** This command is enabled by default.

**Command Modes** Call Manager Fallback configuration (config-cm-fallback)

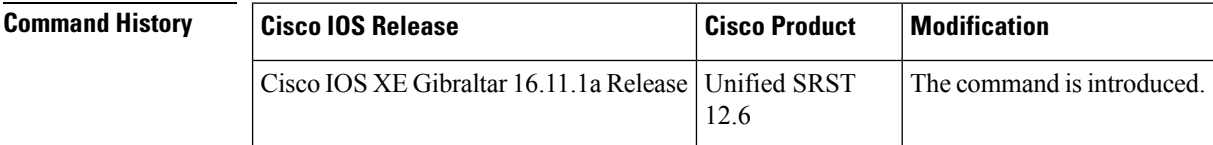

**Usage Guidelines** The CLI command **encrypt password** is enabled by default on Unified SRST router. However, it is mandatory to configure **key config-key password-encrypt** *[Master key]* and **password encryption aes** along with **encrypt password** to support encryption on Unified SRST router.

$$
\mathscr{A}
$$

If the key used to encrypt the password is replaced with a new key (replace key or re-key), then the password is re-encrypted with the new key. **Note**

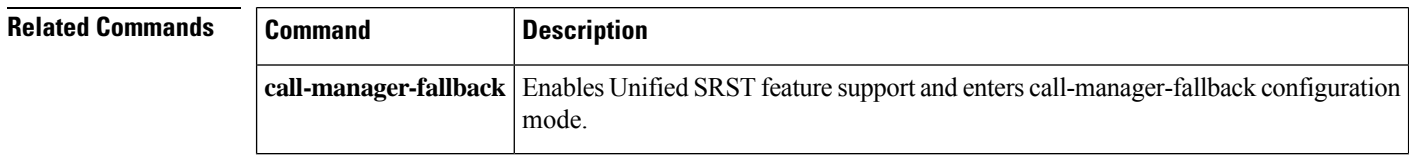

## **ephone-type**

To add a Cisco Unified IP phone type by defining an ephone-type template, use the **ephone-type** command in global configuration mode. To remove an ephone type, use the **no** form of this command.

**ephone-type** *phone-type* [**addon**] **no ephone-type** *phone-type*

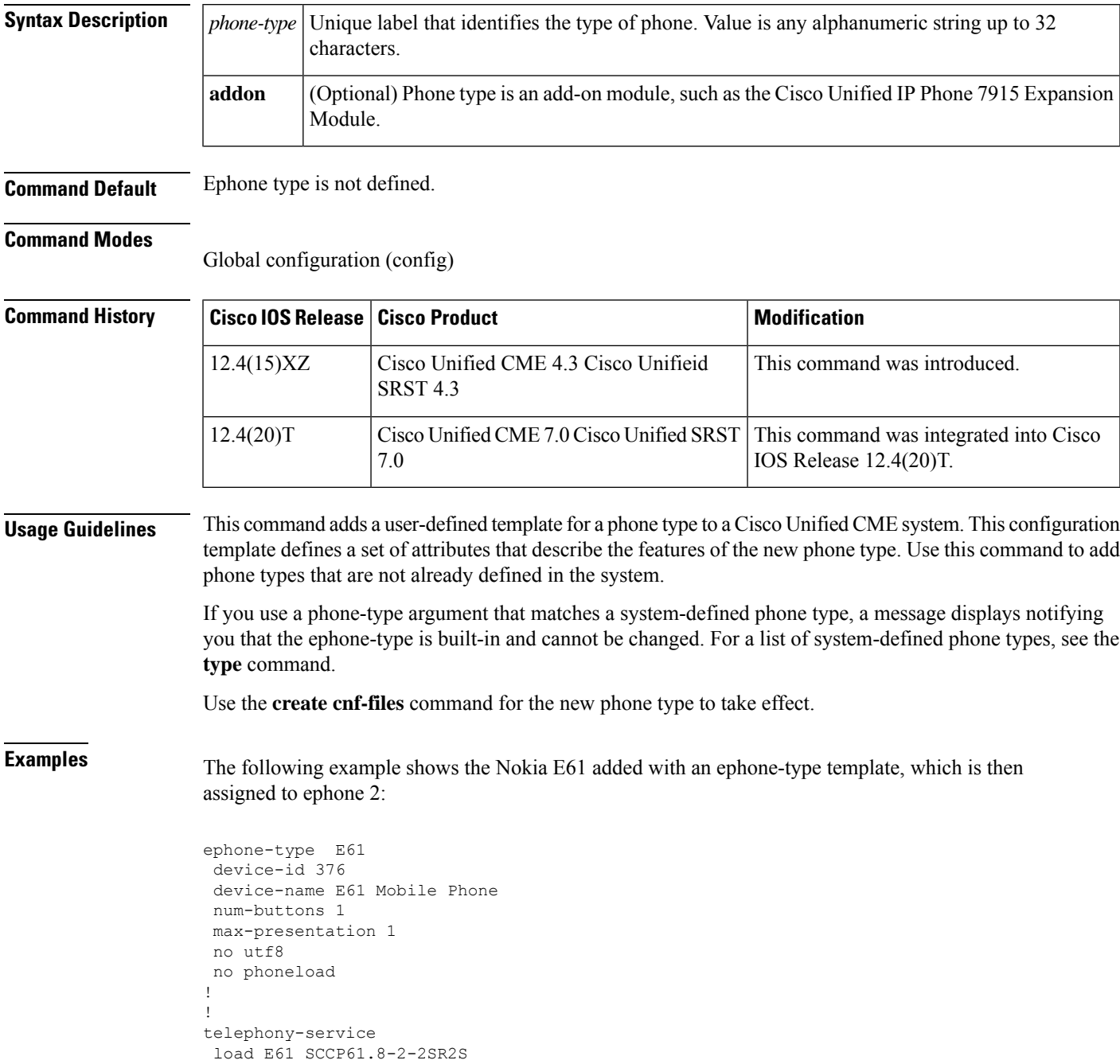

```
max-ephones 100
max-dn 240
ip source-address 15.7.0.1 port 2000
cnf-file location flash:
cnf-file perphone
voicemail 8900
max-conferences 8 gain -6
transfer-system full-consult
create cnf-files version-stamp 7960 Sep 25 2007 21:25:47
!
!
ephone 2
mac-address 001C.821C.ED23
type E61
button 1:2
```
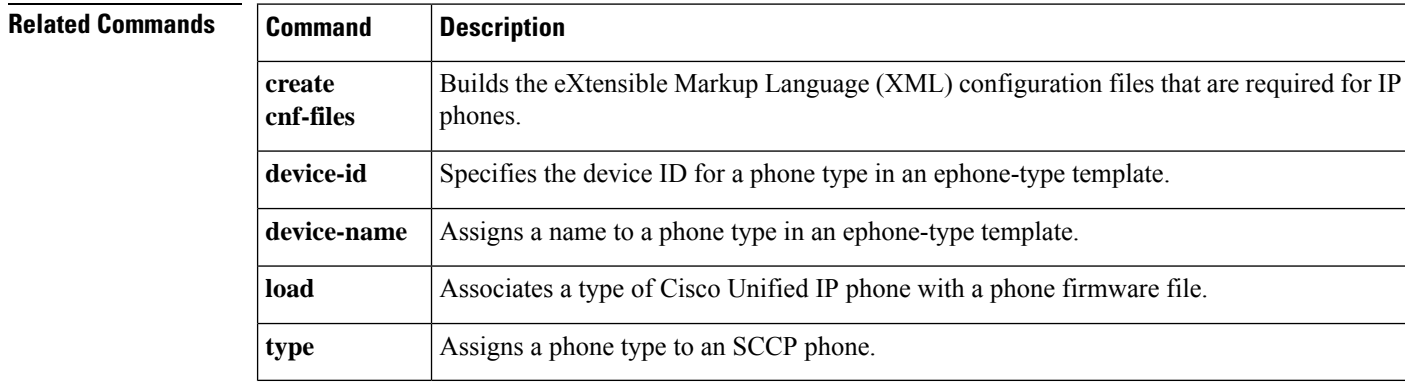

## **expiry**

To set the time after which emergency callback history expires, use the **expiry** command in voice emergency response settings configuration mode. To remove the number, use the **no** form of this command.

**expiry** *time* **no expiry**

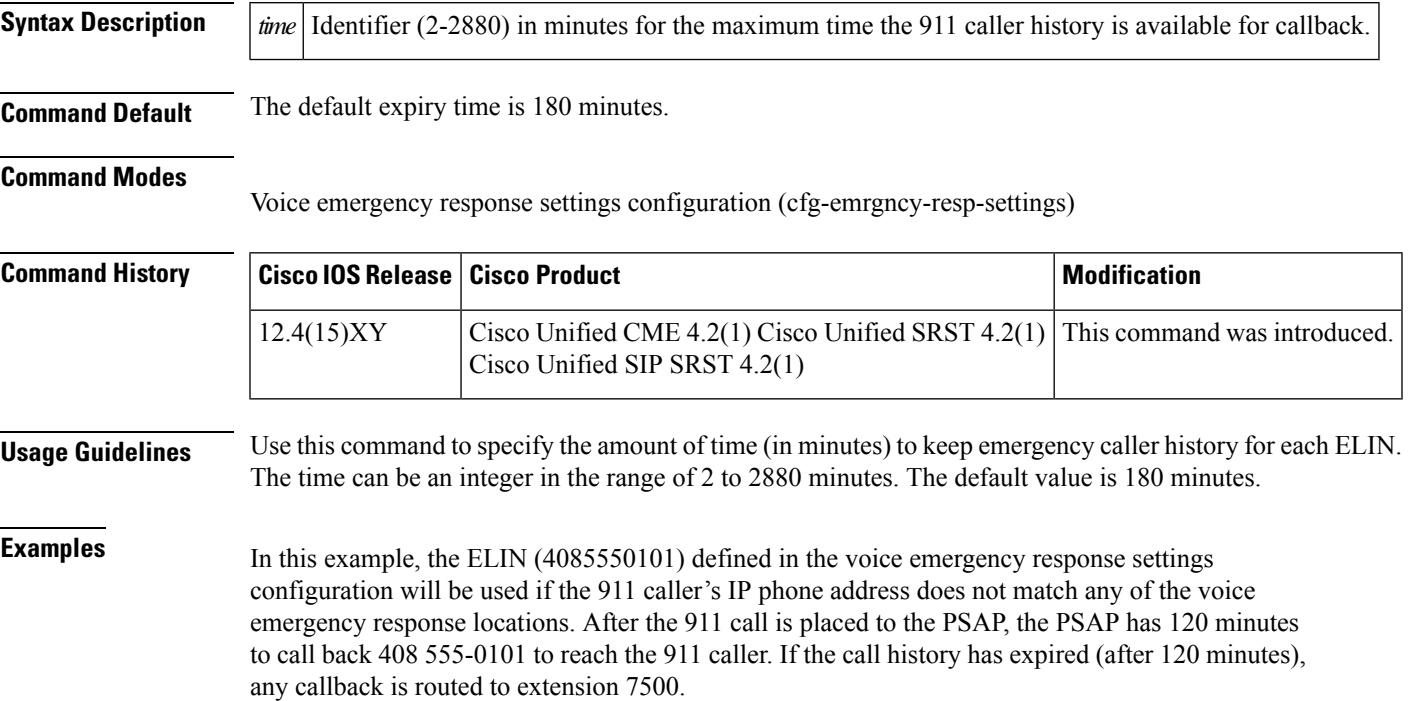

```
voice emergency response settings
callback 7500
elin 4085550101
expiry 120
```
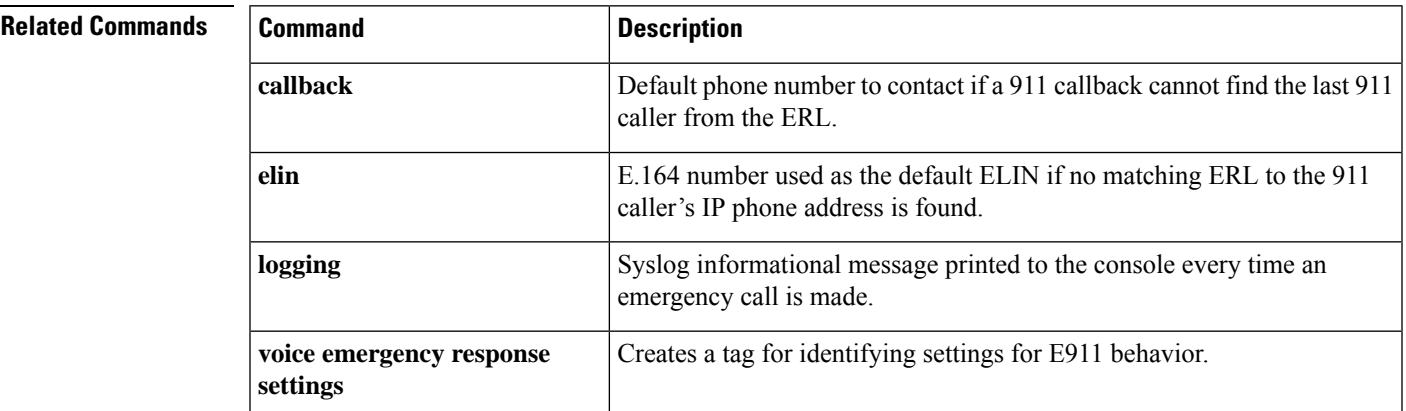

## **extension-range**

To define a range of extension numbers for a specific MOH group in Cisco Unified CME or Cisco Unified SRST, use the **extension-range** command in voice-moh-group configuration mode. To define a range of extension numbers for a specific directory number in Cisco Unified CME, use the **extension-range** command in ephone-dn configuration mode. To disable the extension-range command, use the**no** form of this command.

**extension-range** *starting-extension to ending-extension* **no extension-range starting-extension to ending-extension**

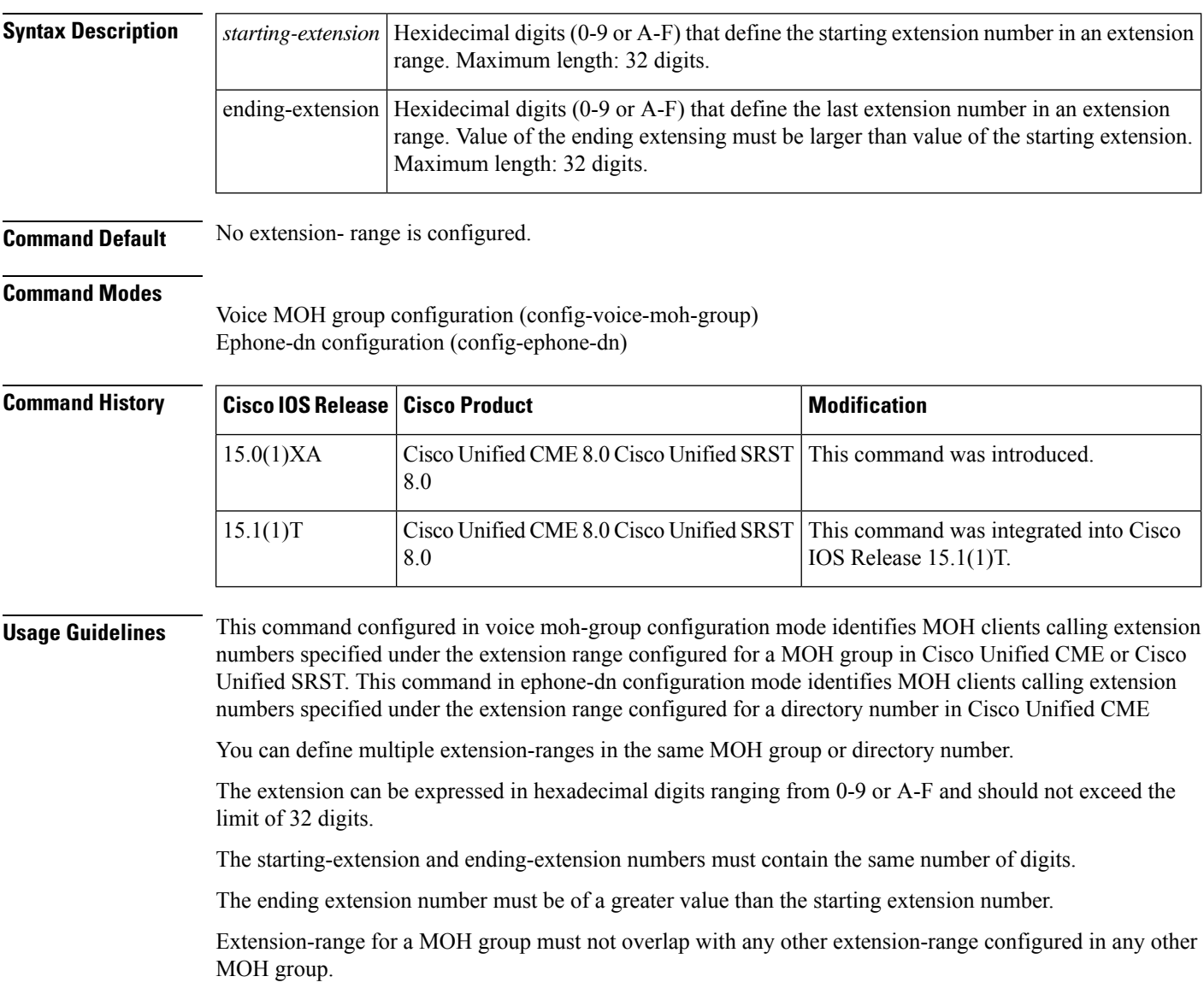

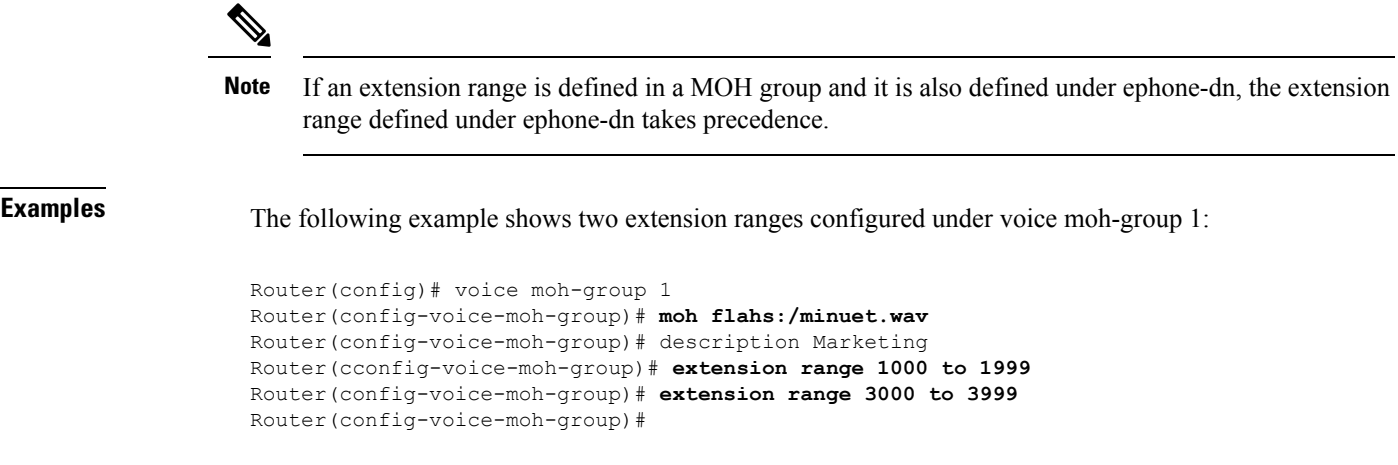

### **Related Commands**

 $\mathbf l$ 

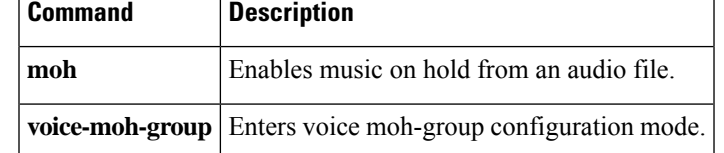

## **external-ring (voice register global)**

To specify the type of ring sound used on Cisco Session Initiation Protocol (SIP) or Cisco SCCP IP phones for external calls, use the **external-ring** command in voice register global configuration mode. To return to the default ring sound, use the **no** form of this command.

### **external-ring** {**bellcore-dr1** | **bellcore-dr2** | **bellcore-dr3** | **bellcore-dr4** | **bellcore-dr5**} **no external-ring**

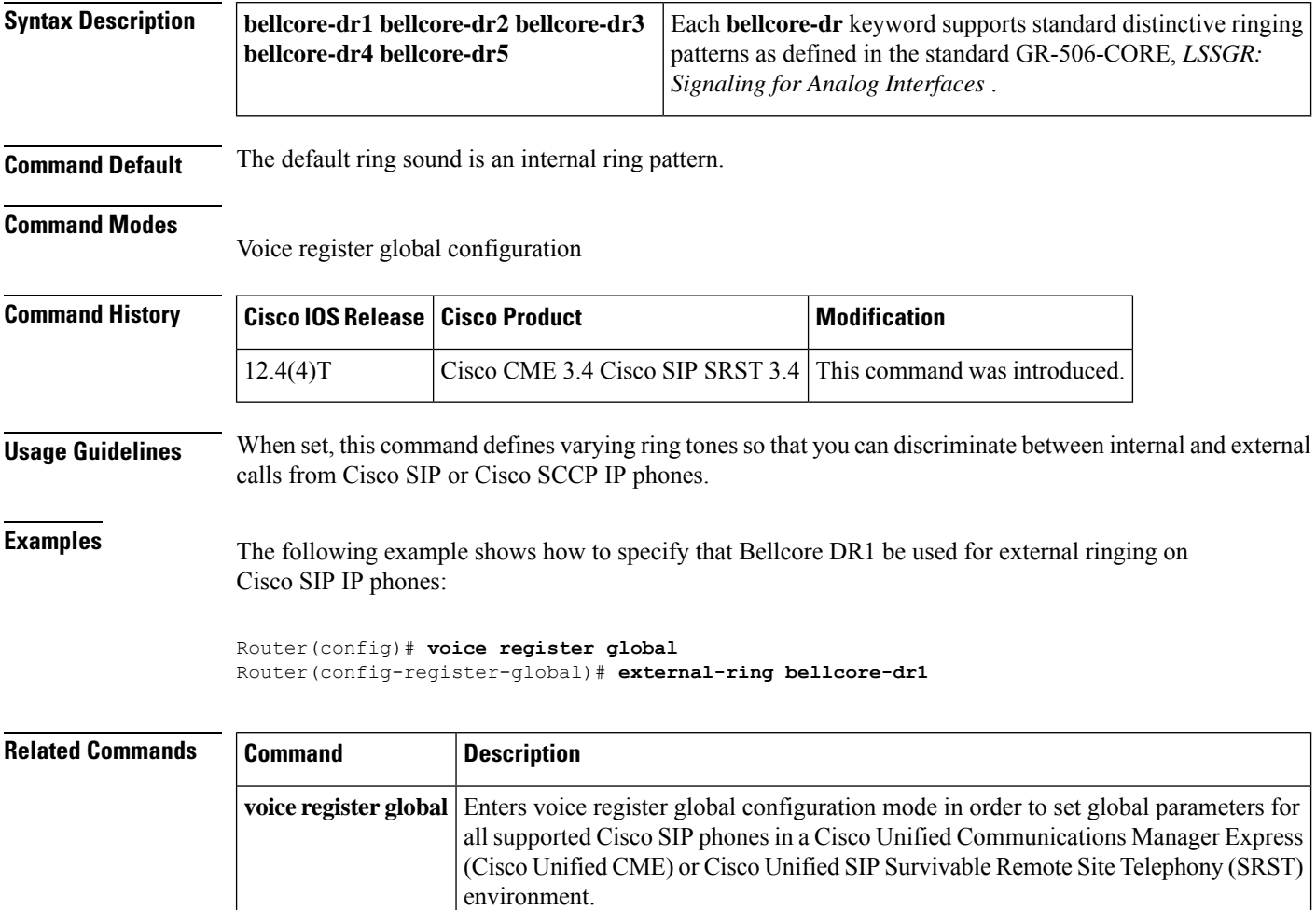

## **group phone**

To add a phone, including a TAPI-based client application, or a softphone on a PC to a VRF group for Cisco Unified CME, use the **group phone** command in ephone or ephone-template configuration mode. To remove the configuration, use the **no** form of this command.

**group phone** *group-tag* [**tapi** *group-tag*] **no group phone**

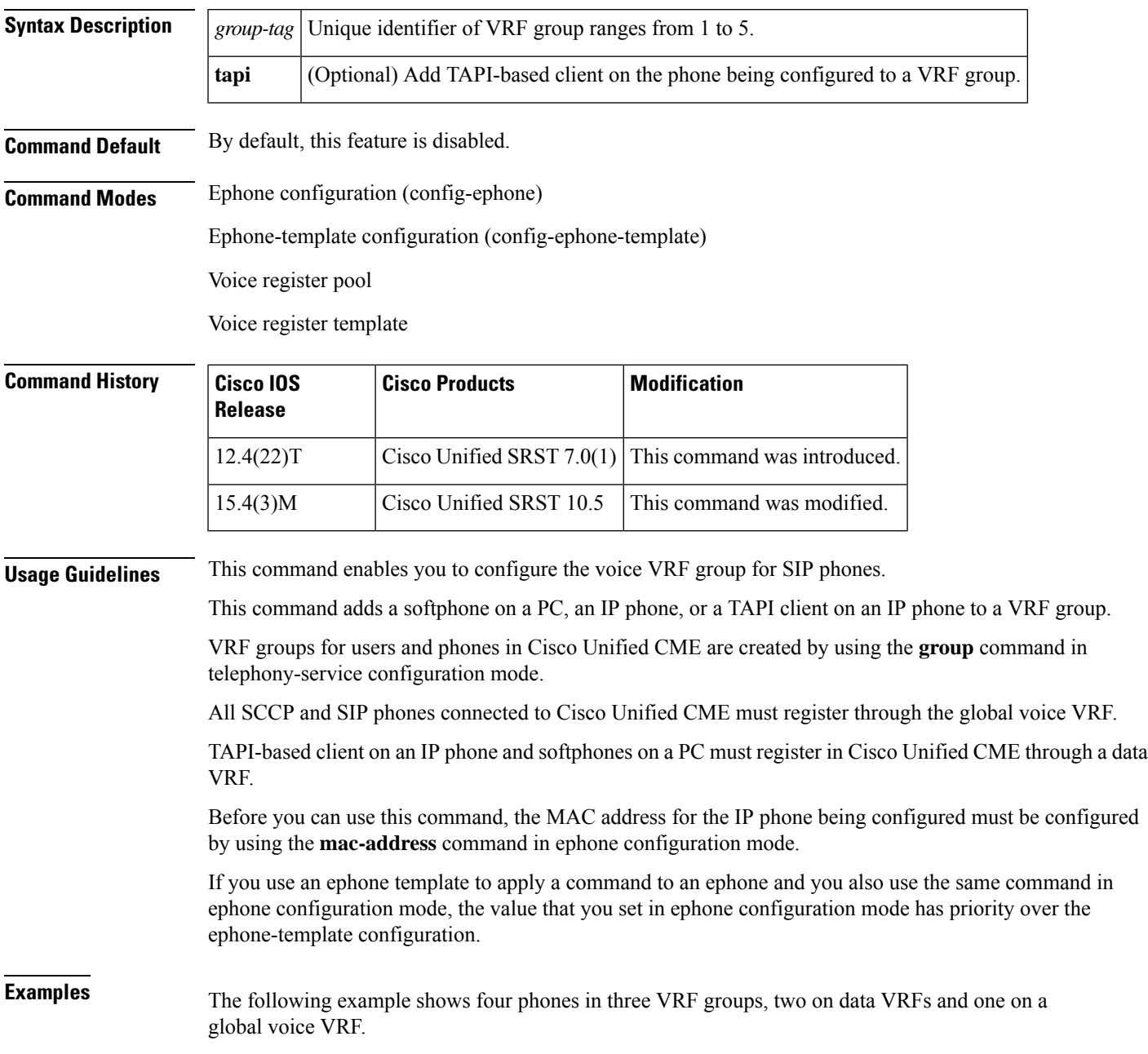

```
telephony-service
sdspfarm conference mute-on # mute-off #
sdspfarm units 4
sdspfarm transcode sessions 10
sdspfarm tag 1 xcode101
 sdspfarm tag 2 conf103
group 1
 ip source-address 209.165.201.1 port 2000
 url directories http://209.165.201.1/localdirectory
 !
group 2 vrf data-vrf1
 ip source-address 209.165.201.2 port 2000
 !
group 3 vrf data-vrf2
 ip source-address 209.165.201.3 port 2000
 !
.
.
!
ephone-template 1
 group phone 1 tapi 2
ephone-template 2
 group phone 2
...
ephone 1
 mac-address 1111.2222.3333
 ephone-template 1
ephone 2
 mac-address 2222.2222.3333
 ephone-template 2
ephone 3
 mac-address 1111.3333.3333
 group phone 1 tapi 3
ephone 4
 mac-address 1111.2222.4444
 group phone 3
!
```
The following example shows four phones in three VRF groups, two on data VRFs and one on a global voice VRF.

```
Router(config)# voice register template
Router(config-telephony)# group-phone <group-tag>
```
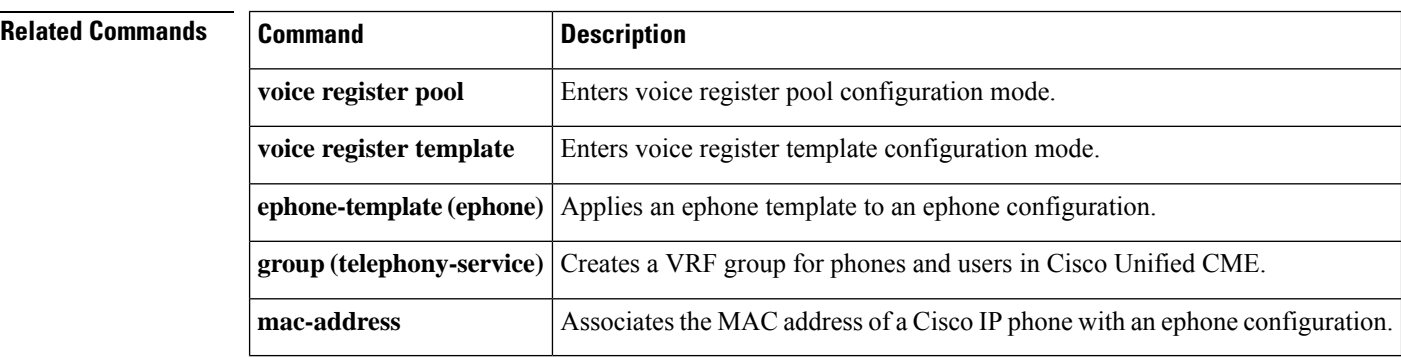

## **h450 h450-2 timeout (voice service voip)**

To specify timeout values for call transfers using the ITU-T H.450.2 standard, use the **h450 h450-2 timeout** command in H.323 voice service configuration mode. To return to the default values, use the **no** form of this command.

**h450 h450-2 timeout** {**T1** | **T2** | **T3** | **T4**} *milliseconds* **no h450 h450-2 timeout** {**T1** | **T2** | **T3** | **T4**}

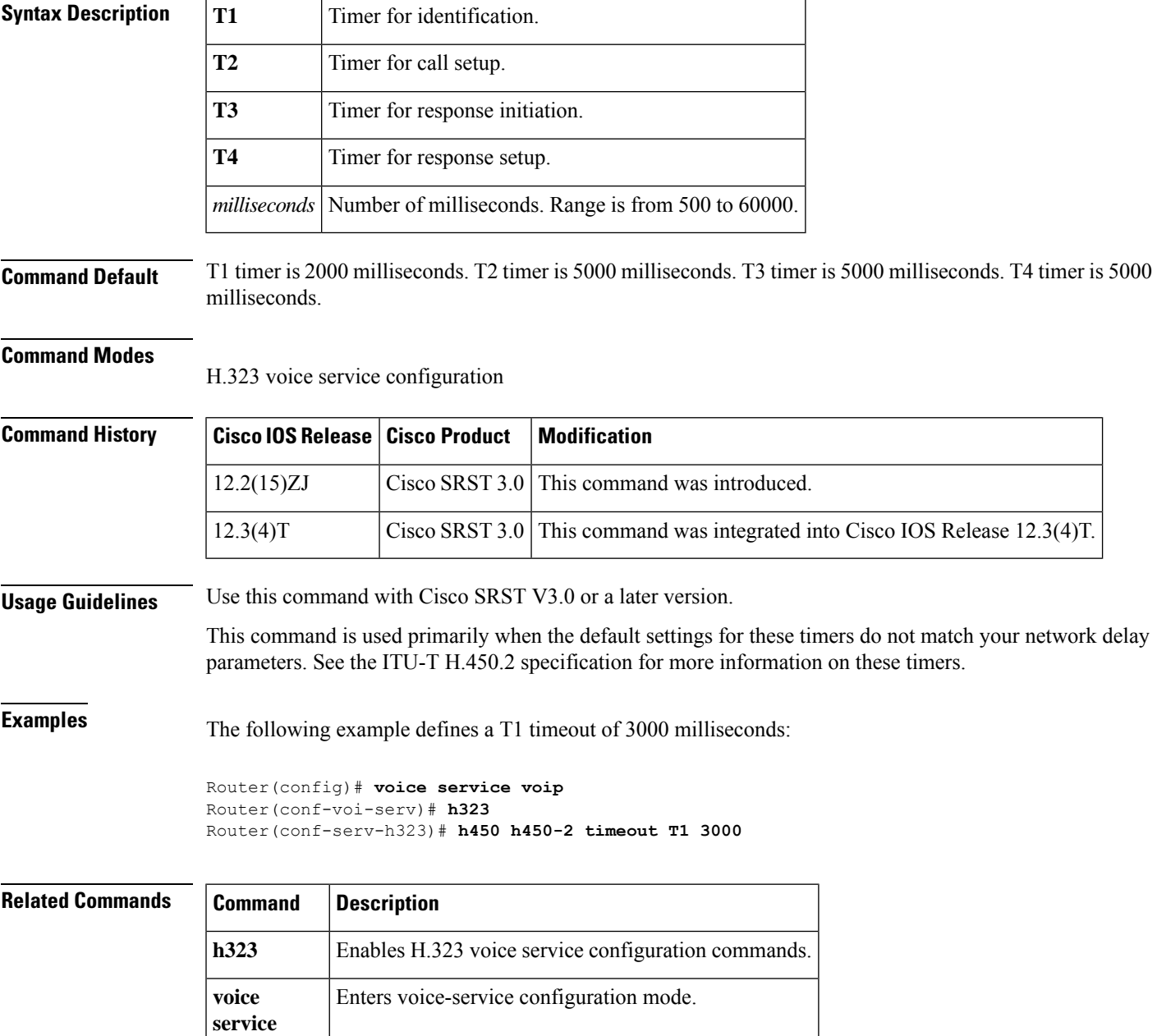

## **huntstop (call-manager-fallback)**

To set the huntstop attribute for the dial peers associated with a Cisco Unified IP phone during Cisco Unified Communications Manager fallback, use the**huntstop**command in call-manager-fallback configuration mode. To disable huntstop, use the **no** form of this command.

**huntstop [channel]** *1-8* **no huntstop**

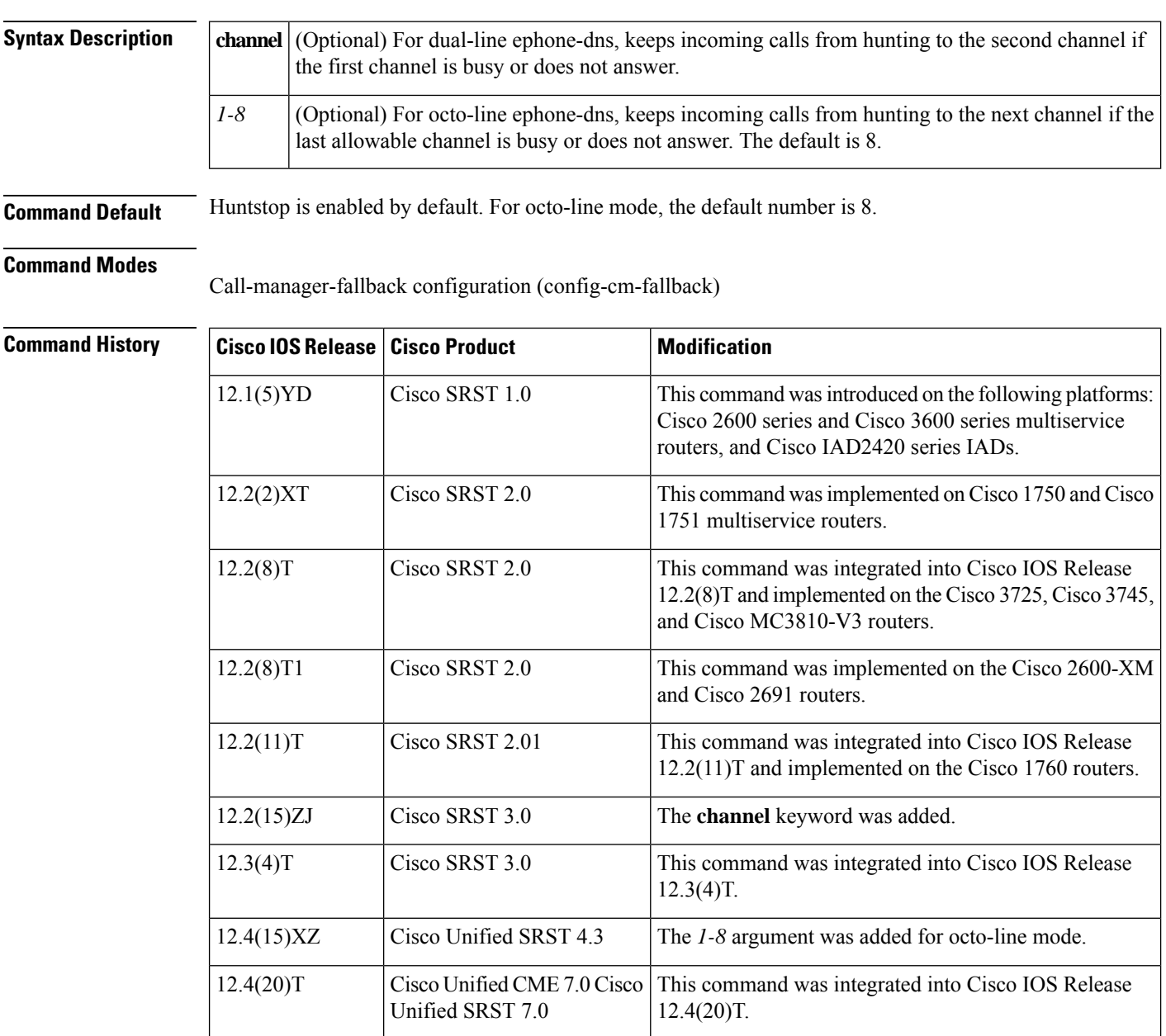

I

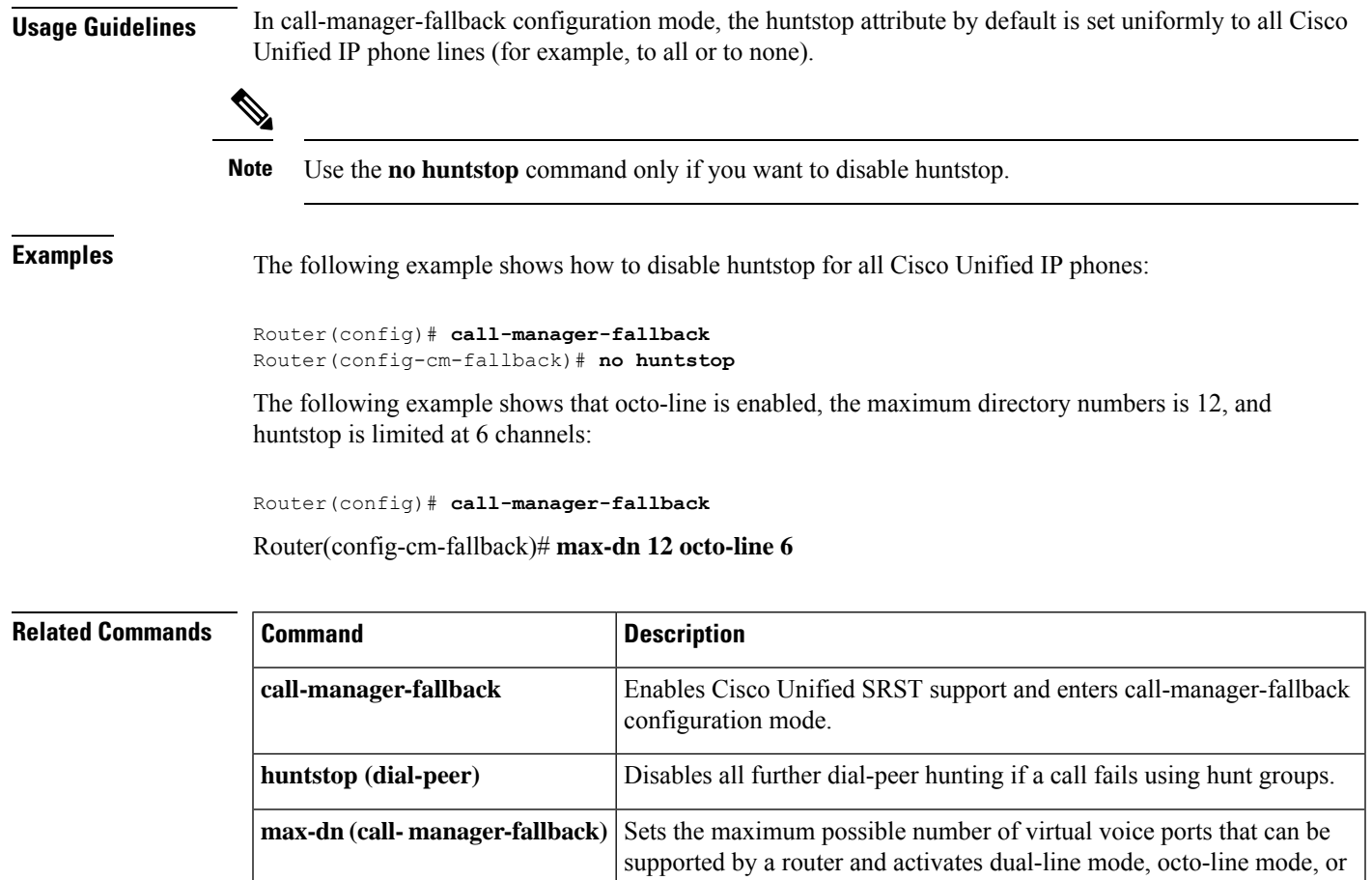

both modes.

## **id (voice register pool)**

To explicitly identify a locally available individual Cisco SIP IP phone, or when running Cisco Unified Session Initiation Protocol (SIP) Survivable Remote Site Telephony (SRST), set of Cisco SIP IP phones, use the **id** command in voice register pool configuration mode. To remove local identification, use the **no** form of this command.

**id [ network** *address* **mask** *mask* **|** *address* **mask** *mask* **] [ip** *address* **mask** *mask address* **mask** *mask* **] [mac** *address* **]**

**[device-id-name** *devicename* **]**

[ **phone-number** *e164-number* | **extension-number** *extension-number* ]

**no id** { **[ network** *address* **mask** *mask* **|** *address* **mask** *mask* **]** | **[ip** *address* **mask** *mask address* **mask** *mask* **]** | **[mac** *address* **]** } **[device-id-name** *devicename* **]**

[ **phone-number** *e164-number* | **extension-number** *extension-number* ]

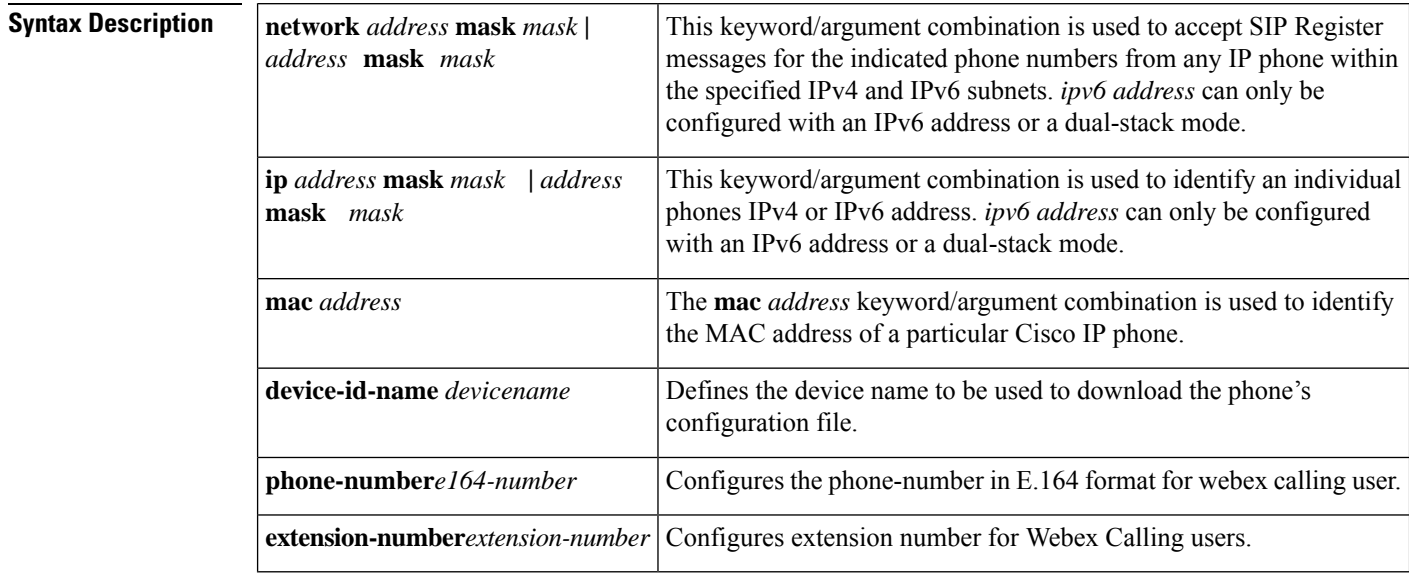

**Command Default** No SIP IP phone is configured.

**Command Modes** Voice register pool configuration (config-register-pool)

**Command History** 

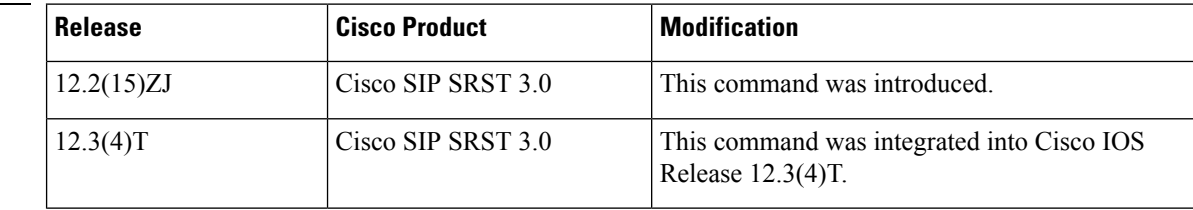

П

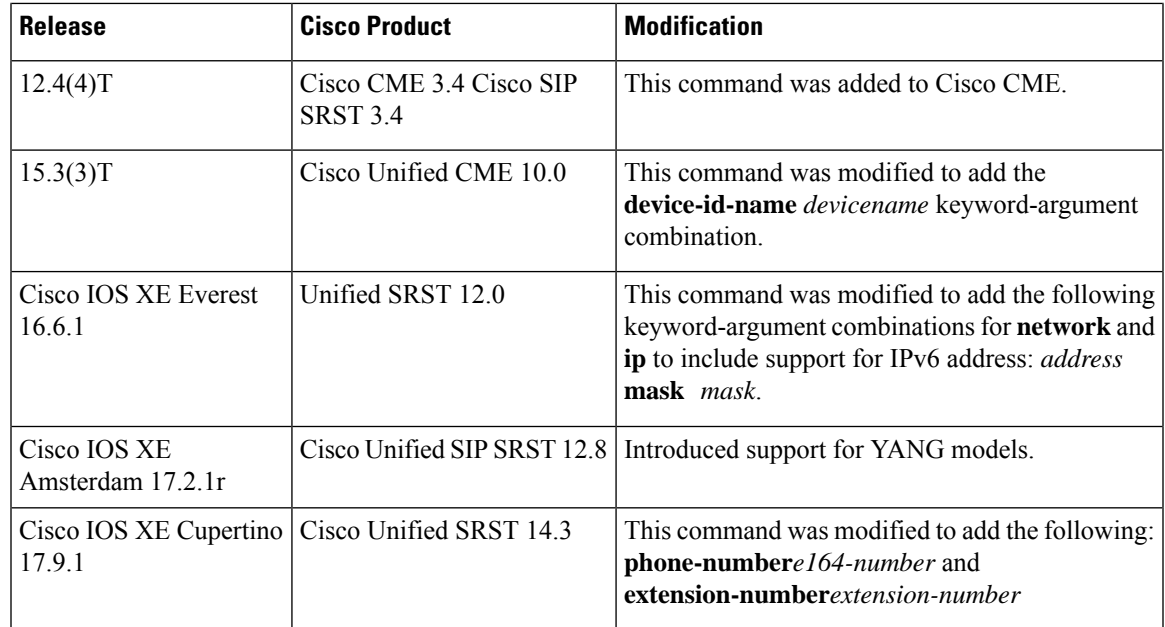

**Usage Guidelines** Configure this command before configuring any other command in voice register pool configuration mode.

This command allows explicit identification of an individual Cisco SIP IP phone to support a degree of authentication, which is required to accept registrations, based upon the following:

- Verification of the local Layer 2 MAC address using the router's Address Resolution Protocol (ARP) cache.
- Verification of the known single static IP address (or DHCP dynamic IP address within a specific subnet) of the Cisco SIP IP phone.

When the **mac** *address* keyword and argument are used, the IP phone must be in the same subnet as that of the router's LAN interface, such that the phone's MAC address is visible in the router's ARP cache. Once a MAC address is configured for a specific voice register pool, remove the existing MAC address before changing to a new MAC address.

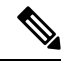

For Cisco Unified SIP SRST, this command also allows explicit identification of locally available set of Cisco SIP IP phones. **Note**

**Examples** The following is partial sample output from the **show running-config** command. The **id** command identifies the MAC address of a particular Cisco IP phone. The output shows that voice register pool 1 has been set up to accept SIP Register messages from a specific IP phone through the use of the **id** command.

```
voice register pool 1
id mac 0030.94C2.A22A
preference 5
 cor incoming call91 1 91011
translate-outgoing called 1
proxy 10.2.161.187 preference 1 monitor probe icmp-ping
```

```
alias 1 94... to 91011 preference 8
voice-class codec 1
```
The following is sample output from the **show** command after configuring IPv6 address on Cisco Unified SRST router.

```
voice register pool 1
id network 2001:420:54FF:13::312:0/117
```
The following is sample output from the **show phone-number***e164-number* .

```
voice register pool 10
id phone-number +15139413701
dtmf-relay rtp-nte
voice-class codec 10
```
The following is sample output from the **show** and **extension-number***extension-number*.

```
voice register pool 10
id extension-number 3701
dtmf-relay rtp-nte
voice-class codec 10
```
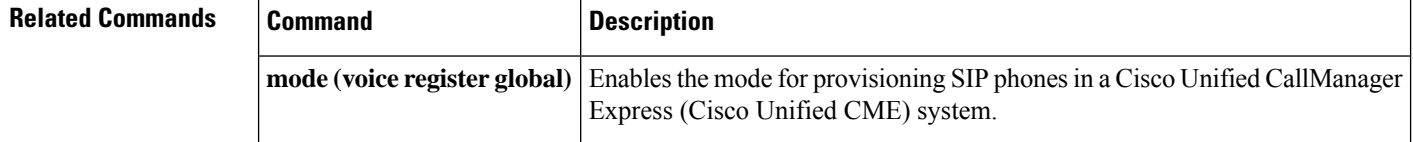

# **incoming called-number (voice register pool)**

To apply incoming called-number parameters to dynamically created dial peers, use the **incoming called-number** command in voice register pool configuration mode. To remove incoming called-number parameters from a dial peer, use the **no** form of this command.

**incoming called-number** [*numbe* **r**] **no incoming called-number**

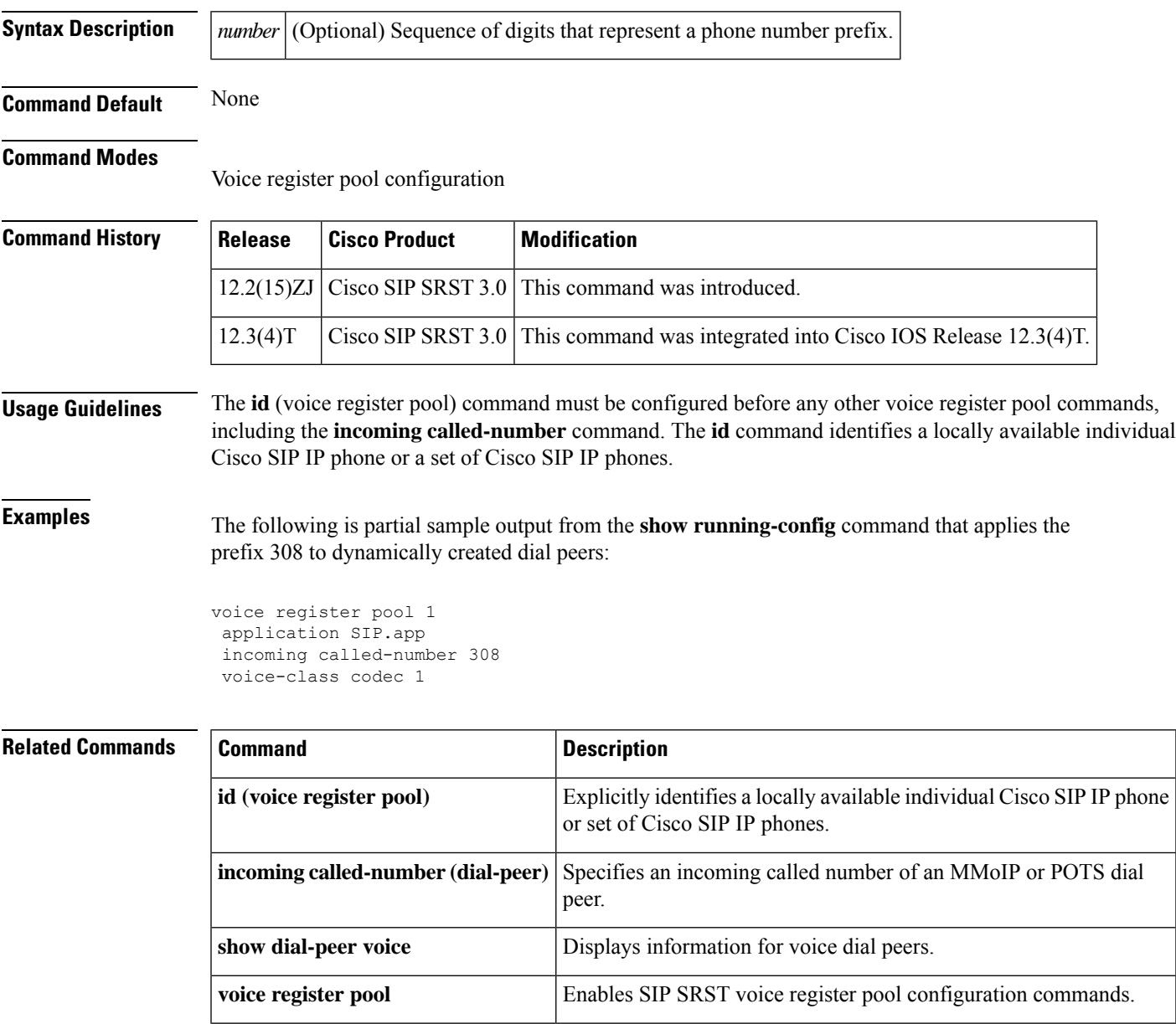

## **ip qos dscp (call-manager-fallback)**

To set the Differentiated Services Code Point (DSCP) for marking the quality of service (QoS) requirements for each packet, use the **ip qos dscp** command in call-manager-fallback configuration mode. To reset to the default value, use the **no** form of this command.

**ip qos dscp** {*numberafcs* | **default** | **ef**} {**media** | **service** | **signaling** | **video**} **no ip qos dscp** {*numberafcs* | **default** | **ef**} {**media** | **service** | **signaling** | **video**}

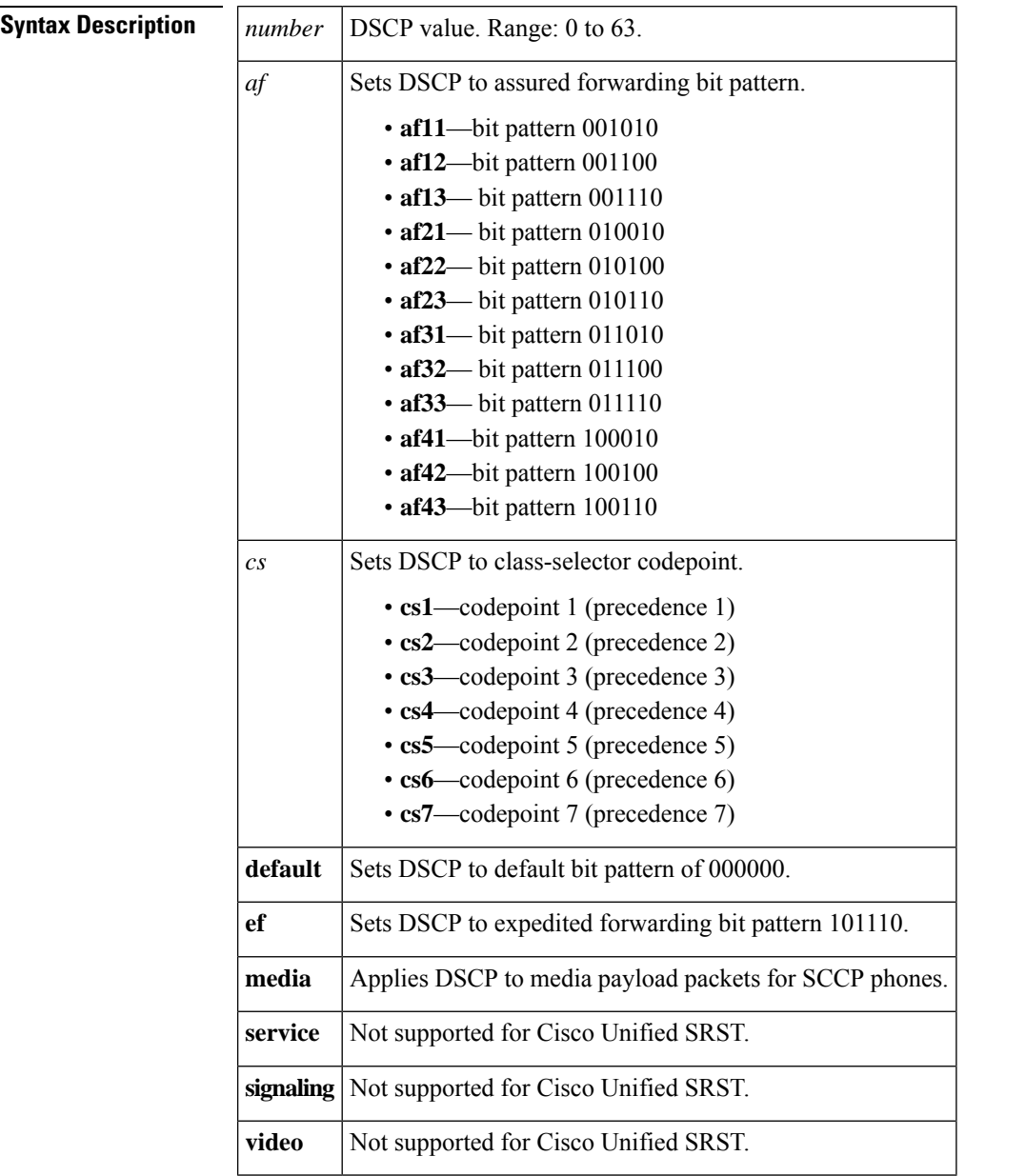

**Command Default** DSCP for media is **ef**.

**Related Commands Command Description**

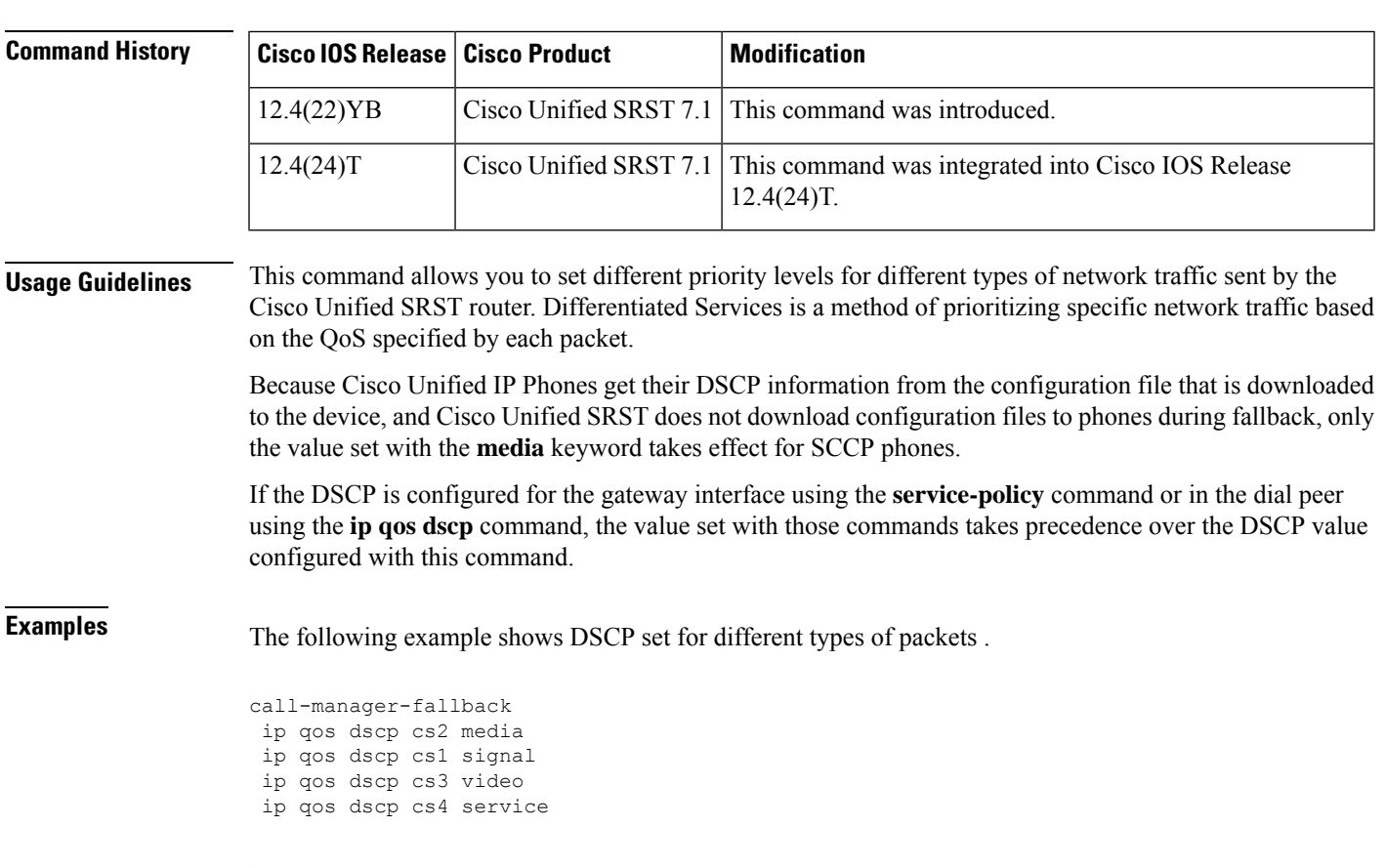

**service-policy** Assigns a policy map to an interface that will be used as the service policy for the interface.

### **Command Modes**

Call-manager-fallback configuration (config-cm-fallback)

**ip qos dscp** Sets the DSCP for QoS in a dial peer.

## **ip source-address (call-manager-fallback)**

To enable the SRST router to receive messages from Cisco IP phones through the specified IP addresses and ports, use the **ipsource-address** command in call-manager-fallback configuration mode. To disable the router from receiving messages from Cisco IP phones, use the **no** form of this command.

**ip source-address** *ip-address* [**port** *port*] [{**any-match** | **strict-match**}] **no ip source-address** [*ip-address* **port** *port*] [{**any-match** | **strict-match**}]

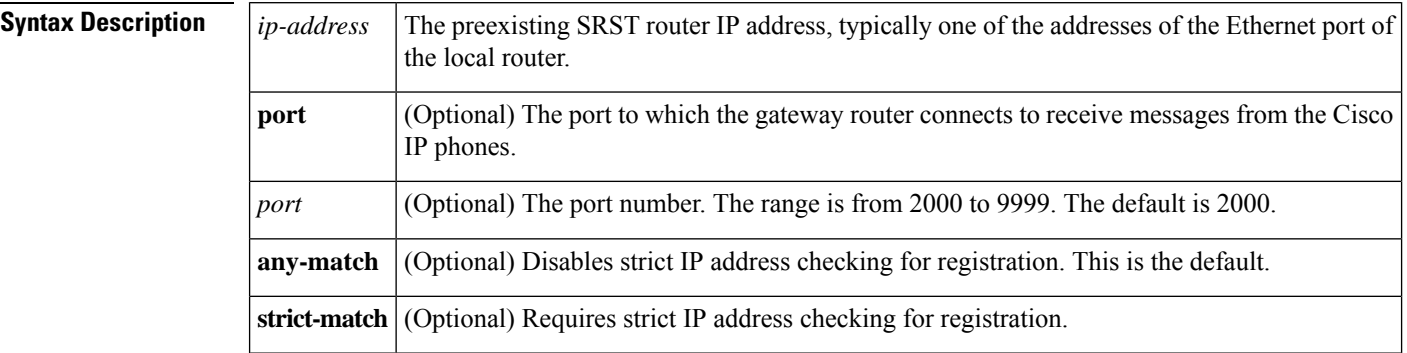

**Command Default** Default port number: 2000 Default server address match: **any-match**

### **Command Modes**

Call-manager-fallback configuration

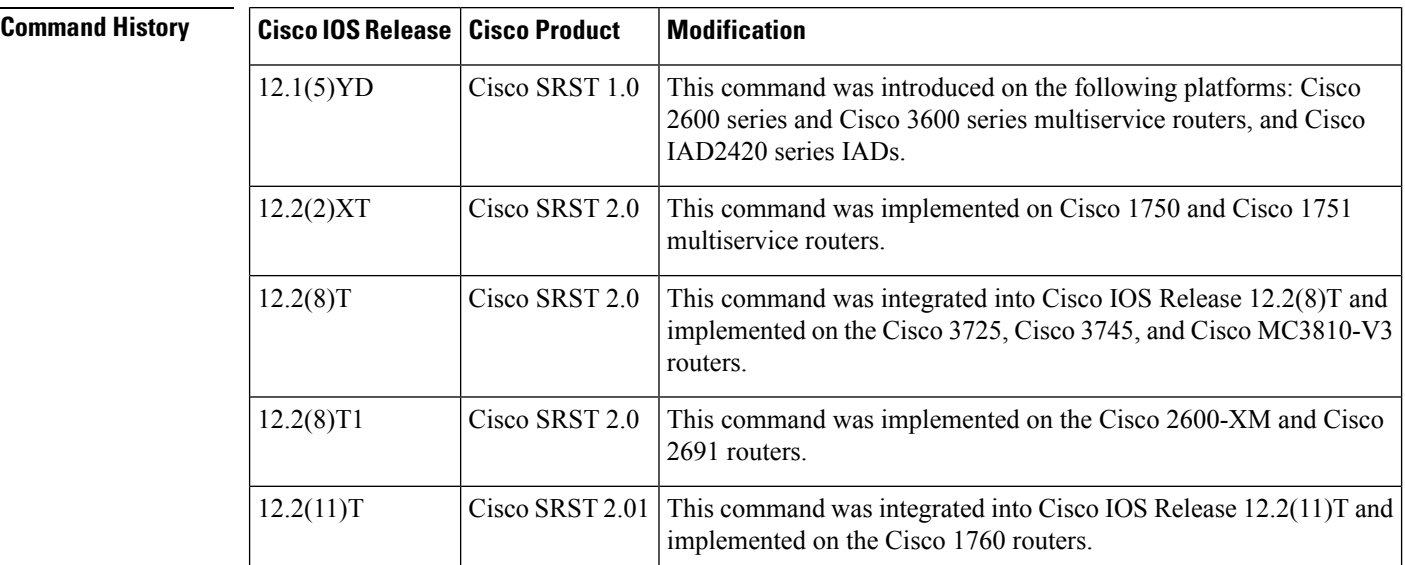

**Usage Guidelines** The **ip source-address** command is a mandatory command. The fallback subsystem does not start if the IP address of the Ethernet port to which the phones are connected (typically the ethernet interface of the local SRST gateway) is not provided. If the port number is not provided, the default value (2000) is used.

Use the **any-match** keyword to instruct the router to permit Cisco IP phone registration even when the IP server address used by the phone does not match the IP source address. This option can be used to allow registration of Cisco IP phones on different subnets or those with different default DHCP routers or different TFTP server addresses.

Use the **strict-match** keyword to instruct the router to reject Cisco IP phone registration attempts if the IP server address used by the phone does not exactly match the source address. By dividing the Cisco IP phones into groups on different subnets and giving each group different DHCP default-router or TFTP server addresses, this option can be used to restrict the number of Cisco IP phones allowed to register.

The **ip source-address** command enables a router to receive messages from Cisco IP phones through the specified IP addresses and port. If the router receives a registration request from a Cisco IP phone, the router in return requests the phone configuration and dial-plan information from the Cisco IP phone. This data is stored locally in the memory of the router and is used to create voice-port and dial-plan information. The voice-port and dial-plan information is used to handle telephony calls to and from the Cisco IP phone if the Cisco Unified Communications Manager is unreachable.

**Examples** The following example shows how to set the IP source address and port:

```
Router(config)# call-manager-fallback
Router(config-cm-fallback)# ip source-address 10.6.21.4 port 2002 strict-match
```
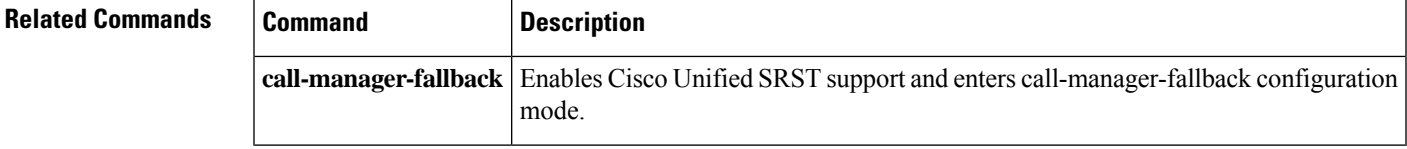

## **ip source-address (credentials)**

To enable the Cisco Unified CME or SRST router to receive credential service messages through the specified IP address and port, use the **ip source-address** command in credentials configuration mode. To disable the router from receiving messages, use the **no** form of this command.

**ip source-address** *ip-address* [**port** [*port*]] **no ip source-address**

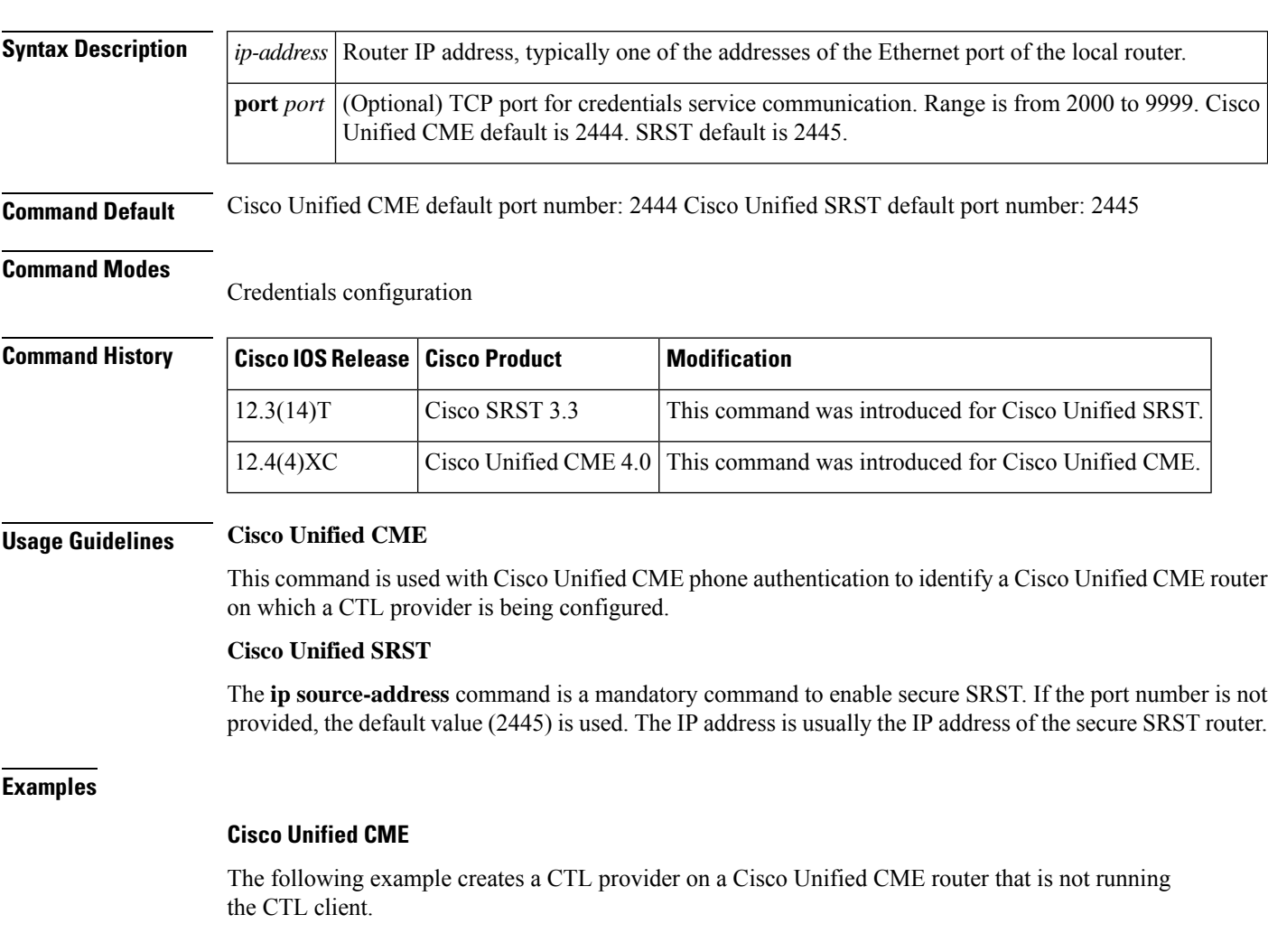

```
Router(config)# credentials
Router(config-credentials)# ip source-address 172.19.245.1 port 2444
Router(config-credentials)# trustpoint ctlpv
Router(config-credentials)# ctl-service admin user4 secret 0 c89L8o
```
#### **Cisco Unified SRST**

The following example enters credentials configuration mode and sets the IP source address and port:

```
Router(config)# credentials
Router(config-credentials)# ip source-address 10.6.21.4 port 2445
```
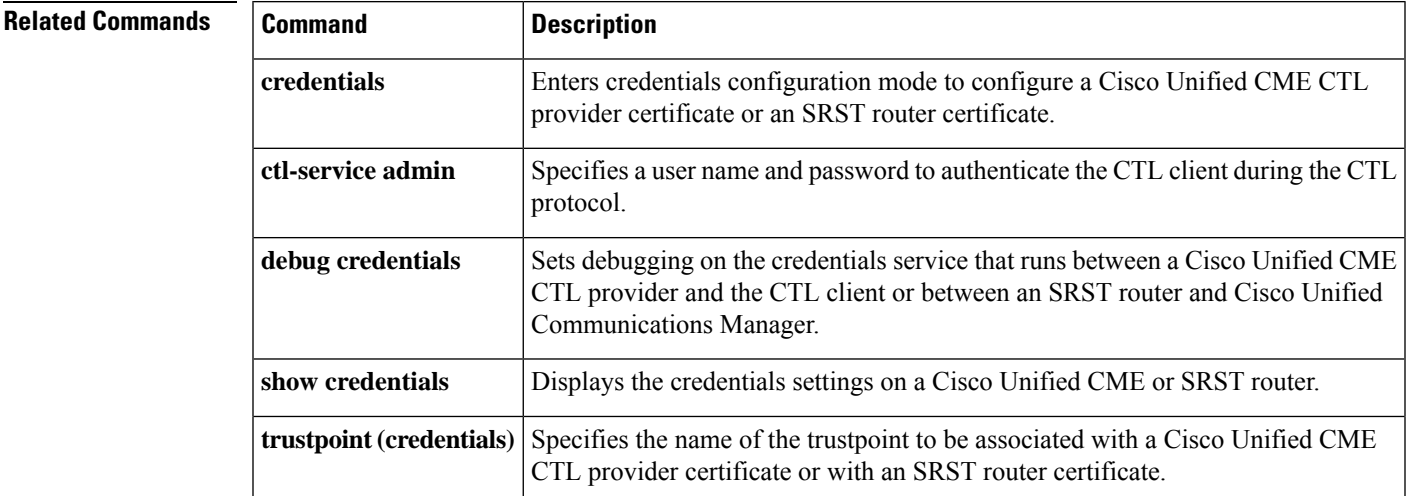

## **keepalive (call-manager-fallback)**

To configure the time interval between successive keepalive messagesfrom Cisco IPphones, use the**keepalive** command in call-manager-fallback configuration mode. To restore to the default interval, use the **no** form of this command.

**keepalive** *seconds* **no keepalive** *seconds*

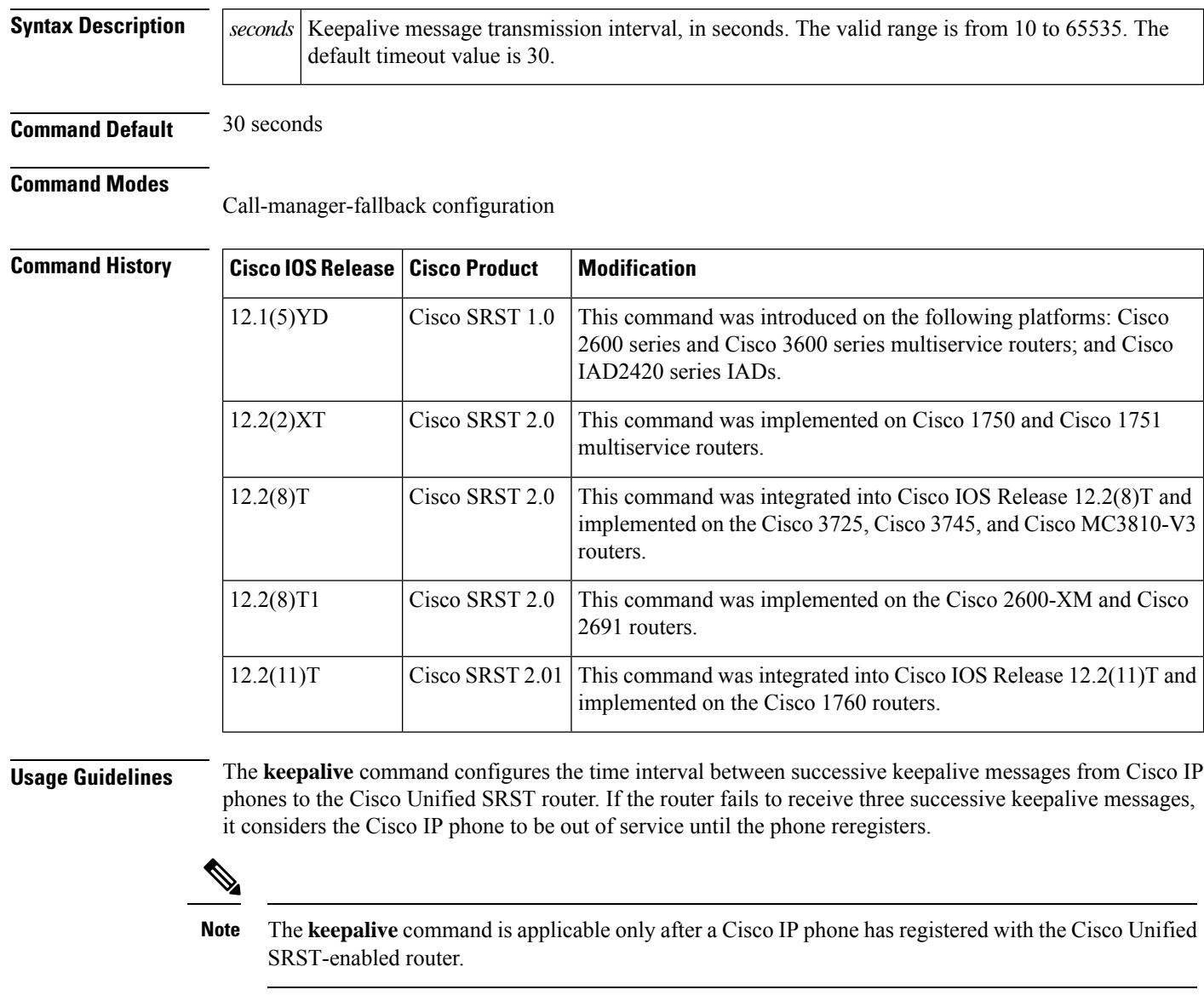

**Examples** The following example sets the keepalive timeout value to 60 seconds:

Router(config)# **call-manager-fallback** Router(config-cm-fallback)# **keepalive 60**

#### **Related Commands**

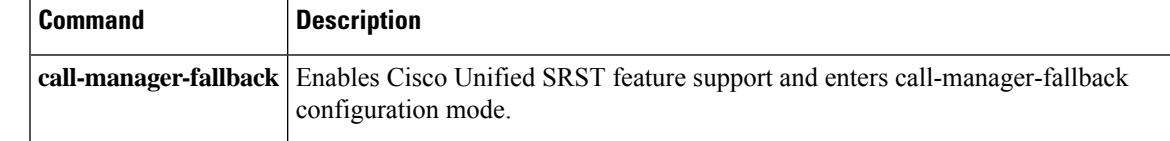

## **limit-dn (call-manager-fallback)**

To specify the maximum number of lines available on each Cisco IP phone, use the **limit-dn** command in call-manager-fallback configuration mode. To return to the default setting, use the **no** form of this command.

**limit-dn phone-type** *max-lines* **no limit-dn phone-type**

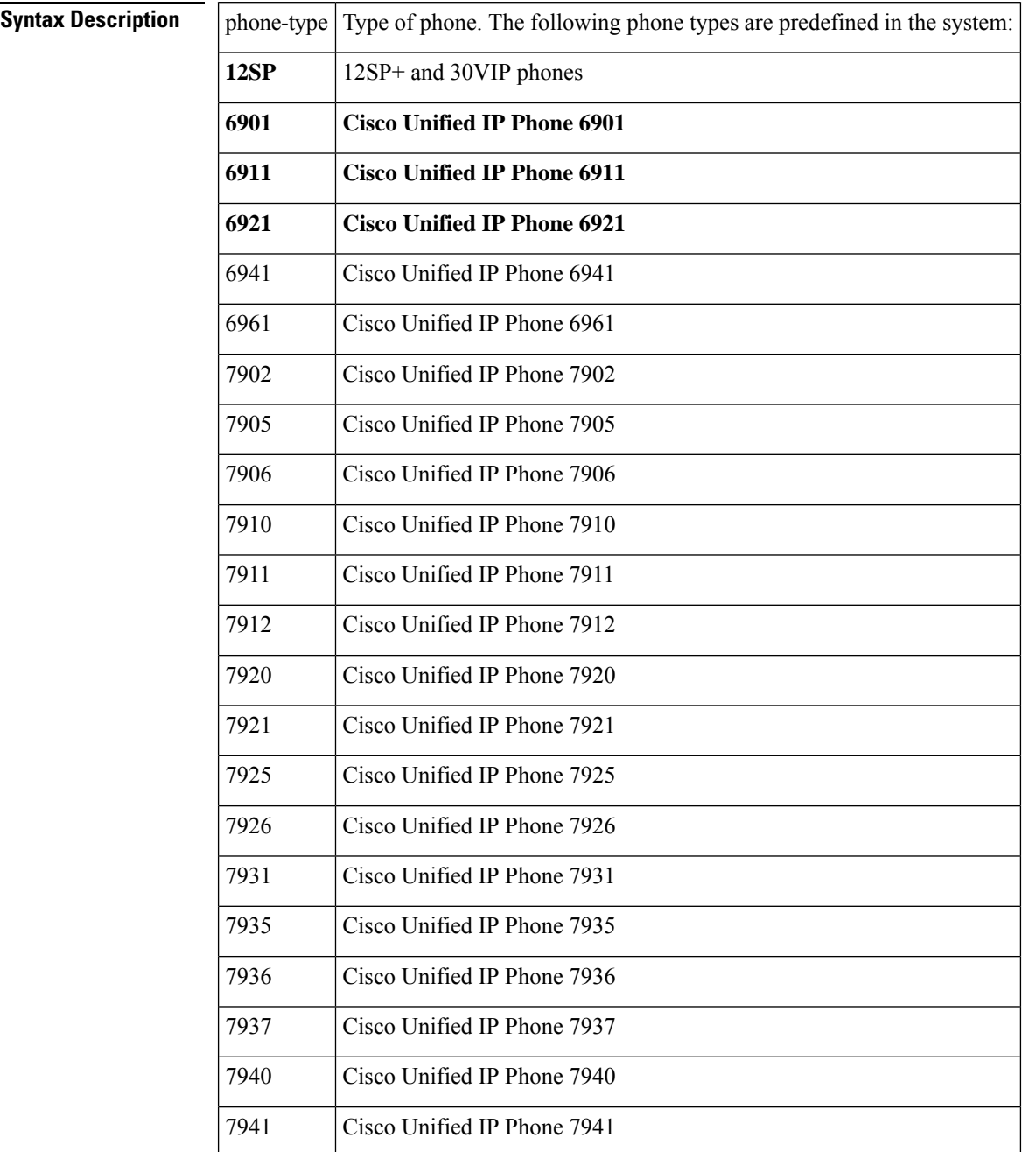

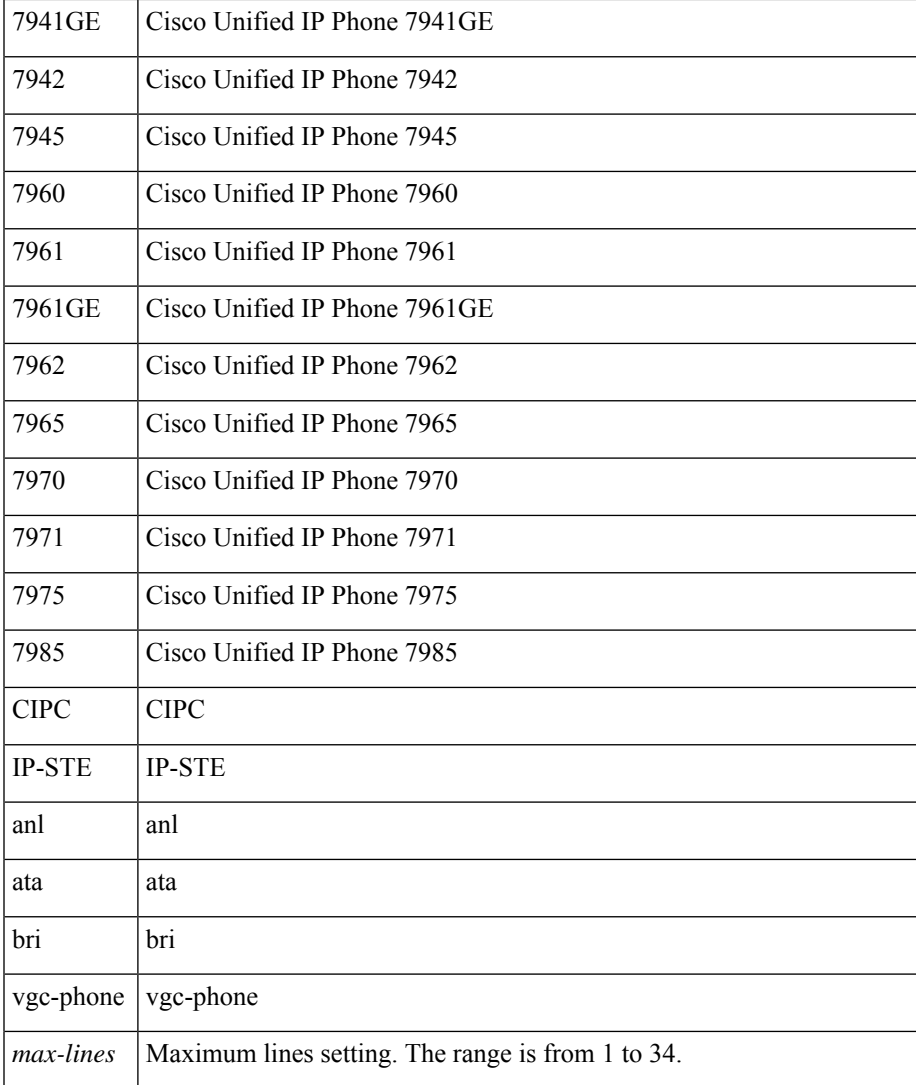

#### **Command Default** No default behavior or values.

#### **Command Modes**

Call-manager-fallback configuration

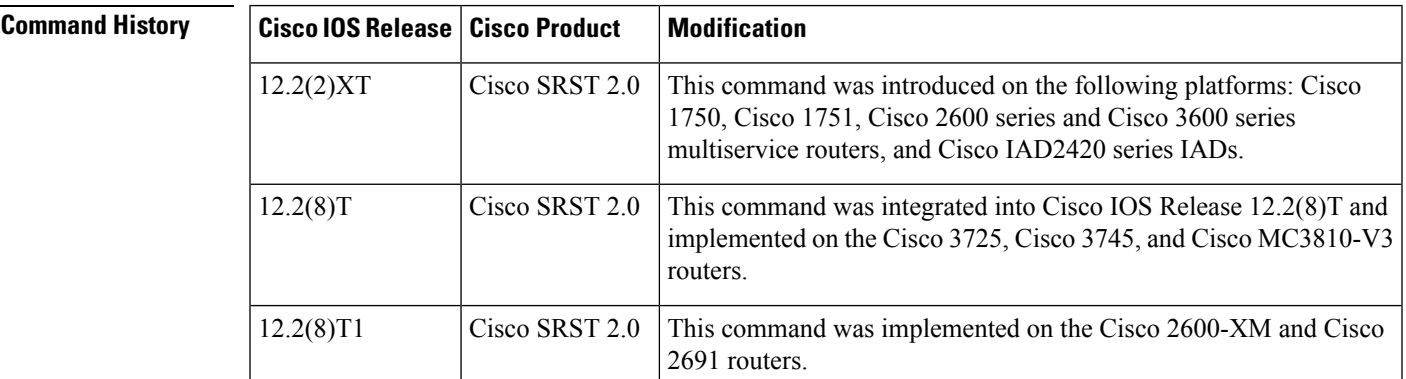

I

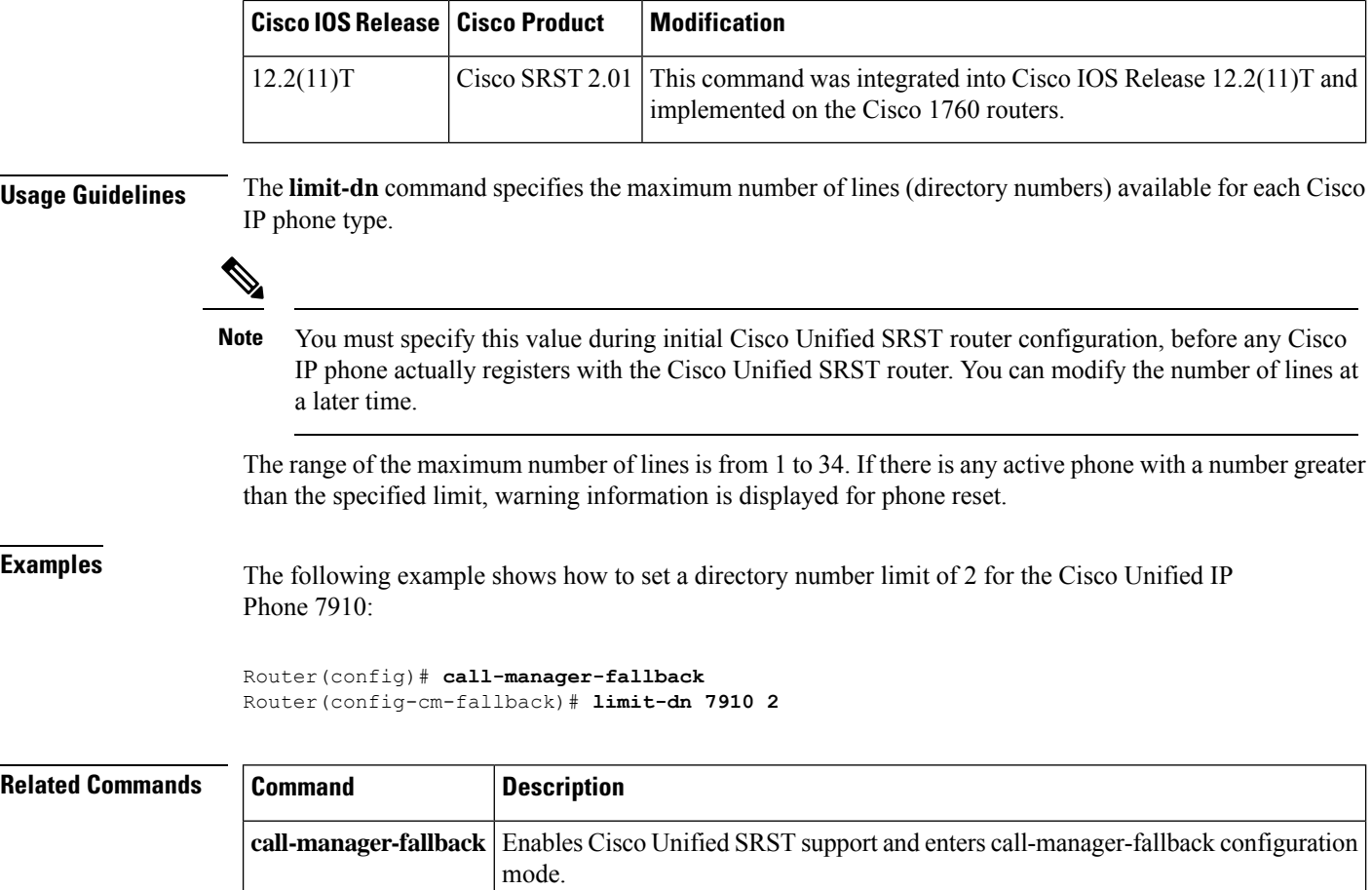

# **listen-port (SIP)**

To configure the listen ports used for SIP protocols, use the **listen-port** command in **voice service voip/sip** configuration mode. To reset port use to its default value, use the **no** form of this command.

**listen-port** [ **non-secure** | **secure** | **secure no-client-validation** ] *port-number* **no listen-port** [ **non-secure** | **secure** | **secure no-client-validation** ]

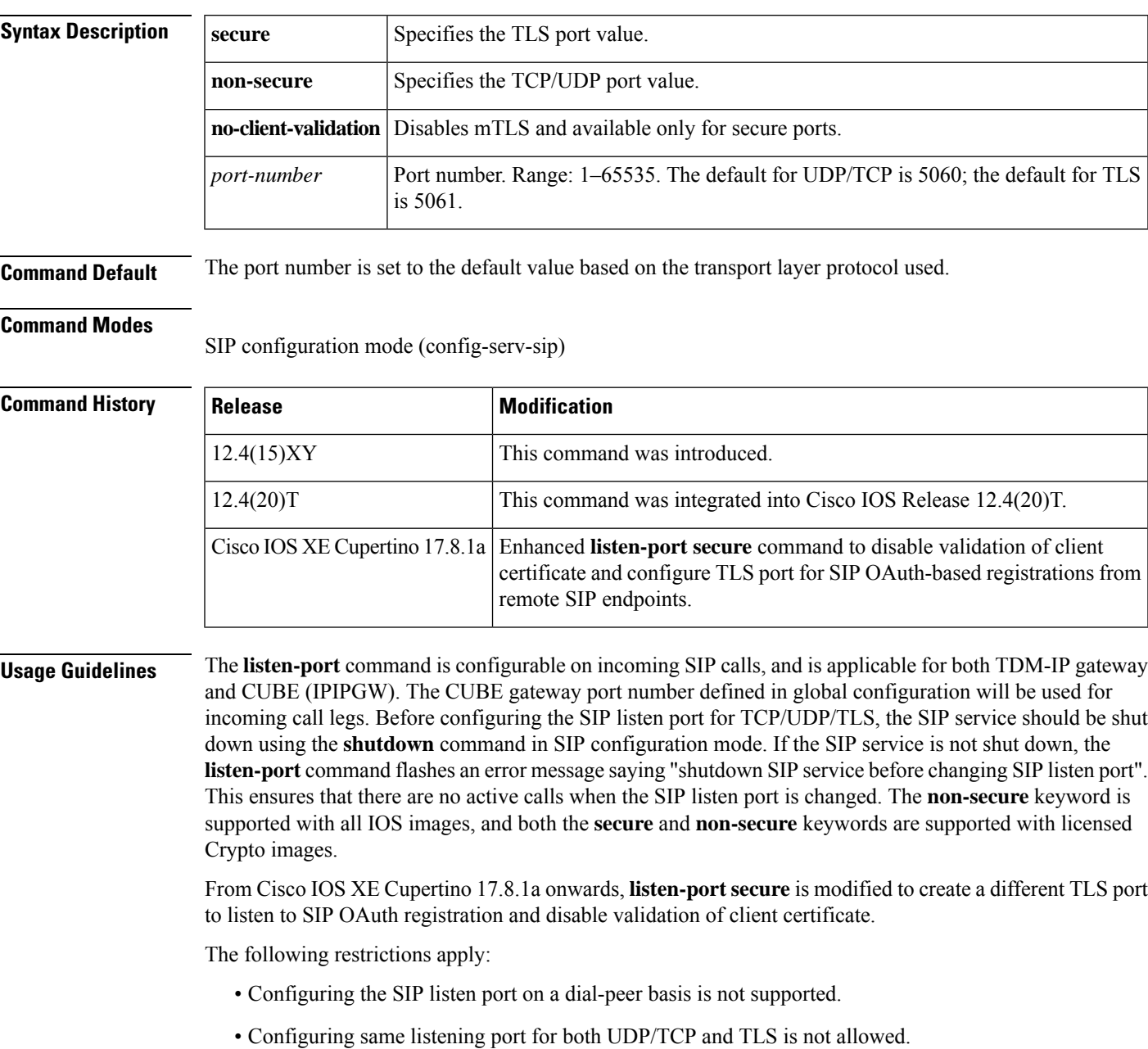

- Configuring the SIP listen port to a port that is already in use is not supported and results in an error message.
	- Changing SIP listen port when Transport services (TCP/UDP/TLS) are shut down, will not close or reopen the port. The result is that only the new port number is updated. The new port will be bound when Transport services (TCP/UDP/TLS) is enabled.

**Examples** The following example shows the port number on a Crypto image being changed to port 2000:

Router(config-serv-sip)# **listen-port secure 10000**

The following example shows the port number being reset to the TLS default port:

Router(config-serv-sip)# **no listen-port**

The following example shows **listen-port secure** that is modified to create a different TLS port to listen to SIP OAuth registration and disable validation of client certificate:

```
Router(config)#voice service voip
Router(conf-voi-serv)#sip
Router(conf-serv-sip)#listen-port ?
 non-secure Change UDP/TCP SIP listen Port
 secure Change TLS SIP listen Port
Router(conf-serv-sip)# listen-port secure ?
<0-65535> Listen port for mTLS service
no-client-validation TLS service without client validation
Router(conf-serv-sip)# listen-port secure no-client-validation ?
<cr> Use default port 5090
<1024-49151> Specify TLS listen-port
Router(conf-serv-sip)#
```
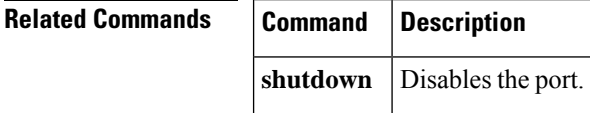

### **location (voice emergency response zone)**

To include a location within an emergency response zone, use the **location** command in voice emergency response zone mode. To assign specific priorites to the locations, use the priority tag. To remove the location, use the **no** form of this command.

**location** *location-tag* **[priority <1-100>] no location** *location-tag*

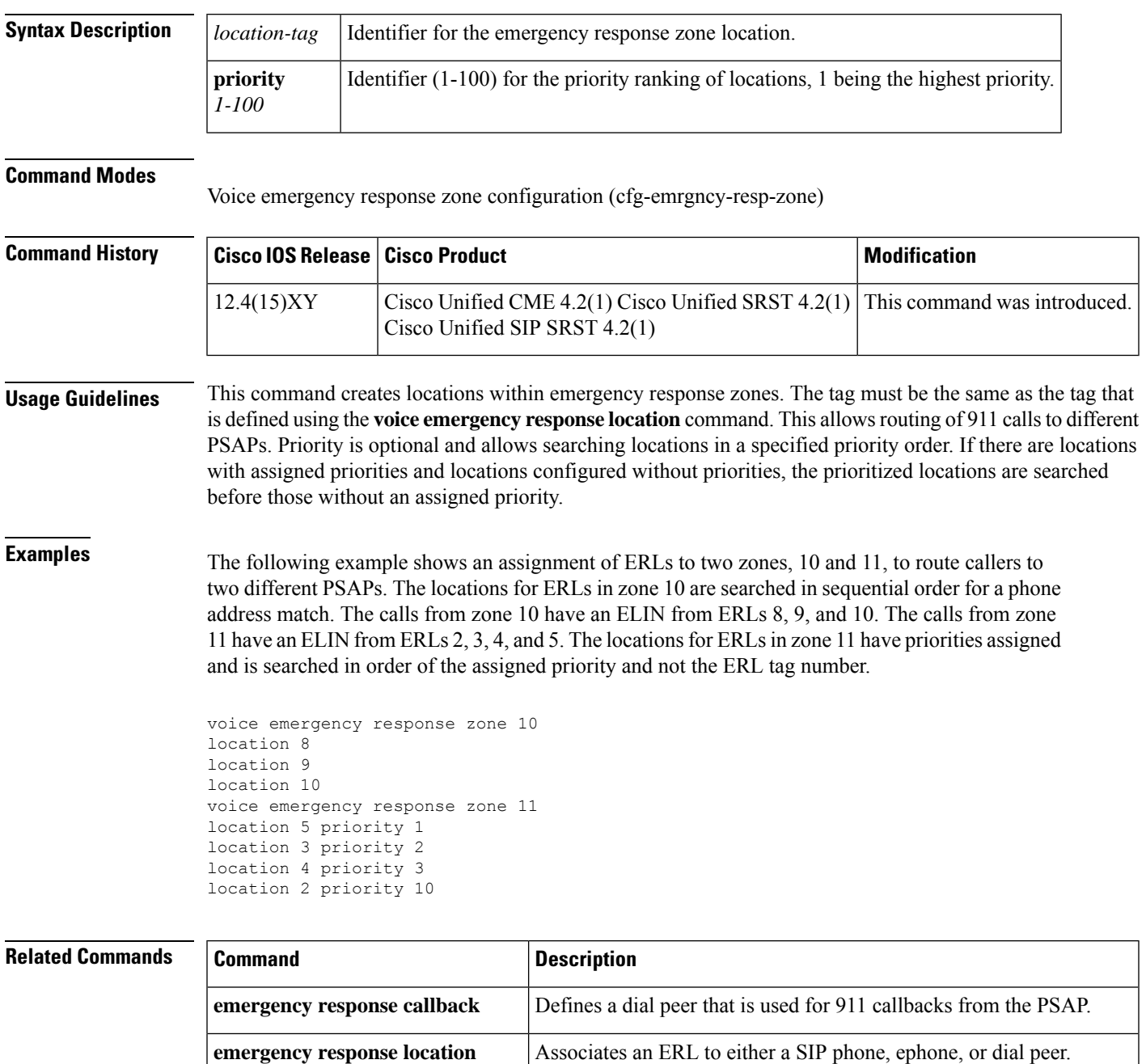

I

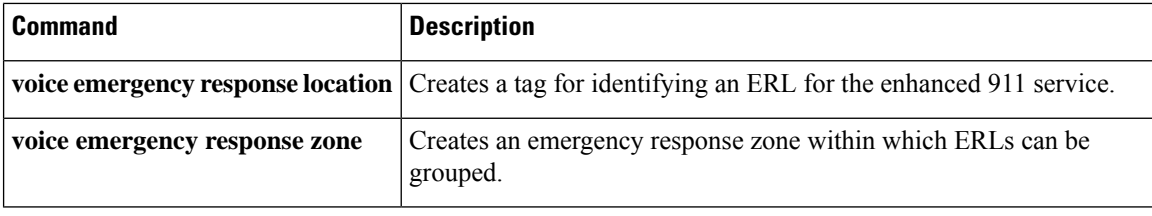

## **logging (voice emergency response settings)**

To enable sylog messages to capture emergency call data, use the **logging** command in voice emergency response settings configuration mode. To disable logging, use the **no** form of this command.

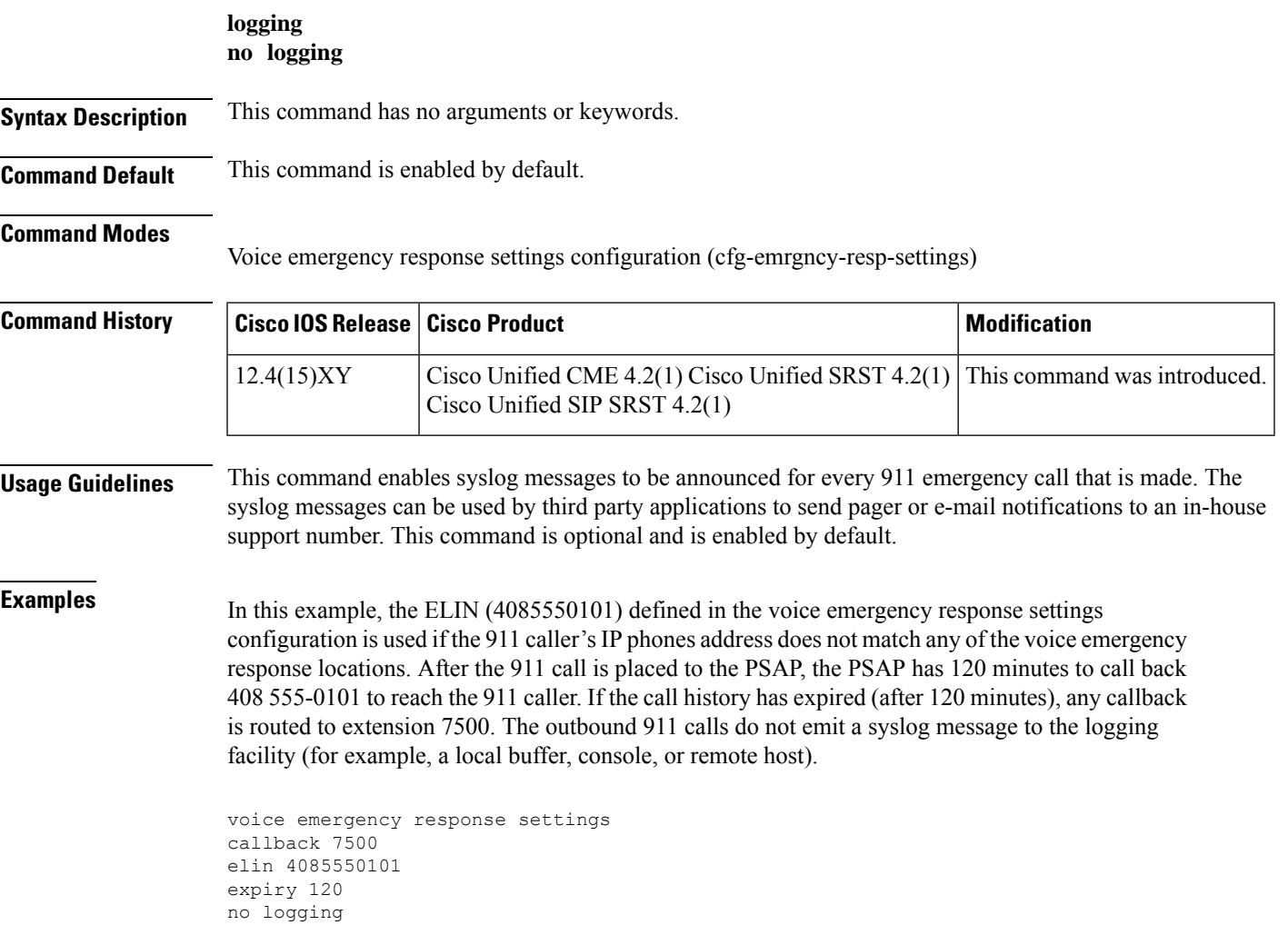

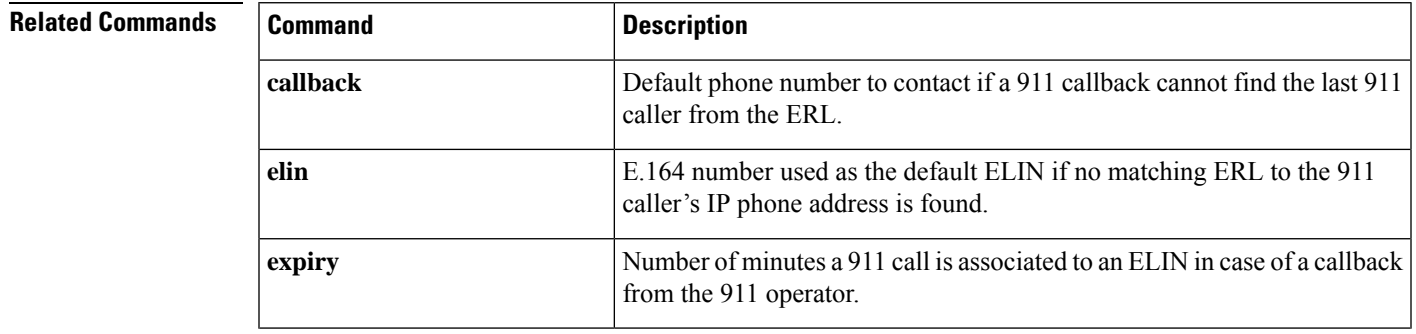

I

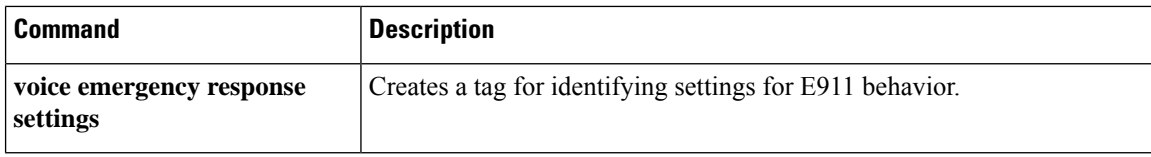

 $\mathbf l$ 

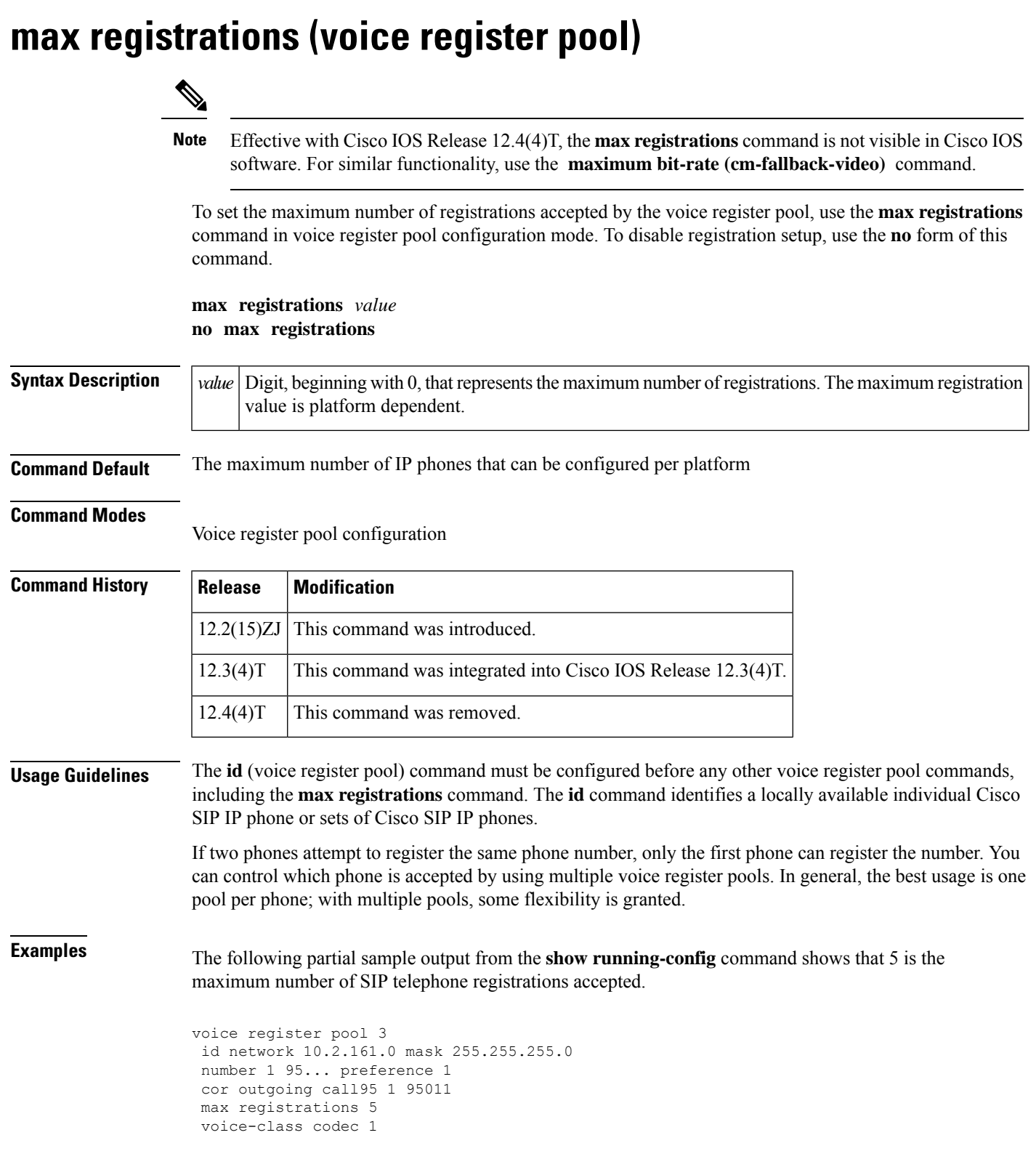

#### **Related Command**

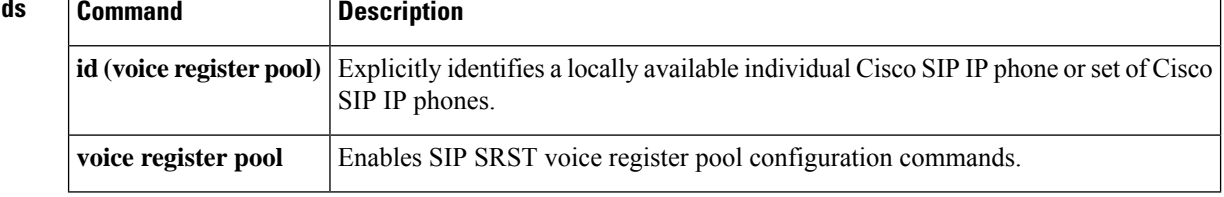

П

## **max-conferences (call-manager-fallback)**

To set the maximum number of simultaneous three-party conferences supported by the router, use the **max-conferences** command in call-manager-fallback configuration mode. To return to the default number of conferences, use the **no** form of this command.

**max-conferences** *max-no-of-conferences* **[gain -6 |0 |3 | 6] no max-conferences** *max-no-of-conferences*

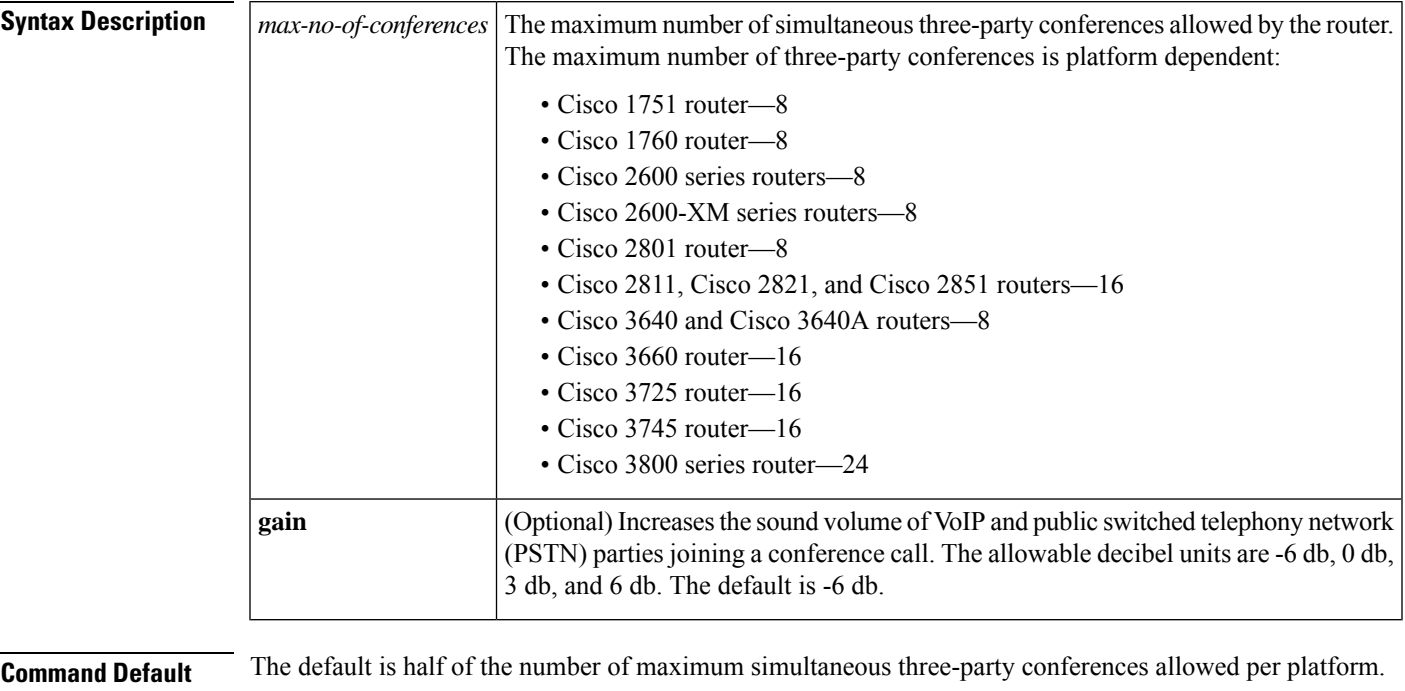

#### **Command Modes**

Call-manager-fallback configuration

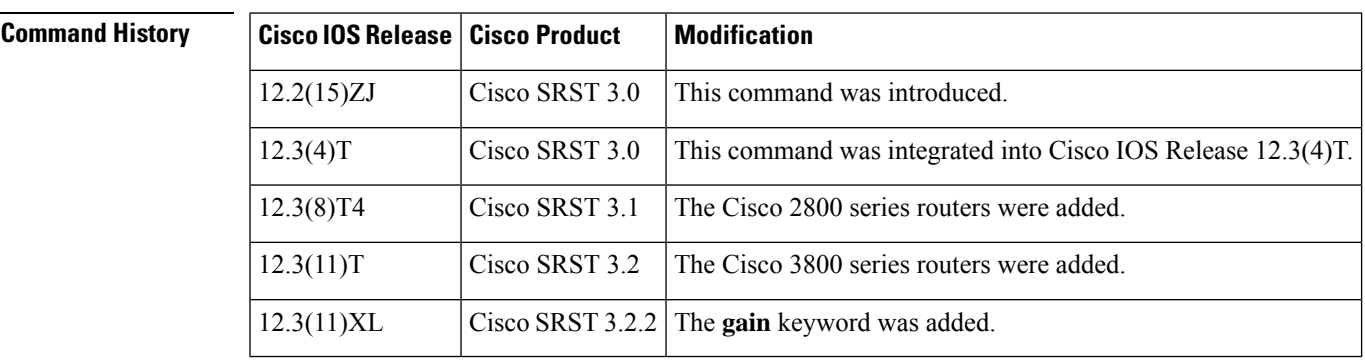

**Usage Guidelines** The **max-conferences** command supports three-party conferences for local and on-net calls only when all conference participants are using the G.711 codec. Conversion between G.711 u-law and a-law is supported. Mixing of the media streams is supported by the Cisco IOS processor. The maximum number of simultaneous conferences is limited to the platform-specific maximum.

The **gain** keyword's functionality is applied to inbound audio packets, so conference participants can more clearly hear a remote PSTN or VoIP caller joining their call. Note that this functionality cannot discriminate between a remote VoIP/foreign exchange office (FXO) source, which requires a volume gain, and a remote VoIP/IP phone, which does not require a volume gain and may therefore incur some sound distortions.

**Examples** The following example sets the maximum number of conferences for a Cisco IP phone to 4 and configures a gain of 6 db for inbound audio packets from remote PSTN or VoIP calls joining a conference:

> Router(config)# **call-manager-fallback** Router(config-cm-fallback)# **max-conferences 4 gain 6**

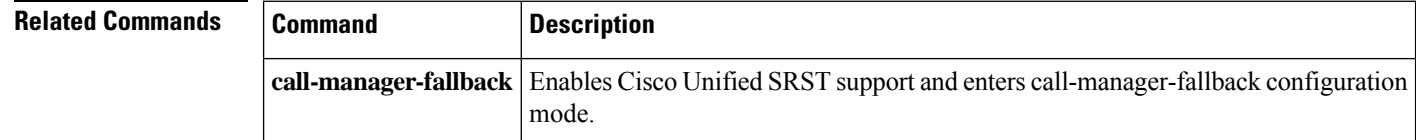

## **max-dn (call-manager-fallback)**

To set the maximum possible number of directories or virtual voice ports that can be supported by a router and to activate dual-line mode, octo-line mode, or both modes, use the **max-dn** command in call-manager-fallback configuration mode. To return to the default number of directories or virtual voice ports and to deactivate the dual-line mode or octo-line mode, use the **no** form of this command.

**max-dn** *max-no-of-directories* [{**dual-line** | **octo-line**}] [**preference** *preference-order*] [*number* **octo-line**] **no max-dn**

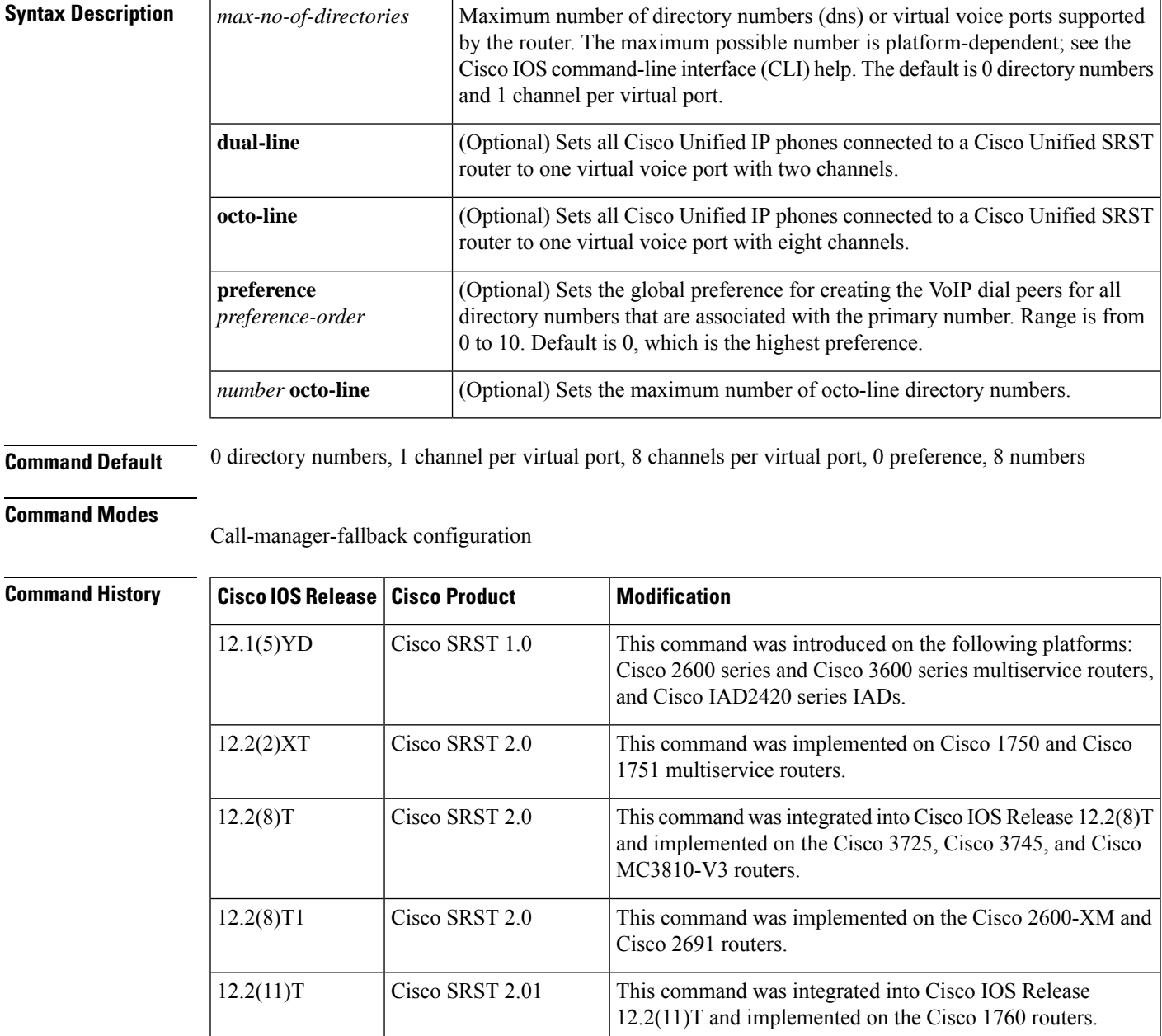

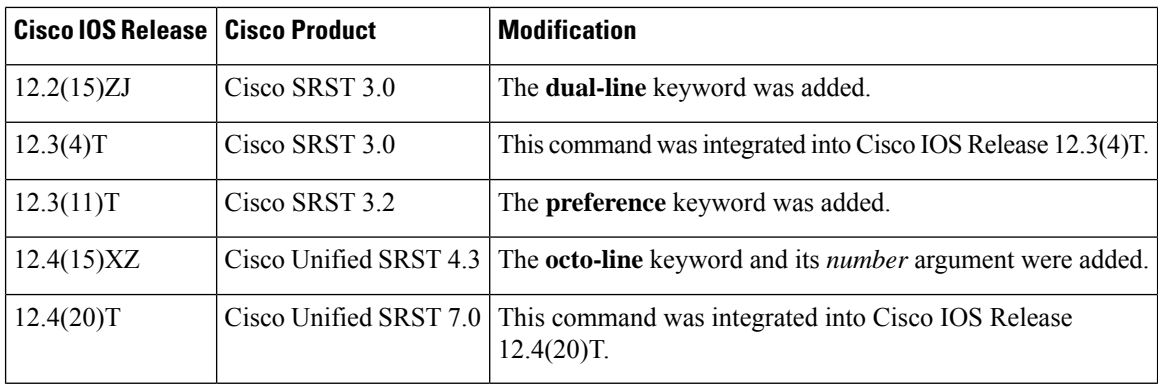

**Usage Guidelines** The **max-dn** command limits the number of Cisco Unified IP phone directory numbers or virtual voice ports available on the router.

> The **dual-line** keyword facilitates call waiting, call transfer, and conference functions by allowing two calls to occur on one line simultaneously. In dual-line mode, all Cisco Unified IP phones on the Cisco Unified SRST router support two channels per virtual voice port.

> The **octo-line** keyword facilitates call waiting, call transfer, and conference functions by allowing eight calls to occur on one line simultaneously. In octo-line mode, all Cisco Unified IP phones on the Cisco Unified SRST router support eight channels per virtual voice port.

After you specify the maximum number of available directory numbers, you cannot reduce that number of directory numbers or virtual voice ports without rebooting the router. **Note**

During Cisco Unified SRST registration, a dial peer is created and that dial peer includes a default preference. The **preference** keyword allows you to change the default value, if desired.

Setting the preference enables the desired dial peer to be selected when multiple dial peers within a hunt group are matched for a dial string.

The **alias** command also has a **preference** keyword that sets **alias** command preference values. Setting the **alias** command **preference** keyword allows the default preference set with the **max-dn** command to be overridden. When configuring call rerouting with the **alias** command, set the **preference** keyword of the **max-dn** command to a higher numeric preference value than the preference set with the **alias** command.

**Examples** The following example sets the maximum number of directory numbers or virtual voice ports to 12, activates dual-line mode, activates octo-line mode, and setsthe maximum number of dnsfor octo-mode to 6:

```
Router(config)# call-manager-fallback
Router(config-cm-fallback)# max-dn 12 dual-line preference 1 octo-line 6
```
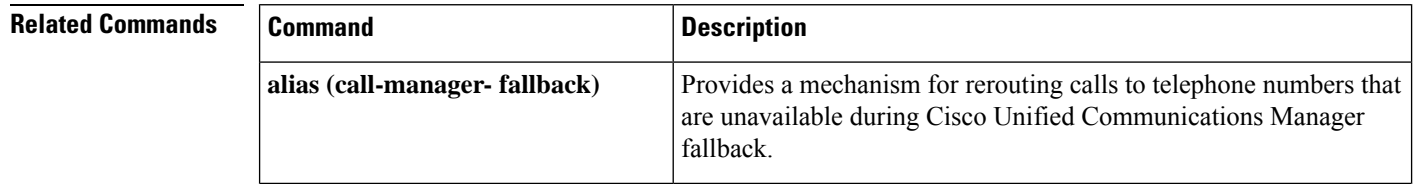

 $\mathbf l$ 

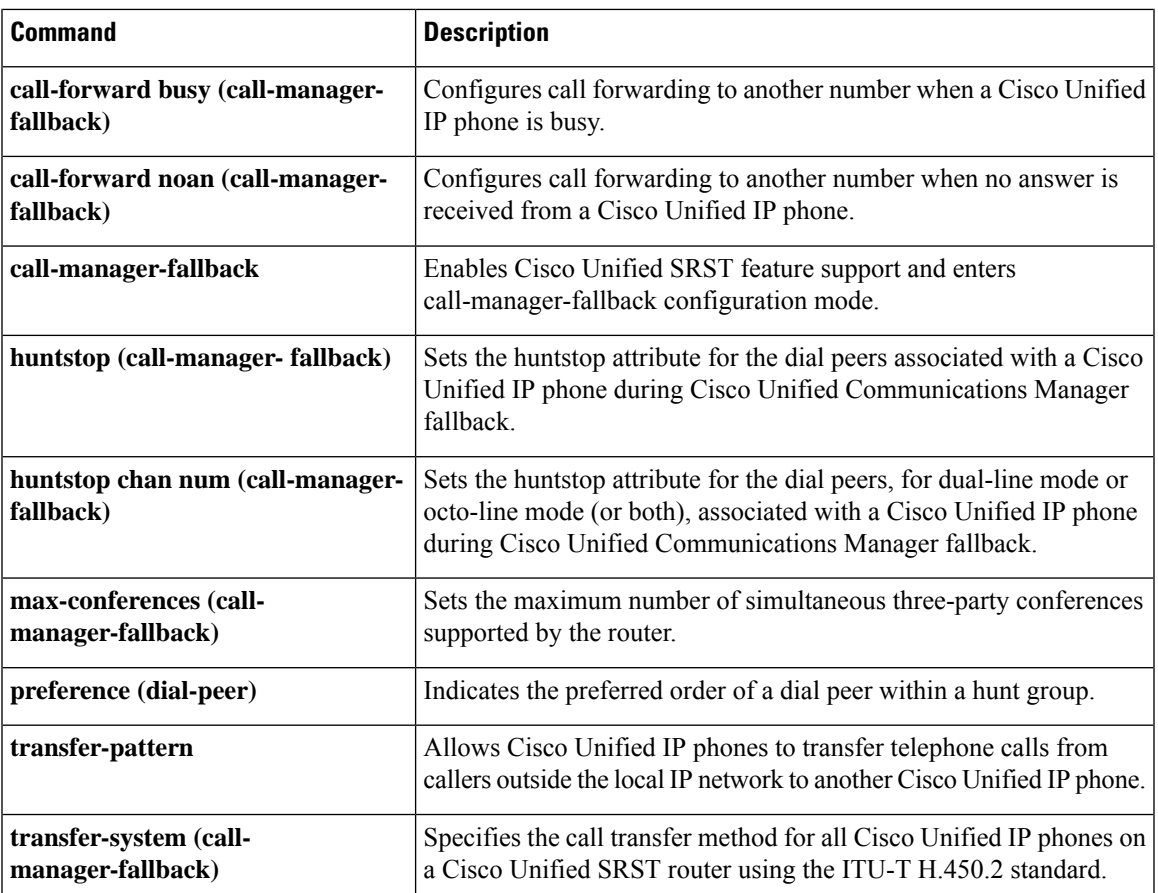

#### **max-dn (voice register global)**

To set the maximum number of SIP phone directory numbers (extensions) that are supported by a Cisco router, use the **max-dn**command in voice register global configuration mode. To reset to the default, use the**no** form of this command.

**max-dn** *max-directory-numbers* **no max-dn**

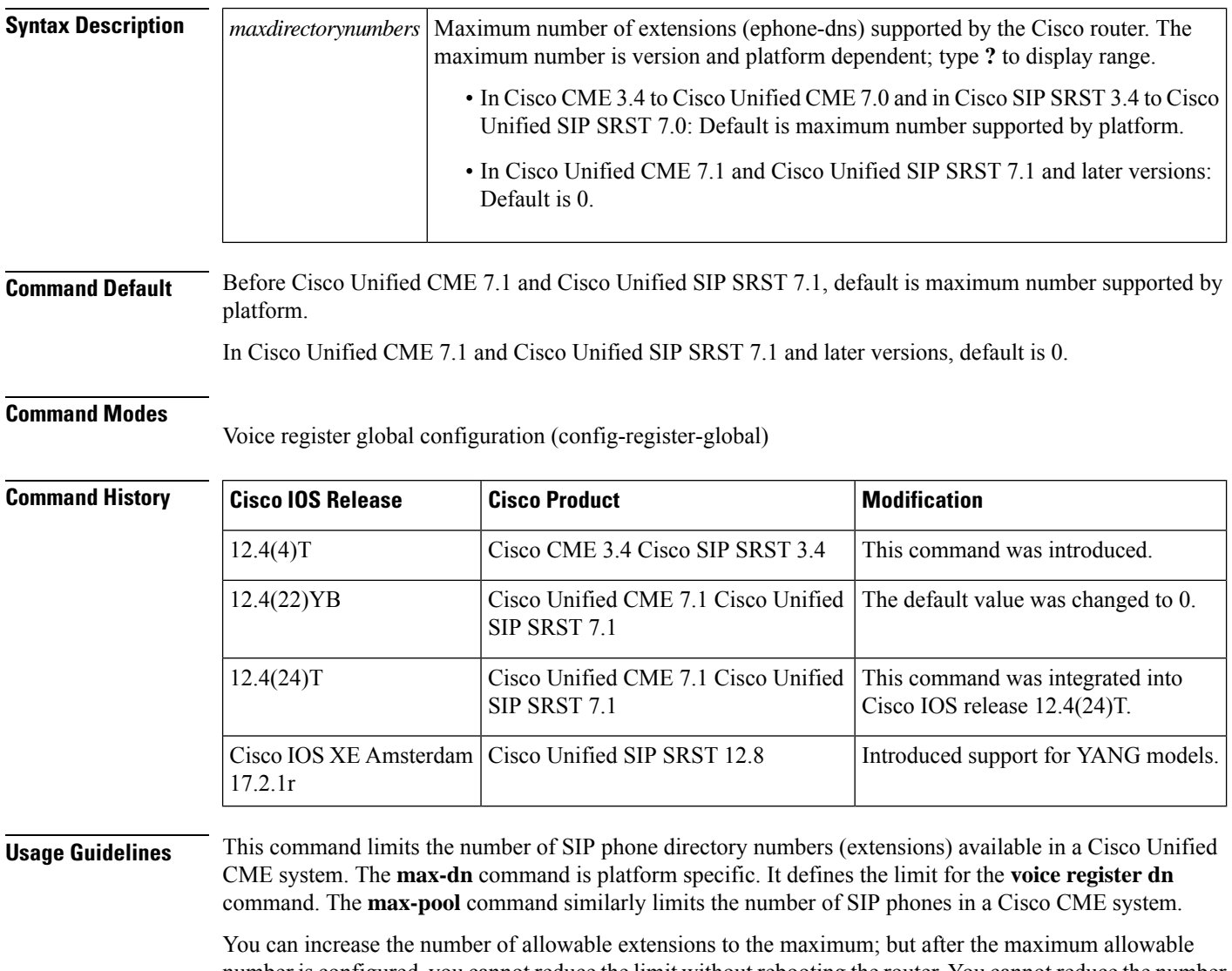

number is configured, you cannot reduce the limit without rebooting the router. You cannot reduce the number of allowable extensions without removing the already-configured directory numbers with dn-tags that have a higher number than the maximum number to be configured.

**Note** This command can also be used for Cisco Unified SIP SRST.

**Examples** The following example shows how to set the maximum number of directory numbers to 48:

```
Router(config)# voice register global
Router(config-register-global)# max-dn 48
```
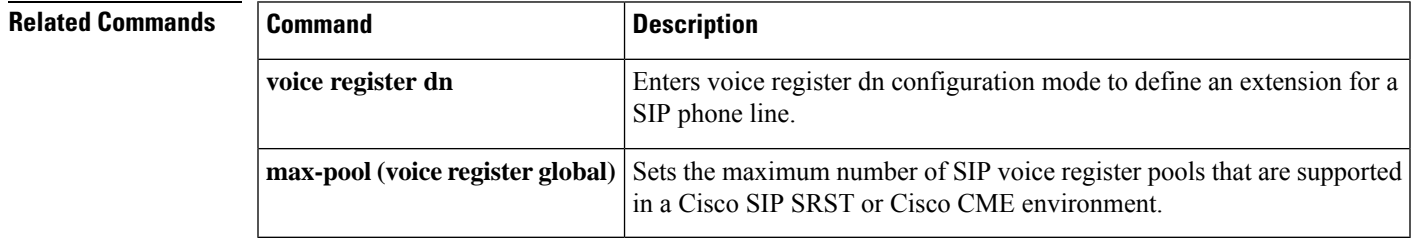

### **max-pool (voice register global)**

To set the maximum number of Session Initiation Protocol (SIP) voice register pools that are supported in Cisco Unified SIP SRST, use the **max-pool** command in voice register global configuration mode (**voice register global**). To reset the maximum number to the default, use the **no** form of this command.

**max-pool** *max-voice-register-pools* **no max-pool**

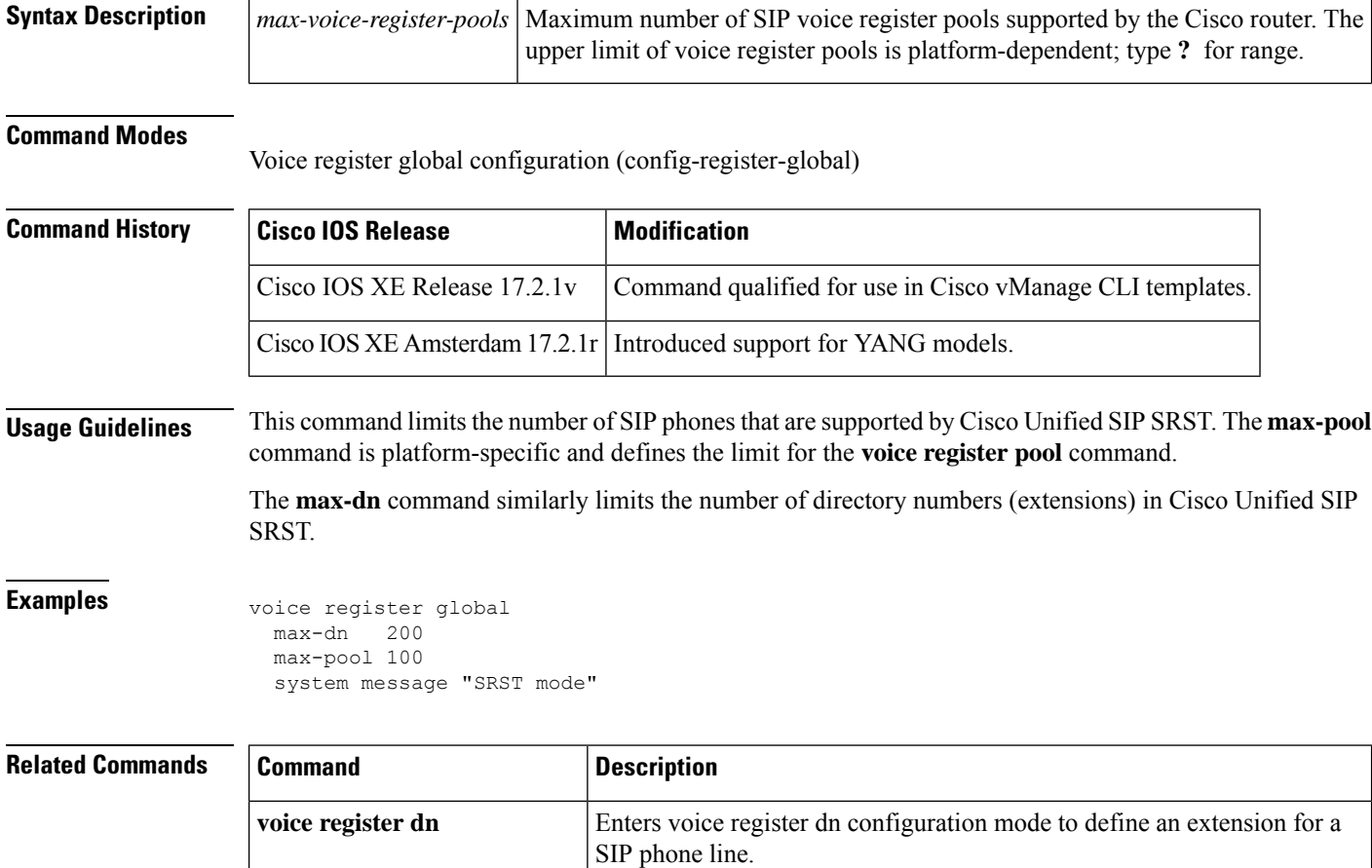

Sets the maximum number of SIP voice register pools that are supported

in a Cisco SIP SRST or Cisco CME environment.

**max-dn(voice register global)**

Ш

### **max-ephones (call-manager-fallback)**

To configure the maximum number of Cisco IP phones that can be supported by a router, use the **max-ephones** command in call-manager-fallback configuration mode. To return to the default number of Cisco IP phones, use the **no** form of this command.

**max-ephones** *max-no-of-phones* **no max-ephones**

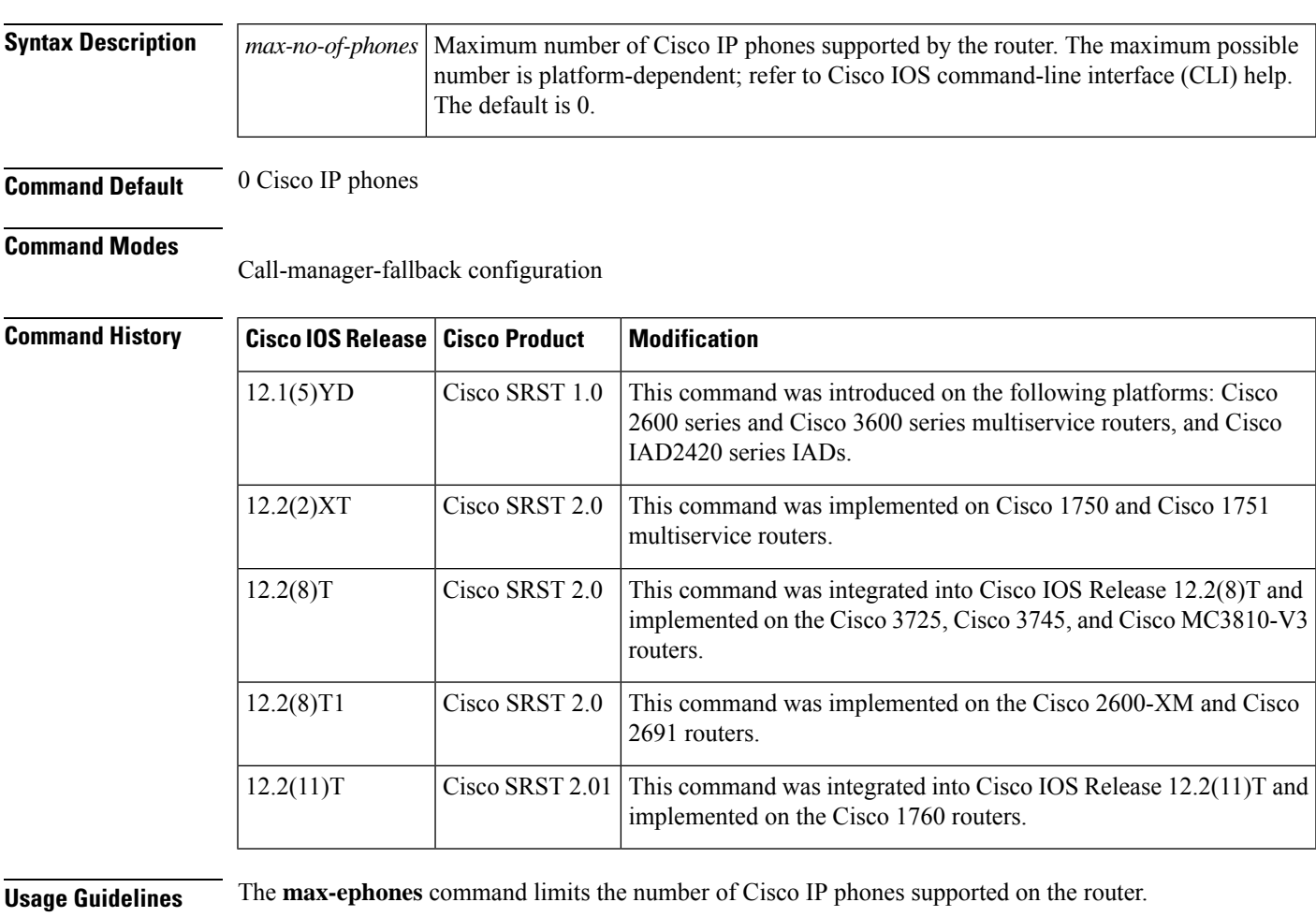

 $\mathscr{D}$ **Note**

Once you have specified the maximum number of Cisco IP phones, you cannot reduce that number without rebooting the router.

**Examples** The following example sets the maximum number of Cisco IP phones for a Cisco router to 24:

Router(config)# **call-manager-fallback** Router(config-cm-fallback)# **max-ephones 24**

I

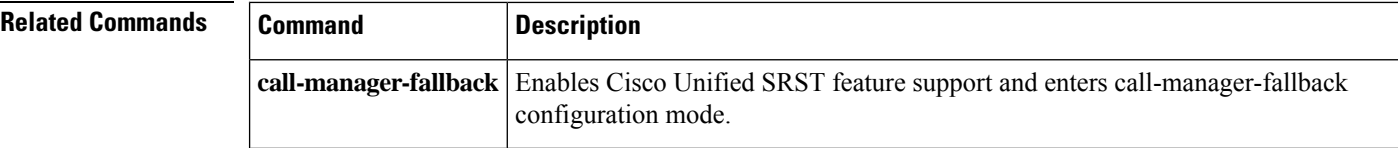

## **maximum bit-rate (cm-fallback-video)**

To set the maximum IPphone video bandwidth, use the **maximum bit-rate** command in call-manager-fallback video configuration mode. To restore the default maximum bit-rate, use the **no** form of this command.

**maximum bit-rate** *value* **no maximum bit-rate**

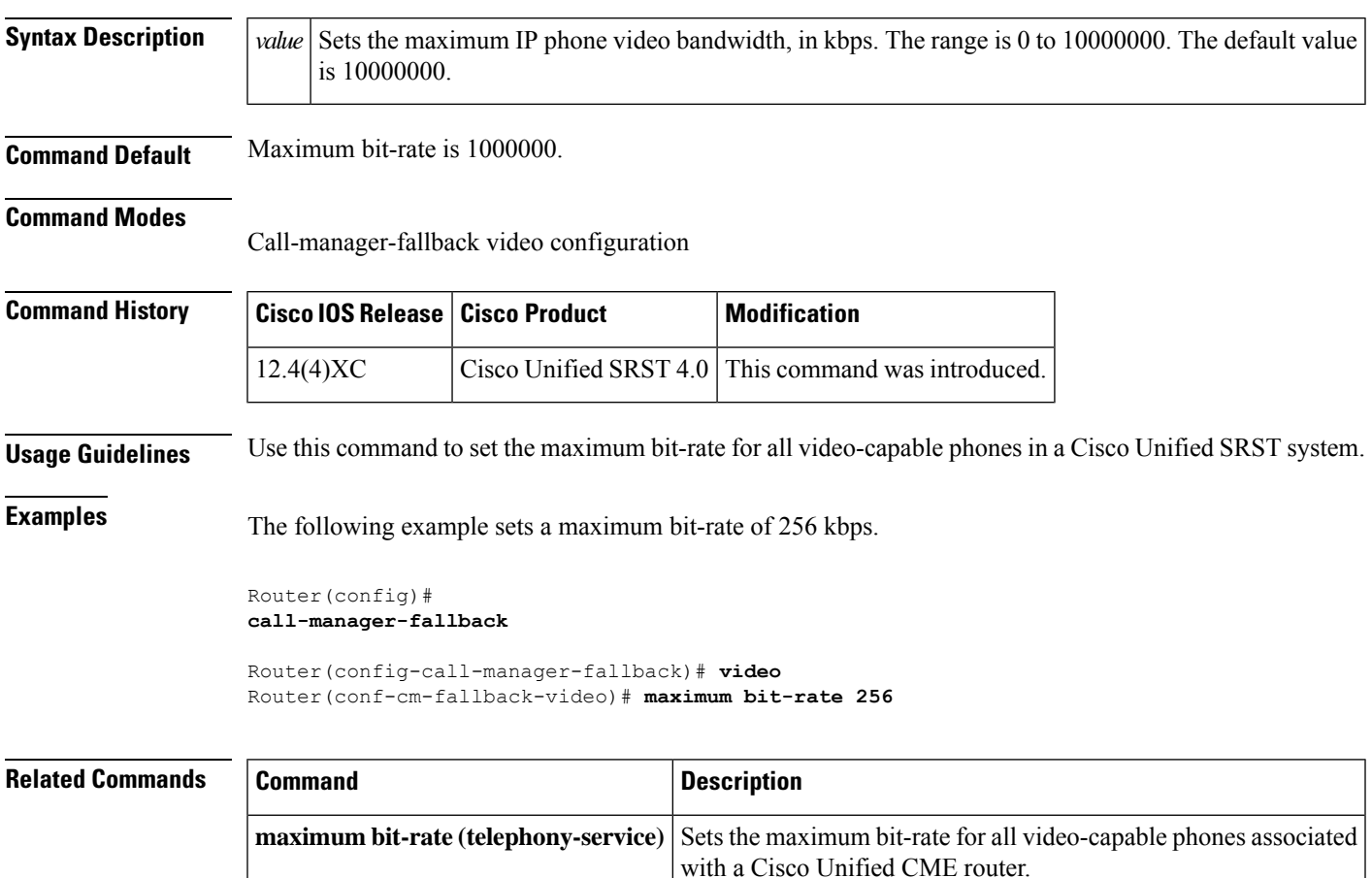

## **max-presentation**

To set the number of call presentation lines supported by a phone type, use the **max-presentation** command in ephone-type configuration mode. To reset to the default, use the **no** form of this command.

**max-presentation** *number* **no max-presentation**

<span id="page-133-0"></span>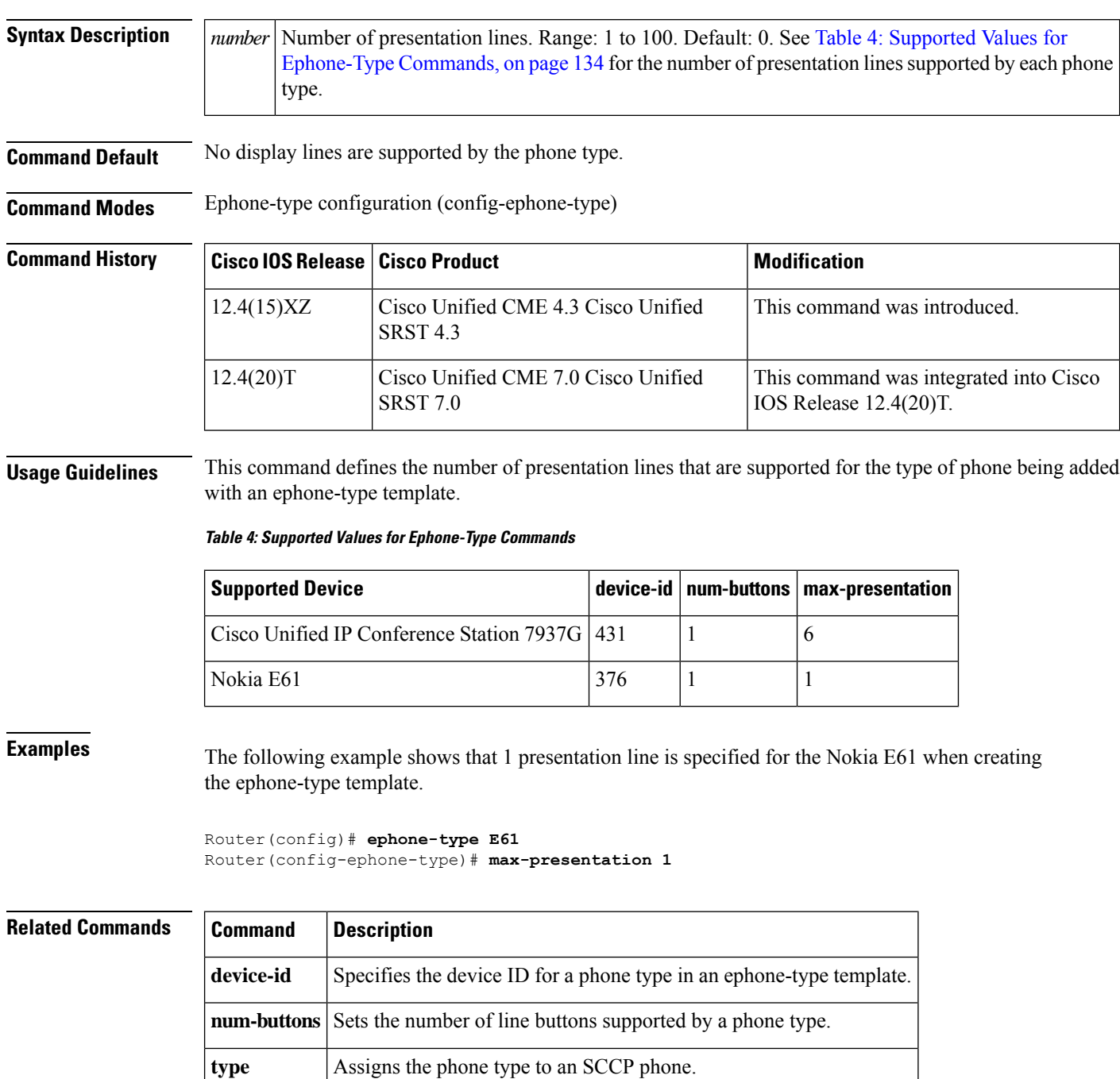

#### **mode esrst**

To enable Enhanced SRST mode with additional feature support for SCCP phones, use the **mode esrst** command. To disable the ESRST mode, use the **no** form of this command.

**mode esrst no mode esrst**

**Syntax Description** This command has no arguments or keywords.

**Command Default** By default, ESRST mode is disabled.

**Command Modes** Telephony-service configuration (config-telephony)

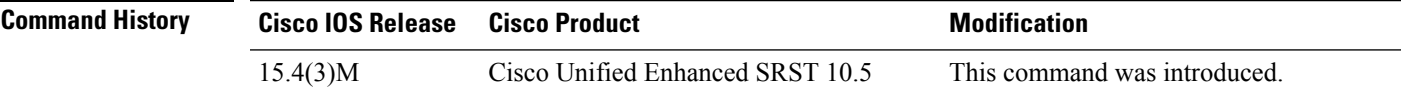

**Usage Guidelines** This command enables the enhanced SRST mode for SCCP phones.

#### **Example**

The following example shows that esrst mode is enabled:

Router(config)# **telephony-service** Router(config-telephony)# **mode esrst**

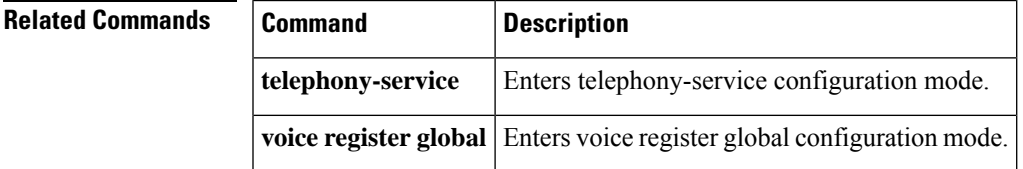

#### **moh (call-manager-fallback)**

To enable music on hold (MOH), use the **moh** command in call-manager-fallback configuration mode. To disable music on hold, use the **no** form of this command.

**moh** *filename* **no moh** *filename*

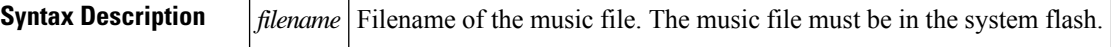

**Command Default** MOH is enabled.

#### **Command Modes**

Call-manager-fallback configuration

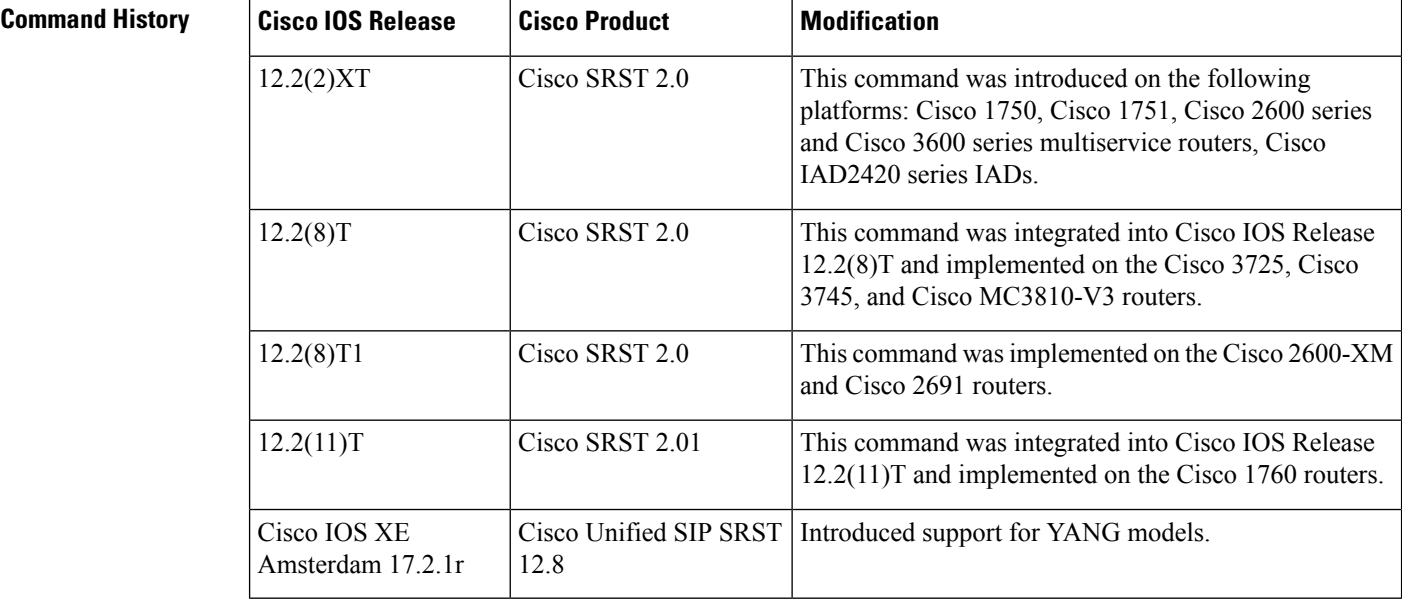

**Usage Guidelines** The **moh** command allows you to specify the .au and .wav format music files that are played to callers who have been put on hold. MOH works only for G.711 calls and on-net VoIP and PSTN calls. For all other calls, callers hear a periodic tone. For example, internal calls between Cisco IP phones do not get MOH; instead callers hear a tone.

⋟

Music-on-hold files can be .wav or .au file format; however, the file format must contain 8-bit 8-kHz data; for example, CCITT a-law or u-law data format. **Note**

MOH can be used as a fallback MOH source when using MOH live feed. See the **moh-live (call-manager-fallback)** command for more information.

**Examples** The following example enables MOH and specifies the music files:

Router(config)# **call-manager-fallback** Router(config-cm-fallback)# **moh minuet.wav** Router(config-cm-fallback)# **moh minuet.au**

#### **Related Commands**

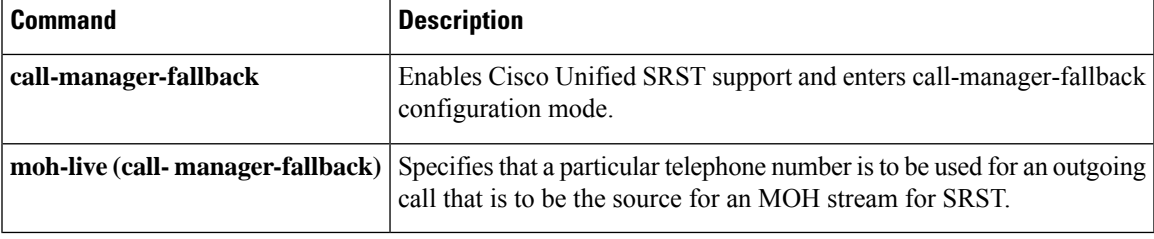

# **moh (voice moh-group)**

To enable music on hold (MOH) for a MOH group, use the **moh** command in voice moh-group configuration mode. To disable music on hold, use the no form of this command.

**moh** *filename* **no moh** *filename*

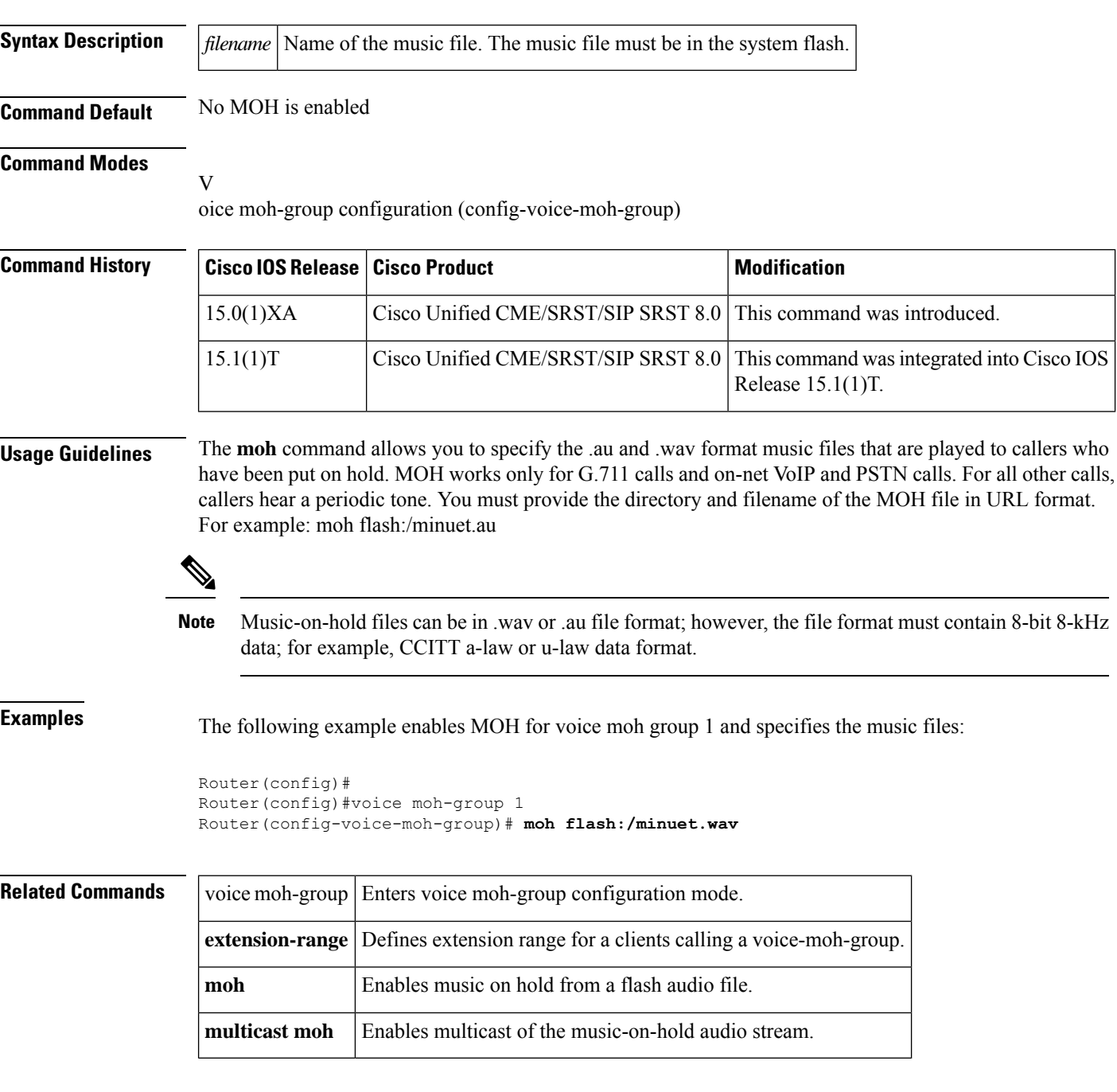

## **moh-file-buffer (cm-fallback)**

To specify a MOH file buffer size, use the **moh-file-buffer** command in call-manager-fallback configuration mode. To delete the moh-file-buffer size, use the **no** form of this command.

**moh-file-buffer** *file\_size* **no moh-file-buffer**

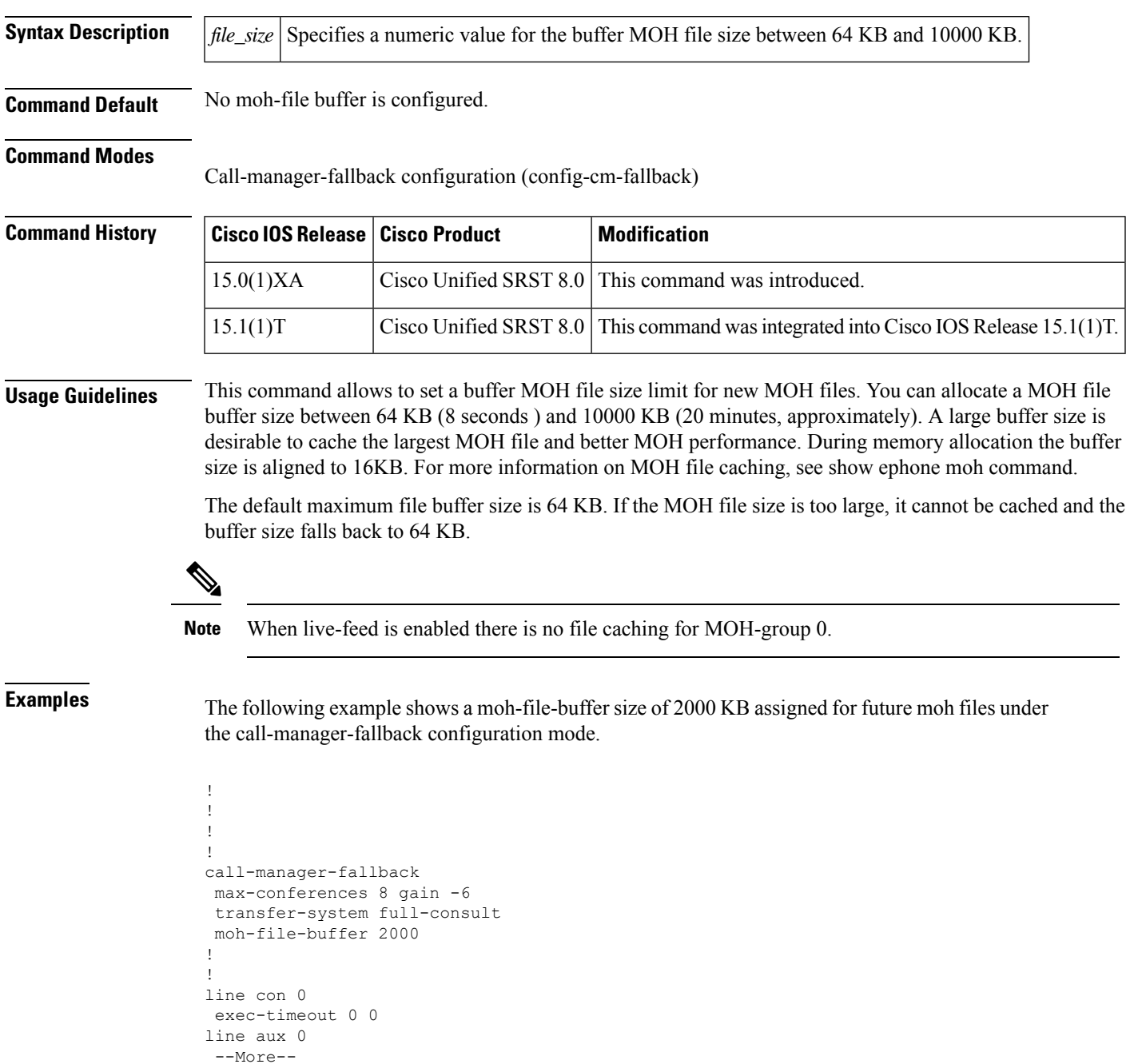

**Command Reference: A through M**

#### **Related Commands**

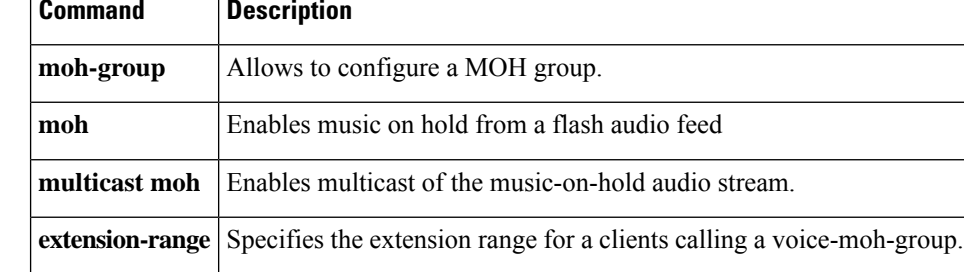

## **moh-live (call-manager-fallback)**

To specify that a particular telephone number is to be used for an outgoing call that is to be the source for a music on hold (MOH) stream for SRST, use the **moh-live** command in call-manager-fallback configuration mode. To disable the source for the MOH stream, use the **no** form of this command.

**moh-live dn-number** *calling-number* **out-call** *outcall-number* **no moh-live dn-number** *calling-number* **out-call** *outcall-number*

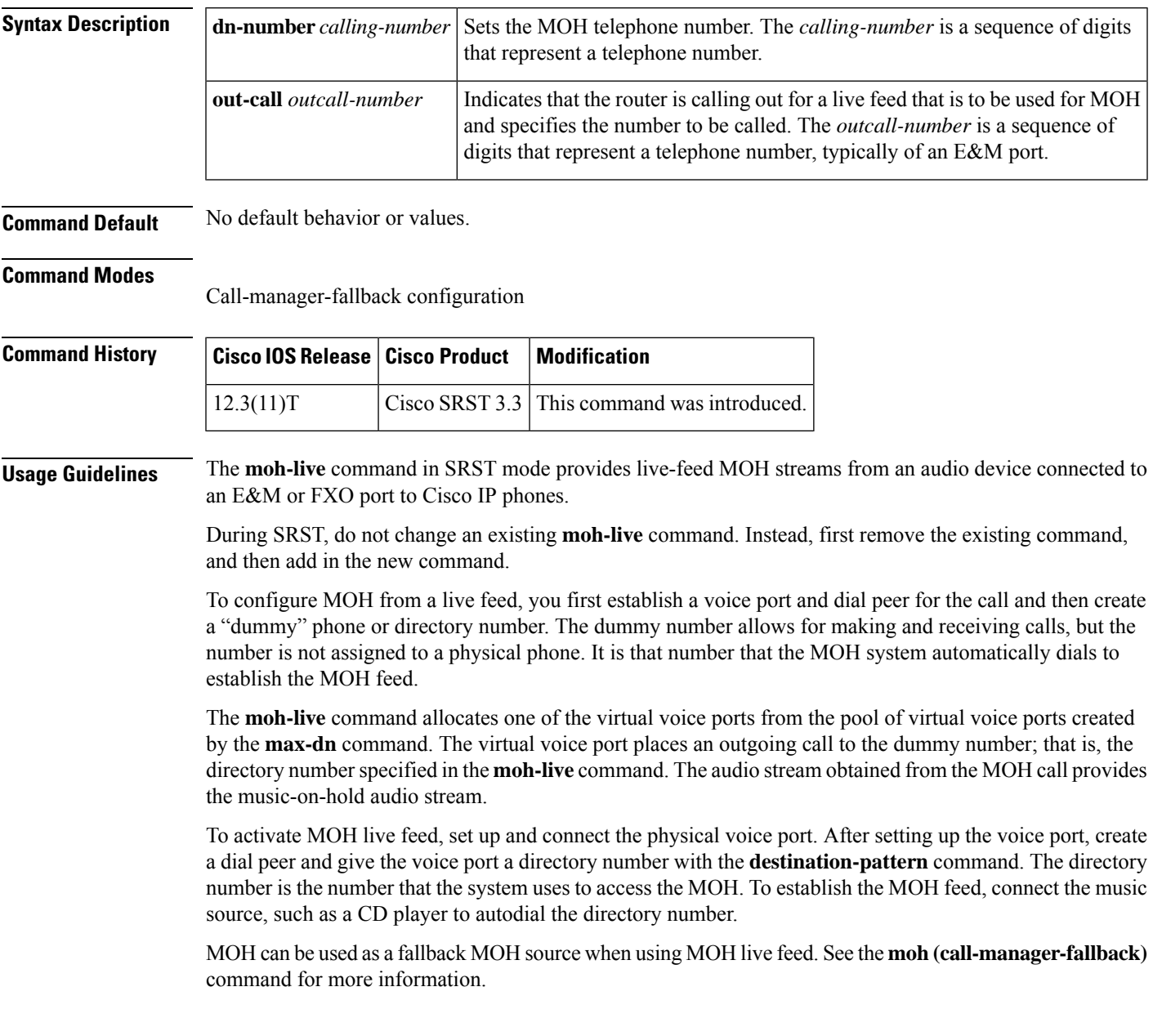

**Examples** The following example configures MOH from a live feed. Note that the dial peer references the E&M port that was set with the **voice-port** command and that the dial-peer number (7777) matches the out-call value of the **moh-live** command.

```
.
.
.
voice-port 1/0/0
input gain 3
auto-cut-through
operation 4-wire
signal immediate
!
dial-peer voice 7777 pots
destination-pattern 7777
port 2/0/0
!
!
call-manager-fallback
max-conferences 8
max-dn 1
moh-live dn-number 3333 out-call 7777
!
.
.
.
```
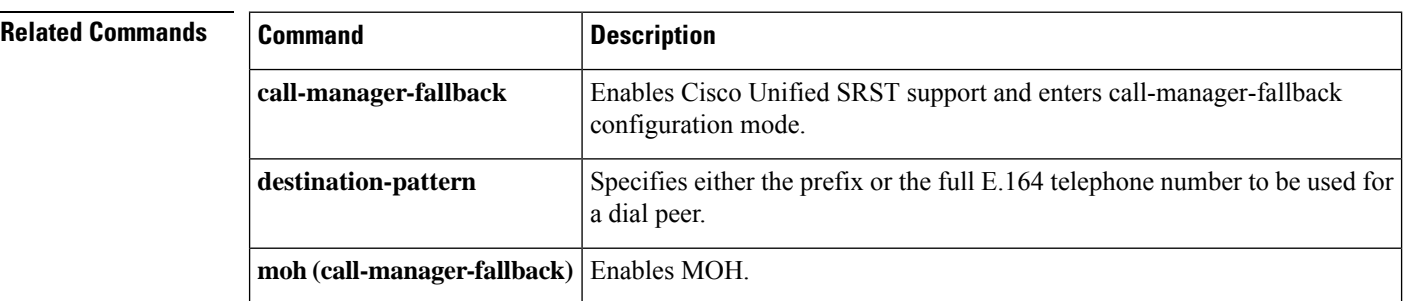

### **multicast moh (call-manager-fallback)**

To enable continuous IP multicast output of music on hold (MOH) from a flash MOH file in a branch Cisco Unified SRST router, use the **multicast moh** command in call-manager-fallback configuration mode. To disable continuous IP multicast output of MOH from a flash MOH file in a branch Cisco Unified SRST router, use the no form of this command.

**multicast moh** *multicast-address* **port** *port* [**route** *ip-address-list*] **no multicast moh** *multicast-address* **port** *port* [**route** *ip-address-list*]

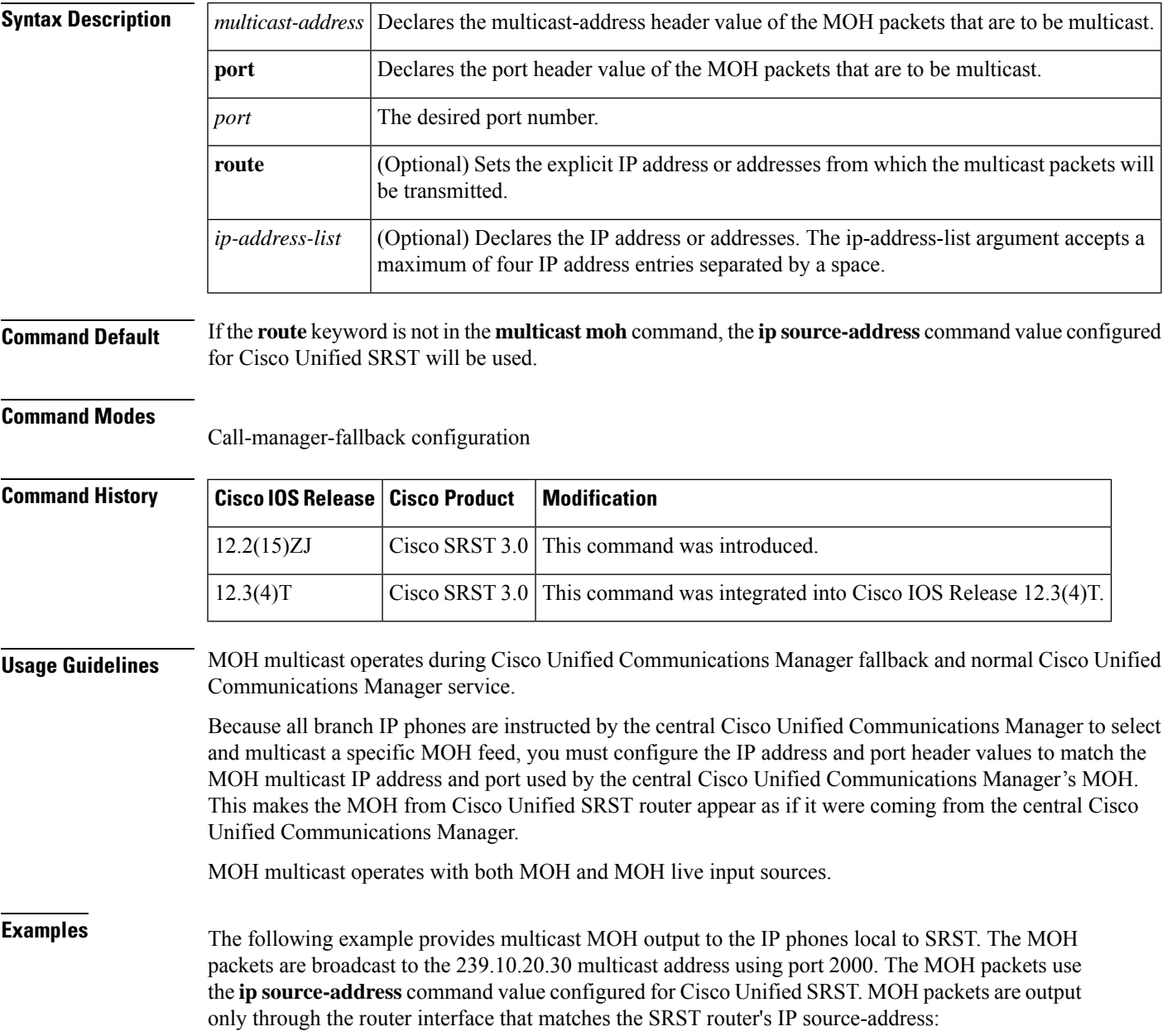

```
Router(config)# call-manager-fallback
Router(config-cm-fallback)# moh music-on-hold-file.au
Router(config-cm-fallback)# multicast moh 239.10.20.30 port 2000
```
The following example provides multicast MOH output to the IP phones local to SRST. The MOH packets are broadcast to the 239.10.20.30 multicast address using port 2000. The MOH packets use the **ip source-address** command value configured for Cisco Unified SRST. MoH packets are output only through the router interfaces that match the IP addresses listed using the **route** keyword option:

```
Router(config)# call-manager-fallback
```
Router(config-cm-fallback)# **moh music-on-hold-file.au**

Router(config-cm-fallback)# **multicast moh 239.10.20.30 port 2000 route 10.10.20.1 10.10.21.1 10.10.22.1 10.10.23.1**

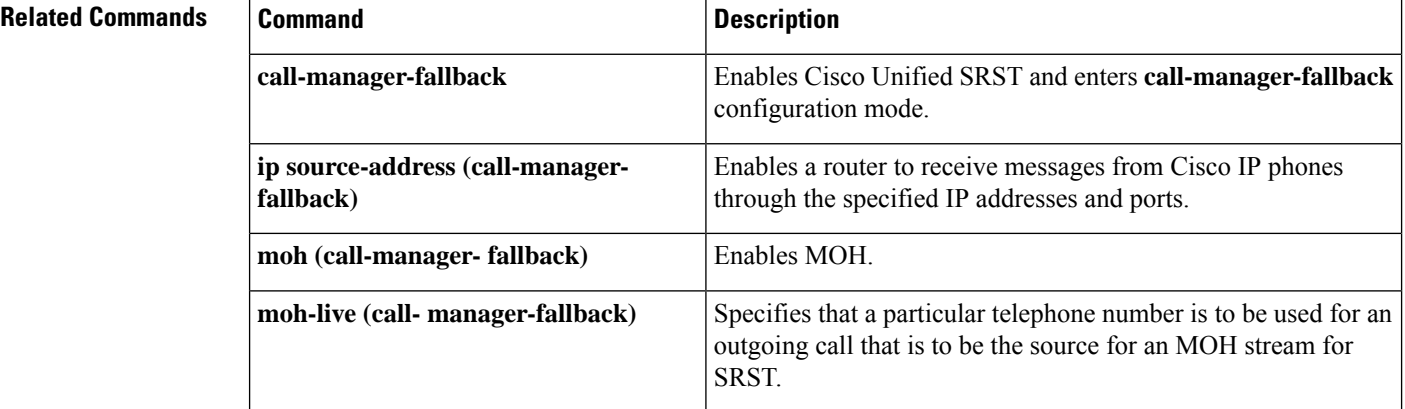

**Command Reference: A through M**
# **mwi expires (call-manager-fallback)**

Effective with Cisco IOS Releases 12.3(11)T7 and 12.4, the **mwi expires** command was replaced with the **mwi-server** command in SIP user-agent configuration mode.

To set the expiration timer for registration for the message-waiting indication (MWI) client or server, use the **mwi expires** command in call-manager-fallback configuration mode. To disable the timer, use the **no** form of this command.

**mwi expires** *seconds* **no mwi expires** *seconds*

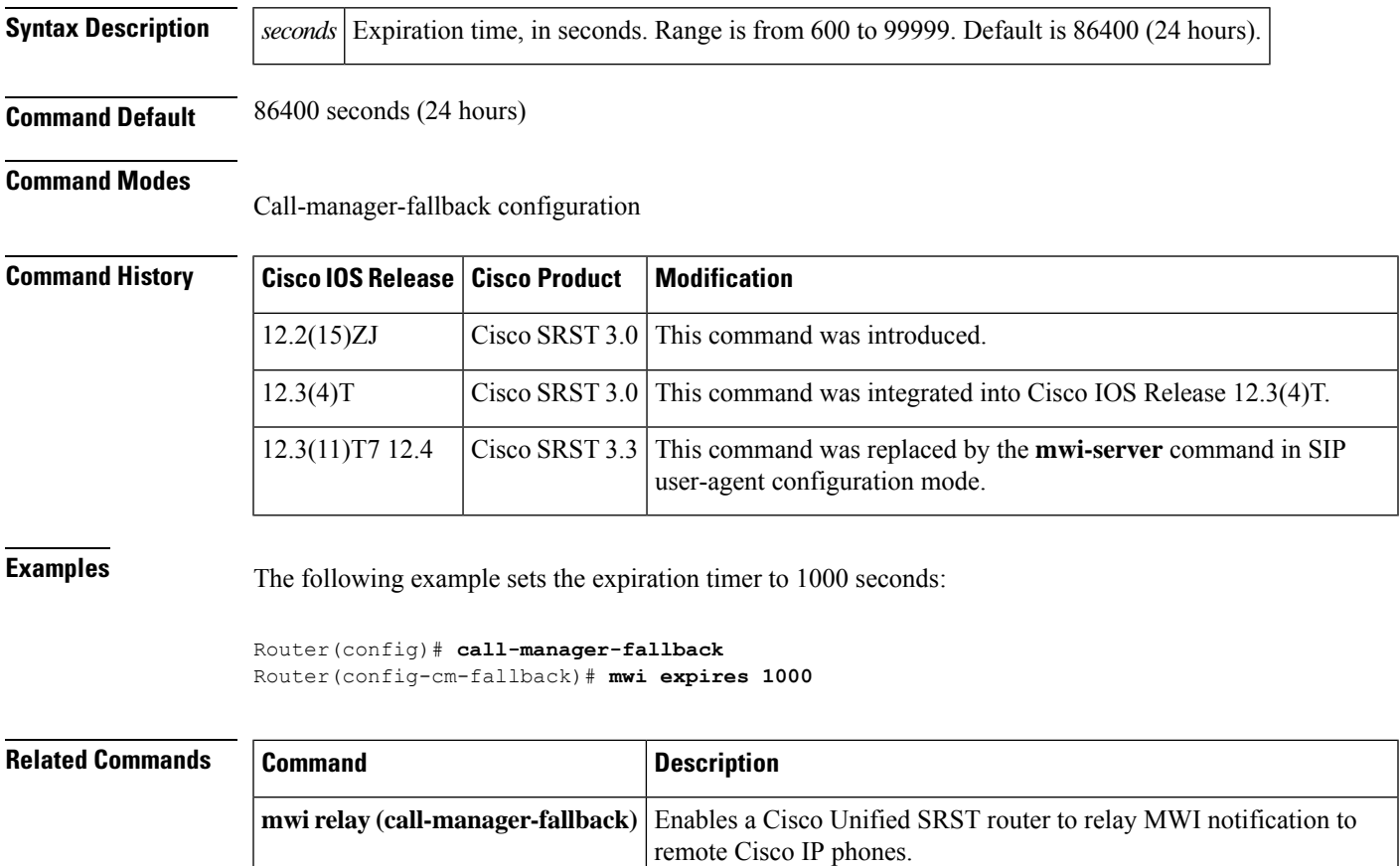

## **mwi reg-e164 (call-manager-fallback)**

To register E.164 numbers rather than extension numbers with a Session Interface Protocol (SIP) proxy or registrar, use the **mwi reg-e164** command in call-manager-fallback configuration mode. To return to the default, use the **no** form of this command.

**mwi-server (SIP** user-agent) Specifies voice-mail server settings on a voice gateway or user agent (UA).

**mwi reg-e164 no mwi reg-e164**

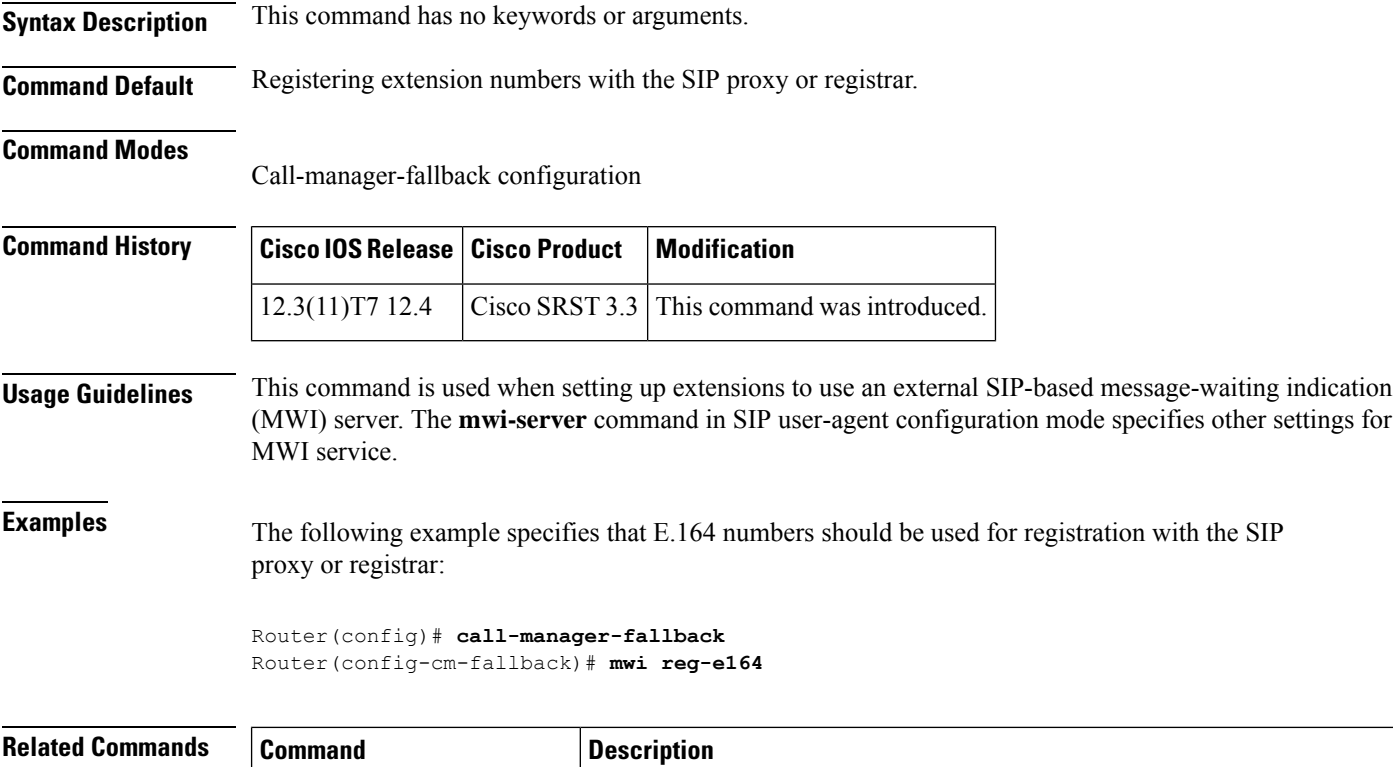

П

# **mwi relay (call-manager-fallback)**

To enable a Cisco Unified SRST router to relay message-waiting indication (MWI) notification to remote Cisco IP phones, use the **mwi relay** command in call-manager-fallback configuration mode. To disable MWI relay, use the **no** form of this command.

**mwi relay no mwi relay**

**Syntax Description** This command has no arguments or keywords.

**Command Default** MWI is not enabled.

## **Command Modes**

Call-manager-fallback configuration

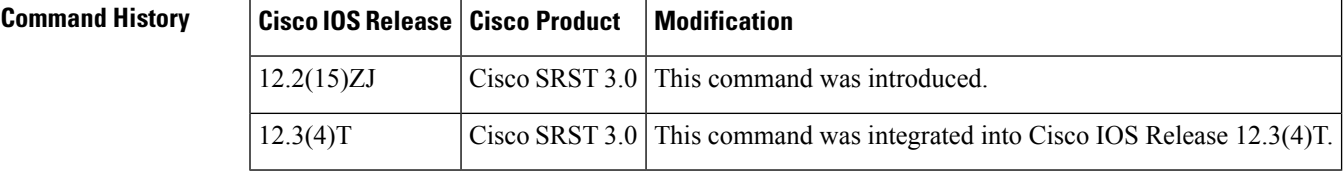

**Usage Guidelines** Use this command to enable the Cisco Unified SRST router to relay MWI notification to remote Cisco IP phones. The router at the central site acts as a notifier after this command is used.

## **Examples** The following example enables MWI relay:

Router(config)# **call-manager-fallback** Router(config-cm-fallback)# **mwi relay**

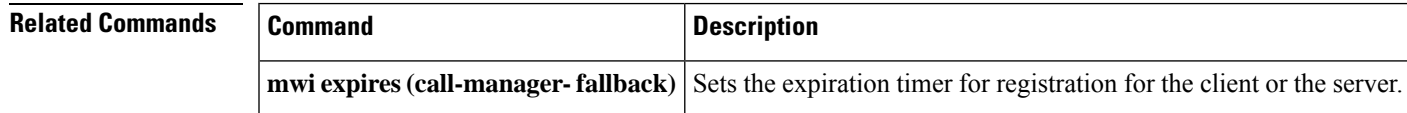

## **mwi sip-server (call-manager-fallback)**

Effective with Cisco IOS Releases 12.3(11)T7 and 12.4, the **mwi sip-server** command was replaced with the **mwi-server** command in SIP user-agent configuration mode and the **mwi reg-e164** command in call-manager-fallback configuration mode.

To configure the IP address and port number for an external SIP-based message-waiting indication (MWI) server, use the **mwi sip-server** command in call-manager-fallback configuration mode. To disable the MWI server functionality, use the **no** form of this command.

**mwi sip-server** *ip-address* [{**transport tcp** | **transport udp**}] [**port** *port-number*] [**reg-e164**] [**unsolicited**]

**no mwi sip-server** *ip-address*

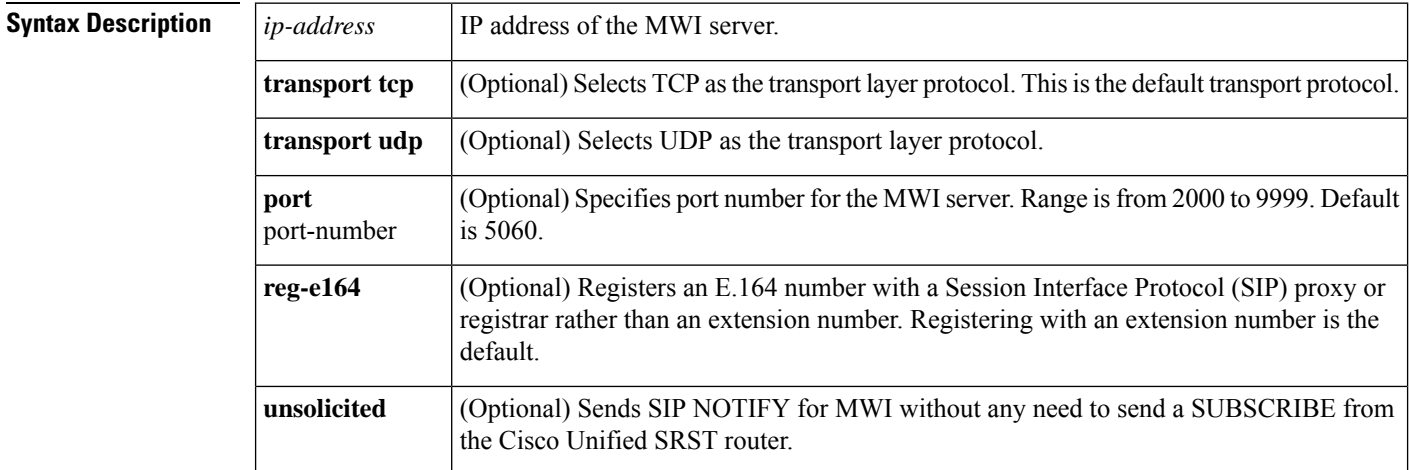

**Command Default** Transport layer protocol: TCP Port number: 5060 (SIP standard port) Registration: with an extension number

### **Command Modes**

Call-manager-fallback configuration

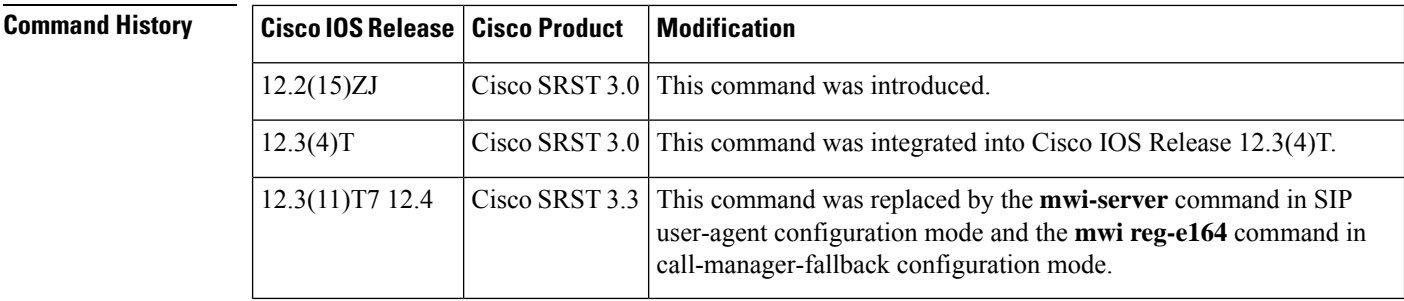

**Usage Guidelines** Use this command to configure the IP address of an external SIP MWI server.

The **transport tcp** keyword is the default setting. The **transport udp** keyword allows you to integrate with a SIP MWI client. The optional **port** keyword is used to specify a port number other than 5060, the default. The default registration is with an extension number, so the **reg-e164** keyword allows you to register with an E.164 ten-digit number.

**Examples** The following example sets MWI for the SIP server and sets individual ephone-dn extension numbers to the MWI SIP server's notification list:

```
Router(config) call-manager-fallback
Router(config-cm-fallback) mwi sip-server 192.168.0.5 transport udp
```
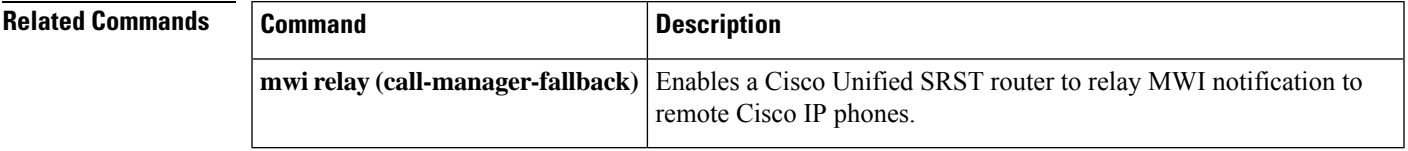

 $\mathbf I$